МІНІСТЕРСТВО ВНУТРІШНІХ СПРАВ УКРАЇНИ Харківський національний університет внутрішніх справ

> **Т. П. Колісник І. К. Сезонова**

# **КОМП'ЮТЕРНЕ ДІЛОВОДСТВО ДЛЯ ПРАВООХОРОНЦІВ**

Навчальний посібник

Харків 2015

УДК 651: 681. 3 (075. 8) ББК 65. 050. 9(2)2: 32. 97я7 К 60

#### **Автори:**

**Колісник Т. П.,** канд. пед. наук, доцент, доцент кафедри інформаційної та економічної безпеки ННІКМ Харківського національного університету внутрішніх справ;

**Сезонова І. К.**, канд. техн. наук, доцент, начальник кафедри інформаційної та економічної безпеки ННІКМ Харківського національного університету внутрішніх справ

#### **Рецензенти:**

**Яковлев С. В.**, д-р фіз.-мат. наук, проф., професор кафедри інформаційних технологій та захисту інформації Харківського національного університету внутрішніх справ;

**Єрохін А. Л.**, д-р техн. наук, проф., професор кафедри програмної інженерії Харківського національного університету радіоелектроніки.

#### **Колісник Т. П.**

- К 60
- Комп'ютерне діловодство для правоохоронців : навч. посіб. / Т. П. Колісник, І. К. Сезонова. – МВС України, Харк. нац. ун-т внутр. справ. – Харків : НікаНова, 2015. – 180 с. ISBN 978-966-2526-17-2

Навчальний посібник призначений для курсантів навчальних закладів системи МВС, які навчаються за спеціальністю «Право». У посібнику розглянуті теоретичні основи діловодства, теоретичні основи організації комп'ютерного діловодства в умовах застосування сучасних інформаційних технологій, програмне забезпечення комп'ютерного діловодства, пакет прикладних програм Microsoft Office 2010, мережеві технології діловодства. Після кожного розділу є список контрольних питань.

#### **УДК 651: 681. 3 (075. 8) ББК 65. 050. 9(2)2: 32. 97я7**

© Колісник Т. П., Сезонова І. К., 2015 © Харківський національний університет внутрішніх справ, 2015

# **ЗМІСТ**

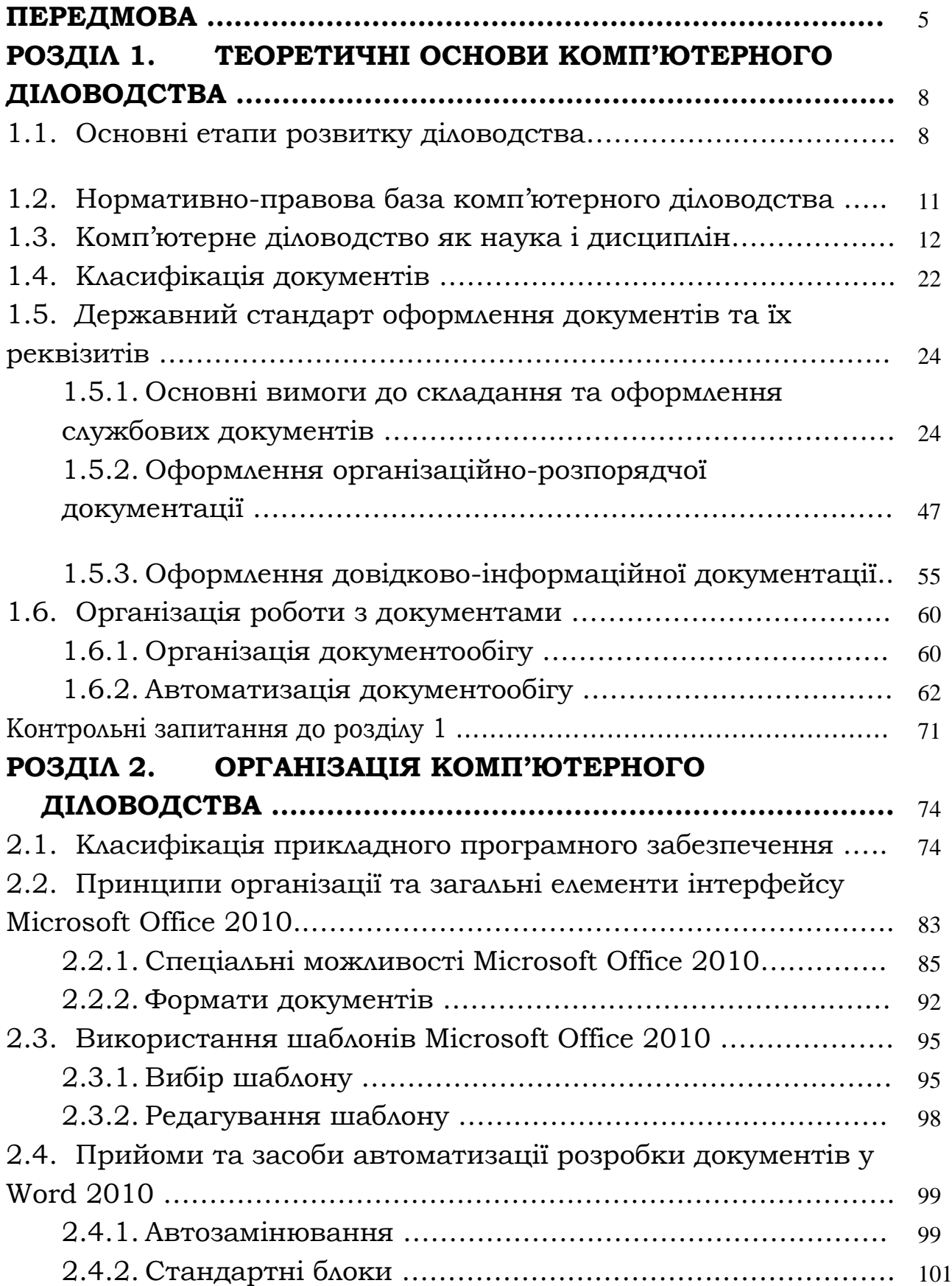

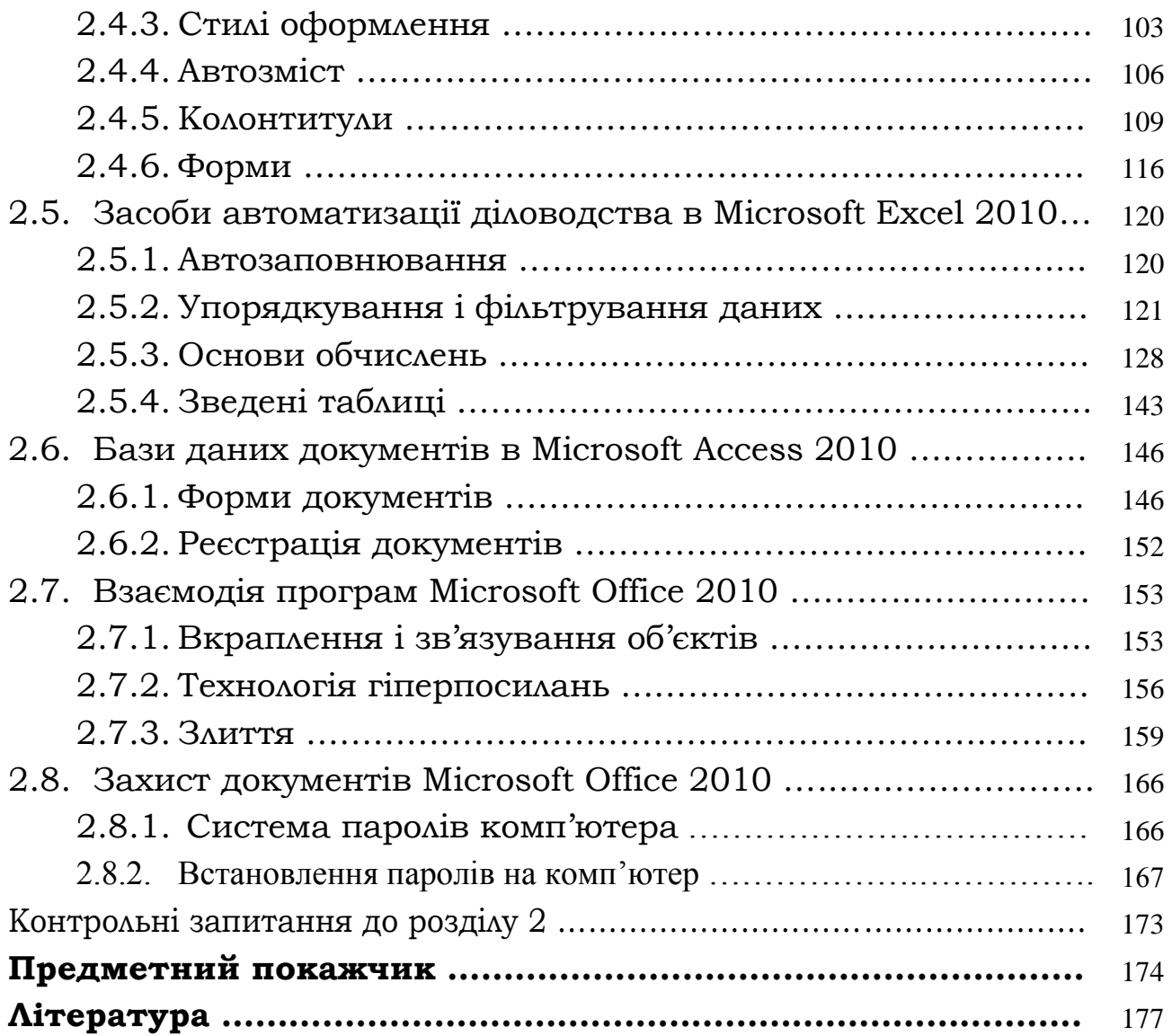

#### **ПЕРЕДМОВА**

Вся інформація, яку отримують чи створюють, відповідним чином фіксується. Матеріальними носіями фіксації інформації є документи.

Вміння працювати з документами, правильна побудова діловодства і документообігу прямо впливають на результати діяльності, на її ефективність. Однак сучасний документ є не тільки носієм інформації, він має ще такі "властивості" - губитися, зникати, не виконуватися у строк.

В сучасному діловодстві використовуються традиційні способи створення і обробки документів. Упровадження комп'ютерних технологій відкриває нові перспективи для високопродуктивного документаційного забезпечення у сфері управління.

Використання в управлінні інформаційних технологій, для яких характерні висока гнучкість, мобільність і здатність пристосовуватися до різних умов роботи є неодмінною умовою підвищення ефективності управлінської праці. Ефективність організації діловодства як складової частини управлінської діяльності теж істотно підвищується з переходом на комп'ютерне опрацювання ділової документації.

Досягнутий рівень використання новітніх інформаційних технологій у діловодстві дає можливість не лише робити гіпотетичні припущення про електронний офіс майбутнього, а й визначати реальні шляхи переходу від традиційного документообігу до автоматизованого.

Навчальний посібник призначений для курсантів навчальних закладів системи МВС, які навчаються за спеціальністю «Право».

У розділі І навчального посібника узагальнено та систематизовано теоретичний матеріал з діловодства, зокрема, комп'ютерного діловодства, подано теоретичні основи організації комп'ютерного діловодства в умовах застосування сучасних інформаційних технологій. Це надає можливість кращого засвоєння курсантами класифікації, призначення, правил складання та оформлення на основі чинних державних і міжнародних стандартів, інструкції з оформлення документів у системі Міністерства внутрішніх справ України: наказ № 650 від 27.07.2012 основних видів службових документів. Розглянуто питання, пов'язані з локальними та глобальними мережами Internet, основами і методами захисту інформації.

У розділі ІІ навчального посібника застосовано сучасний підхід у формуванні практичних навичок підготовки документів із використанням обчислювальної техніки. Відповідно до завдань комп'ютерного діловодства, надано класифікацію прикладного програмного забезпечення, поняття електронного офісу, як програмно-апаратного комплексу призначеного для опрацювання документів та автоматизації роботи користувачів у системах управління. До складу електронного офісу входять: персональні комп'ютери, об'єднані в мережу; друкуючі пристрої; засоби для копіювання документів; сканер, або багатофункціональні пристрої; програмне забезпечення електронного офісу. До програмного забезпечення електронного офісу входять: текстовий редактор (процесор); табличний редактор (процесор); системи управління базами даних; програма для створення презентацій; графічний редактор; програма оптичного розпізнавання текстів документів; програма-клієнт електронної пошти; програми для машинного перекладу. Розглянуто пакет прикладних програм Microsoft Office 2010.

Використано ілюстрації, які розкривають, пояснюють та доповнюють теоретичний та практичний матеріал навчального посібника. У вигляді додатків подано зразки організаційнорозпорядчих документів, документів кримінального провадження.

В основу посібника покладений цикл лекцій з дисципліни «Комп'ютерне діловодство», що викладають курсантам та слухачам спеціальності «Право» автори даного посібника.

Дисципліна «Комп'ютерне діловодство» викладається на 1 курсі і є варіативною для напрямку «право».

Об'єктом діловодства є сукупність процесів, що забезпечують документування управлінської інформації й організацію роботи зі службовими документами, предметом – суть, закономірності й особливості організації роботи з окремими видами службових документів.

Навчальна дисципліна "Комп'ютерне діловодство" спрямована на формування знань, умінь та навичок, необхідних для ефективного використання засобів обчислювальної техніки в діловодстві у практичній діяльності в органах внутрішніх справ, опанування курсантами, працівниками органів внутрішніх справ особливостей ведення службового документообігу з використанням сучасних технологій, набуття навичок складання складних службових документів, підготовка їх до відповідальної роботи з документами та архівами документів, до самостійного планування документообігу, виховання відповідальності під час складання службових документів та прийняття рішень. Матеріали курсу базуються на дисциплінах: "Інформатика", "Інформаційні технології", "Основи інформатики та обчислювальної техніки". Структурно дисципліна відповідає одному кредиту ЕСТS. Теоретичні та практичні знання курса-

6

нти отримують протягом 10 академічних годин лекцій та 8 годин практичних занять.

Цілі вивчення дисципліни:

–підготовка курсантів до ефективного використання засобів обчислювальної техніки в діловодстві у практичній діяльності в органах внутрішніх справ;

–опанування курсантами особливостей ведення службового документообігу з використанням сучасних технологій, набуття навичок складання складних службових документів (протоколів, форм суворої звітності тощо);

–подальший розвиток знань з новітніх інформаційних технологій, вмінь щодо використання сучасної комп'ютерної техніки;

–підготовка курсантів до відповідальної роботи з документами та архівами документів, до самостійного планування документообігу, виховання відповідальності під час складання службових документів та прийняття рішень.

Результатом вивчення дисципліни мають бути уміння і навички:

–підготовки службових документів з урахуванням вимог відповідних стандартів та інструкцій;

–використання для підготовки службової документації інструментальних засобів, які надають сучасні текстові та табличні процесори, бази даних, графічні редактори, середовища для створення презентацій;

–використовувати можливості мережевих служб для реалізації документообігу.

# **РОЗДІЛ 1. ТЕОРЕТИЧНІ ОСНОВИ КОМП'ЮТЕРНОГО ДІЛОВОДСТВА 1.1. Основні етапи розвитку діловодства**

Передумови виникнення діловодства пов'язують зі створенням перших управлінських документів, що функціонували в Київській Русі: договорів київських князів з греками 907, 911, 944, 971 років, різноманітних грамот, а також зводу світських законів – «Руської правди» XI ст.

Але основними етапами розвитку діловодства можна умовно вважати такі: актового й приказного діловодства; колезького діловодства; виконавчого діловодства; радянського діловодства; сучасного діловодства.

Етап *актового* й *приказного діловодства* об'єднує два основні періоди його розвитку. Етап актового діловодства пов'язують із поширенням актових книг у XІІІ ст., що фіксували результати судової діяльності. Саме суди були установами, що надавали юридичної чинності документу. Залежно від справи, що розглядалася судом, актові книги поділялися: на секретні – ті, що фіксували кримінальні й громадянські справи; записні, – що містили особистісно-правові документи (дарчі, купчі, боргові), контрактні документи, привілеї та ін.; поточні – ті, що фіксували заяви, скарги, свідчення, повідомлення різноманітного характеру. Акти фіксувалися в чернетках і чистовиках, тобто здійснювався подвійний запис документів. У цей період здійснювався контроль запису документів, про що свідчать численні маргіналії – помітки на берегах документів; уведено систему пошуку й упорядкування документів на основі повторення останнього слова на наступній сторінці, а також дотримувалися канцелярського стилю викладу матеріалу в документах згідно з Уставом 1566 р. Актове діловодство існувало на території Правобережної України до кінця ХVIIІ ст.

Приказне діловодство (XV–ХVII ст.), що створюється завдяки

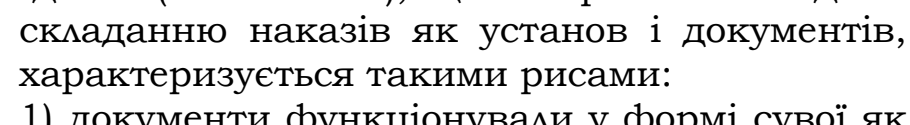

1) документи функціонували у формі сувої як стовпці – текст на смугах паперу шириною 15–17 сантиметрів (рис.1.1.); на зворотній сторінці документа фіксувалися адреса, резолюції, помітки;

2) процес діловодства здійснювався у такій послідовності: на вхідному документові ста-

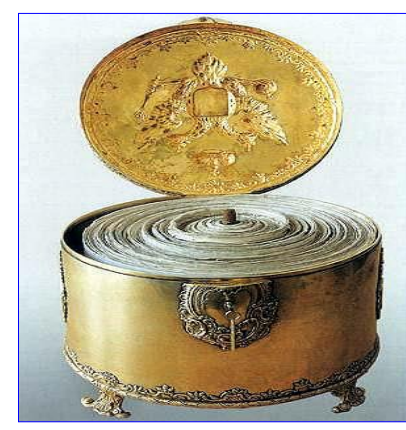

Рис. 1.1. Текст на смугах  $8$ 

вилася дата отримання; здійснювалася підготовка до докладу; документ обговорювався; складався документ-відповідь;

3) документ засвідчувався підписом дяка на склейках документа; автором документа вважалася людина, що виконувала записи тексту;

4) документи систематизувалися за певними ознаками;

5) документи функціонували в таких видах: накази царя, приречення боярської думи, указні книги; формою звертання до державних установ були чолобитні;

6) функціонував архів, документи зберігалися в наказових хатах;

7) з'явилися особливі форми документів-книг: для грошових операцій – прибутково-видаткові; для обліку мит – митні; для обліку врожаю – умолотні та ін.;

8) у документах перераховувалися титули, звання, повноваження; 9) розрізнялися тексти лицьової й зворотної сторінок;

10) діловодство не регулювалося законодавством, а розвивалося на основі канцелярських традицій; у цей період продовжували функціонувати актові книги (XIII–кінець XVIII ст.).

Етап *колезького діловодства* (з XVIII століття) пов'язують із Петровськими реформами. Характерними ознаками діловодства

цього етапу є такі:

1) уведення Петром І 1699 року гербового паперу; заміна стовпців зошитами 1700 року; офіційно оформлена система документування й діловодства колегії – колезьке діловодство завдяки прийняттю 1720 року «Генерального регламенту» (рис.1.2.);

2) упорядкування системи реєстрації, уведення журналів для реєстрації вихідних і вхідних документів; розроблення системи довідкового апарату – настільного реєстру, обов'язковими елементами документів є дата й номер;

3) закладення основ обліку й зберігання документів; утворення архівів, колегій; групування документів у справах за змістом, географічною ознакою;

4) функціонування документів у вигляді листів, доносів, прохань тощо; уведення письмового порядку створення угод у XVIII ст.;

5) оформлення деяких документів за генеральними формулярами;

6) складання найважливіших документів секретарем.

Характерними ознаками III етапу розвитку діловодства – *виконавчого діловодства* – є такі:

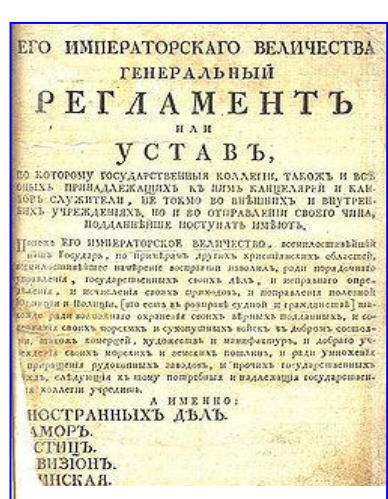

Рис. 1.2. Регламент

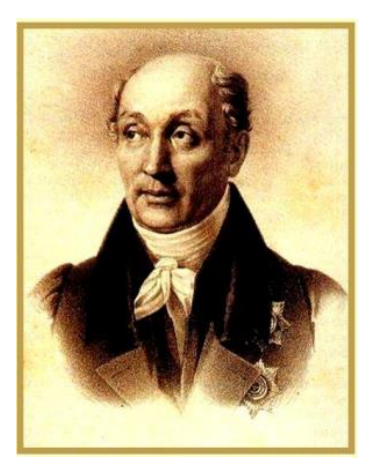

Рис. 1.3. Сперанський М.М.

1) розроблення системи ведення діловодства й звітності М. Сперанським (рис 1.3.) у «Загальній установі міністерств» 1811 р.;

2) функціонування документів у вигляді доносів, рапортів, рескриптів, циркулярів;

3) застосування бланків із кутовими штампами, що містять дані про організацію;

4) регламентування порядку проходження документів по інстанціях;

5) складання документів (складних) за змістом із трьох частин: вступ (виклад справи); обґрун-

тування із посиланнями на законодавство; заключна частина з висновками, пропозиціями;

6) поділення справ на три категорії: невідкладні; термінові; поточні.

Радянський етап розвитку діловодства характеризується такими ознаками:

1) удосконалення діловодства, обліку, сформованих ЦСУ;

2) упровадження принципів наукової організації праці в систему діловодства;

3) створення систем стандартів з документації, єдиної державної системи документації (ЄДСД), загальносоюзних класифікаторів, уніфікованих систем документації, спеціальних систем документації;

4) створення Головного архівного управління при Раді Міністрів СРСР, що контролювало документаційну частину діловодства установ;

5) розроблення Державної системи документаційного забезпечення управління.

Незважаючи на певні негативні тенденції наприкінці 1980-х років в організації діловодства в СРСР (відсутність наукових центрів з дослідження проблем діловодства в республіках, проблеми щодо підготовки кадрів, відставання радянської системи діловодства порівняно із західною у застосуванні нових інформаційних технологій, відсутність умов впровадження Державної системи документаційного забезпечення управління в республіках тощо), здобутки у сфері діловодства стали важливою основою для формування вітчизняного діловодства.

Вирішення проблем управління документацією у сучасний період розвитку діловодства в розвинутих країнах характеризується поступовим переходом до закріплення інформації на електронних носіях інформації, що пов'язано з автоматизацією діловодства, яке розвивалося протягом 1960–1980-х років разом з еволюцією електронно-обчислювальної техніки. Унаслідок цього виникли інтегровані діалогові автоматизовані системи документаційного забезпечення управління, які постійно вдосконалюються. Але це не означає, що паперові документи зникнуть у майбутньому. Наприклад, у США рекомендується зберігати на невизначений строк паперовий документ нарівні з машинним носієм. На сучасному ринку систем автоматизації діловодства й електронного документообігу з'явилися комплексні рішення, які повністю враховують специфіку ведення вітчизняного діловодства: мову, традиції побудови й організації, нормативні вимоги, можливість адаптації й технологію автоматизації, серед яких є такі: «ДокПроф», «InterDoc», «eDocLib 2.0», «Діло», [«Атлас ДОК»](http://www.atlas.kiev.ua/ukr/asedo.html), «ЄВФРАТ-Документообіг» та ін.

# **1.2 Нормативно-правова база комп'ютерного діловодства**

Нормативно-правове регулювання діловодства в Україні базується на Конституції України і складається з нормативноправових актів, що регламентують роботу в цій сфері діяльності, а саме:

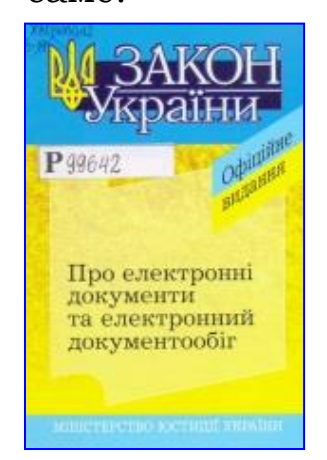

*Закони України України:*

– Про інформацію;

– Про державну таємницю;

– Про Національний архівний фонд та архівні установи;

– Про електронні документи та електронний документообіг;

– Про електронний цифровий підпис.

Рис.1.4. Закон України

*Постанови Кабінету Міністрів України:*

- Про затвердження Порядку засвідчення наявності електронного документа (електронних даних) на певний момент часу;
- Про затвердження Положення про центральний засвідчувальний орган;
- Про затвердження Порядку застосування електронного цифрового підпису органами державної влади, органами місцевого самоврядування, підприємствами, установами та організаціями державної форми власності;
- Про затвердження Типового порядку здійснення електронного документообігу в органах виконавчої влади;
- Про затвердження Порядку обов'язкової передачі документо-

ваної інформації;

- Про затвердження Примірної інструкції з діловодства у міністерствах, інших центральних органах виконавчої влади, Раді Міністрів Автономної Республіки Крим, місцевих органах виконавчої влади;
- Про затвердження Інструкції з діловодства за зверненнями громадян в органах державної влади і місцевого самоврядування,об'єднаннях громадян, на підприємствах, в установах, організаціях незалежно від форм власності, в засобах масової інформації.

*Наказ МВС України* «Про затвердження інструкції з оформлення документів у системі МВС України» від 27.07.2012 № 650.

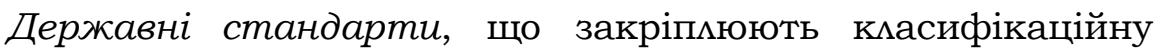

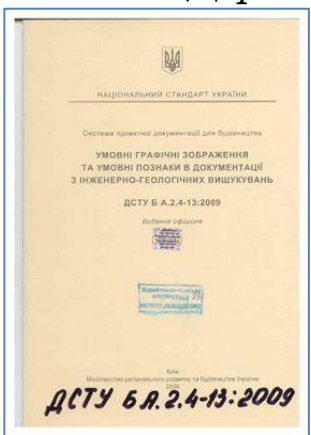

Рис.1.5. ДСТУ БА 2.4-13:2009

схему управлінської документації та термінологію діловодства й архівної справи, визначають основні вимоги до систем документації, до оформлення документів: Діловодство і архівна справа. Терміни і визначення: ДСТУ 2732:2004, *Державний класифікатор* управлінської документації: ДК 010-98, *Державна уніфікована система документації*. Основні положення: ДСТУ 3843-99.

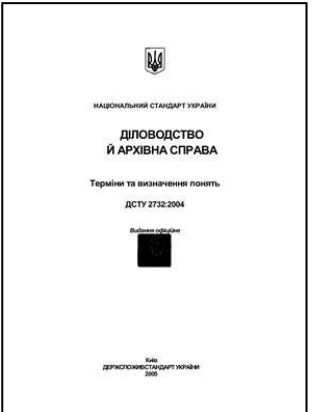

Рис.1.6.ДСТУ 2732:2004

**Класифікатор** – нормативний документ, який містить систематизований перелік найменувань об'єктів та їхніх кодів.

# **1.3 Комп'ютерне діловодство як наука і дисципліна**

Проблем діловодства в системі правоохоронних органів тією чи іншою мірою торкаються різні навчальні дисципліни, в основному в плані забезпечення конкретного напряму предметної діяльності (профілактична, адміністративна, оперативно-розшукова, кримінально-процесуальна, нагляд за додержанням законів органами, що ведуть боротьбу зі злочинністю, та інші види діяльності правоохоронних органів). Під час виконання певних функцій у цих напрямах діяльності співробітнику доводиться розробляти та виконувати різні документи, значна частина яких є управлінськими. Ефективне виконання цих функцій неможливе без знань сучасного понятійного апарату діловодства, його технології, правових та організаційних аспектів.

Поняття «**документ**» (лат. documentum – взірець, доведення, свідоцтво) є центральним у понятійній системі документоведення і широко використовується в усіх сферах суспільної діяльності. Майже в кожній галузі знання є одна чи декілька версій його розуміння у відповідності до специфіки тих суб'єктів, яким надається статус документа.

В Україні офіційно прийняті три значення документа, зафіксовані в ряді державних стандартів (ДСТУ). ДСТУ 2392-94. Документ І. Записана інформація, яка може розглядатися як одиниця під час здійснення інформаційної діяльності. ДСТУ 3017-95. Документ ІІ. Матеріальний об'єкт з інформацією, закріпленою створеним людиною способом для її передачі в часі та просторі. ДСТУ 2732-94. Документ ІІІ. Матеріальний об'єкт, що містить в закріпленому вигляді інформацію, оформлений встановленим порядком і такий, що має відповідно до діючого законодавства правове значення.

Визначення Документа І обов'язкове для використання в усіх видах нормативної документації: у довідковій, навчальнометодичній та іншій літературі, що стосується сфери інформації та документації. Значення Документа ІІ прийняте у сфері книговидання та книгорозповсюдження. Сфера використання визначення Документ ІІІ – діловодство та архівна справа.

Для діловодства в даному разі найбільш прийнятним є визначення Документа ІІІ, що розуміється як *матеріальний об'єкт, який містить у зафіксованому вигляді інформацію, оформлений у заведеному порядку й має відповідно до чинного законодавства юридичну силу.*

Головною складовою документа виступає інформація, тобто різноманітні дані, відомості, повідомлення, знання, призначені для передачі у процесі комунікації. Зокрема, документ може служити письмовим доказом, а також є джерелом різноманітних відомостей довідкового характеру. Поняття "**інформація**" виникло від латинського слова "informatio", що означає виклад, роз'яснення деякого факту, події, явища. В широкому розумінні інформація визначається як відомості про ті чи інші сторони матеріального світу та процеси, що в ньому відбуваються. При вивченні інформації враховуються закономірності її створення, перетворення та використання в різних галузях людської діяльності.

Інформація за змістом буває надто різноманітна, тому її поділяють відповідно до сфер людської діяльності, які вона обслуговує: наукова, технічна, виробнича, управлінська, економічна, соціальна, правова тощо. Кожний вид інформації має свої технології опрацювання, змістову цінність, форми подання та відображення на фізичному носію, вимоги до точності, достовірності, оперативності відображення фактів, явищ, процесів.

Важливими властивостями інформації є:

- достовірність і повнота;

- цінність і актуальність;

- ясність та зрозумілість;

Інформація достовірна, якщо вона адекватно відображає дійсний стан речей. Недостовірна інформація може привести до невірного розуміння деяких фактів або прийняття неправильних управлінських рішень.

Інформація повна, якщо її достатньо для розуміння і прийняття рішень. Неповна інформація стримує прийняття рішень або може привести до помилок.

Цінність інформації залежить від того, які задачі розв'язуються за її допомогою. Актуальність інформації передбачає своєчасність її отримання для прийняття певного рішення (наприклад, при роботі в умовах, які постійно змінюються). Якщо цінна і актуальна інформація висловлена незрозумілими словами, вона може бути не корисною. Інформація стає зрозумілою і ясною, якщо вона подана мовою, якою говорять ті, кому призначена ця інформація.

З поняттям "інформація" тісно пов'язане інше важливе поняття - "дані". **Дані** - це інформація, подана у вигляді, який дозволяє автоматизувати її збирання, зберігання і подальше опрацювання людиною або інформаційним засобом. Іншими словами, дані - це запис спостереження, факту, об'єкту, тексту у відповідному коді, придатному для комунікації, інтерпретації, передавання, опрацювання та одержання нової інформації.

Інформація одержується із даних в результаті розв'язання деякої задачі. Проте більша частина інформації не може бути виведена із даних. Так, практично ще не можливий автоматичний переклад художнього твору з однієї мови на іншу. Важко розраховувати і на те, що в найближчому майбутньому комп'ютер - перекладач зможе донести тонкі відтінки гумору, почуттів тощо.

Сфера діяльності, пов'язана з обробкою документів, називається діловодством.

В. Кудряєв термін «діловодство» визначає таким чином: галузь діяльності, яка забезпечує документування і організацію роботи з офіційними документами. Разом з терміном «діловодство» останніми роками вживається і синонімічний йому термін забезпечення «документації управління». Виникнення його пов'язано зі

зміною організаційно-технічної основи діловодства і методологічних підходів до його вдосконалення, що стало можливим завдяки активному введенню в сферу роботи з документами засобів обчислювальної техніки і сучасних інформаційних технологій створення, збору, обробки, накопичення, зберігання, пошуку і використовування інформації в управлінні. Таким чином, термін забезпечення «документації управління» як би підкреслює інформаційнотехнологічну складову в сучасній організації діловодства.

Під **діловодством** розуміють комплекс заходів щодо організації документообігу підприємства або організації.

Від того, наскільки вдало в організації налагоджене ведення діловодства, залежить ефективність її діяльності в цілому. Рівень оформлення документації є свого роду візитною карткою, що дозволяє робити певні висновки про ділову репутацію суб'єкта діяльності.

Основною тенденцією розвитку діловодства сьогодні є використання обчислювальної техніки. Особливостями організації сучасних технологій документообігу є:

- відхід від традиційних технологій підготовки, передачі й одержання документів;
- використання для підготовки текстових документів сучасних багатофункціональних текстових редакторів;
- використання для створення твердих копій документів спеціалізованих програм друку документів;
- використання для створення табличних документів електронних таблиць;
- поступовий перехід від паперової технології до безпаперової (впровадження систем електронного документообігу та використання мережевих технологій обміну інформацією).

**Безпаперове** діловодство - інформаційна управлінська технологія, що дозволяє виконувати зберігання, пошук і відображення інформації засобами комп'ютерної техніки без використання "паперових" носіїв.

**Комп'ютерне діловодство** – діловодство, при якому документи створюються з використанням комп'ютерної техніки та спеціалізованого програмного забезпечення.

Завданням діловодства є забезпечення швидкої, безперебійної та ефективної роботи правоохоронних органів шляхом якісного та своєчасного складання документів, доведення їх до виконавців, організації контролю за строками виконання документів та здачею їх в архів.

Для реалізації завдань діловодства використовують відповідні комп'ютерні програми та засоби (рис.1.7).

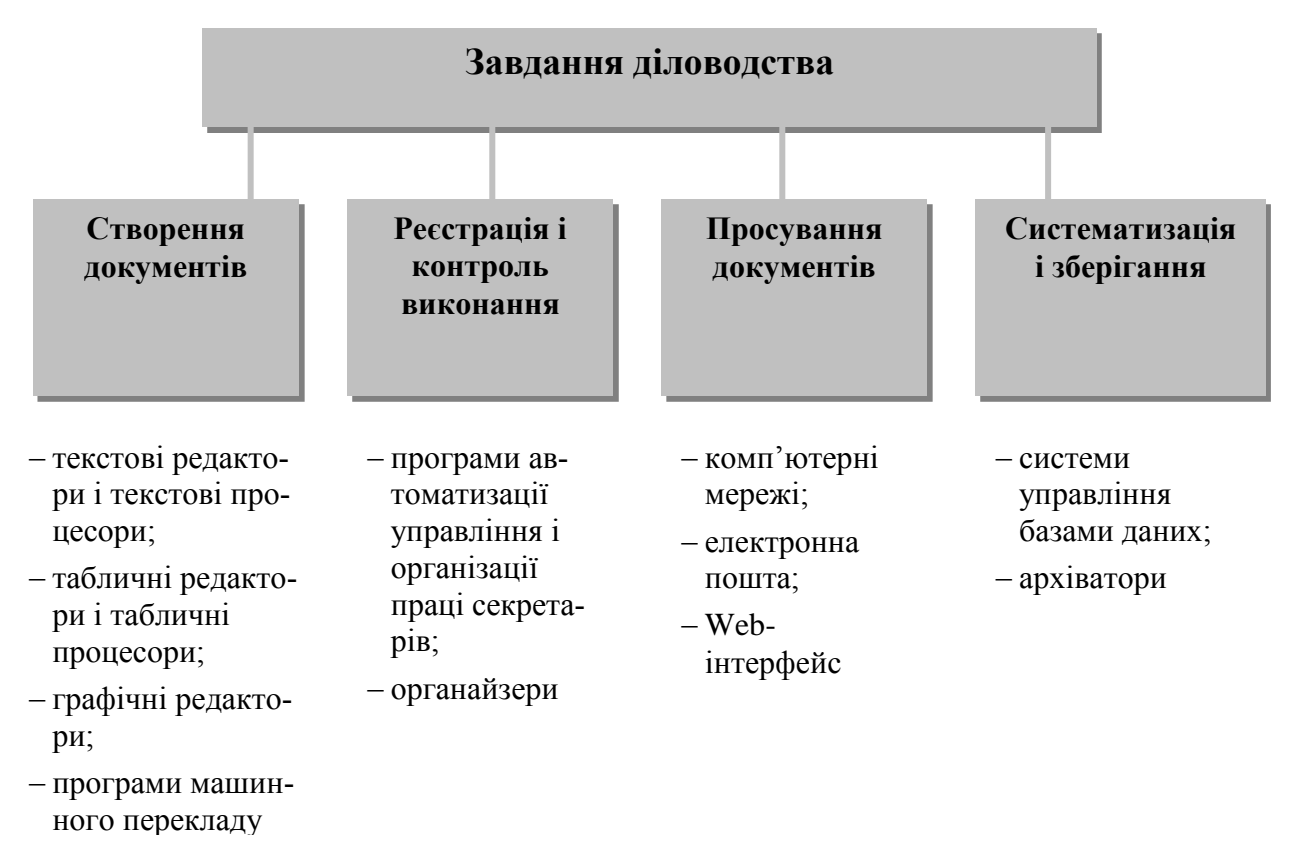

Рис. 1.7. Програми та засоби виконання завдань діловодства

**Електронний документ** – це документ, інформація в якому зафіксована у вигляді електронних даних, включаючи обов'язкові реквізити документа. Обов'язковими реквізитами електронного документа є обов'язкові дані в електронному документі, без яких він не може бути підставою для його обліку і не матиме юридичної сили.

Обов'язковим реквізитом електронного документа є електронний підпис, який використовується для ідентифікації автора або підписувача електронного документа. Накладанням [електрон](file:///C:/Users/User/Desktop/Application%20Data/Microsoft/Word/%3fview=concept:340)[ного підпису](file:///C:/Users/User/Desktop/Application%20Data/Microsoft/Word/%3fview=concept:340) завершується створення електронного документа. Відносини, пов'язані з використанням електронних цифрових підписів, регулюються законом.

**[Оригіналом електронного документа](file:///C:/Users/User/Desktop/Application%20Data/Microsoft/Word/%3fview=concept:337)** вважається електронний примірник документа з обов'язковими реквізитами, у тому числі з електронним цифровим підписом автора. У разі надсилання електронного документа кільком адресатам або його зберігання на кількох електронних носіях інформації кожний з електронних примірників вважається оригіналом електронного документа. Якщо автором створюються ідентичні за документарною інформацією та реквізитами [електронний документ](file:///C:/Users/User/Desktop/Application%20Data/Microsoft/Word/%3fview=concept:336) та документ на папері, кожен з документів є оригіналом і має однакову юридичну силу. [Оригінал електронного документа](file:///C:/Users/User/Desktop/Application%20Data/Microsoft/Word/%3fview=concept:337) повинен давати змогу довести його цілісність та справжність у порядку, визначеному законодавством; у визначених законодавством випадках може бути пред'явлений у візуальній формі відображення, в тому числі у паперовій копії.

Електронна копія електронного документа засвідчується у порядку, встановленому законом.

**Копією документа на папері** для електронного документа є візуальне подання електронного документа на папері, яке засвідчене в порядку, встановленому законодавством.

Юридична сила електронного документа не може бути заперечена виключно через те, що він має електронну форму. Допустимість електронного документа як доказу не може заперечуватися виключно на підставі того, що він має електронну форму.

# **Електронний документ не може бути застосовано як оригінал**:

1) свідоцтва про право на спадщину;

2) документа, який відповідно до законодавства може бути створений лише в одному оригінальному примірнику, крім випадків існування централізованого сховища оригіналів електронних документів;

3) в інших випадках, передбачених законом. Нотаріальне посвідчення цивільно-правової угоди, укладеної шляхом створення електронного документа (електронних документів), здійснюється у порядку, встановленому законом.

**Електронний цифровий підпис** (ЕЦП) призначений для забезпечення діяльності фізичних та юридичних осіб, яка здійснюється з використанням електронних документів. ЕЦП використовується фізичними та юридичними особами - суб'єктами електронного документообігу для ідентифікації підписувача та підтвердження цілісності даних в електронній формі. Кажучі простіше, ЕЦП підтверджує достовірність і цілісність документа.

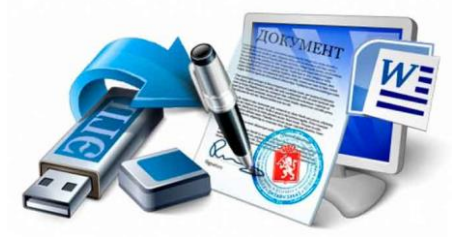

Рис.1.8. Носій електронного підпису

## **Електронний цифровий підпис** –

вид електронного підпису, отриманого за результатом криптографічного перетворення набору електронних даних, який додається до цього набору або логічно з ним поєднується і дає

 змогу підтвердити його цілісність та ідентифікувати підписувача.

Метою застосування ЕЦП є захист уча-

сників електронного документообігу від підробки електронних документів, виявлення спроб їх підробки, підтвердження дійсності електронних документів, а також вирішення питань, пов'язаних з авторським правом.

Електронний цифровий підпис накладається за допомогою особистого ключа та перевіряється за допомогою відкритого ключа.

**Особистий ключ** - параметр криптографічного алгоритму формування електронного цифрового підпису, доступний тільки [підписувачу](file:///C:/Users/User/Desktop/Application%20Data/Microsoft/Word/%3fview=concept:352).

**Відкритий ключ** - параметр криптографічного алгоритму перевірки електронного цифрового підпису, доступний суб'єктам відносин у сфері використання електронного цифрового підпису.

Обидва ключі створюються за допомогою спеціальної програми. Для створення особистого (закритого) ключа необхідно, наприклад, хаотично рухати мишку, або безсистемно натискати клавіши на клавіатурі. Програма перетворить ці рухи в дуже довгий набір символів. Це і є особистий ключ.

Потім ця ж програма на підставі закритого ключа створює відкритий ключ (відзначимо, що зворотний процес — підібрати закритий ключ по відкритому ключу — неможливий). Відкритий ключ публікується на сайтах засвідчуючих центрів і спецоператора зв'язку, чиїми послугами користується власник ключа, а закритий ключ слід зберігати зі всіма можливими запобіжними засобами.

Електронний цифровий підпис за правовим статусом прирівнюється до власноручного підпису (печатки) у разі, якщо:

- електронний цифровий підпис підтверджено з використанням посиленого сертифіката ключа за допомогою надійних засобів цифрового підпису;
- під час перевірки використовувався [посилений сертифікат](file:///C:/Users/User/Desktop/Application%20Data/Microsoft/Word/%3fview=concept:345)  [ключа,](file:///C:/Users/User/Desktop/Application%20Data/Microsoft/Word/%3fview=concept:345) чинний на момент накладення електронного цифрового підпису;
- особистий ключ [підписувача](file:///C:/Users/User/Desktop/Application%20Data/Microsoft/Word/%3fview=concept:352) відповідає відкритому ключу, зазначеному у сертифікаті.

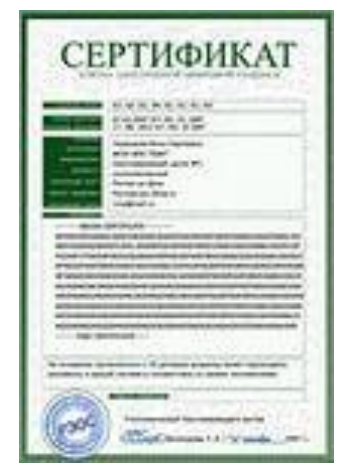

Електронний підпис не може бути визнаний недійсним лише через те, що він має електронну форму або не ґрунтується на посиленому сертифікаті ключа. Використання ЕЦП не змінює порядку підписання договорів та інших документів, встановленого законом для вчинення правочинів у письмовій формі.

**Сертифікат ключа -** документ, виданий центром сертифікації ключів, який засвідчує чинність і належність відкритого ключа [підпи-](file:///C:/Users/User/Desktop/Application%20Data/Microsoft/Word/%3fview=concept:352)

Рис.1.9. Сертифікат ключів

[сувачу](file:///C:/Users/User/Desktop/Application%20Data/Microsoft/Word/%3fview=concept:352).

Сертифікати ключів можуть розповсюджуватися в електронній формі або у формі документа на папері та використовуватися для ідентифікації особи підписувала.

**Посилений сертифікат ключа** - сертифікат ключа, виданий акредитованим центром сертифікації ключів, засвідчувальним центром, центральним засвідчувальним органом.

Сертифікат ключа містить такі обов'язкові дані:<br>- найменування та реквізити центру сер

- найменування та реквізити центру сертифікації ключів (центрального засвідчувального органу, засвідчувального центру);
- зазначення, що сертифікат виданий в Україні;
- унікальний реєстраційний номер сертифіката ключа;
- основні дані (реквізити) [підписувача](file:///C:/Users/User/Desktop/Application%20Data/Microsoft/Word/%3fview=concept:352) власника особистого ключа;
- дату і час початку та закінчення строку чинності сертифіката;
- відкритий ключ;
- найменування криптографічного алгоритму, що використовується власником особистого ключа;
- інформацію про обмеження використання підпису.

Посилений сертифікат ключа, крім обов'язкових даних, які містяться в сертифікаті ключа, повинен мати ознаку посиленого сертифіката ключа. Інші дані можуть вноситися у посилений сертифікат ключа на вимогу його власника.

Видачу сертифікатів відкритих ключів, як і інші послуги ЕЦП, здійснює Центр сертифікації ключів.

**Центром сертифікації ключів (ЦСК)** може бути юридична чи фізична особа –

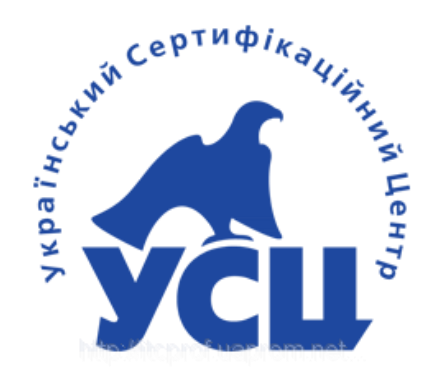

Рис.1.10. Український Сертифікаційний Центр

суб'єкт підприємницької діяльності, який надає послуги в сфері ЕЦП й засвідчив свій відкритий ключ в органі технічного управління сфери ЕЦП - центральному засвідчувальному органі. В загальному вигляді визначається два типи надавачів послуг в сфері ЕЦП - центр сертифікації ключів й акредитований центр сертифікації ключів. **Акредитованим ЦСК** є центр сертифікації, який прошов добровільну процедуру акредитації, яка підтверджує його здатність виконувати

зобов'язання щодо обслуговування посилених сертифікатів. Додатково до обов'язків й вимог, встановленим Законом для ЦСК, акредитований ЦСК повинен використовувати для надання послуг в сфері цифрового підпису лише **надійні засоби ЕЦП**. **Надійним**  **вважається засіб ЕЦП**, який має сертифікат відповідності або позитивний експертний висновок за результатами державної експертизи в сфері криптографічного захисту інформації.

В загальному вигляді система ЕЦП функціонує наступним чином. Фізична або юридична особа, яка бажає стати учасником системи, в термінах Закону - підписувачем, звертається безпосередньо в ЦСК (акредитований ЦСК) або до його повноважного представника, який в ході процедури реєстрації з певним ступенем достовірності здійснює ідентифікацію заявника й отримуваних від нього даних, необхідних для формування сертифікату (посиленого сертифікату). ЦСК формує сертифікат відкритого ключа користувача й завіряє його своїм підписом. Новий сертифікат переміщується до бази даних дійсних сертифікатів ЦСК й стає доступним для всіх користувачів по загальнодоступним телекомунікаційним каналам.

Тепер разом з підписаним документом отримувачу може направлятися сертифікат відправника та/або, отримавши повідомлення, отримувач звертається до бази даних сертифікатів, по ідентифікаційним даним відправника отримує його сертифікат й перевіряє статус цього сертифікату (чинний, заблокований, скасований). Якщо сертифікат дійсний на момент перевірки ЕЦП? з отриманого сертифікату вилучається відкритий ключ відправника й виконується перевірка його підпису. Слід відмітити, що клієнтське програмне забезпечення, яке забезпечує формування й перевірку ЕЦП, проводить ці операції автоматизовано й абсолютно прозоро для користувачів.

Суб'єктами відносин у сфері послуг **ЕЦП** є**:**

**1. Підписувач**

**2. Центр сертифікації ключів [\(ЦСК](file:///C:/Users/User/Desktop/Application%20Data/Microsoft/Word/%3fview=concept:347))**

# **3. Акредитований центр сертифікації ключів [\(АЦСК](file:///C:/Users/User/Desktop/Application%20Data/Microsoft/Word/%3fview=concept:348)) - ЦСК, акредитований в установленому порядку**

# **4. Засвідчувальний центр [\(ЗЦ](file:///C:/Users/User/Desktop/Application%20Data/Microsoft/Word/%3fview=concept:349))**

Кабінет Міністрів України за необхідності визначає ЗЦ центрального органу виконавчої влади для забезпечення реєстрації, засвідчення чинності відкритих ключів та акредитації групи центрів сертифікації ключів, які надають послуги електронного цифрового підпису цьому органу і підпорядкованим йому підприємствам, установам та організаціям.

Інші державні органи за необхідності, за погодженням з Кабінетом Міністрів України, визначають свої [ЗЦ,](file:///C:/Users/User/Desktop/Application%20Data/Microsoft/Word/%3fview=concept:349) призначені для виконання таких функцій.

# **5. Центральний засвідчувальний орган (ЦЗО)**

ЦЗО визначається Кабінетом Міністрів України та має такі повноваження:

формує і видає посилені сертифікати ключів ЗЦ і ЦСК з дотриманням вимог, встановлених Законом «Про електронний цифровий підпис»;

блокує, скасовує та поновлює посилені сертифікати ключів ЗЦ та ЦСК у випадках, передбачених Законом;

веде електронні реєстри чинних, блокованих та скасованих посилених сертифікатів ключів ЗЦ та ЦСК;

веде акредитацію ЦСК, отримує та перевіряє інформацію, необхідну для їх акредитації;

забезпечує цілодобово доступ ЗЦ та ЦСК до посилених сертифікатів ключів та відповідних електронних реєстрів через загальнодоступні телекомунікаційні канали;

зберігає посилені сертифікати ключів ЗЦ та ЦСК;

надає ЗЦ та ЦСК консультації з питань, пов'язаних з використанням електронного цифрового підпису.

## **6. Контролюючий орган (КО)**

Функції КО здійснює спеціально уповноважений центральний орган виконавчої влади у сфері криптографічного захисту інформації. КО перевіряє дотримання вимог Закону [ЦЗО,](file:///C:/Users/User/Desktop/Application%20Data/Microsoft/Word/%3fview=concept:350) ЗЦ та ЦСК.

У разі невиконання або неналежного виконання обов'язків та виявлення порушень вимог, встановлених законодавством для ЦСК, ЗЦ, КО розпорядження ЦЗО про негайне вжиття заходів, передбачених законом.

## **Скасування, блокування та поновлення посиленого сертифіката ключа**

ЦСК негайно скасовує сформований ним посилений сертифікат ключа у разі:

закінчення строку чинності сертифіката ключа;

подання заяви власника ключа або його уповноваженого представника;

припинення діяльності юридичної особи - власника ключа;

смерті фізичної особи - власника ключа або оголошення його померлим за рішенням суду;

визнання власника ключа недієздатним за рішенням суду;

надання власником ключа недостовірних даних;

компрометації особистого ключа.

ЦЗО, ЗЦ, АЦСК негайно блокують посилений сертифікат ключа:

у разі подання заяви власника ключа або його уповноваженого представника;

за рішенням суду, що набрало законної сили;

у разі компрометації особистого ключа.

Скасування і блокування посиленого сертифіката ключа на-

бирає чинності з моменту внесення до реєстру чинних, скасованих і блокованих посилених сертифікатів із зазначенням дати та часу здійснення цієї операції.

ЦЗО, ЗЦ, АЦСК негайно повідомляють про скасування або блокування посиленого сертифіката ключа його власника.

Блокований посилений сертифікат ключа поновлюється:

у разі подання заяви власника ключа або його уповноваженого представника;

за рішенням суду, що набрало законної сили;

у разі встановлення недостовірності даних про компрометацію особистого ключа.

# **1.4 Класифікація документів**

Будь-яке управлінське рішення виноситься на основі інформації, а правильність ухваленого рішення залежить від повноти, достовірності і своєчасності представленої інформації. Документ забезпечує закріплення, збирання, обробку, передачу, використання і зберігання інформації.

**Класифікація документів** - розподіл документів по групах (видам) на основі ознак змісту, форми складання і ін. з метою організації і підвищення ефективності роботи з ними.

Умовно документи поділяються на такі види:

1) за способом документування:

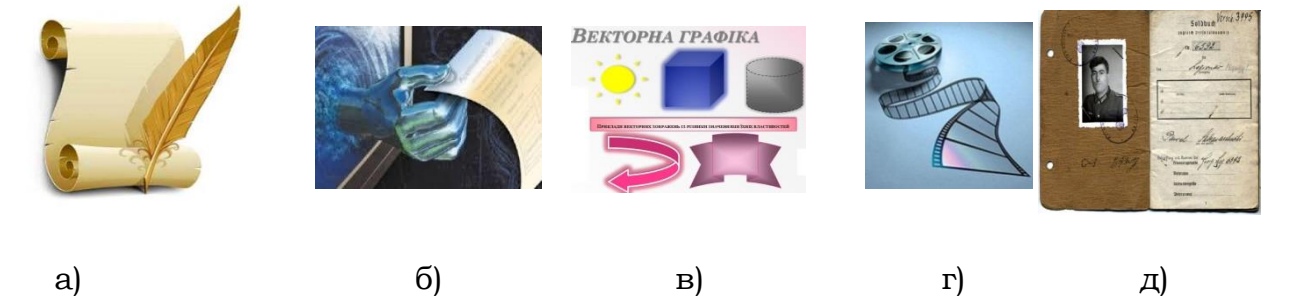

Рис.1.11. Види документів за способом документування: а) рукописні; б) електронні; в) графічні; г) кінодокументи; д) фотодокументи

за сферою використання: організаційно-розпорядчі, фінансовобухгалтерські, науково-технічні, звітно-статистичні тощо;

- 2) за місцем створення: вхідні, вихідні, внутрішні;
- 3) за ступенем гласності: відкриті (нетаємні) і документи з обмеженим доступом. Документи з обмеженим доступом бувають різного ступеню таємності (цілком таємні, таємні та ін.), документи для службового користування (ДСП), із грифом «конфіденційно».);

4) за походженням: офіційні, особові;

5) за стадіями підготовки: чорновий документ, оригінал.

Чорновий документ — рукописний або машинописний документ, що відображає роботу автора над текстом документа.

Оригінал — це підписаний і належним чином оформлений екземпляр документа, складений вперше.

З оригіналу можуть бути виготовлені копії, виписки та дублікат.

Копія — повторне, абсолютно точне відтворення оригіналу (з позначкою «копія»), засвідчене в установленому порядку відповідною посадовою особою. На копіях службових документів, що вимагають особливого посвідчення, в обов'язковому порядку ставляться підпис керівника і друк.

Іноді для роботи потрібна не копія із справжнього документа, а виписка з того або іншого його розділу.

Виписка з документа — завірена частина тексту оригіналу. При оформленні виписки обов'язково треба вказати, з якого документа вона зроблена. Правильність складання виписки підтверджується підписами посадових осіб і печаткою.

У разі втрати власником справжнього документа підприємствам і організаціям надано право видавати йому відповідний дублікат (з позначкою «дублікат»).

Дублікат — повторний екземпляр документа, що має юридичну силу оригіналу.

- 6) за терміном зберігання: постійного зберігання, довготривалого зберігання, тимчасового зберігання.
- 7) за ступенем уніфікації: індивідуальні, типові, трафаретні, зразкові і уніфіковані у вигляді анкети і таблиці.

Існують різні системи документування: адміністративна, статистична, комерційна та ін.

Адміністративна система документування розподіляє документи за наступними категоріями:

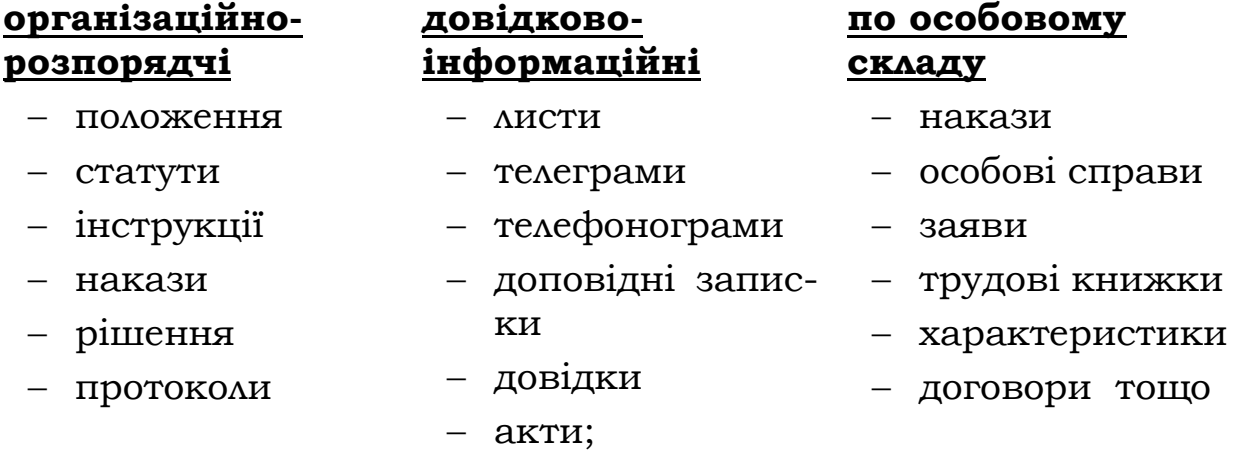

## **1.5. Державний стандарт оформлення документів та їх реквізитів**

# **1.5.1. Основні вимоги до складання та оформлення службових документів**

Підготовка і оформлення документів здійснюється з дотриманням стандартів.

**Стандарт** – типовий вид, зразок, якому повинне задовольняти щось за своїми ознаками, властивостями, якістю.

**Формуляр-зразок** – це єдина модель побудови типу документів (накази, протоколи, акти і т.д.), що встановлює сукупність реквізитів, властивих документам цього типу, розташованих у відповідній послідовності. Бланки організацій формуються з сталих значень та обмежувальних позначок реквізитів формулярівзразків.

**Бланк** – це стандартний документ з відображеною на ньому постійною інформацією і місцем, яке відведене для змінної інформації.

Складові частини документа називаються **реквізитами**. Реквізити поділяються на обов'язкові та факультативні.

# **Стандартні реквізити***:*

- 1) державний герб
- 2) емблема (логотип) організації
- 3) код організації
- 4) код форми документу
- 5) найменування організації
- 6) довідкові дані про організацію
- 7) назва виду документу
- 8) дата
- 9) реєстраційний номер документа
- 10) посилання на реєстраційний номер документа
- 11) місце складання чи видання документу
- 12) гриф обмеження доступу до документу
- 13) адресат
- 14) гриф затвердження документу
- 15) резолюція
- 16) заголовок до тексту
- 17) відмітка про контроль
- 18) текст
- 19) підпис
- 20) гриф узгодження докуме
	- нту
- 21) візи узгодження
- 22) печатка
- 23) відмітка про завірення копії
- 24) відмітка про виконувача документу
- 25) відмітка про виконання документу
- 26) відмітка про надходження документу в організацію
- 27) ідентифікатор електронної копії документу

Обов'язковими є реквізити № 5,7,8,9,16,18,19,21,25.

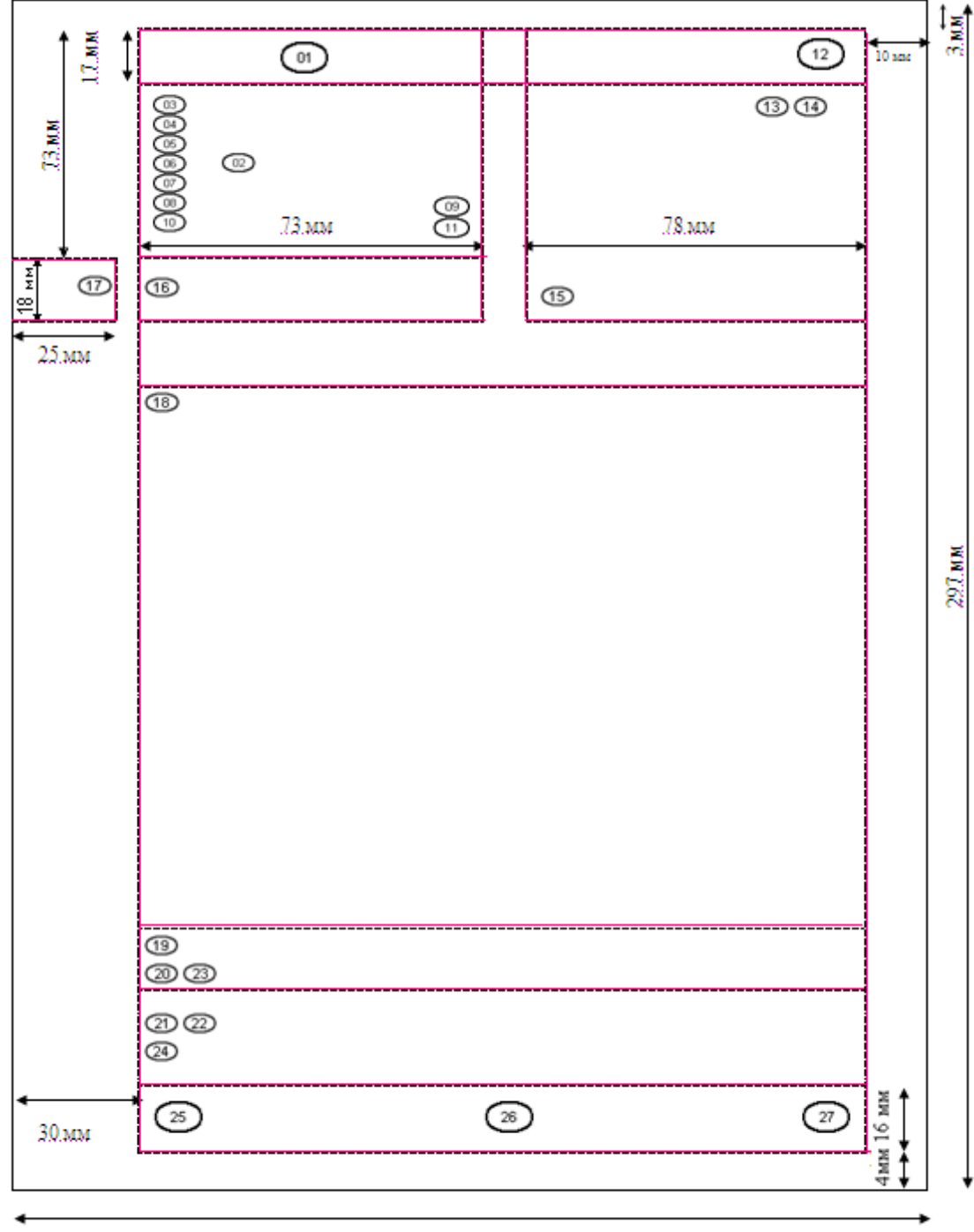

210.MM

Рис. 1.12. Схема розташування реквізитів і меж зон на кутовому бланку формату А4

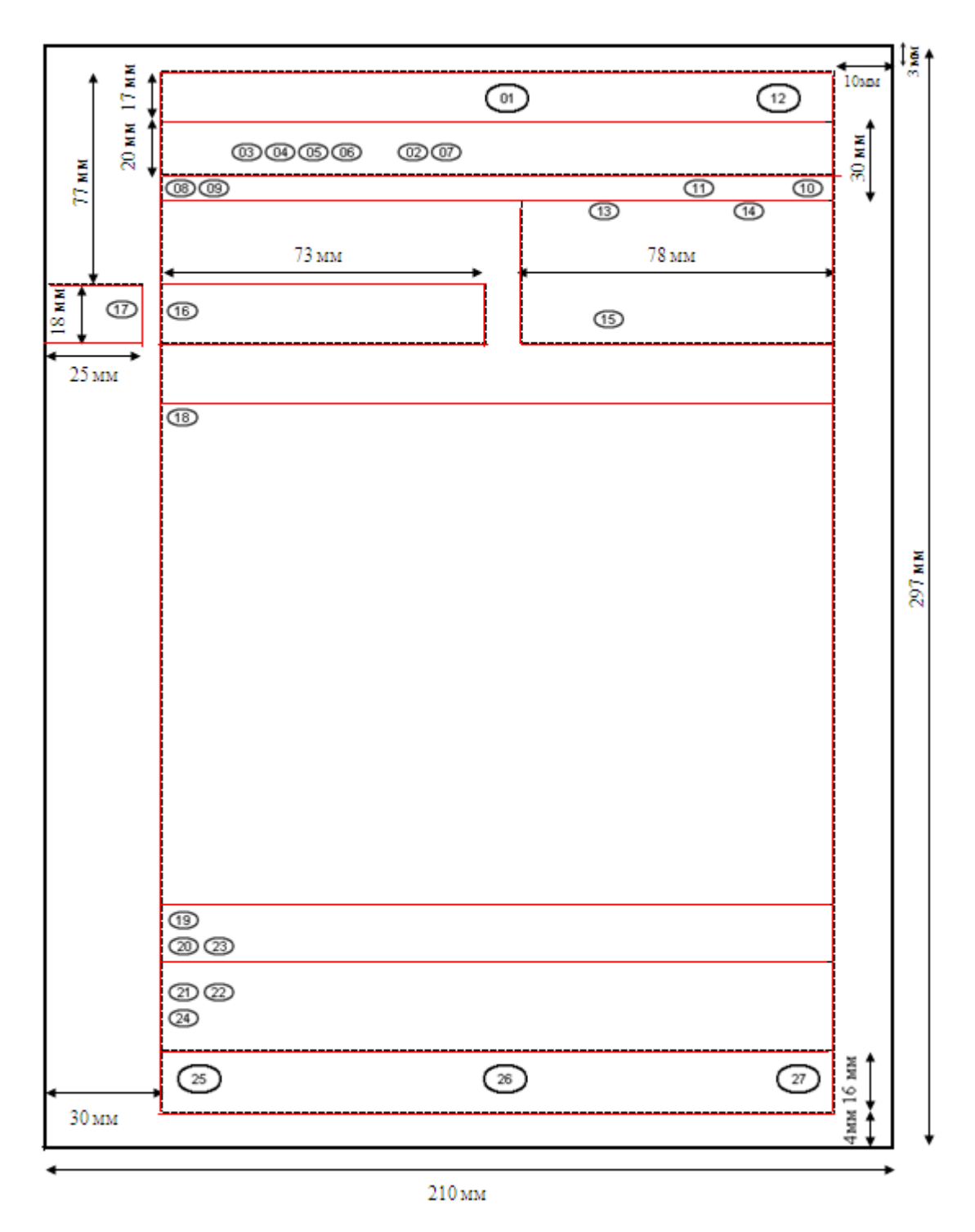

Рис. 1.13. Схема розташування реквізитів і меж зон на поздовжньому бланку формату А4

*Вимоги до змісту та розташування реквізитів документів у системі Міністерства внутрішніх справ України*

01. *Зображення Державного Герба України* на бланках з кутовим розташуванням реквізитів розміщують на верхньому березі бланка над серединою рядків з назвою організації, а на бланках з поздовжнім розташуванням реквізитів - у центрі верхнього берега. Розмір зображення: висота - 17 мм, ширина - 12 мм.

02. *Зображення емблеми організації* відповідно до ДСТУ 4163- 2003 "Державна уніфікована система документації. Уніфікована система організаційно-розпорядчої документації. Вимоги до оформлювання документів" ([v0055609-03](http://www.zakon-i-normativ.info/index.php?option=com_lica&p=0&base=1&menu=299121&u=1&type=1&view=text)) розміщують з лівого боку від назви органу внутрішніх справ. Емблему не відтворюють на бланку, якщо на ньому розміщують зображення Державного Герба України.

03. *Зображення нагород* відтворюють на бланках документів відповідно до законодавства і розміщують на лівому березі бланка на рівні назви організації та назви структурного підрозділу організації.

04. *Код організації* проставляють за ЄДРПОУ (Єдиний державний реєстр підприємств та організацій України) після довідкових даних про організацію.

05. *Код форми документа* (якщо він є) проставляють згідно з ДК 010-99 [\(v1024217-98](http://www.zakon-i-normativ.info/index.php?option=com_lica&p=0&base=1&menu=233094&u=1&type=1&view=text)) (Державний класифікатор управлінської документації - ДКУД) вище назви виду документа.

06. *Назву міністерства, організації вищого рівня* зазначають скорочено, а за відсутності офіційно зареєстрованого скорочення повністю. Друкується назва великими літерами 16 кегля, напівжирним шрифтом (у комп'ютері - "Ж").

07. *Назва організації* - автора документа повинна відповідати назві, зазначеній у його установчих документах. Скорочену назву організації зазначають тоді, коли вона офіційно зафіксована в положенні (статуті) про організацію, і подають у дужках (або без них) нижче повної, окремим рядком у центрі. Друкується назва великими літерами 16 кегля, напівжирним шрифтом.

08. *Назву структурного підрозділу організації* зазначають тоді, коли цей підрозділ - автор документа, і розміщують нижче назви організації. Друкується назва великими літерами 16 кегля, напівжирним шрифтом.

09. *Довідкові дані про організацію* містять поштову адресу та інші відомості (номери телефонів, факсів, телексів, рахунків у банку, адресу електронної пошти тощо), які розміщують нижче її назви або назви структурного підрозділу.

10. *Назву виду документа*: наказ, рішення, інструкція, доручення тощо - зазначають на кожному документі, за винятком листів (вона повинна відповідати переліку форм, які використовують в організації), і друкують великими літерами 16 кегля, напівжирним шрифтом; крапку в кінці назви документа не ставлять. Перелік містить назви уніфікованих форм документів згідно з ДК 010-99 - Державним класифікатором управлінської документації

[\(v1024217-98](http://www.zakon-i-normativ.info/index.php?option=com_lica&p=0&base=1&menu=233094&u=1&type=1&view=text)) (ДКУД), затвердженим наказом Держспоживстандарту України від 31.12.98 № 1024, та тих, що відповідають організаційно-правовому статусу організації. Якщо документ рукописний, назву пишуть з великої літери без крапки після реквізиту.

11. *Дата документа* - це дата його підписання, затвердження, прийняття, реєстрації. На документах, підготовлених спільно кількома організаціями, їхньою датою вважається дата підписання останньою організацією. Датою рішення колегії (наради) органу є дата його підписання головою колегії.

Дата оформляється цифровим або словесно-цифровим способом. У разі оформлення дати цифровим способом число і місяць проставляються двома парами цифр, розділеними крапкою; рік чотирма цифрами, крапка в кінці не ставиться. Елементи дати зображують арабськими цифрами в один рядок у послідовності: день, місяць, рік (23.10.2011).

У текстах нормативно-правових актів та посиланнях на них і документах, що містять відомості фінансового характеру, застосовується словесно-цифровий спосіб зазначення дати з проставлянням нуля в позначенні дня місяця, якщо він містить одну цифру, наприклад: 02 вересня 2011 року. Дозволяється вживати слово "рік" у скороченому варіанті "р.", наприклад: 03 червня 2011 р.

Дату документа ставлять нижче назви його виду поряд з реєстраційним індексом на спеціально відведеному місці в бланку.

Якщо документ складено не на бланку, його дата проставляється посадовою особою, яка його підписує або затверджує, нижче підпису ліворуч.

Дату видання спільного наказу проставляє останнім головний розробник (на бланку розміщується першим).

Обов'язковому датуванню і підписанню підлягають усі службові відмітки на документах, пов'язані з їх проходженням та виконанням (резолюції, погодження, візи, відмітки про виконання документа і направлення його до справи).

12. *Реєстраційний індекс документа* складається з його порядкового номера, який можна доповнювати за рішенням органу індексом справи за номенклатурою, інформацією про кореспондента, виконавця тощо. Місце розташування цього реквізиту залежить від бланка та виду документа. Якщо документ підготували два чи більше органів, то реєстраційний індекс складають з реєстраційних індексів кожного з них і проставляють через правобічну похилу риску згідно з послідовністю підписів його авторів.

Для документів, підписаних Міністром, першим заступником Міністра, заступниками Міністра додатково до реєстраційного індексу через правобічну похилу риску проставляється індекс, який складається з двох приголосних літер, завчасно погоджених керівництвом Управління документального забезпечення з Міністром, першим заступником Міністра, заступниками Міністра (наприклад, Панов - Пн).

13. *Посилання на реєстраційний індекс і дату документа, на який дають відповідь*, розташовують нижче або на рівні реєстраційного індексу в спеціально відведеному місці.

14. *Місце укладання або видання документа* зазначають у всіх документах, крім листів, у яких ці відомості визначають з реквізиту. Довідкові дані про організацію розміщують на рівні або нижче дати документа і реєстраційного індексу документа.

15. *Гриф обмеження доступу до документа* проставляють без лапок праворуч у верхньому куті на першій сторінці на відстані 104 мм від межі лівого берега документа. За потреби його доповнюють даними, передбаченими нормативно-правовими актами, які регламентують порядок діловодства з документами, що містять інформацію з обмеженим доступом. Друкується гриф шрифтом 12 кегля, наприклад:

Для службового користування

Прим. № 1

Номер примірника може проставлятися під час друку документа або безпосередньо під час реєстрації.

16. *Адресатами документа* можуть бути організації, їхні структурні підрозділи, посадові особи та громадяни. Реквізит "Адресат" розміщується на відстані 92 мм від межі лівого берега документа. До реквізиту "Адресат" можуть входити такі складові: назва організації, структурний підрозділ, посадова особа (посада, звання, прізвище й ініціали), поштова адреса.

16.1. Назву організації, її структурного підрозділу пишуть у називному відмінку, наприклад:

Міністерство юстиції України

16.2. Реквізит «Адресат» у документах, що надсилаються Президентові України, Главі Адміністрації Президента України; Прем'єрміністрові України та членам Кабінету Міністрів України; Голові Верховної Ради України, його заступникам, головам комітетів, комісій Верховної Ради України, Уповноваженому Верховної Ради України з прав людини; Голові Конституційного Суду України; Голові Верховного Суду України; Голові Вищого спеціалізованого суду України з розгляду цивільних і кримінальних справ, Голові Вищого господарського суду України, Голові Вищого адміністративного суду України; Генеральному прокуророві України; Голові Служби безпеки України; Секретареві Ради національної безпеки і оборони України; Голові Рахункової палати України; Голові Служби зовнішньої розвідки України; Голові Центральної виборчої комісії; начальникові Управління державної охорони України; керівникам центральних органів виконавчої влади, у тому числі зі спеціальним статусом; головам обласних рад та обласних державних адміністрацій; керівникам правоохоронних органів іноземних держав та головам дипломатичних представництв в Україні, друкується напівжирним шрифтом, а прізвище та ініціали - великими літерами, наприклад:

Голові Верховної Ради України

ГРОЙСМАНУ В.Б.

16.3. Якщо документ надсилається керівникові структурного підрозділу Міністерства, зазначається посада адресата, його прізвище й ініціали, звання в давальному відмінку, наприклад:

> Начальнику Департаменту кадрового забезпечення полковникові поліції Ткаченку О.П.

16.4. У разі коли документ адресується кільком однорідним організаціям, адресати зазначають узагальнено, наприклад:

> Начальникам ГУМВС, УМВС України в Автономній Республіці Крим, областях, містах Києві та Севастополі, на транспорті, ректорам вищих навчальних закладів та керівникам науково-дослідних установ

16.5. До складу реквізиту "Адресат" може входити також поштова адреса, наприклад:

Верховна Рада України

Комітет з питань правової політики

вул. Садова, 3-а, м. Київ

На документах, які надсилають постійним кореспондентам, поштову адресу не зазначають, а пишуть лише на конвертах.

За потреби в реквізиті "Адресат" зазначають наукове звання (чи посаду), наприклад:

> Ректорові Національної академії внутрішніх справ генерал-лейтенанту поліції професорові Кузьменку В.І.

16.6. У разі надсилання документів фізичній особі прізвище, ім'я та по батькові (або ініціали) адресата зазначають у називному відмінку і друкують напівжирним шрифтом 14 кегля. Поштову адресу друкують звичайним шрифтом 14 кегля, наприклад:

Шевченко Сергій Вікторович

вул. Грушевського, 20, кв. 15,

# м. Київ, 01024

16.7. У разі адресування документів іноземним кореспондентам (за межі країни) спочатку пишуть ініціали та прізвище або навпаки, а потім - посаду, найменування організації та її поштову адресу в такій послідовності: номер поштової скриньки, номер будинку, назва вулиці, поштовий індекс, назва міста, назва країни, наприклад:

> Mr. R. Kearsley The Director of the Department of Computer Engineering and Mathematics Chicago University Box 36. 12 Park Lane Chicago, USA

16.8. Документ не повинен містити більше чотирьох адресатів. Слово "копія" перед найменуванням другого, третього, четвертого адресатів не ставиться. У разі більшої кількості адресатів складається список для розсилання, а на кожному примірнику документа зазначається лише один адресат, який друкується напівжирним шрифтом 14 кегля.

17. Особливий спосіб введення документа в дію - це його *затвердження*. Документ, що підлягає затвердженню, набирає чинності тільки з моменту його затвердження відповідними керівниками установ, органів або посадовими особами, до компетенції яких належить вирішення питань, викладених у ньому.

17.1. Затвердження документа здійснюється двома способами: проставлянням грифа затвердження (додаток 2) або виданням відповідного розпорядчого документа (наказу).

Нормативно-правові акти затверджуються розпорядчими документами - наказами.

17.2. Якщо документ затверджує конкретна посадова особа, то гриф затвердження складається з таких елементів: слова ЗАТВЕР-ДЖУЮ (без лапок), назви посади, спеціального звання, підпису, ініціалів і прізвища особи, яка його затвердила, дати затвердження, наприклад:

 ЗАТВЕРДЖУЮ Начальник відділу у справах неповнолітніх майор поліціїії (підпис) М.Г. Нечипорук 22.10.2015

17.3. У разі затвердження документа кількома посадовими особами їхні грифи затвердження розташовують на одному рівні.

17.4. Якщо документ затверджено наказом, то до складу грифа затвердження входять: слово ЗАТВЕРДЖЕНО (без лапок), назва в називному відмінку, дата і номер документа, наприклад:

ЗАТВЕРДЖЕНО

 Наказ Міністерства внутрішніх справ України 22.09.2011 № 1079

17.5. Гриф затвердження розміщують у правому верхньому куті першого аркуша документа на відстані 104 мм від межі лівого берега документа.

18. *Резолюція* - це зроблений посадовою особою напис на документі, який містить стислий зміст прийнятого нею рішення щодо виконання документа.

Резолюція складається з таких елементів: прізвище, ініціали виконавця (виконавців) у давальному відмінку, зміст доручення, термін виконання, особистий підпис керівника, дата.

Резолюцію слід ставити безпосередньо на документі, нижче реквізиту "Адресат", паралельно до основного тексту (чи під кутом 45°) або на вільному місці лицьового боку першого аркуша, але не на березі, призначеному для підшивання, наприклад:

Буняку Л. К.

Тершовчину Т. І.

Прошу підготувати узгоджені пропозиції.

Доповісти до 25.09.2015.

Контроль.

22.09.2015 (підпис) О.М. Зайчук

Якщо на документі немає такого місця, дозволяється оформляти резолюцію на окремому аркуші або спеціальному бланку.

Виконавців може бути декілька. Відповідальною за виконання документа є особа, зазначена в резолюції першою або визначена керівником, який вчиняє резолюцію. У такому разі напроти прізвища основного виконавця проставляється відмітка "відп.".

19. *Заголовок до тексту документа* повинен бути узгоджений з його назвою і містити короткий виклад основного змісту тексту.

19.1. Текст реквізиту "Заголовок" розміщують прапоровим (кожний рядок реквізиту починається від межі лівого берега) способом з лівого боку бланка під датою документа.

19.2. Заголовок відділяється від попереднього реквізиту трьома міжрядковими інтервалами, друкується звичайним шрифтом 12 кегля, з великої літери, без абзацного відступу від лівого берега аркуша паперу, формується за допомогою віддієслівного іменника і відповідає на питання "про що?", "кого", "чого?". Наприклад: наказ (про що?) про створення органу, протокол (чого?) засідання експертної комісії. Крапка в кінці заголовка не ставиться.

19.3. Якщо документ укладено на основі уніфікованої форми, постійну частину заголовка, що входить до назви форми, доповнюють змінною інформацією, яка конкретизує його зміст.

19.4. Текст документа, надрукований на папері формату А5, дозволяється подавати без заголовка та друкувати через один міжрядковий інтервал.

19.5. Якщо заголовок до тексту перевищує 150 знаків (5 рядків), його дозволяється продовжувати до межі правого берега. Крапка в кінці заголовка не ставиться.

20. *Відмітка про контроль* означає, що документ узято на контроль для забезпечення його виконання в установлений строк. Відмітку про контроль за виконанням документа позначають літерою "К", словом або штампом "Контроль" на лівому березі першого аркуша документа, на рівні заголовка до тексту. У разі необхідності повернення документа установі-авторові або фізичній особі відмітка про взяття на контроль проставляється на окремому аркуші для резолюції.

21. *Текст документа* містить інформацію, заради якої його створено, і викладається грамотно, стисло, зрозуміло, без повторів. Під час складання документів уживається діловий стиль, для якого характерний нейтральний тон викладення, позбавлений образності, емоційності та індивідуальних авторських рис.

Текст документа повинен стосуватися того питання, яке сформульоване в заголовку до нього.

Текст документа оформляється у вигляді суцільного зв'язного тексту або анкети чи таблиці, або шляхом поєднання цих форм.

Суцільний зв'язний текст, як правило, складається з двох частин. У першій (вступній) частині зазначається підстава, обґрунтування або мета складення документа, у другій (заключній) частині - висновки, пропозиції, рішення, прохання. В окремих випадках документ може після вступної частини містити мотивувальну частину, у якій обґрунтовується позиція установи.

Тексти складних і великих за обсягом документів (положення, правила, інструкції, огляди, звіти тощо) поділяються на розділи, підрозділи, пункти, підпункти. Пункти в тексті нумеруються арабськими цифрами з крапкою, а підпункти - арабськими цифрами з дужкою.

В окремих випадках розділи можуть поділятися на глави, а також нумеруватися римськими цифрами.

21.1. На персональному комп'ютері документи, як правило, набирають і роздруковують у текстовому редакторі Word (шрифт Times New Roman) з такими параметрами: формат аркуша - А4; розмір шрифту основного тексту - 14 кегль; абзацний відступ - 1,25 см; міжрядковий інтервал - одинарний; вирівнювання тексту - по ширині. Опцію "Автоматична розстановка переносів" не використовують.

21.2. Якщо текст має вигляд анкети, то назви ознак передають іменником у називному відмінку або словосполученнями з дієсловом другої особи множини теперішнього або минулого часу ("були", "перебували", "маєте", "володієте"). Характеристики, передані словесно, необхідно граматично узгоджувати з назвами ознак.

21.3. Таблична форма документа використовується в разі викладення в цифровому або словесному вигляді інформації про кілька об'єктів за рядом ознак. Заголовки граф таблиці пишуться з великої літери, підзаголовки - з малої літери, якщо вони становлять одне ціле із заголовком, і з великої - якщо підзаголовок має самостійне значення. Крапки в кінці заголовків і підзаголовків граф не ставляться. Заголовки і підзаголовки граф та рядків таблиці повинні бути викладені іменниками в називному відмінку однини. У заголовках і підзаголовках рядків і граф таблиці вживаються лише загальноприйняті умовні позначення і скорочення.

Якщо таблицю укладають більше ніж на одній сторінці, її графи необхідно пронумерувати, а на наступних сторінках друкувати тільки їхні номери, а також у верхньому правому кутку - слова "Продовження додатка". За необхідності, якщо граф багато, їх можна переносити на наступні сторінки.

21.4. У розпорядчих документах (наказ, доручення) форма викладу тексту має бути від першої особи однини ("наказую" - для наказу та "доручаю" - для доручення).

21.5. У міжвідомчих і спільних розпорядчих документах текст викладають від першої особи множини теперішнього часу ("НАКА-ЗУЄМО").

21.6. Текст протоколу викладають від першої особи множини минулого часу ("слухали", "виступили", "вирішили").

21.7. У документах, що встановлюють права й обов'язки (положення, інструкція, правила), а також містять опис або оцінку фактів (акт, довідка), використовують форму викладу тексту від третьої особи однини або множини ("відділ здійснює функції", "до складу об'єднання входять", "комісія встановила").

21.8. У листах використовують такі форми викладу:

- від першої особи множини ("просимо надіслати", "надсилаємо на розгляд");

- від першої особи однини ("вважаю за необхідне", "прошу виділити");

- від третьої особи однини ("Міністерство не заперечує", "Міністерство вважає за можливе").

21.9. Під час підготовки листа на ім'я посадової особи використовують звертання в кличному відмінку. Найчастіше вживають таку форму звертання:

Шановний Іване Петровичу!

Звертаючись до Президента України, уживають форму:

Вельмишановний Вікторе Федоровичу!

Звертання друкують вище реквізиту тексту на відстані двох міжрядкових інтервалів по центру аркуша паперу напівжирним курсивом.

У кінці тексту ставиться крапка. Нижче останнього рядка тексту на відстані двох міжрядкових інтервалів з абзацу рівним напівжирним шрифтом друкують словосполучення "З повагою" (без коми), нижче якого з маленької літери від лівого берега розміщують реквізит "Підпис" (усе друкують напівжирним рівним шрифтом 14 кегля).

21.10. Документи, призначені для використання в межах системи МВС, рекомендується укладати з двох боків аркуша паперу. Під час друкування документа на зворотному боці аркуша за допомогою комп'ютера в меню "Параметри сторінки" необхідно включати опцію "Дзеркальні поля".

Документи, які виходять за межі установи, укладаються на одному боці аркуша паперу. Під час оформлення документів на двох і більше сторінках другу і наступні сторінки необхідно нумерувати. Номери сторінок проставляють посередині верхнього берега аркуша арабськими цифрами без слова "сторінка" та розділових знаків.

22. *Відмітку про наявність додатків* розміщують під текстом документа без абзацу, на відстані 2 - 4 міжрядкових інтервалів. Після слова "Додаток" ("Додатки") ставлять двокрапку.

22.1. Наявність додатків зазначається в основному або в супровідному документі в кінці тексту (вище підпису), де зазначається їх назва, кількість аркушів та кількість примірників, що додаються.

22.2. Додатки до документів слід оформлювати таким чином: назва, заголовок, підписи осіб, відповідальних за їх зміст, дата, відмітки про погодження, затвердження тощо.

22.3. Додатки до розпорядчого документа повинні мати відмітку з посиланням на відповідний розпорядчий документ, його дату і номер. Цю відмітку проставляють у верхньому правому куті першого аркуша додатка, наприклад:

Додаток

до наказу МВС

від 22.09.2011 № 1078

22.4. У разі наявності кількох додатків на них зазначаються порядкові номери, наприклад: Додаток 1, Додаток 2 тощо. Знак № перед цифровим позначенням не ставиться.

22.5. Додатки до розпорядчих документів підписують керівники

структурних підрозділів (органу) на лицьовому боці останнього аркуша додатка.

22.6. Відомості про наявність додатків до планів, звітів, протоколів, повідомлень, листів тощо оформлюються в такому порядку:

- якщо документ має додатки, повна назва яких наводиться в тексті, то відмітка про їх наявність оформлюється за такою формою:

Додаток: на 4 арк. у 2 прим.

- якщо додатків декілька, їх нумерують арабськими цифрами з крапкою;

- якщо документ має додатки, повна назва яких не наводиться в тексті, то їх необхідно назвати після тексту із зазначенням кількості аркушів у кожному з них та кількості їх примірників, наприклад:

Додатки: 1. Довідка про виконання плану роботи Головного табу МВС на II квартал 2012 року на 6 арк. у 3 прим.

 2. Графік приймання громадян керівним складом МВС

України на вересень 2012 року на 2 арк. у 2

прим.

- якщо до документа долучається інший документ, що має додатки, то відмітку про його наявність оформлюють таким чином:

 Додаток: Експертний висновок державного експерта з питань таємниць про ступінь секретності відомостей, що

містяться в наказі МВС від 05.07.2011 № 4, і

додаток до нього, усього на 22 арк. у 2 прим.

- якщо додатки зброшуровані (книги, журнали тощо), кількість аркушів не зазначається;

- за великої кількості додатків до них укладають опис, а в самому документі після тексту зазначається:

Додаток: відповідно до опису на дрк. - якщо додаток надсилається не за всіма зазначеними в документі адресами, відмітку про його наявність подають за формою:

 Додаток: на 5 арк. у 2 прим. на першу адресу. 22.7. Якщо у відправника не залишається жодного примірника додатка, то в супровідному листі зазначається: "Лише адресату".

23. Службові документи підписують посадові особи. *Підпис* складається з назви посади, звання (за наявності), особистого підпису і його розшифрування (ініціали і прізвища), наприклад:

Начальник ГУМВС України

в Київській області

генерал-майор поліції \_\_\_\_\_\_\_\_ В.Ю. Петренко (підпис)

23.1. Якщо документ надруковано на бланку, то назва органу
(структурного підрозділу) в назві посади керівника не зазначається, наприклад: Начальник

генерал-лейтенант поліції \_\_\_\_\_\_\_\_ В.С. Тютюнник

### (підпис)

23.2. Розшифрування підпису в реквізиті "Підпис" необхідно друкувати на рівні останнього рядка назви посади, а якщо зазначається і спеціальне звання, то на його щаблі, вирівнюючи по правому берегу документа. Назву посади вказують прапоровим способом. Розшифрування підпису (ініціали і прізвище) позначають без будь-яких дужок чи інших знаків. У всіх інших випадках ініціали вживаються після прізвища. У розшифруванні підпису можливе використання одного ініціалу (імені), наприклад, у листах, вітальних адресах, листівках.

23.3. Документи, що надсилаються Міністерством до центральних органів виконавчої влади та адресовані їх керівникам, підписує Міністр або особа, що виконує його обов'язки, а у виняткових випадках, за його дорученням, - перший заступник чи заступники Міністра. В інших випадках такі документи підписує перший заступник та заступники Міністра відповідно до розподілу посадових обов'язків.

23.4. Документи, адресовані іншим організаціям від імені Міністерства, підписує Міністр, перший заступник чи заступники Міністра.

23.5. Перелік документів, проекти яких готуються виключно за підписом Міністра, зазначено в додатку 3.

23.6. Перелік документів, що готуються за підписом Міністра або особи, яка виконує його обов'язки, зазначено в додатку 4.

23.7. Перелік документів, що готуються за підписом першого заступника Міністра, заступника Міністра, зазначено в додатку 5.

23.8. Перелік документів, що готуються за підписом заступника Міністра - керівника апарату, зазначено в додатку 6.

23.9. Перелік документів, що готуються за підписом керівників самостійних структурних підрозділів апарату Міністерства (департаментів, головних управлінь, управлінь) та їх заступників, зазначено в додатку 7.

23.10. Документи, адресовані ГУМВС, УМВС, установам та організаціям органів внутрішніх справ, підписує Міністр, перший заступник чи заступники Міністра, керівники структурних підрозділів Міністерства відповідно до їх компетенції. У разі надсилання документа одночасно кільком підпорядкованим установам підписується тільки оригінал, який залишається у справі установи-автора, а на місця розсилаються його копії, засвідчені службою діловодства.

23.11. Документи ГУМВС, УМВС, міськрайлінорганів, інших підрозділів органів внутрішніх справ, адресовані іншим центральним органам виконавчої влади, підписує керівник або особа, яка його заміщає.

23.12. Якщо за зміст документа відповідають декілька осіб (акти, фінансові документи тощо), то його підписують усі ці особи (підписи розміщують один під одним відповідно до ієрархії посад).

23.13. У разі підписання документа кількома особами, що мають рівнозначні посади, підписи розміщують на одному рівні, наприклад:

В.о. Міністра юстиції України В.о. Міністра фінансів України

(підпис) (ініціали, прізвище) (підпис) (ініціали, прізвище)

23.14. Якщо документ підписують особи, які мають нерівнозначні посади, їх підписи розміщують один під одним відповідно до ієрархії, наприклад:

Міністр юстиції України (підпис) (ініціали, прізвище) Начальник Департаменту (підпис) (ініціали, прізвище) 23.15. Під час укладання документів, підготовлених комісією, зазначають не посади осіб, а розподіл обов'язків у складі комісії, наприклад:

Голова комісії (підпис) (ініціали, прізвище) Члени комісії: (підпис) (ініціали, прізвище) (підпис) (ініціали, прізвище)

23.16. Якщо посадова особа, підпис якої заготовлено на проекті документа, відсутня, то документ підписує заступник або виконувач обов'язків. При цьому обов'язково зазначається фактична посада особи, яка підписала документ, її ініціали і прізвище (виправлення вносяться рукописним або машинописним способом, наприклад: "В. о.", "Заст.").

23.17. Не допускається підписувати документ з прийменником "За" або проставляти правобічну похилу риску. Як виняток, за відсутності голови колегії протокол та рішення колегії підписуються головуючим, наприклад:

За голову колегії (підпис) (ініціали, прізвище)

23.18. Засвідчення електронного документа здійснюється за допомогою електронного цифрового підпису згідно із законодавством.

23.19. Факсимільне відтворення підпису посадової особи на організаційно-розпорядчих, фінансових, бухгалтерських документах за допомогою механічного або іншого копіювання не допускається.

24. *Гриф погодження документа*. Проекти документів погоджуються з посадовими особами органів, які відповідно до їх компетенції безпосередньо причетні до питань, що порушуються в проекті.

Погодження може здійснювати посадова особа апарату МВС, його структурних підрозділів (внутрішнє), інші установи, підприємства, організації (зовнішнє).

24.1. Внутрішнє погодження оформляється візуванням проекту документа посадовими особами. Віза складається з найменування посади, особистого підпису, ініціалів та прізвища особи, яка візує документ.

Документи візуються чорнилом чорного або синього кольору. Візування чорнилом іншого кольору (червоний, зелений, фіолетовий тощо) або олівцем забороняється.

> Начальник Департаменту (підпис) Ю.С. Калениченко 22.12.2011

24.2. Відповіді на депутатські запити або депутатські звернення народних депутатів України за підписом Міністра візуються виконавцем, керівником служби виконавця, першим заступником Міністра або заступником Міністра чи заступником Міністра - керівником апарату, який координує та контролює діяльність останнього, літредактором та Управлінням юридичного забезпечення. Візи проставляються на лицьовому боці останнього аркуша копії відповіді. У разі відсутності для цього достатнього місця дозволяється проставляти візи на зворотному боці останнього аркуша копії відповіді.

24.3. Відповіді на депутатський запит або депутатське звернення народного депутата України за підписом першого заступника Міністра, заступника Міністра, заступника Міністра - керівника апарату візуються виконавцем, керівником служби виконавця, літредактором та Управлінням юридичного забезпечення.

24.4. Відповіді на депутатські запити або депутатські звернення народних депутатів України за підписом Міністра про продовження термінів розгляду візуються виконавцем, керівником служби виконавця, першим заступником Міністра або заступником Міністра чи заступником Міністра - керівником апарату, який координує та контролює діяльність останнього, та літредактором. Аналогічний порядок візування відповідей на депутатські запити або депутатські звернення народних депутатів України про продовження термінів розгляду застосовується при підписанні відповідей першим заступником Міністра, заступником Міністра та заступником Міністра - керівником апарату.

24.5. Порядок візування відповідей на депутатські запити або депутатські звернення народних депутатів України за підписом начальників головних управлінь, управлінь МВС України в Автономній Республіці Крим, областях, містах Києві та Севастополі, на залізницях, структурних підрозділів апарату Міністерства, ректорів вищих навчальних закладів, керівників інших підрозділів, підпорядкованих МВС, визначається керівниками цих органів самостійно.

24.6. Узагальнені та завізовані в установленому порядку проекти відповідей за підписом Міністра внутрішніх справ разом з матеріалами перевірки не пізніше двох днів до закінчення строку розгляду документа подаються до Служби Міністра для вивчення, доповіді Міністрові та їх підписання.

24.7. У разі коли резолюцією Міністра визначено особисту доповідь виконавця про результати розгляду запиту або звернення народного депутата України, матеріали перевірки та проекти відповідей на запити або звернення доповідаються Міністрові безпосередньо визначеним резолюцією виконавцем.

24.8. При узгодженні проектів наказів внутрішні візи розміщуються на зворотному боці останнього аркуша документа. Складові віз: назви посад та ініціали і прізвища керівництва Міністерства (що координують та контролюють діяльність відповідної служби), начальників: служби розробника, Головного штабу, Управління юридичного забезпечення, зацікавлених служб та літредактора, а також (за необхідності) Служби Міністра, Управління документального забезпечення, Департаменту внутрішнього аудиту (у випадку, якщо норми документа регулюють питання використання бюджетних коштів та/або державного майна, що надане в управління МВС), Департаменту внутрішньої безпеки (у разі розроблення документа з питань, що стосуються сфери дії Закону України "Про засади запобігання і протидії корупції" ([3206-17](http://www.zakon-i-normativ.info/index.php?option=com_lica&p=0&base=1&menu=763392&u=1&type=1&view=text)) ) тощо.

24.9. При візуванні доручень та інформаційних листів посадові особи, зазначені в підпункті 2.24.2, проставляють візи на лицьовому боці останнього аркуша документа. У разі відсутності для цього достатнього місця дозволяється проставляти візи на зворотному боці останнього аркуша документа.

24.10. Зауваження і пропозиції до проекту документа викладаються на окремому аркуші, про що на ньому робиться відповідна відмітка за такою формою:

Начальник Департаменту (назва)

(підпис) (ініціали, прізвище)

Зауваження і пропозиції додаються.

(дата)

Про зауваження необхідно доповісти особі, яка підписала документ.

24.11. Перелік посадових осіб, які повинні завізувати документ, визначає працівник, який створює документ, виходячи з його змісту.

24.12. За зміст документа, який візується кількома особами, такі особи відповідають згідно з компетенцією.

24.13. Якщо під час візування з'ясовується, що в підготовлений до підписання документ необхідно внести істотні зміни, він потребує повторного візування.

24.14. Зовнішнє погодження проектів документів оформлюється відповідним грифом. Гриф погодження ставиться нижче реквізиту "Підпис" на лицьовому боці його останнього аркуша прапоровим способом і включає в себе слово ПОГОДЖЕНО (без лапок). Друкується великими літерами 16 кегля, напівжирним шрифтом. До реквізиту входять: назва посади особи, з якою погоджують зміст (у тому числі назва органу), особистий підпис, ініціали, прізвище і дата погодження, наприклад:

ПОГОДЖЕНО

Заступник Міністра охорони здоров'я

(підпис) О.М. Зайчук

20.11.2011

24.15. Якщо документ погоджують особи, які мають рівнозначні посади, гриф погодження розміщують на одному рівні з реквізитом ЗАТВЕРДЖУЮ (без лапок) ліворуч, наприклад:

ПОГОДЖЕНО ЗАТВЕРДЖУЮ

Голова Служби безпеки України Міністр внутрішніх справ України (підпис) (ініціали, прізвище) (підпис) (ініціали, прізвище) (дата) (дата)

24.16. Якщо документ погоджують з іншим органом листом, протоколом, наказом, актом тощо, то гриф погодження оформлюють так:

### ПОГОДЖЕНО

 Наказ Міністерства юстиції України 22.09.2003 № 1155

24.17. Якщо зміст документа погоджують більш ніж у трьох установах, укладається "Аркуш погодження", про що в документі роблять відмітку на місці реквізиту "Гриф погодження", наприклад: "Аркуш погодження додається".

Аркуш погодження має таку форму:

АРКУШ ПОГОДЖЕННЯ

Назва документа

Назва посади Назва посади

(підпис) (ініціали, прізвище) (підпис) (ініціали, прізвище) (дата) (дата)

24.18. Зовнішнє погодження в разі потреби, визначеної законодавством, здійснюється в такій послідовності:

– з установами однакового рівня та іншими установами;

- з громадськими організаціями;
- з органами, які здійснюють державний контроль у певній сфері;
- з установами вищого рівня.

25. *Відбиток печатки* органу на документі засвідчує документ і права осіб, які його підписали.

25.1. Відбиток гербової печатки (із зображенням Державного Герба України) проставляють на тих документах, де його відтворення передбачено нормативними актами: на трудових книжках, статутах, положеннях, договорах, посвідченнях, дорученнях, деяких фінансових і бухгалтерських документах, матеріалах, які виникли в процесі оперативно-розшукової та іншої спеціальної діяльності, тощо.

25.2. Відбиток печатки інших видів (з назвою відповідного органу, установи без зображення Державного Герба або гербову з написом "Для господарських і грошових документів") ставлять на довідках, що підтверджують трудову діяльність, місце роботи, заробітну плату тощо.

25.3. Відбиток печатки ставлять так, щоб він охоплював не менше третини підпису особи та (за можливістю) останні кілька літер назви посади особи, яка підписала документ.

26. *Відмітка про засвідчення копії документа* має такі складові: словосполучення "Згідно з оригіналом ", назву посади, звання, підпис особи, яка засвідчує копію, її ініціали і прізвище, дату засвідчення копії (проставляють нижче реквізиту "Підпис").

Згідно з оригіналом Директор Департаменту правової експертизи міжнародних договорів Міністерства юстиції України (підпис) (ініціали, прізвище) 22.09.2011

26.1. Міністерство може засвідчувати копії лише тих документів, що створюються в ньому. Копія документа виготовляється і видається тільки з дозволу Міністра, першого заступника Міністра, заступників Міністра або керівника структурного підрозділу.

Копії документів, крім тих, що мають гриф обмеження доступу, за запитами на інформацію фізичних та юридичних осіб видаються відповідно до вимог Закону України "Про доступ до публічної інформації" ([2939-17\)](http://www.zakon-i-normativ.info/index.php?option=com_lica&p=0&base=1&menu=736731&u=1&type=1&view=text) .

26.2. У разі підготовки документів для надання судовим органам, під час вирішення питань щодо прийняття громадян на роботу, навчання, засвідчення їх трудових, житлових та інших прав у взаємовідносинах з установою, а також під час формування особових справ працівників можуть виготовлятися копії документів, виданих іншими установами (копії дипломів, свідоцтв, що засвідчуються печаткою).

26.3. На копіях вихідних документів, що залишаються у справах установи, повинні бути візи посадових осіб, з якими вони погоджені, та візи виконавців. Копія документа повинна відповідати оригіналу.

27. *Відомості про виконавця* розміщують у нижньому лівому куті лицьового боку останнього аркуша документа 12 кегля. Складові реквізиту: прізвище і номер службового телефону, наприклад:

Мартинюк 256 2329

28. *Відмітку про виконання документа* і направлення його до справи ставлять у лівому куті нижнього берега лицьового боку його першого аркуша. Реквізит має такі складові: посилання на дату і номер документа про його виконання або стислу довідку щодо цього, слова "До справи", номер справи, у якій його зберігатимуть, дату направлення його до справи, назву посади і підпис керівника підрозділу, наприклад:

До справи № 03-4 Відповідь надіслано 15.10.2003 за № 01-12/113 Заступник начальника Департаменту (підпис) (ініціали, прізвище) 15.10.2003

Відмітка "До справи" свідчить про те, що роботу над документом закінчено. Якщо документ не потребує підготовки відповіді, то виконавець готує для доповіді керівництву доповідну записку, довідку чи рапорт про результати розгляду документа або оформляє довідку на зворотному боці останнього аркуша документа.

29. *Відмітка про наявність документа в електронній формі* містить повне ім'я файла і місце його зберігання, код оператора та інші пошукові дані. Її ставлять у центрі нижнього берега лицьового боку першого аркуша документа.

30. *Відмітку про надходження документа до організації* (реєстраційний штамп) проставляють у правому куті нижнього берега лицьового боку його першого аркуша. На цьому штампі зазначається орган, підрозділ, до якого надійшов документ, дата його надходження (за потреби - і час надходження), реєстраційний номер, кількість аркушів, а також кількість додатків до нього. У разі надходження документа з інших органів внутрішніх справ, центральних органів виконавчої влади для ознайомлення з поверненням його відправникові штамп проставляють на зворотному боці його останнього аркуша.

31. Під час направлення розпорядчого документа (нормативноправового акта) на державну реєстрацію паралельно із заголовком з правого боку під номером необхідно залишити вільне місце для запису про його *державну реєстрацію* - реквізит 32 (6 х 10 см). *Вимоги до бланків і оформлення документів*

1. Під час оформлення документів необхідно дотримуватися вимог і

правил згідно з Національним стандартом України ДСТУ 4163-2003 "Уніфікована система організаційно-розпорядчої документації. Вимоги до оформлювання документів" ([v0055609-03](http://www.zakon-i-normativ.info/index.php?option=com_lica&p=0&base=1&menu=299121&u=1&type=1&view=text)) , затвердженим наказом Держспоживстандарту України від 07.04.2003 № 55, та цією Інструкцією, що забезпечує юридичну силу і дозволяє використовувати їх з довідковою й науково-історичною метою, а також створює передумови для машинного оброблення інформації.

2. Розпорядчий документ оформлюється на бланку, який повинен мати суворо визначений комплект реквізитів (складових елементів), порядковий номер, а також визначений порядок їх розміщення.

3. Для укладання службового документа використовують папір форматів А3 (297 мм х 420 мм), А4 (210 мм х 297 мм), А5 (148 мм х 210 мм), А6 (105 мм х 148 мм). При цьому не дозволяється користуватись папером довільного формату. Укладання відомостей, схем, графіків, діаграм, таблиць тощо допускається на папері інших форматів.

4. В органах внутрішніх справ бланки для листів та інших організаційно-розпорядчих документів виготовляють з кутовим або поздовжнім розміщенням реквізитів на білому папері вищої якості густиною не менше 80 г/м-2 фарбами насичених кольорів. Дозволено також виготовляти бланки за допомогою комп'ютерної техніки.

5. Бланки документів повинні мати такі береги: лівий - 30 мм, верхній та нижній - 20 мм, правий - 10 мм.

6. Замовляти виготовлення бланків з назвою органу (структурного підрозділу) друкарським способом мають право:

- МВС України;

- ДМЗ, УДАІ, ДДСО, Укрбюро Інтерполу, ДДГІРФО, ГУВВ;

- ГУМВС, УМВС України в Автономній Республіці Крим, областях, містах Києві та Севастополі, на транспорті;

- відомчі навчальні заклади, науково-дослідні установи;

- міські, районні, лінійні управління (відділи) внутрішніх справ;

- управління (відділи) Державної служби охорони при ГУМВС, УМВС України в Автономній Республіці Крим, областях, містах Києві та Севастополі;

- підприємства та організації, що належать до сфери управління МВС України.

Підпорядковані їм підрозділи користуються бланками вищих органів, де власну назву додруковують машинописним способом у спеціально виділеному рядку або ставлять кутовий штамп.

Структурним підрозділам, не зазначеним у п. 6, виготовлення бланків друкарським способом забороняється.

7. На бланках із зображенням Державного Герба України друку-

ють проекти документів, що подають на підпис Міністрові, першому заступникові і заступникам Міністра, начальникам і заступникам начальників ГУМВС, УМВС України в Автономній Республіці Крим, областях, містах Києві та Севастополі, на транспорті, керівникам і заступникам керівників навчальних закладів, підприємств, установ і організацій, командувачу і заступникам командувача внутрішніх військ МВС.

8. Структурні підрозділи МВС, управління та відділи ГУМВС, УМВС, інші органи і підрозділи, що мають право вести службове листування, користуються бланками без зображення Державного Герба України.

9. Листування між структурними підрозділами апарату МВС, ГУМВС, УМВС і підпорядкованими їм органами здійснюється без використання бланків.

10. У разі підготовки документів від імені двох і більше міністерств, установ, органів тощо їх оформлюють без використання бланка.

11. Звертатися до громадських установ з приватних питань, викладених на бланках з назвою органу внутрішніх справ, забороняється.

12. Виготовлені друкарським способом номерні бланки з назвою органу внутрішніх справ, інші бланки суворої звітності обліковуються у відповідних журналах та зберігаються окремо від інших документів у металевих шафах. Зіпсовані бланки знищуються в установленому порядку.

13. Установлено такі види бланків документів:

- бланки листів - кутовий із зображенням Державного Герба України, кутовий із зображенням емблеми організації та поздовжній;

- бланки листів для листування із закордонними кореспондентами. 14. Документи повинні мати такі обов'язкові реквізити: назву організації, назву виду документа, дату, реєстраційний індекс документа, заголовок до тексту документа, текст документа, відмітку про наявність додатків, підпис, гриф погодження документа, візи документа та відбиток печатки органу внутрішніх справ.

Якщо документ оформлено на двох і більше сторінках, відмітку про наявність додатків, підпис, гриф погодження документа, візи документа, відбиток печатки органу внутрішніх справ, відмітку про засвідчення копії документа, прізвище виконавця і номер його телефону проставляють після тексту документа, а відмітку про виконання документа та направлення його до справи, відмітку про наявність документа в електронній формі, відмітку про надходження документа до організації - на нижньому березі першої сторінки документа.

15. Зображення Державного Герба України розташовують над серединою назви Міністерства.

Назви Міністерства, структурного підрозділу апарату Міністерства, довідкові дані про організацію, назву виду документа, дату документа, реєстраційний індекс документа, посилання на реєстраційний індекс і дату документа, на який дають відповідь у межах зон їхнього розташування, слід розміщувати такими способами:

- зцентрованим (початок і кінець кожного рядка реквізиту однаково віддалено від меж зони їхнього розташування);

- прапоровим (кожний рядок реквізиту починається від лівої межі зони їхнього розташування).

16. Виготовлені друкарським способом бланки з назвою органу внутрішніх справ обліковуються шляхом проставляння порядкових номерів нумератором, друкарським або іншим способом (розташовують на нижньому березі його зворотного боку).

17. Документи виготовляють за допомогою комп'ютерної техніки.

18. Реквізити документа (крім тексту) складаються з кількох рядків і друкуються через один міжрядковий інтервал. Складові частини реквізитів "Адресат", "Гриф затвердження", "Гриф погодження" відокремлюються один від одного через 1,5 міжрядкового інтервалу.

19. Реквізити документа відокремлюються один від одного через 1,5 - 3 міжрядкових інтервали.

20. Максимальна довжина рядка багаторядкових реквізитів (крім реквізиту "Текст") дорівнює 73 мм (28 друкованих знаків).

21. Обмежувальні позначки для дати та реєстраційного індексу документа дорівнюють 40 мм.

22. За наявності кількох грифів затвердження і погодження їх розміщують на одному рівні вертикальними рядками, починаючи від лівого берега аркуша документа (40 друкованих знаків або 104 мм).

23. На зворотному боці останнього аркуша кожного примірника надрукованого документа, знизу ліворуч, проставляють їх кількість та адресування (наприклад: 1 - на адресу, 2 - ДКР МВС, 3 до справи, скорочена назва служби), прізвище виконавця, номер його телефону, дата, коли надруковано документ.

24. Вимоги та особливості оформлення документів, що містять службову інформацію, державну таємницю та/або мають гриф обмеження доступу, визначаються відповідними нормативноправовими актами.

25. Відповідальність за зміст, рівень підготовки та належне оформлення документів, що розробляються в системі МВС, покладається на особу, яка підготувала документ.

#### **1.5.2. Оформлення організаційно-розпорядчої документації.**

За функціональною ознакою всю організаційно-розпорядчу документацію (ОРД ) поділяють на такі групи:

- *організаційну* (статут, установчий договір, структура і штат ний розклад, положення, посадова інструкція, правила). Ці документи визначають правове положення та основні завдання установ, підприємств та їх структурних підрозділів і окремих працівників;

- *розпорядчу* (наказ, рішення, вказівка, розпорядження). Ці документи слугують як засіб передачі рішень іншим організаціям та конкретним особам;

- *довідково-інформаційну* (акт, протокол, огляд, лист, доповідна і пояснювальна записки, довідка, звіт, характеристика тощо).

*Статут* – це документ, яким оформлюється утворення підприємства. У статуті визначається структура, функції і правове становище утвореної організації чи підприємства.

Текст статуту складається з таких розділів:

1. Загальні положення: на підставі чого створено підприємство, на підставі чого діє підприємство, чим керується підприємство у своїй діяльності.

2. Мета і завдання підприємства.

- 3. Основні функції.
- 4. Управління підприємством.
- 5. Права.
- 6. Порядок утворення і організація роботи.
- 7. Відповідальність.
- 8. Зовнішньоекономічна діяльність.
- 9. Реорганізація і припинення діяльності підприємства.

Типовий формуляр статуту містить у собі: герб, найменування відомства, підприємства, гриф затвердження, назву виду документа, дату і місце видання, заголовок до тексту, текст, підпис, відмітку про погодження.

*Положення* – це документ – правовий акт, що визначає (регламентує) основні правила організації та діяльності державних органів, структурних підрозділів органу, а також установ, організацій і підприємств (філій), що їм підпорядковуються, або окремих підприємств та організацій, а також комісій та окремих службових осіб (положення про експертну комісію); підписується керівником організації і затверджується вищим органом.

Зміст, формуляр положення, порядок оформлення, погодження і затвердження такі самі як і в статуті.

Реквізити:

- герб, назва відомства, організації, структурного підрозділу;

- гриф затвердження;

- назва виду документа, положення;

- місце видання;

- дата;

- індекс;

- заголовок до тексту;

- текст;

- підпис;

- відмітка про погодження.

*Інструкція* – правовий акт, який створюється органами державного управління або керівництвом організації для встановлення правил, що регулюють організаційні, науково-технічні, технологічні, фінансові та інші спеціальні сторони діяльності та відносин установ, закладів, підприємств, службових осіб:

- посадова;

- з техніки безпеки;

- з експлуатації різного обладнання та ін.

Інструкція затверджується вищими органами або керівниками організацій (чи їх наказом із зазначенням номера та дати видання). На інструкції може бути відмітка про те, що вона є додатком до розпорядчого документа. При затвердженні інструкції розпорядчим документом у ньому встановлюється термін введення інструкції, зазначаються відповідальні виконавці.

Реквізити інструкції:

- назва виду документа (інструкція);

- гриф затвердження;

- заголовок (сюди іноді входить назва документа);

- найменування відомства;

- найменування підприємства;

- найменування структурного підрозділу;

- дата і місце видання;

- індекс;

- текст;

- підпис;

- види погодження.

Текст викладається у вказівному наказовому стилі із формулюваннями типу "повинен", "слід", "необхідно", "не дозволено". Текст документа має бути стислий, точний, зрозумілий, оскільки він призначений для постійного користування. Зміст викладається від 2-ї, 3-ї особи, рідше – у безособовій формі.

Широко використовуються посадові інструкції – це документи, що визначають організаційно-правове становище працівника в структурному підрозділі, який забезпечує умови для його ефективної праці. Текст посадової інструкції містить розділи: загальна частина, функції, обов'язки, права, взаємовідносини, відповідальність працівника, оцінка працівника. Інструкцію затверджує керівник установи або структурного підрозділу.

Інструктивний характер мають також правові акти – "правила", "рекомендації", "методичні вказівки" та інші документи, які мають однакову правову природу.

#### **Складання розпорядчої документації**

*Наказ* – правовий акт, який видається керівником підприємства, організації.

За змістом накази поділяють на накази з загальних питань та за особовим складом.

Проект наказу готує певний структурний підрозділ або окрема посадова особа за дорученням керівника.

Дії посадової особи, яка готує проект наказу:

1) вивчає суть питання, збирає необхідні відомості;

2) звертається до картотеки наказів, щоб переглянути всі накази, які були видані з цього питання з метою уникнення в них дублювання та протиріч;

3) готує проект наказу, який погоджується з усіма зацікавленими підрозділами та службовими особами. Візи збираються на першому екземплярі. До проекту наказу можна додати документи, які обґрунтовують його доцільність;

4) організує підписання керівником.

Наказ оформлюється на бланку підприємства, має такі реквізити:

- герб держави (для державного підприємства);

- найменування міністерства (для державного підприємства);

- найменування підприємства;

- назву виду документа – наказ;

- дату;

- номер – нумерація відбувається з січня по грудень (ведуть окремо від наказів з особистого складу);

- місце видання;

- заголовок до тексту;

- текст;

- підпис;

- печатку;

- відмітки про погодження.

Проект наказу за необхідності узгоджують шляхом візування з зацікавленими підрозділами, юрисконсультом та посадовими особами, яких він стосується, але в усіх випадках візують виконавець і менеджер структурного підрозділу, який вносить проект наказу або готує його.

Наказ має не тільки адміністративно-правове значення, а й виховне, тому його формулювання повинні відзначатись виключно точністю та високою культурою викладання.

Завізований проект наказу передають керівникові, який вносить у нього зміни та доповнення, підписує наказ і проставляє дату. Виконавець, що готує проект наказу, визначає підрозділи і посадових осіб, яким повинен направляти наказ. Список адресатів можна друкувати на зворотному боці останнього аркуша наказу або прикласти у вигляді самостійного документа.

Наказ вступає в силу з часу його підписання, якщо інші строки спеціально не обговорені в ньому. З наказом повинні бути ознайомлені всі названі в ньому особи, які розписуються на одному з примiрникiв наказу або на спеціальному бланку. Інколи накази доводяться до відома всіх працівників і вивішуються для ознайомлення з їх змістом.

Накази із загальних питань і щодо особового складу мають окрему самостійну нумерацію, яка починається з початку календарного року. Наказ повинен мати заголовок, який відповідає на запитання "Про що?", наприклад "Про підготовку матеріальнотехнічної бази організації до роботи в зимовий період", "Про зміну графіка роботи" і т. ін.

Накази з питань основної діяльності видаються на виконання:

1) вказівок вищих органів управління;

2) за ініціативою керівника організації як виробнича необхідність;

3) за ініціативою структурних підрозділів організації (необхідність видання наказу міститься в доповідній записці).

У наказах, які видаються на підставі розпорядчих документів вищих органів, доводиться до відома підлеглих підрозділів вказівки вищих органів, конкретизується їх виконання в умовах діяльності організації, визначаються виконавці, методи і строки виконання.

Текст наказу з основної діяльності складається з двох частин: констатуючої і розпорядчої. У першій викладаються та аналізуються факти, що стали причиною видання наказу. Якщо підставою до видання наказу є розпорядчий документ вищої організації, то в констатуючій частині вказують назву, номер, дату і заголовок до тексту розпорядчого документа, а також передають зміст того розділу документа вищої організації, який був підставою для видання цього наказу.

Констатуюча частина може бути відсутня, якщо дії, запропоновані для виконання, не потребують ніяких пояснень. У наказах, присвячених різноплановим питанням, констатуючої частини теж може не бути. У цьому випадку текст наказу складається з параграфів.

Розпорядча частина наказу викладається в наказовому плані та починається словом НАКАЗУЮ, яке друкується великими літерами на окремому рядку.

Композиція наказу має бути чіткою, формулювання категоричними, не допускати різних тлумачень, кожний захід починається окремим пунктом, який нумерується арабськими цифрами. У кожному пункті перераховуються запропоновані дії, вказуються виконавці кожної дії та строки виконання (кому, що зробити, в який термін). Якщо доручення виконавцю дається постійне, то термін виконання в наказі може бути відсутній. Запропоновані для виконання дії називаються в інфінітивній формі (зарахувати, підготувати). Для надання чіткості текстові наказу зі значною кількістю пунктів його розпорядчу частину доцільно подавати у формі таблиці. Засвідчується розпорядча частина наказу вказівкою органу або особи, на яких покладено контроль за виконанням наказу.

Наказ має не тільки розпорядче, але й виховне значення. Тому мова наказу повинна відзначатися особливою точністю формулювань і високою культурою.

До остаточно підготовленого проекту поправки може вносити лише керівник установи, який підписує наказ та ставить дату. Датою наказу є дата його підписання керівником. Нумерація наказів здійснюється з січня по грудень у межах року (№ 1, № 2 і т.д.). За необхідності окремим пунктом у кінці наказу перелічують розпорядчі документи, які цим наказом відміняються, змінюються або доповнюються. В останньому пункті розпорядчої частини вказуються особи, на яких покладається контроль за виконанням наказу.

Накази щодо основної діяльності нумерують окремо від наказів щодо особового складу (персоналу) організації. Накази щодо особового складу мають у частині оформлення деякі відмінності від наказів з питань основної діяльності. Текст заголовка такого наказу формулюється так: про прийняття на роботу, про переведення на іншу роботу, про звільнення, про надання відпустки, про нагородження, про дисциплінарне стягнення тощо. У таких наказах констатуюча частина може бути відсутня. Розпорядча частина обов'язково поділяється на пункти (у разі потреби). Кожний пункт наказу починається дієсловом, що означає дію: ПРИЗНАЧИТИ, ПЕРЕВЕСТИ, ЗВІЛЬНИТИ, ОГОЛОСИТИ ПОДЯКУ тощо (пишеться великими літерами від нульової позиції). Нижче, з абзацу, великими літерами пишеться прізвище і малими літерами ім'я та по батькові особи, щодо якої видається наказ, її посада, структурний підрозділ, куди вона призначається з посиланням на відповідні статті

Кодексу законів про працю України тощо. Виклад змісту таких наказів повинен бути уніфікованим.

Для підготовки наказів використовується бланк установленого зразка. На зворотному боці останнього аркуша документа зазначається розробник документа і з ким його погоджено.

Особливе значення надається доведенню наказу до виконавців, а також до зацікавлених осіб, бо саме з цього моменту починається практичне виконання наказу. Під час підготовки наказу встановлюється коло підрозділів, куди він має бути направлений, і встановлюється його тираж. Секретар референт після видання наказу організовує ознайомлення співробітників підприємства з його змістом: один екземпляр наказу знаходиться на дошці оголошень, на другому екземплярі, який іде до справи, фіксується ознайомлення з наказом співробітників, відповідальних за його виконання. Внизу або на зворотному боці сторінки співробітник пише "ознайомлений", ставить підпис і дату ознайомлення. У разі необхідності підписаний наказ розмножується секретарем та роздається виконавцям для роботи.

Аналогічно відбувається робота з такими управлінськими документами, як рішення та розпорядження.

*Розпорядження* – це вимога до підлеглих для вирішення окремих питань. Розпорядження видають заступники директора, голови правління, керівники служб у межах наданих їм прав і по колу питань, які записані в Положенні про лінійні або функціональні підрозділи організації. Розпорядження відрізняється від наказу тим, що його можна оскаржити в першого керівника організації. Аналогічно наказу текст розпорядження має констатуючу і розпорядчу частини. У констатуючій частині вказується мета або причина видання розпорядження. Розпорядча частина починається словом "ПРОПОНУЮ" – пропоновані дії. У констатуючій частині необхідно використовувати стійкі формулювання типу "відповідно до", "у зв'язку з", "з метою" тощо.

Розпорядження має такі реквізити:

- найменування структурного підрозділу (якщо розпорядження видається його керівником);

- назва виду документа (розпорядження);

- дата;
- індекс;
- місце видання;
- заголовок до тексту;
- текст;
- підпис;
- візи.

Видавцями розпорядження можуть бути організації, структурні підрозділи або посадові особи.

В останньому пункті розпорядження вказуються особи, на яких покладається контроль за виконанням розпоряджень.

У державній службі розпорядження видаються Кабінетом Міністрів України, держадміністраціями та виконавчими комітетами місцевого самоврядування в межах прав, наданих їм законодавством.

*Рішення* приймають місцеві органи державної влади та управління – місцеві держадміністрації, місцеві ради самоврядування, а також інші колегіальні органи – колегії міністерств і відомств, науковотехнічні та інші ради, комітети, але в цих випадках рішення не є самостійним розпорядчим документом, а входить до складу протоколу засідання колегіального органу. Проект рішення колегіального органу візують: особа, яка його склала, керівник підрозділу, який вносить проект рішення, вказані в проекті виконавці, юрисконсульт, а також посадові особи, відповідальні за виконання рішення.

Текст рішення складається з констатуючої та розпорядчої частин. У констатуючій частині вказуються причини видання або цілі, які повинні бути досягнуті при його виконанні. Якщо рішення видається на підставі розпорядчого документа вищого органу, то в констатуючій частині вказується назва, номер, дата, заголовок цього документа, а також наводиться зміст того розділу документа, який відноситься до діяльності колегіального органу, що приймає рішення. У розпорядчій частині вказується назва колегіального органу або виконкому, що приймає рішення, потім слово "ВИ-РІШИВ" прописними буквами на окремому рядку. Якщо є необхідність, то розпорядчу частину рішення ділять на пункти і в кожному з них вказують виконавця (організацію, структурний підрозділ і посадових осіб), дію і строк її виконання. В останньому пункті розпорядчої частини рішення вказується посада, прізвище та ініціали особи, на яку покладається контроль за виконанням рішення. Рішення підписує голова та секретар колегіального органу. Датою рішення є дата його прийняття на засіданні колегіального органу. Виписки з рішення колегіального органу розсилаються організаціями особам, яких безпосередньо стосується те або інше рішення, у п'ятиденний строк.

*Постанова* – це форма розпорядчого впливу на хід подій у процесі управління колегіального органу. Постанови видаються Урядом України, державними комітетами, місцевими державними адміністраціями, радами місцевого самоврядування, комісіями тощо. Постановою є також заключна частина протоколу засідання колегіального органу (зборів, правління, президії тощо). Ці постанови включаються до протоколу або додаються до нього. За необхідності можуть оформлятись як виписки з протоколу. Текст постанови складається з констатуючої та розпорядчої частин. У констатуючій частині фіксуються мотиви передбачуваних постановою дій, дається посилання на розпорядчий документ вищого органу управління як основа для видання постанови. Розпорядча частина починається з найменування колегіального органу і слова "ПОС-ТАНОВЛЯЄ", яке пишеться великими літерами. Наступний текст викладається у владній наказовій формі (кому, що і коли робити). Датою постанови є дата засідання колегіального органу, на якому вона прийнята. Підписують постанову голова та секретар колегіального органу на спеціальних бланках організації.

Реквізити постанови:

- найменування виду документа (Постанова);
- дата;
- індекс;
- місце видання;
- заголовок;
- текст;
- підписи;
- візи;
- гриф узгодження.

*Ухвала* – правовий акт, що приймається місцевими радами, держадміністраціями, виконавчими комітетами. Ухвалою оформлюють також результати діяльності інших колегіальних органів – колегій міністерств та відомств, наукових рад тощо.

В ухвалі зазначаються: територія, коло осіб, на які вона поширюється, конкретні посадові особи, установи, що зобов'язані контролювати виконання документа. З ухвалою ознайомлюють населення через засоби масової інформації.

Реквізити ухвали:

- Герб України;

- назва вищої установи;

- зазначення місця видання;

- назва виду документа (ухвала);

- дата або дата й номер;

- заголовок;

- текст ухвали;

- підписи голови та секретаря держадміністрації чи іншої вищої установи;

- печатка.

#### **1.5.3. Оформлення довідково-інформаційної документації**

*Протокол* – документ, який фіксує послідовний хід обговорення питань та прийняття рішень на зборах, нарадах, конференціях та засіданнях колегіальних органів. Протокол також є документом, який складений офіційною особою для засвідчення якогось факту. За своїм змістом вони наближаються до актів; частка їх невелика. Протоколи фіксують послідовний процес роботи та прийняття рішення. У повних та стенографічних протоколах повинен бути зміст усіх виступів з кожного питання порядку денного. Протоколи ведуть: посадові особи – секретарі, діловоди, стенографісти; особи, вибрані на засіданні – секретарі, секретаріати. Протоколи складають на підставі рукописних, стенографічних, магнітофонних записів, проведених під час засідання.

До формуляра протоколу входять такі реквізити:

1) найменування відомства, найменування підприємства;

2) назва виду документа (протокол), його номер;

3) заголовок, до складу якого входить найменування колегіального органу засідання, наради;

4) дата проведення засідання;

5) місце засідання;

6) склад присутніх;

7) вказівка голови, секретаря, членів президії;

8) порядок денний, текст.

Якщо протоколи пишуть у спеціальній книзі, то повна назва підприємства і місце складання вказують на першій сторінці обкладинки. За повнотою висвітлення протоколи можуть бути повні і скорочені. Оформлення повного протоколу має особливості. Після двокрапки, з абзацу пишуться прізвища та ініціали промовців, а через тире – короткий виклад їх тексту. Якщо після виступу або в ході обговорення ставились запитання, вони повинні бути зафіксовані в протоколі разом з відповідями. Записи виконуються в короткій, лаконічній формі. Під час виборів у протоколах вказують результати голосування. Скорочені протоколи складають в тих випадках, коли тексти доповідей та виступів готові і будуть додані до протоколу. В усіх інших випадках протоколи повинні бути повними.

Текст протоколу складається зі вступної та основної частин. У вступній частині після слова "Присутні" вказуються прізвища всіх присутніх на засіданні членів колегіального органу або працівників, а також запрошених осіб. Якщо їх кількість більша 15, до протоколу прикладається список присутніх. У цьому випадку у вступній частині протоколу вказується тільки їх загальна кількість. Прізвища учасників засідання розміщують в алфавітному порядку

(окремо – члени колегіального органу, окремо – запрошені). Після прізвища запрошеної особи вказують назву організації, яку він представляє, місце роботи і посаду. На багатолюдних зборах та засіданнях вказують тільки кількість присутніх (присутніх – 90 осіб). Після виборів голови та секретаря (якщо це потрібно) вказують їх прізвища та ініціали. Після цього нижче розміщують порядок денний засідання (перелік питань, які треба розглянути). Питання в порядку денному розміщують за їх важливістю, складністю і часом обговорення. Прості питання розглядаються останніми. Кожен пункт порядку денного нумерується, записується з нового рядка і відповідає на питання "про що"? ("Про підсумки роботи").

Основна частина протоколу складається з розділів відповідних пунктів порядку денного. Текст кожного розділу розміщується за схемою:

СЛУХАЛИ:

ВИСТУПИЛИ:

ПОСТАНОВИЛИ (ВИРІШИЛИ).

Особлива увага надається запису виступів осіб, які мають свою особливу думку щодо змісту основної доповіді. Не обов'язково записувати промову дослівно. Краще написати, про що говорив виступаючий. Питання до доповідачів і виступаючих записується в такій формі, як вони були сформульовані. Слово "ПОСТАНОВИЛИ" (ВИРІШИЛИ) пишеться великими літерами нижче з нового абзацу. Рішення, якщо воно містить різні питання, треба групувати на пункти номерами арабськими цифрами. Кожен пункт починають з нового абзацу. Якщо рішенням затверджується який-небудь документ, то він додається до протоколу. Датою протоколу є дата проведення засідання колегіального органу (зборів, наради), а якщо воно проходить декілька днів, то вказуються дати початку і закінчення через риску. Протоколи спільних засідань мають дробовий номер з відповідними номерами протоколів різних органів, які брали в ньому участь. Протокол підписують голови і секретар зборів або засідання. До протоколу додаються необхідні матеріали: доповіді, довідки та ін.

Рішення, які прийняті на засіданні, доводяться до відома працівників організації (виконавців) у вигляді копії самого протоколу або витягу постановчої частини з нього, або у вигляді інших розпорядчих документів: наказів, рішень, складених на підставі протоколу. Протоколи зберігаються не менше ніж 10 років, а потім передаються до архіву. Протокол підписує голова та секретар. У разі необхідності робляться витяги з протоколів.

*Акт* – документ правової чинності, складений однією або кількома особами, що юридично підтверджує будь-які встановлені

факти або події (дiї). Акти складають після ухвал, після прийняття завершених будівельних об'єктів, під час проведення випробувань нової техніки, у разі нещасних випадків, зміни керівництва та у зв'язку з іншими подіями.

За необхідності акт затверджує вища організація або керівник підприємства. Акт оформляється комісією, створеною керівником підприємства та затвердженою відповідним наказом.

Реквізити:

1. Автор документа (назва відомства, організації).

2. Дата, номер, місце складання.

3. Гриф затвердження.

4. Заголовок.

5. Підстава (наказ керівника організації).

6. Склад комісії.

7. Присутні.

8. Текст.

9. Відомості про кількість примірників акта, їх місцезнаходження.

10. Перелік додатків до акта.

11. Підписи членів комісії та присутніх (у разі необхідності). Структура тексту:

1. Вступ (підстави для складання акта, перераховані члени комісії, їх завдання).

2. Констатаційна (суть і характер проведеної роботи, установлені факти, пропозиції, висновки). Акт складають у трьох примірниках: перший направляють до вищої організації; другий – керівникові організації; третій – до справи.

У вступній частині акта вказується посилання на основу його складання (письмове або усне розпорядження керівництва, якісь факти, події, дії). Потім вказується склад комісії: прізвище та ініціали голови і членів комісії, за необхідності – їхні посади, а також присутніх. Кожен акт має свій заголовок. В основній частині акта викладаються мета, завдання, сутність проведеної роботи, її результати у вигляді висновків, резюме, пропозицій. У кінці тексту вказуються дані про кількість складених екземплярів і для кого вони призначені. Акти підписують голова і члени комісії. Акти можуть бути внутрішніми і зовнішніми документами організації. Якщо акти складені з матеріальних, фінансових та інших важливих питань, то їх повинно затвердити керівництво організації і завірити підпис печаткою. Після цього вони набувають юридичної сили. Складання актів доручається комісіям, постійно діючим або призначеним керівником. До складання однотипних актів розробляють трафаретні їх бланки.

*Доповідна записка* – документ, адресований керівникові даної чи вищої установи з інформацією про ситуацію, що склалася, про наявні факти, явища, виконану роботу з висновками та пропозиціями автора.

Групи доповідних записок:

1) звітні;

2) інформаційні;

3) ініціативні.

Текст доповідних записок пишеться від руки або друкується на машинці, комп'ютері.

Реквізити:

- назва адресата (посада, прізвище, ініціали керівника, якому подається записка);

- назва автора документа;

- заголовок, який розкриває її зміст;

- текст: у 1-й частині викладаються факти та події, що стали причиною до написання доповідної записки; у 2-й частині – висновки та пропозиції з конкретними діями, які, на думку доповідача, необхідно здійснити у зв'язку з викладеними фактами;

- перелік додатків;

- підпис автора;

- дата складання.

Внутрішню доповідну записку підписує той, хто її складає. Зовнішню оформлюють на загальному бланку установи з підписом керівника.

*Службова записка* – документ, адресований фахівцеві чи керівнику одного iєрархiчного рівня з автором записки даної установи з інформацією про ситуацію, що склалася, про наявні факти, явища, які становлять спільний інтерес (а також про виконану роботу), з висновками та пропозиціями автора.

*Довідки* – документи, які містять опис тих чи інших фактів та подій. Поділяються на дві групи: інформаційного характеру, які містять відомості службового змісту, та юридичні, які засвідчують юридичний факт та видаються зацікавленим громадянам та організаціям.

Реквізити:

- назва відомства, установи (адресат);
- назва виду документа (довідка);
- дата;
- місце укладання;
- заголовок до тексту;
- текст;
- підпис, печатка.

Службова довідка повинна об'єктивно відображати стан справ, тому її складання потребує ретельного відбору та перевірки відомостей, зіставлення й аналізу отриманих даних. У ній можуть наводитися таблиці, приєднуватися додатки.

Довідки, які направляються за межі підприємства, складають на бланках і містять такі реквізити: вид документа (довідка), дату, індекс, місце складання, адресат, заголовок, текст, підпис. В заголовок до тексту може включатися дата чи період часу, до якого відносяться відомості про довідку. Підписують довідку особи, які проводили перевірку або аналіз діяльності. Найбільш розповсюджені особисті довідки, які видаються громадянам для підтвердження місця роботи, проживання, посади, заробітку. Починати текст довідки особистого характеру доцільно з подання в називному відмінку прізвища, імені та по батькові особи, про яку подаються відомості. Не рекомендується вживати звороти типу "дійсно вчиться", "дійсно проживає", "цим повідомляємо" і т. ін. В кінці тексту необхідно вказати організацію, куди надається довідка.

Для зручності оформлення можна підготувати довідкистандарти на бланках формату А5 з адресними даними підприємства і трафаретним текстом. На довідці обов'язково повинна бути дата її підписання. У тих випадках, коли здійснюється облік видачі довідок в окремому журналі, ставиться порядковий номер довідки поруч з датою. Такі довідки готуються в одному примірнику. Якщо є необхідність включити в довідку відомості з кількох питань, текст поділяється на розділи, кількість яких визначається кількістю питань. Розділи повинні мати заголовок і нумерацію арабськими цифрами. Якщо текст довідки має цифрові показники, то його можна оформляти у вигляді таблиці. За наявності в довідці відомостей фінансового характеру її підписує керівник організації, головний бухгалтер і завіряють печаткою.

*Пояснювальна записка*. Під цією назвою існують два види документів. Пояснювальна записка може бути поясненням або доповненням до якогось основного документа (звіту, проекту та ін.). В ній подається опис роботи, без розрахункових даних. Пояснювальною запискою зветься також документ особистого характеру, в якому пояснюються певні дії або вчинки службової особи (найчастіше порушення дисципліни, невиконання роботи та ін.). Таку пояснювальну записку пише працівник на вимогу адміністрації.

Пояснювальна записка з'ясовує зміст певних положень основного документа (плану, звіту, проекту тощо) або пояснює причини певного факту, вчинку, події.

Реквізити такі самі, що й у доповідній записці.

## **1.6. Організація роботи з документами**

Складові частини діловодства – система документації, система документування, організація роботи з документами.

Забезпечення документування - це лише одна складова діловодства, друга його складова - це організація роботи з документами. Організація роботи з документами включає організацію документообігу установи, зберігання документів і їх використовування в поточній діяльності установи.

## **1.6.1. Організація документообігу**

Іншим не менш важливим терміном дослідження є документообіг - рух документів в установі з моменту створення до відправлення. Швидкість документообігу залежить від якості документального обслуговування апарату управління в цілому та від системи організації діловодства (повної або часткової).

Основу діловодства складає документообіг. **Документообігом** називають рух документів в організації з моменту їх створення або отримання до завершення виконання або відправки.

При організації документообігу слід дотримуватися ряду *принципів*:

- 1. Рух документів на підприємстві повинен носити прямоточний характер, що забезпечує виключення поворотних, зигзагоподібних і взагалі будь-яких повторних маршрутів.
- 2. Документ повинен надходити в один підрозділ або до одного виконавця лише один раз. При цьому виключається повторення будь-яких дій опрацювання документа.
- 3. Посадові особи повинні приймати документи на розгляд не в масовому порядку, а лише за наявністю необхідності, в відповідності до компетенції.

Вказані принципи зберігають актуальність і при використанні інформаційних технологій для обробки документів.

Документообіг складається з потоків документів, які мають певну класифікацію. Документопотік може бути *вхідним, вихідним і внутрішнім.*

**Вхідний документопотік** включає документи, що поступають в організацію. Це можуть бути як розпорядчі документи вищестоящих органів (вказівки, накази, рішення), так і документи, передані іншими підприємствами або громадянами.

**Вихідний документопотік** включає кореспонденцію, призначену для передачі за межі підприємства (наприклад, звітна документація).

**Внутрішній документопотік** включає документацію, призна-

чену для забезпечення діяльності самої організації (накази по основній діяльності і персоналу (особовому складу)).

Характеристикою документообігу є його об'єм. Під об'ємом документообігу розуміється кількість документів, що поступила в організацію і створених нею протягом певного періоду часу. Об'єм документообігу - важливий показник, що використовується як критерій при рішенні питань вибору організаційної форми діловодства, організації інформаційно-пошукової системи по документах установи, структури служби діловодства, її штатного складу і інших питань.

Одна з найважливіших функцій організації роботи з документами - облікова функція. Облік документів забезпечується їх реєстрацією-записом облікових даних про документ по встановленій формі, фіксуючій факт створення документа, його відправки або отримання. Разом з функцією обліку документів реєстрація дозволяє здійснювати контроль виконання документів, вести пошук документів по запитах підрозділів і працівників установи.

Разом з організацією документообігу в поняття «організація роботи з документами» входить зберігання документів і їх використання в діяльності установи. Система зберігання документів - це сукупність засобів, способів і прийомів обліку і систематизації документів з метою їх пошуку і використання в поточній діяльності установи. Для системи зберігання документів найважливішими є поняття «**номенклатура справ**» і «справа». Під номенклатурою справ розуміється систематизований перелік заголовків справ, сформованих в установі, розташованих в певній послідовності з вказівкою термінів їх зберігання; під справою розуміється сукупність документів з окремого, сформованих в хронологічній або іншій послідовності і підшитих в окрему обкладинку.

**Архів** – найважливіша заключна ділянка організації діловодства. Угруповання документів у поточному діловодстві в справи повинні здійснюватися в повній відповідності з номенклатурою справ. Справи постійного збереження групуються окремо від документів тимчасового збереження. Оригінали відокремлюють від копій. Додатка групують разом з документами до яких вони відносяться.

Усередині справ документи повинні розташовуватися з обліком питально-логічних, хронологічних, алфавітного ознак.

Матеріали колегіальних органів групуються в дві справи: протоколи і рішення цих органів і окремо матеріали до засідань і обговорень. Накази по основній діяльності формуються в справи роздільно від наказів по особистих справах.

Для передачі в архів справи постійного зберігання оформля-

ються в такий спосіб:

**–** всі аркуші в справах нумеруються;

**–** складається завірчий лист;

**–** складається внутрішній опис документів, що утримуються в справі;

**–** справи переплітаються або підшиваються.

У справах тимчасових термінів зберігання аркуші не нумеруються і не переплітаються.

На обкладинці вказуються:

- **–** індекс справи по номенклатурі;
- **–** заголовок справи;
- **–** крайні дати документів у справі;
- **–** кількість аркушів;
- **–** термін зберігання;
- **–** повне найменування установи;
- **–** найменування вищестоящої організації;

**–** повне найменування структурного підрозділу, де сформувалася справа.

### **1.6.2. Автоматизація документообігу**

**Електронний документообіг** (ЕД) *–* сукупність процесів створення, оброблення, відправлення, передавання, одержання, зберігання, використання та знищення [електронних документів,](file:///C:/Users/User/Desktop/Новый%20учебник%20КД+ИТ/%3fview=concept:336) які виконуються із застосуванням перевірки цілісності та у разі необхідності з підтвердженням факту одержання таких документів.

Порядок ЕД визначається державними органами, органами місцевого самоврядування, підприємствами, установами та організаціями всіх форм власності згідно з законодавством.

Сутність ЕД полягає в тому, що відправлення та передавання електронних документів здійснюються автором або посередником в електронній формі за допомогою засобів інформаційних, телекомунікаційних, інформаційно-телекомунікаційних систем або шляхом відправлення електронних носіїв, на яких записано цей документ.

*Суб'єкти електронного документообігу* - автор, підписувач, адресат та посередник, які набувають передбачених законом або договором прав і обов'язків у процесі електронного документообігу.

**Автор** *електронного документа -* фізична або юридична особа, яка створила електронний документ.

**Адресат** *-* фізична або юридична особа, якій адресується електронний документ.

**Посередник** *-* фізична або юридична особа, яка в установле-

ному законодавством порядку здійснює приймання, передавання (доставку), зберігання, перевірку цілісності електронних документів для задоволення власних потреб або надає відповідні послуги за дорученням інших суб'єктів електронного документообігу.

Впровадження електронного документообігу в органі державної влади або місцевого самоврядування вимагає для всіх службовців, які беруть участь у роботі з документами, наявності:

- засобів обчислювальної техніки, адекватних за продуктивністю впроваджуваному ПЗ документообігу; обов'язковою є 100%-а оснащеність персональними комп'ютерами всіх працівників органу влади, які працюють з документами;
- засобів зв'язку адекватної пропускної здатності між всіма робочими місцями;
- автоматизованої системи діловодства, яка використовує програмне забезпечення, що допускає перехід до електронного документообігу;
- психологічної готовності керівників до використання електронних аналогів власноручного підпису на документі;
- служб і технічних можливостей переводу вхідних паперових документів в електронну форму.

Сучасні технологій роботи з документами, які застосовуються в ЕД, дозволяють організувати «безшовну» взаємодію систем, що забезпечують різні операції обробки документів. У першу чергу до таких технологій можна віднести:

- технології розпізнавання текстів, що трансформують паперові вхідні документи в цілком електронну форму представлення;
- електронний аналог власноручного підпису;
- засоби передачі даних;
- засоби збереження електронної інформації.

Зазначені технології дозволяють підсистемам, що виконують різні функції, органічно доповнювати одна одну. Подібна взаємодія дозволяє різко підвищити ефективність праці при роботі з документами.

Технологію електронного документообігу підтримують наступні функціональні можливості системи:

- 1) реєстрація в автоматизованому режимі переданих електронною поштою або через Інтернет-портал вхідних документів, у тому числі таких, що мають електронний цифровий підпис (ЕЦП) і криптозахист;
- 2) сканування і розпізнавання паперових документів за допомогою вбудованої OCR-технології;
- 3) прикріплення до реєстраційної картки (РК) електронного образу документу у вигляді файлу (файлів) будь-якого формату;
- 4) розмежування прав доступу до прикріплених файлів електронного образу документу;
- 5) надання кожній посадовій особі учаснику діловодного процесу — свого особистого віртуального кабінету, чим досягається доступ посадової особи тільки до документів, що відноситься до її компетенції;
- 6) розсилання електронних документів і доручень по них по мережі (по кабінетах посадових осіб);
- 7) забезпечення процесу узгодження (візування) проектів документів;
- 8) повнотекстовий і атрибутивний пошук електронних документів, включаючи віддалений повнотекстовий пошук;
- 9) відправлення електронною поштою або публікація на Інтернет-порталі органу влади електронних вихідних документів (з використанням будь-якої електронної пошти, що підтримує MAPI), захищених ЕЦП і шифруванням за допомогою сертифікованих засобів;
- 10) формування і оформлення справ, тобто групування виконаних документів у справи відповідно до номенклатури справ і систематизацією документів всередині справи;
- 11) архівне збереження електронних документів, справ органу влади.

Автоматизовані пошукові та криміналістичні обліки використовуються в професійній діяльності співробітниками практично всіх підрозділів ОВС. Їх загальна назва - автоматизовані інформаційно-пошукові системи (АІПС). Перерахуємо основні АІПС та коротко охарактеризуємо їх призначення та можливості.

*Приклади інформаційних підсистем в ОВС України:*

- *1. Єдиний реєстр досудових розслідувань (ЄРДР)*
- *2. "Армор"*
- *3. "АБД"*
- *4. "ОДК"*
- *5. "НАІС"*
- 6. *"ДАЇ-2000"*

*Єдиний реєстр досудових розслідувань* — це створена за допомогою автоматизованої системи електронна база даних, відповідно до якої здійснюється збирання, зберігання, захист, облік, пошук, узагальнення даних про кримінальні правопорушення та хід досудового розслідування у кримінальних провадженням. Досудове розслідування розпочинається з моменту внесення відомостей до Єдиного реєстру досудових розслідувань. Відомості з Реєстру надаються у вигляді витягу.

*«АРМОР»*— (скор. рос. - Автоматизированное Рабочее Место

Оперативного работника) інтегрована інформаційно-пошукова система Міністерства внутрішніх справ України (ІІПС «Армор», також ІІПС ОВС), розроблена УМВСУ в Луганській області, прийнята за базову у всіх обласних МВСУ з 2003 року. Використовується система керування базами даних Oracle. Автоматизовані робочі місця встановлені у міських районних відділах, зв'язок переважно забезпечується за технологією DSL, мобільні робочі місця можуть під'єднуватись до системи віртуальними приватними каналами стільникових операторів зв'язку. Функції системи: пошукові, облікові, довідкові, прогнозуючі.

## **Інформаційні підсистеми***:*

 АІС «Особа» - для обліку осіб криміногенних категорій, використовується для проведення оперативно-розшукових дій.

 АІС «Нерозкриті злочини», використовується для отримання інформації про ідентичні нерозкриті злочини за їх опису.

- АІС «Ф-26»- облік осіб, які відбули покарання
- АІС «Арсенал», АІС «Зброя мисливців»
- "АБД" база даних про осіб криміногенних категорій

 "ОДК"- оперативно-довідкова картотека, призначена для обробки, накопичення інформації про судимості осіб.

З початку 2013 року в Державтоінспекції України запроваджено єдину (державного рівня) базу даних "**НАІС".** До цього використовувались бази даних **"ДАЇ-2000"** (обласного рівня).

Одним з найбільш розповсюджених способів передачі інформації в комп'ютерних мережах є електронна пошта.

**Електронна пошта** *(E-mail) —* мережева служба, що дозволяє користувачам обмінюватися повідомленнями або документами без застосування паперових носіїв. E-mail є швидким, простим і дешевим способом зв'язку.

У основі організації роботи електронної пошти лежить взаємодія поштового сервера і поштового клієнта, яка реалізовується з використанням набору стандартних протоколів (правил).

**Поштовий сервер***,* **сервер електронної пошти** *—* це програма, яка забезпечує прийом і передачу електронних повідомлень користувачів, а також їх маршрутизацію.

У багатьох випадках поштовий сервер працює так би мовити «за кулісами», а користувачі безпосередньо мають справу з іншою програмою - поштовим клієнтом.

**Поштовий клієнт** *—* програма, що встановлюється на комп'ютері користувача, призначена для створення, отримання, відправки і зберігання повідомлень електронної пошти на комп'ютері користувача.

На відміну від поштового сервера, поштовий клієнт зазвичай відправляє повідомлення не безпосередньо на сервер одержувача, а на один і той же поштовий сервер, зазвичай - поштовий сервер провайдера або компанії (рис.1.14).

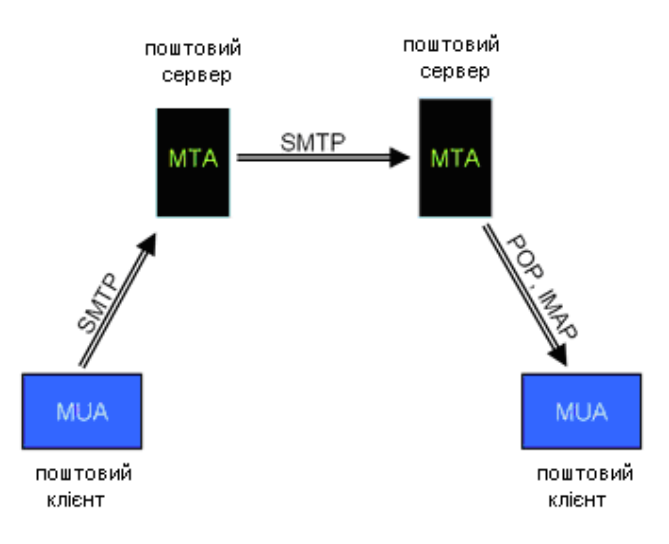

Рис. 1.14 Схема взаємодій поштового клієнта та поштового сервера

Для зручності користувачів розроблена велика кількість поштових оболонок (клієнтів), що працюють під всіма існуючими операційними системами. Поширеними поштовими клієнтами є:

- Microsoft [Outlook](file:///C:/wiki/Outlook)
- Microsoft [Outlook Express](file:///C:/wiki/Outlook_Express)
- [The Bat!](file:///C:/wiki/The_Bat!)
- [Mozilla Thunderbird](file:///C:/wiki/Mozilla_Thunderbird)

Доступ до поштового сервера може здійснюватися як за допомогою програми-клієнта, так і через веб-[интерфейс.](file:///C:/w/index.php) Перевага першого способу полягає в економії трафіку, оскільки на серверах, особливо безкоштовних, зазвичай розміщується рекламна інформація, яка автоматично завантажується разом з сторінкою поштової скриньки. З іншого боку, деяка інформація (наприклад, новини) може виявитися корисною.

Поштовий клієнт також дозволяє працювати з поштою в автономному режимі, коли повідомлення завантажуються з сервера на локальний комп'ютер у момент підключення до Інтернету. Після цього, вийшовши з он-лайну, можна читати, створювати повідомлення, позначати їх як видалені і так далі При наступному підключенні до Інтернету програма відправить повідомлення з папки «Витікаючі», видалить з сервера повідомлення, помічені як видалені, а також завершить виконання всіх дій автономного режиму.

Автономний режим роботи доцільно використовувати в наступних випадках.

- при погодинній оплаті послуг Інтернет або за наявністю лише однієї телефонної лінії. У подібних умовах це дозволяє скоротити часу роботи в он-лайн режимі.
- при використанні портативного комп'ютера для читання повідомлень в дорозі або у разі неможливості підключення до Інтернет.

Основна особливість електронної пошти полягає в тому, що інформація відправляється одержувачу не безпосередньо, а через проміжну ланку - *електронну поштову скриньку*, яка є сховищем, в якому повідомлення зберігаються, доки не будуть вилучені користувачем або переправлені в іншу поштову скриньку.

Поштова скринька характеризується адресою, яка використовується для її однозначної ідентифікації в глобальній мережі. Користувач отримує таку електронну адресу в результаті реєстрації на поштовому сервері.

Електронна адреса складається з двох частин, розділених символом «@». Ліва частина вказує ім'я поштової скриньки, часто воно співпадає з логіном користувача. Права частина адреси вказує доменне ім'я поштового сервера, на якому розташована поштова скринька. Зазвичай в адресі можуть використовуватися тільки латинські букви (a-z), цифри (0-9), і символи підкреслення (\_).

Наприклад: ivanov@mail.ru

Процедура реєстрації поштової скоиньки зазвичай складається з декількох стандартних кроків.

- 1. Ознайомлення і прийняття умов угоди про порядок використання даного сервісу.
- 2. Введення необхідних даних про себе (ПІБ, стать, контактна інформація та ін.)
- 3. Вибір адреси електронної пошти: імені користувача і домену. У випадку, якщо бажана адреса e-mail вже зайнята, користувачеві можуть бути запропоновані альтернативні варіанти.
- 4. Введення і підтвердження пароля, а також вибір контрольного питання і секретної відповіді. (Не створюйте простій пароль, бережіть його в таємниці, не втрачайте. Якщо ви забули пароль, можуть виникнути труднощі доступу до скриньки)
- 5. Захист від автоматичної реєстрації.
- У разі успішної реєстрації користувач одразу потрапляєте до

своєї поштової скриньки. Більшість налаштувань (наприклад, пароль) згодом можна змінити.

За умови частих листувань і ведення активного життя он-лайн може виявитися корисним мати декілька поштових скриньок – для ділового, особистого листування, для реєстрацій на форумах тощо.

Для реєстрації поштової скриньки можна скористатися послугами безкоштовної електронної пошти або звернутися до комерційного провайдера.

#### *Недоліки безкоштовної пошти:*

- 1. При необхідності змінити провайдера (із-за зниження якості послуг або просто закриття провайдера). ви втрачаєте електронну адресу, вже відому вашим друзям і партнерам.
- 2. Провайдер безкоштовної пошти не гарантує збереження поштової скриньки, а також відправку і одержання всіх повідомлень.
- 3. Кожного разу, відправляючи пошту з адреси безкоштовної пошти (ваше\_имя@имя\_провайдера), ви безкоштовно рекламуєте свого провайдера, що шкодить іміджу приватних фірм і комерційних підприємств.

*Переваги безкоштовної пошти:*

- 1. Безкоштовність. Якщо ви обмежені в засобах або лише нещодавно залучилися до світу Інтернет, безкоштовні послуги - це найкращій варіант.
- 2. Деякі користувачі навмисно періодично змінюють свій e-mail для дотримання конфіденційності, а також для профілактики засмічення скриньки спамом.

**Спам** — повідомлення, що масово розсилаються людям, які не висловили бажання їх отримувати. Найбільш поширені види спаму:

Реклама – найбільш розповсюджений різновид спаму. Деякі компанії, що займаються легальним бізнесом, рекламують свої товари або послуги за допомогою спаму. Привабливість такої реклами полягає в її порівняно низькій вартості та значній кількості потенційних клієнтів.

Реклама незаконної продукції - за допомогою спаму часто рекламують продукцію, про яку не можна повідомити іншими способами, наприклад, крадену інформацію (бази даних), лікарські засоби з обмеженим оборотом та ін.

Антиреклама - заборонена законодавством про рекламу інформація, що порочить конкурентів і їх продукцію, також розповсюджується за допомогою спаму.

Фішинг (від fishing — рибалка) - спосіб шахрайства за допомогою спаму. Він є спробою спамерів виманити в одержувача пошти номер його кредитних карток або [пароли](file:///C:/wiki/ÐÐ°ÑÐ¾Ð»Ñ) доступу до систем [онлайновых](file:///C:/wiki/ÐÐ½Ð»Ð°Ð¹Ð½) платежів. Такий лист зазвичай маскується під офіційне повідомлення від адміністрації банку. У ньому завначається, що одержувач повинен підтвердити відомості про себе, інакше його рахунок буде заблокований, і наводиться адреса [сайту](file:///C:/wiki/Ð¡Ð°Ð¹Ñ) (що належить спамерам) з формою, яку треба заповнити. Серед даних, які потрібно повідомити, присутні і ті, які потрібні шахраям. Для більшої достовірності, оформлення цього сайту також імітує оформлення офіційного сайту банку.

Інші види спаму:

- розсилка листів [религиозного](file:///C:/wiki/Ð ÐµÐ»Ð¸Ð³Ð¸Ñ) змісту або [«листів щастя»](file:///C:/wiki/ÐÐ¸ÑÑÐ¼Ð°_ÑÑÐ°ÑÑÑÑ);
- масова розсилка листів, що містять комп'ютерні віруси (для їх розповсюдження).

Найнадійніший спосіб боротьби із спамом — не дозволити спамерам дізнатися власну електронну адресу. Для цього варто вжити деякі запобіжні заходи:

- не слід публікувати свою адресу на веб-сайтах або в групах Usenet;
- якщо з певних причинах адресу електронної пошти доводиться публікувати, його можна написати у вигляді зображення, або закодувати на зразок «u\_s\_e\_r\_@  $d$ \_o\_m\_a\_i\_n\_.\_n\_e\_t»;
- не слід без повної гарантії нерозголошування реєструватися на інтернет-сайтах. Якщо якийсь корисний сайт вимагає реєстрації, можна вказати тимчасову адресу, яка рідко використовувається;
- ніколи не слід відповідати на спам або переходити посиланнями, що містяться в ньому. Така дія підтвердить, що електронна адреса активно використовується і приведе до збільшення кількості спаму;
- обираючи адресу електронної пошти, бажано зупинитися на довгому і незручному для відгадування імені.

Більшість поштових клієнтів використовують функції захисту від спаму, а також дозволяють настроювати механізм роботи спам-фильтров. Єдиним недоліком цього є можливість видалення важливого повідомлення, прийнятого за спам.

Список популярних серверів безкоштовної пошти:

- mail.ru
- gmail.com
- ukr.net
- yandex.ru
- rambler.ru

При налаштуванні поштового клієнта для роботи з поштовим сервером користувач повинен указувати відповідний сервер отримання пошти і сервер відправки пошти, оскільки дві ці операції регулюються різними протоколами. Необхідна для цього інформація надається провайдером (найчастіше в розділі Допомога, Настройка і тому подібне. Зазвичай провайдер розміщує на своєму сайті докладне керівництво по настройці поштового клієнта). *Протоколи прийняття пошти.*

POP3 (*Post Office Protocol Version 3* протокол поштового відділення, версія 3) - мережевий протокол, використовуваний поштовий клієнт для отримання повідомлень електронної пошти з сервера.

Альтернативним протоколом для збору повідомлень з поштового сервера є протокол IMAP**.**

IMAP (*Internet Message Access Protocol*) - мережевий протокол для доступу до електронної пошти, розроблений для заміни простішого протоколу POP3. Підтримує передачу пароля користувача в зашифрованому вигляді.

При використанні цього протоколу поштова програма забезпечує доступ до сховища кореспонденції на сервері так, ніби ця кореспонденція знаходиться на комп'ютері одержувача. Електронними листами можна маніпулювати з комп'ютера користувача без необхідності постійної пересилки з сервера і назад файлів з повним змістом листів.

Переваги IMAP порівняно з POP3:

- Листи зберігаються на сервері, а не на клієнті. Можливий доступ до однієї поштової скриньки з різних комп'ютерів-клієнтів. Підтримується також одночасний доступ декількох клієнтів. Клієнт може бути проінформований про зміни, зроблені іншими клієнтами.
- Підтримка декількох поштових скриньок (або папок). Клієнт може створювати, видаляти і перейменовувати поштові скриньки на сервері, а також переміщати листи з однієї поштової скриньки до іншої.
- Можливе створення загальних папок, до яких можуть мати доступ декілька користувачів.
- Інформація про стан листів зберігається на сервері і доступна всім клієнтам. Листи можуть бути відмічені як прочитані, важливі і т. п.
- Підтримка пошуку на сервері. Немає необхідності скачувати з

сервера всі повідомленя для того, щоб знайти одне потрібне.

– Підтримка онлайн-режиму роботи. Клієнт може підтримувати з сервером постійне з'єднання, при цьому сервер в реальному часі інформує клієнта про зміни в поштових скриньках, зокрема про нові листи.

# *Протокол відправка пошти.*

SMTP (*Simple Mail Transfer Protocol* — простій протокол передачі пошти) — це мережевий протокол, призначений для відправки пошти від користувачів до серверів і між серверами для подальшої пересилки до одержувача.

(До нього використовувався протокол UUCP, який вимагав від відправника знання повного маршруту до одержувача і явного зазначення цього маршруту в адресі одержувача, або наявність прямого з'єднання між комп'ютерами відправника і одержувача.)

## **Контрольні запитання до розділу 1:**

- 1. Наведіть етапи розвитку діловодства.
- 2. Охарактеризуйте нормативну базу діловодства.
- 3. Надайте означення поняття «документ».
- 4. Надайте означення поняття «інформація».
- 5. Сформулюйте властивості інформації.

6. Наведіть класифікацію інформації за сферами людської діяльності.

7. Надайте означення поняття «діловодство».

- 8. Надайте означення поняття «документообіг».
- 9. Назвіть складові частини документообігу.
- 10. Сформулюйте поняття «безпаперове діловодство».
- 11. Назвіть завдання діловодства.

12. Наведіть приклади програмних продуктів, що використовуються для створення текстових документів.

13. Наведіть приклади програмних продуктів, що використовуються для створення графічних документів.

14. Наведіть приклади програмних продуктів, що використовуються для створення табличних документів.

15. Наведіть приклади програмних продуктів, що використовуються для збору, зберіганню й обробки масивів даних.

16. Наведіть приклади програмних продуктів, що використовуються для створення Web- документів.

17. Наведіть приклади програмних продуктів, що використову-

ються для роботи з документами в Internet .

18. Наведіть приклади програмних продуктів, що використовуються для розпізнавання образів, мовний інтерфейс, перекладу на інші мови, перевірки орфографії.

19. Наведіть приклади програмних продуктів, які відносяться до класу експертних систем й приклади інформаційно-довідкових та пошукових систем.

20. Наведіть приклади програмних продуктів, які виконують задачі автоматизації офісної діяльності й економічні та бухгалтерські задачі.

21. Наведіть приклади програмних продуктів для обробки різнорідних даних й створення мультимедійних презентацій.

22. Назвіть види документів.

23. Надайте означення поняття «стандарт».

24. Надайте означення поняття «бланк».

25. Надайте означення поняття «реквізит документу».

26. Назвіть види бланків.

27. Як оформляються справи постійного та тимчасового збереження для передачі в архів?

28. Охарактеризуйте нормативно-правову базу електронного документообігу.

29. Надайте означення поняття «електронний документообіг».

- 30. Назвіть суб'єкти електронного документообігу.
- 31. Наведіть приклади истем електронного документообігу.
- 32. Надайте означення поняття «електронний документ».
- 33. Назвіть обов'язкові реквізити електронного документу.

34. Надайте означення поняття «оригінал електронного документу».

35. Надайте означення поняття «електронний цифровий підпис» (ЕЦП).

36. Надайте означення поняття «особистий ключ» ЕЦП.

- 37. Надайте означення поняття «відкритий ключ» ЕЦП.
- 38. Надайте означення поняття «сертифікат ключа»
- 39. Надайте означення поняття «посиленний сертифікат ключа»
- 40. Назвіть функції центра сертифікації ключів (ЦСК).

41. Назвіть суб'єкти відносин у сфері послуг електронного цифрового підпису.

42. Надайте означення поняття «сервер», «клієнт». Охарактеризуй
порядок їх взаємодії.

43. Поясніть співвідношення понять «веб-документ», «вебсторінка», «веб-сайт».

44. Яку має характерну особливість WWW?

45. Назвіть популярні Інтернет-сервіси.

46. Надайте означення основних понятть Інтернет-браузера та їх загальні функції.

- 47. Яка адресація ресурсів у WWW?
- 48. Назвіть основні переваги та недоліки електронної пошти.

49. Надайте означення поняття «поштовий сервер» та «поштовий клієнт».

50. Назвіть протоколи електронної пошти.

## **РОЗДІЛ 2.**

# **ОРГАНІЗАЦІЯ КОМП'ЮТЕРНОГО ДІЛОВОДСТВА 2.1. Класифікація прикладного програмного забезпечення**

Прикладне програмне забезпечення (ПЗ) – програми, які користувач використовує для розв'язання своїх задач. Прикладне ПЗ користувач завантажує в ПК самостійно.

Прикладні програми можуть використовуватися автономно або в складі програмних комплексів або пакетів. Прикладне ПЗ це програми, що безпосередньо забезпечують виконання необхідних робіт на ПК: редагування текстових документів, створення малюнків або картинок, створення електронних таблиць і т. д.

Пакети прикладних програм - це система програм, які по сфері застосування діляться на проблемно - орієнтовані пакети загального призначення та інтегровані пакети. Сучасні інтегровані пакети містять до п'яти функціональних компонентів: тестовий та табличний процесор, СУБД, графічний редактор, телекомунікаційні засоби.

До прикладного ПО, наприклад, відносяться:

- Пакет прикладних програм MS OFFICE
- Бухгалтерські системи
- Фінансові аналітичні системи
- Інтегровані пакети діловодства
- CAD системи (системи автоматизованого проектування)
- Редактори HTML, чи Web редактори
- Браузери засоби перегляду Web сторінок
- Графічні редактори
- Експертні системи та ін.

Розглянемо основні класи прикладного програмного забезпечення

#### **Текстові редактори та текстові процесори**

Основні функції цього класу прикладних програм - це введення і редагування текстових даних. Додаткові функції передбачають автоматизацію процесів введення і редагування. Для операцій введення, виведення і збереження даних текстові редактори використовують системне програмне забезпечення. Утім, це характерно і для всіх інших видів прикладних програм, і надалі ми не будемо спеціально вказувати на цей факт.

Основна відмінність текстових процесорів від текстових редакторів полягає у тому, що вони дозволяють не тільки вводити і редагувати текст, але і форматувати його, тобто оформляти. Відповідно, до основних інструментів текстових процесорів відносяться засоби забезпечення взаємодії тексту, графіки, таблиць і інших

об'єктів, що складають підсумковий документ, а до додаткових засоби автоматизації процесу форматування.

Сучасний стиль роботи з документами має два альтернативних підходи — роботу з паперовими документами і роботу з електронними документами (за безпаперовою технологією). Тому, говорячи про форматування документів засобами текстових процесорів, треба мати на увазі два принципово різних напрямки — форматування документів, призначених для друку, і форматування електронних документів, призначених для відображення на екрані. Прийоми і методи в цих випадках істотно розрізняються. Відповідно, розрізняються і текстові процесори, хоча багато хто з них успішно сполучать обидва підходи.

#### **Наприклад,**

#### – **текстові редактори**

 $\mathbf{E}$ **локнот** – файли \*.txt, (тільки текст, без оформлення)

*WordPad* – файли **\*. txt** (текст + малюнки)

дозволяють створювати, редагувати та зберігати текстові документи.

#### – **текстові процесори**

*Word* – файли \*.doc, \*.docx (текст + малюнки + таблиці + автофігури + ...

дозволяють створювати, редагувати, форматувати, створювати інтегровані документи, налаштовані на роботу в системі електронного документообігу.

Закон України "Про електронний цифровий підпис" (2003p.) дає законодавчі підстави щодо використання електронного цифрового підпису (ЕЦП).

## **Графічні редактори**

Це великий клас програм, призначених для створення і (чи) обробки графічних зображень. У даному класі розрізняють наступні категорії: растрові редактори, векторні редактори і програмні засоби для створення й обробки тривимірної графіки (Зоредакторы).

#### *Растрові редактори:*

– *Paint* – файли **\*.bmp** (також **\*.gif, \*.jpg**)

– *Adobe Photoshop* – файли **\*.psd**

## *Векторні редактори:*

– *CorelDraw* – файли **\*.cdr** 

– *Adobe Illustrator* – файли **\*.ai**

#### *Редактори тримірної графіки (3D- редактори):*

- -*3D Studio – файли \*.3ds*
- -*3D Studio Max – файли \*.max*

Растрові редактори застосовують у тих випадках, коли графічний об'єкт представлений у виді комбінації крапок, що утворюють растр і володіють властивості яскравості і кольору. Такий підхід ефективний у тих випадках, коли графічне зображення має багато півтонів і інформація про колір елементів, з яких складається об'єкт, важливіша, ніж інформація про їхню форму. Це характерно для фотографічних і поліграфічних зображень. Растрові редактори широко застосовуються для обробки зображень, їхньої ретуші, створення фотоефектів і художніх композицій (колажів). Можливості створення нових зображень засобами растрових редакторів обмежені і не завжди зручні. У більшості випадків художники воліють користатися традиційними інструментами, після чого вводити малюнок у комп'ютер за допомогою спеціальних апаратних засобів (сканерів) і завершувати роботу за допомогою растрового редактора шляхом застосування спецефектів.

Векторні редактори відрізняються від растрових способом представлення даних про зображення. Елементарним об'єктом векторного зображення є не крапка, а лінія. Такий підхід характерний для креслярсько-графічних робіт, у яких форма ліній має більше значення, ніж інформація про колір окремих крапок, з яких вона складається. У векторних редакторах кожна лінії розглядається як математична крива третього порядку і, відповідно, представляється не комбінацією крапок, а математичною формулою (у комп'ютері зберігаються числові коефіцієнти цієї формули). Таке представлення набагато компактніше, ніж растрове, відповідно дані займають набагато менше місця, однак побудова будь-якого об'єкта виконується не простим відображенням крапок на екрані, а супроводжується безупинним перерахуванням параметрів кривої в координати екранного чи друкованого зображення. Відповідно, робота з векторною графікою вимагає більш продуктивних обчислювальних систем. З елементарних об'єктів (ліній) створюються найпростіші геометричні об'єкти (примітиви) з який, у свою чергу, складаються закінчені композиції. Художня ілюстрація, виконана засобами векторної графіки, може містити десятки тисяч найпростіших об'єктів, взаємодіючих один з одним.

Векторні редактори зручні для створення зображень, але практично не використовуються для обробки готових малюнків. Вони знайшли широке застосування в рекламному бізнесі, їх застосовують для оформлення обкладинок поліграфічних видань і усюди, де стиль художньої роботи близький до креслярського.

Редактори тривимірної графіки використовують для створення тримірних композицій. Вони мають дві характерні риси. Поперше, вони дозволяють гнучко керувати взаємодією властивостей поверхні зображуваних об'єктів із властивостями джерел висвітлення і, по-друге, дозволяють створювати тривимірну анімацію. Тому редактори тривимірної графіки нерідко називають також Зd-аніматорами.

Графічні системи багаточисельні, а їх функції — різноманітні. Серед них можна виділити системи ділової графіки (Microsoft PowerPoint, Lotus Freelance Graphics), художньої графіки, які ще називають просто графічними редакторами (Раіntbrush), інженерної графіки та автоматизованого проектування (Autodesk, AutoCad), системи обробки фотографічних зображень (Adobe Photoshop), а також універсальні графічні системи (CorelDRAW).

## **Системи керування базами даних**

Базами даних називають величезні масиви даних, організованих у табличні структури. Основними функціями систем керування базами даних є: створення порожньої (незаповненої) структури бази даних; надання засобів її заповнення чи імпорту даних з таблиць іншої бази; забезпечення можливості доступу до даних, а також надання засобів пошуку і фільтрації. Багато систем керування базами даних додатково надають можливості проведення найпростішого аналізу даних і їхньої обробки. У результаті можливе створення нових таблиць баз даних на основі наявних. У зв'язку із широким поширенням мережних технологій до сучасних систем керування базами даних пред'являється також вимога можливості роботи з вилученими і розподіленими ресурсами, що знаходяться на серверах всесвітньої комп'ютерної мережі.

Системи керування базами даних (СКБД) – це сукупність лінгвістичних та програмних засобів для створення, ведення та використання бази даних багатьма користувачами.

База даних (БД) – це інтегрована сукупність структурованих та взаємопов'язаних даних, організованих по визначеним правилам, загальним принципам опису, зберігання та обробки даних.

БД створюється для предметної області.

БД – це СКБД, яка заповнена відповідною інформацією та керується її засобами.

Системи керування базами даних (СКБД) призначені для об'єднання наборів даних з метою створення єдиної інформаційної моделі об'єкта. Ці програми дозволяють накопичувати, обновляти, коригувати, вилучати, сортувати інформацію, організовану спеціальним засобом у вигляді банку даних. Найпоширеніші СУБД: dВаsе III Рlus, FохBase+, Сlірреr, Оrасlе, Ассеs, FохРrо, Раrаdох.

#### **Електронні таблиці**

Електронні таблиці надають комплексні можливості для збереження різних типів даних і їхньої обробки. До деякої міри вони аналогічні системам керування базами даних, але основний акцент зміщений на збереження масивів даних і забезпечення до них доступу, а на перетворення даних, причому відповідно до їхнього внутрішнього змісту.

На відміну від баз даних, що звичайно містять широкий спектр типів даних (від числових і текстових до мультимедійних), для електронних таблиць характерна підвищена зосередженість на числових даних. Зате електронні таблиці надають більш широкий спектр методів для роботи з даними числового типу. Основна властивість електронних таблиць полягає в тому, що при зміні змісту будь-яких осередків таблиці може відбуватися автоматична зміна змісту у всіх інших осередках, зв'язаних зі зміненими співвідношенням, заданим математичними чи логічними вираженнями (формулами). Простота і зручність роботи з електронними таблицями здобули їм широке застосування в сфері бухгалтерського обліку, як універсальні інструменти аналізу фінансових, сировинних і товарних ринків, доступних засобів обробки результатів технічних іспиті, тобто усюди, де необхідно автоматизувати регулярно повторювані обчислення досить великих обсягів числових даних.

Програми роботи з електронними таблицями дозволяють розв'язувати широке коло задач, зв'язаних з числовими розрахунками. Найширше використовують серед програм такого класу Supercalk, Місrosoft Excel та Lotus 1-2-3.

## **Системи автоматизованого проектування ( CAD-системи)**

Призначені для автоматизації проектно-конструкторських робіт. Застосовуються в машинобудуванні, приладобудуванні, архітектурі. Крім креслярсько-графічних робіт ці системи дозволяють проводити найпростіші розрахунки (наприклад, розрахунки міцності деталей) і вибір готових конструктивних елементів з великих баз даних. Відмінна риса Саd-систем складається в автоматичному забезпеченні на всіх етапах проектування технічних умов, норм і правил, що звільняє конструктора (чи архітектора) від робіт нетворчого характеру. Наприклад, у машинобудуванні CAD-системи здатні на базі складального креслення виробу автоматично виконати робочі креслення деталей, підготувати необхідну технологічну документацію з указівкою послідовності переходів механічної обробки, призначити необхідні інструменти, верстатні і контрольні пристосування, а також підготувати керуючі програми для верстатів з числовим програмним керуванням (ЧПУ), промислових роботів і гнучких автоматизованих ліній. Сьогодні системи автоматизованого проектування є необхідним компонентом, без якого губиться ефективність реалізації гнучких виробничих систем (ГПС) і автоматизованих систем керування

#### технологічними процесами (АСУТП).

## **Настільні видавничі системи**

Призначення програм цього класу складається в автоматизації процесу верстки поліграфічних видань. Цей клас програмного забезпечення займає проміжне положення між текстовими процесорами і системами автоматизованого проектування. Теоретично текстові процесори надають кошти для впровадження в текстовий документ об'єктів іншої природи, наприклад об'єктів векторної і растрової графіки, а також дозволяють керувати взаємодією між параметрами тексту і параметрами впроваджених об'єктів. Однак на практиці для виготовлення поліграфічної продукції ці засоби або функціонально недостатні з погляду вимог поліграфії, або недостатньо зручні для продуктивної роботи.

Від текстових процесорів настільні видавничі системи відрізняються розширеними засобами керування взаємодією тексту з параметрами сторінки і з графічними об'єктами. З іншого боку, вони відрізняються зниженими функціональними можливостями по автоматизації введення і редагування тексту. Типовий прийом використання настільних видавничих систем полягає в тому, що їх застосовують до документів, що прошли попередню обробку в текстових процесорах і графічних редакторах.

## **Експертні системи**

Призначені для аналізу даних, що містяться в базах знань, і видачі рекомендацій із запиту користувача. Такі системи застосовують у тих випадках, коли вихідні дані добре формалізуються, але для ухвалення рішення вимагаються великі спеціальні знання. Характерними областями використання експертних систем є юриспруденція, медицина, фармакологія, хімія. По сукупності ознак захворювання медичні експертні системи допомагають установити діагноз і призначити ліки, дозування і програму лікувального курсу. По сукупності ознак події юридичні експертні системи можуть дати правову оцінку і запропонувати порядок дій як для сторони, що обвинувачує, так і для що захищається. Характерною рисою експертних систем є їхня здатність до саморозвитку. Вихідні дані зберігаються в базі знань у виді фактів, між якими за допомогою фахівців-експертів установлюється визначена система відносин. Якщо на етапі тестування експертної системи встановлюється, що вона дає некоректні рекомендації і висновки по конкретних чи питаннях не може дати їхній узагалі, це означає або відсутність важливих фактів у її базі, або порушення в логічній системі відносин. І тім і в іншому випадку експертна система сама може згенерувати достатній набір запитів до експерта й автоматично підвищити свою якість. З використанням експертних систем зв'язана особлива область науково-технічної діяльності, називана інженерією знань. Інженери знань — це фахівці особливої кваліфікації, що виступають як проміжну ланку між розроблювачами експертної системи (програмістами) і провідними спеціалістами в конкретних областях науки і техніки (експертами).

## **Редактори HTML (Web-редактори)**

Це особливий клас редакторів, що поєднують у собі властивості текстових і графічних редакторів. Вони призначені для створення і редагування так званих Web-документів (Web-сторінок Інтернету). Web-документи — це електронні документи, при підготовці яких варто враховувати ряд особливостей, зв'язаних із прийомом/передачею інформації в Інтернету. Теоретично для створення Web-документів можна використовувати звичайні текстові редактори і процесори, а також деякі з графічних редакторів векторної графіки, але Web-редактори володіють поруч корисних функцій, що підвищують продуктивність праці Web-дизайнерів. Програми цього класу можна також ефективно використовувати для підготовки електронних документів і мультимедійних видань.

Браузери (оглядачі, засоби перегляду Web). До цієї категорії відносяться програмні засоби, призначені для перегляду електронних документів, виконаних у форматі HTML (документи цього формату використовуються як Web-документи). Сучасні браузеры відтворюють не Тільки текст і графіку. Вони можуть відтворювати музику, людську мову, забезпечувати прослуховування радіопередач в Інтернету, перегляд відеоконференцій, роботу зі службами електронної пошти, із системою телеконференцій (груп новин) і багато чого іншого. Інтегровані системи діловодства. Являють собою програмні засоби автоматизації робочого місця керівника. До основних функцій подібних систем відносяться функції створення, редагування і форматування найпростіших документів, централізація функцій електронної пошти, факсимільного і телефонного зв'язку, диспетчеризація і моніторинг документообігу підприємства, координація діяльності підрозділів, оптимізація адміністративно-господарської діяльності і постачання по запиті оперативної і довідкової інформації.

Браузери для перегляду Web-сторінок на екрані:

- Internet Explorer
- Mozilla Firefox
- Opera

# **Бухгалтерські системи**

Це спеціалізовані системи, що сполучать у собі функції текстових і табличних редакторів, електронних таблиць і систем керування базами даних. Призначені для автоматизації підготовки первинних бухгалтерських документів підприємства і їхнього обліку,

для ведення рахунків плану бухгалтерського обліку, а також для автоматичної підготовки регулярних звітів за підсумками виробничої, господарської і фінансової діяльності у формі, прийнятої для надання в податкові органи, позабюджетні фонди й органи статистичного обліку. Незважаючи на те що теоретично усі функції, характерні для бухгалтерських систем, можна виконувати й іншими перерахованими вище програмними засобами, використання бухгалтерських систем зручно завдяки інтеграції різних засобів в одній системі. При рішенні про впровадження на підприємстві автоматизованої системи бухгалтерського обліку необхідно враховувати необхідність наявності в ній засобів адаптації при зміні нормативно-правової бази. У зв'язку з тим, що в даній області нормативно-правова база в Росії відрізняється крайньою нестабільністю і піддана частим змінам, можливість гнучкого перенастроювання системи є обов'язковою функцією, хоча це жадає від користувачів системи підвищеної кваліфікації.

#### **Фінансові аналітичні системи**

Програми цього класу використовуються в банківських і біржових структурах. Вони дозволяють контролювати і прогнозувати ситуацію на фінансових, товарних і сировинних ринках, робити аналіз поточних подій, готувати зведення і звіти.

## **Геоінформаційні системи**

Геоінформаційні системи призначені для автоматизації картографічних і геодезичних робіт на основі інформації, отриманої топографічними чи аерокосмічними методами.

Геоінформаційні системи (ГІС, географічні інформаційні системи) *- програмний продукт, який надає можливості графічної візуалізації просторових даних, пошуку, аналізу та редагування інформації про об'єкти на основі цифрової карти місцевості.*

ГІС – це комп'ютерна інформаційно-довідкова система, яка містить інформацію, «прив'язану» до карти місцевості.

ГІС складається із багатошарової системи карт і баз даних, які пов'язані із цими картами.

ГІС має в своєму складі:

• систему керування базами даних, редактори растрової і векторної графіки, аналітичні програмні засоби;

• застосовується в картографії, геології, метеорологиії, *землеустрої*, екології, державному та муніципальному управлінні, транспорті, економіці, обороні і багатьох інших областях.

#### **Системи відеомонтажу**

Системи відеомонтажу призначені для цифрової обробки відеоматеріалів, їхнього монтажу, створення відеоефектів, усунення дефектів, накладення звуку, титрів і субтитрів.

#### **Інтегровані пакети прикладних програм**

Крім перерахованих систем до складу прикладного ПЗ загального призначення слід віднести й інтегровані системи. Ці системи об'єднують у собі можливості текстових редакторів, графічних систем, електронних таблиць та систем управління базами даних. Головна перевага інтегрованих систем перед окремими системами прикладного ПЗ загального призначення полягає у тому, що вони створюють єдині правила роботи для користувача, тобто вони мають єдиний інтерфейс як при роботі з текстом, так і при роботі з електронними таблицями та ін. Найвідоміші серед них: Місrosoft Works, Місrosoft Office, Lotus SmartSuite, Perfect Office.

Наприклад, програмний комплекс Mіcrosoft Offіce System, як назвали його розроблювачі, містить у собі значно більше число користувальницьких додатків, чим MS Offіce.

Насамперед , це сам Offіce традиційно включає в себе: текстовий редактор Mіcrosoft Word, табличний редактор Mіcrosoft Excel, оброблювач баз даних Mіcrosoft Access, систему підготовки презентацій Mіcrosoft PowerPoіnt, поштовий клієнт й органайзер Mіcrosoft Outlook, а також спеціальну програму для перегляду й систематизації колекцій графічних зображень Mіcrosoft Pіcture Lіbrary.

Крім цього, до складу Offіce System входить: редактор для розробки веб-страниц Mіcrosoft FrontPage 2003, а також програми ІnfoPath - для створення різних таблиць, звітів й інтерактивних форм,

Publіsher- пакет для створення маркетингових матеріалів й OneNote- записна книжка й бізнес-органайзер.

В основі всіх документів, які створюються та обробляються додатками MS Offіce, лежить кросплатформена макромова XML (від англ. eXtended Markup Language - розширена Мова розмітки), що забезпечує більш легкий перенос файлів з одного додатку до іншого й універсальність у використанні програмного комплексу Offіce. На практиці це означає, що документ або таблиця, підготовлена в одному редакторі, може бути без проблем завантажена в іншу програму з комплекту Offіce із збереженням оформлення й форматування.

Помітно збільшився ступінь інтеграції програм Offіce з Інтернетом: Web-сторінки й повідомлення електронної пошти можна редагувати й відсилати іншим користувачам безпосередньо з Word та Excel, технологія Shared Workspace ( Загальний Робочий Простір) дозволяє швидко завантажувати необхідні документи з локальної мережі або з активних вузлів Інтернету.

## **2.2. Принципи організації та загальні елементи інтерфейсу Microsoft Office**

До *офісних завдань* можна віднести наступні: діловодство, управління, контроль управління, складання звітів, пошук інформації, введення та оновлення інформації, складання розкладів, обмін інформацією між відділами офісу, між офісами підприємства та між підприємствами. У перерахованих вище завданнях виконується ряд стандартних типових процедур*,* а саме:

- обробка вхідної та вихідної інформації;
- збір і подальший аналіз даних;
- зберігання інформації, що надійшла.

Електронним офісом називається програмно-апаратний комплекс, призначений для обробки документів і автоматизації роботи користувачів в системах управління. До складу електронного офісу входять такі апаратні засоби:

- один або декілька персональних комп'ютерів, можливо, об'єднаних в мережу (локальну або глобальну, залежно від роду діяльності офісу);
- друкуючий пристрій;
- засоби копіювання документів;
- модем (якщо комп'ютер підключений до глобальної мережі або територіально віддаленій ЕОМ);
- сканери, використовувані для автоматичного введення текстової та графічної інформації безпосереднє первинних документів;
- стримери, призначені для створення архівів на міні-касетах на магнітній стрічці;
- проекційне обладнання для проведення презентацій тощо.

Основними програмними продуктами, які входять у офіс, є:

- текстовий редактор;
- електронна таблиця;
- система управління базами даних.

В склад програмного забезпечення офісу можуть також входити:

- програма аналізу та складання розкладу;
- програма презентації;
- графічний редактор;
- програма обслуговування факс модему;
- програмне забезпечення мережі;
- програми перекладання з однієї мови на іншу.

Офісні програмні продукти використовуються як самостійно, так і в складі інтегрованих пакетів.

Призначення офісних програмних пакетів - забезпечити співробітників офісу і підприємства широким набором засобів для повсякденної спільної роботи, автоматизувати виконання рутинних операцій, допомогти у комплексному вирішенні завдань підприємства в цілому.

Пакет Microsoft Office є одним з найбільш популярних програмних продуктів на комп'ютерному ринку. Існують і інші пакети подібного призначення: Open Office, Star Office тощо. Пакет Microsoft Office набув популярності завдяки широкому спектру додатків і засобів, необхідних практично кожній організації чи окремому користувачеві. Пакет Microsoft Office існує в декількох версіях (97, 2000, XP, 2002, 2003, 2007, 2010) і редакціях, які розрізняються кількістю додатків і корисних утиліт, тобто обслуговуючих програм. Багато користувачів працюють лише з частиною можливостей Microsoft Office, деякі додатки не використовуються взагалі або використовуються частково.

Переваги пакета Microsoft Office і причини його популярності:

1. Основною перевагою програм пакета Microsoft Office є його інтегрованість, тобто пакет дозволяє спільно використовувати й легко переміщувати інформацію між різними додатками завдяки використанню технології OLE.

Технологія Object Linking and Embedding (OLE) ґрунтується на зв'язуванні і впровадженні об'єктів за допомогою буфера обміну, що дозволяє робити обмін об'єктами і даними різних типів між документами. Об'єктом будемо називати довільний елемент, створений в будь-якому одному додатку (додатку - джерелі), який можна помістити в документ іншого додатку (додатку-приймача). Причому зробити це можна так, що разом із даними, що вставляються, буде збережена інформація про додаток, який створив зазначений об'єкт. Згодом це дає можливість здійснювати редагування об'єкта засобами додатку, що створив його. Об'єкти можуть бути малюнком, текстом, діаграмою, електронною таблицею, навіть звуковим файлом або відеокліпом.

2. Незважаючи на інтегрованість пакета Microsoft Office, кожна програма може бути використана автономно.

3. Програми пакета Microsoft Office мають єдиний інтерфейс, що значно полегшує їх використання (загальні команди, системи меню, діалогові вікна і процедури). Таким чином, навчившись користуватися одним додатком, можна застосувати ці знання в роботі з іншим.

4. Ідеальна сумісність усіх додатків пакета Microsoft Office з

ОС Windows і використання усіх функціональних можливостей ОС Windows та апаратних можливостей ПК (завдяки розробці однією фірмою - Microsoft).

5. Використання гіперпосилань для створення динамічних документів. Гіперпосилання може бути встановлено з веб- сторінкою, документом Microsoft Office, адресою електронної пошти шляхом приєднання до мережних ресурсів, текстом, графічним зображенням і багатьма іншими об'єктами. Натискання на гіперпосилання дозволить перейти до цих об'єктів.

6. Можливість збереження файлів у різних форматах, зокрема у форматі HTML, що дозволяє використовувати пакет для створення веб-сторінок, розташовуваних у Інтернеті.

## **2.2.1. Спеціальні можливості Microsoft Office 2010**

Інтерфейс нового офісу є логічним продовженням попередника, Microsoft Office 2007, причому було докладено значних зусиль по його дальнійшому удосконаленню.

Одна з найпомітніших змін у системі Office 2010 – це те, що дії, які раніше були доступні в меню *Файл* або через *кнопку Microsoft Office*, тепер доступні в області «Подання Microsoft Office Backstage» (рис.2.1.).

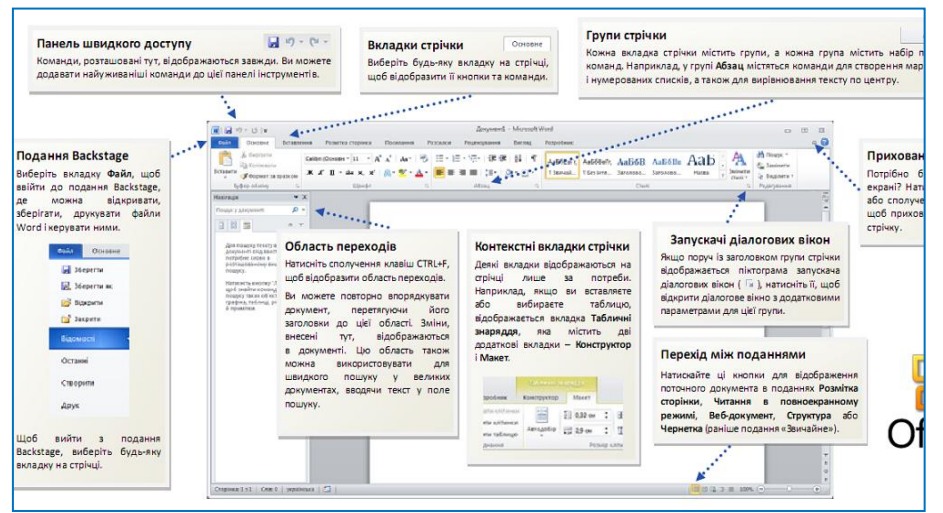

Рис.2.1. Вікно програми MS Word 2010

Завдяки додатковому простору та докладнішим відомостям про доступні команди користувачі, для яких важлива доступність, отримають ширший контекст і додаткові відомості про використання команд. Крім того, завдяки додатковому простору на екрані команди відображаються більш логічно в інтерфейсі користувача.

Якщо вибрати елемент *Файл*, відображається Подання Microsoft Office Backstage. Подання Backstage призначене для ке-

**Cha** 

рування файлами та даними про них. У цьому поданні можна створити файл, зберегти його, перевірити наявність прихованих метаданих або особистих відомостей, а також настроїти параметри – тобто виконати всі дії, які можна робити з файлом, а не у файлі.

Файл замінює кнопку Microsoft Office і меню Файл, які використовувались у попередніх випусках системи Microsoft Office. Вкладка *Файл* – це кольорова вкладка, наприклад блакитна вкладка у програмі Microsoft Word 2010, яку розміщено в лівому верхньому куті програм Microsoft Office 2010.

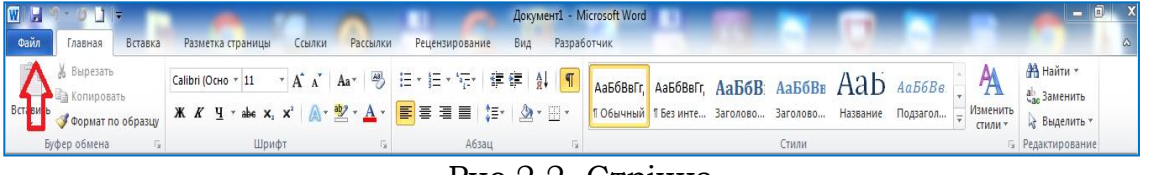

Рис.2.2. Стрічка

Office 2010, або стрічку, упроваджено в усіх додатках системи Інтерфейс користувача Fluent (стрічка), завдяки чому всі вони мають узгоджений вигляд. Крім того, тепер користувачі, які переміщуються по стрічці за допомогою клавіатури, можуть переходити до наступної або попередньої групи на вкладці стрічки за допо-

могою сполучення клавіш *Ctrl + стрілка вправо або стрілка вліво.*

Стрічка є динамічним об'єктом - під час виконання певних операцій над об'єктами документа на Стрічці автоматично з'являються ті елементи керування, які потрібні для роботи саме з цим об'єктом. За допомогою Стрічки можна швидко знаходити необхідні команди (елементи керування - меню, кнопки, списки, поля зі списками, лічильники, прапорці і т.п.). Команди впорядковані в логічні групи (рис. 2.1), зібрані на вкладках (рис.2.1). Видалити стрічку не можна. Однак, щоб збільшити робочу область, стрічку можна приховати (згорнути) (рис. 2.1). Стрічка буде прихована, назви вкладок залишаться.

Для використання стрічки в згорнутому стані клацніть по назві потрібної вкладки, а потім виберіть параметр або команду, яку слід використовувати. Після вибору команди і встановлення потрібних параметрів стрічка знову згорнеться. "Згорнути-відновити стрічку" інші способи:

– щоб швидко згорнути стрічку, двічі клацніть ім'я активної вкладки. Для відновлення стрічки двічі клацніть вкладку;

– щоб згорнути або відновити стрічку, можна також натиснути комбінацію клавіш Ctrl + F1.

Зовнішній вигляд стрічки залежить від ширини вікна: чим більше ширина, тим докладніше відображаються елементи вкладки. За допомогою настроювань можна персоналізувати стрічку так, як потрібно. Наприклад, можна створити власні вкладки та групи для найуживаніших команд (Стрічка настроюється лише для певної програми системи Microsoft Office. *Настройки* не поширюються на інші програми Office). Можна перейменувати вкладки та групи за замовчуванням, вбудовані в систему Microsoft Office 2010, і змінити їхній порядок. Проте не можна перейменувати команди за замовчуванням, змінити зв'язані з цими командами піктограмами або змінити їхній порядок. Команди за замовчуванням відображаються сірим кольором.

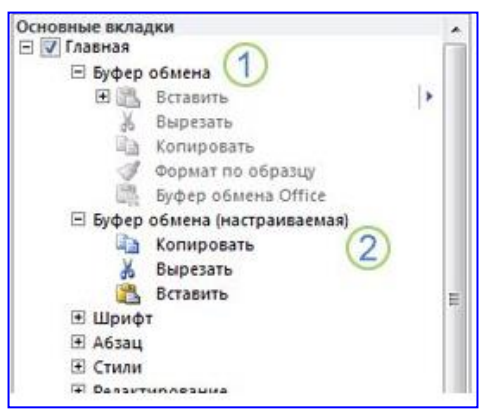

Рис.2.3. Створення власних вкладок і груп стрічки

Щоб додати команду до групи, потрібно додати настроювану групу до вкладки за замовчуванням або до нової настроюваної вкладки. Щоб було простіше відрізнити настроювану вкладку або групу від вкладок та груп за замовчуванням, до імен настроюваних вкладок і груп у списку *Настроїти стрічку* додається слово "(настроювані)", але воно не відображається на стрічці.

1. Вкладка і група за замовчуванням з командами, які неможна змінити.

2. Група налаштування, в яку додані команди.

За замовчуванням у вікні відображається вісім постійних вкладок: Файл, Главная, Вставка, Разметка страницы, Ссылки, Рассылки, Рецензирование, Вид. Вкладка Главная, яка відкривається за замовчуванням після запуску, містить елементи, які можуть знадобитися на початковому етапі роботи, коли необхідно набрати, відредагувати і від форматувати текст. Для переходу до потрібної вкладці досить клацнути по її назві (імені). Крім постійних, є цілий ряд тимчасових вкладок, наприклад, для роботи з таблицями, малюнками, діаграмами і т.п., які з'являються автоматично при переході у відповідний режим або при виділенні об'єкту.

Наприклад, при створенні колонтитулів з'являється відповідна вкладка (рис.2.4)

| $\boxed{\textbf{W}}$                                                                                                    | Документ1 - Microsoft Word                                                                                                    | Работа с колонтитулами                                                                                                    |                                                                                            | $\begin{array}{c c c c c} \hline \multicolumn{3}{c }{\textbf{0}} & \multicolumn{3}{c }{\textbf{0}} \end{array}$ |  |  |  |  |  |
|----------------------------------------------------------------------------------------------------|----------------------------------------------------------------------------------------------------|----------------------------------------------------------------------------------------------------|--------------------------------------------------------------------------------------------|----------------------------------------------------------------------------------------------------|--|--|--|--|--|
| Файл<br>Вставка<br>Разметка страницы<br>Главная                                                                                                    | Ссылки<br>Рецензирование<br>Вид<br>Рассылки                                                                                                 | Разработчик<br>Конструктор                                                                                                    |                                                                                            | $\circ$                                                                                                    |  |  |  |  |  |
| ■ Верхний колонтитул *<br>Экспресс-блоки -<br>$\overline{z}$<br><b>&amp;</b> Рисунок<br><b>В</b> Нижний колонтитул *<br>Дата и<br>время В Картинка<br>[4] Номер страницы *<br>Колонтитулы<br>Вставка | <b>П.</b> Назад<br><b>В.</b> Следующая запись<br>- Перейти к верхнему Перейти к нижнему <sub>(@@</sub> Как в предыдущем разделе<br>Переходы | <b>• Особый колонтитул для первой страницы</b><br>Разные колонтитулы для четных и нечетных страниц<br>√ Показать текст документа<br>Параметры | $\frac{1}{2}$ + 1,25 cm<br>1,25 CM<br>Закрыть окно<br>КОЛОНТИТУЛОВ<br>Закрыть<br>Положение |                                                                                                    |  |  |  |  |  |
| 忌<br>$\Box$<br>$-1$ 2 $-1$ $+1$ $+1$<br><b>Contract</b><br>1.1511<br>L۳                                                                                                    |                                                                                                    |                                                                                                    |                                                                                            |                                                                                                    |  |  |  |  |  |

Рис. 2.4. Тимчасова вкладка «Робота с колонтитулами/Конструктор»

У деяких випадках з'являється відразу декілька тимчасових вкладок. Наприклад, при роботі з таблицями з'являються вкладки Конструктор і Макет тимчасової вкладки Табличні знаряддя (рис. 2.5).

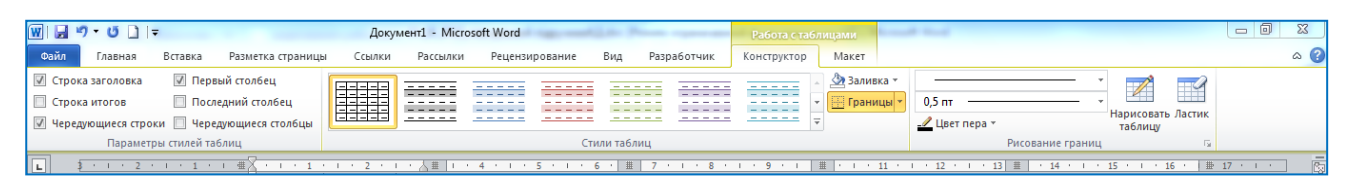

Рис.2.5. Тимчасова вкладка «Работа с таблицами/Конструктор і Макет»

При знятті виділення або переміщення курсора контекстна вкладка автоматично ховається. Не існує способів примусового відображення тимчасових вкладок.

Елементи керування на стрічках і вкладках об'єднані в групи, оскільки пов'язані з видом виконуваної дії. Наприклад, на вкладці Главная є групи для роботи з Буфером обміну, установки параметрів шрифту, установки параметрів абзаців, стилі і редагування (рис.2.6).

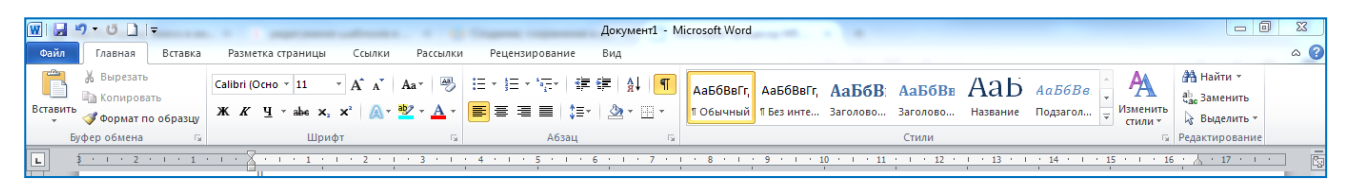

Рис.2.6. Вкладка «Главная»

Елементами керування є меню, звичайні кнопки, списки, поля зі списками, лічильники, прапорці, кнопки запускачі діалогових вікон групи (рис.2.1). В деяких випадках натиснення кнопки групи викликає діалогове вікно, у якому розміщено повний набір елементів керування даної групи.

Вкладка Файл (подання Backstage) представляє собою меню (рис.2.1). Меню містить команди для роботи з файлами (Сохранить, Сохранить как, Открыть, Закрыть, Последние, Создать), для роботи з поточним документом (Сведения, Печать, Доступ), для налаштувань Word (Параметры) і Справку.

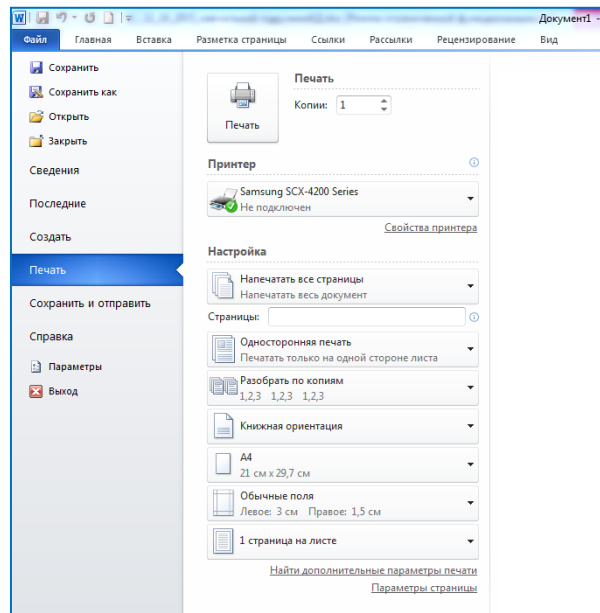

Рис.2.7. Меню «Файл»

Користувач може налаштовувати за власним бажанням панель інструментів швидкого доступу, розміщуючи на ній кнопки, якими найчастіше користується під час роботи з документами. Вона знаходиться у лівому верхньому кутку

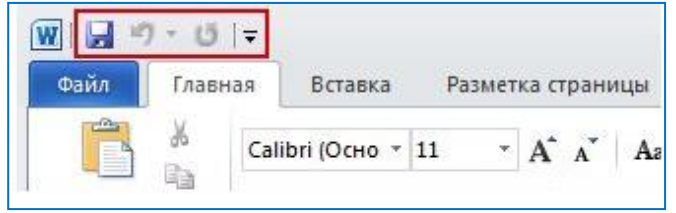

Рис.2.8. Панель інструментів швидкого доступу

поруч із значком програми Microsoft Office, наприклад Word W (розміщення за замовчуванням).

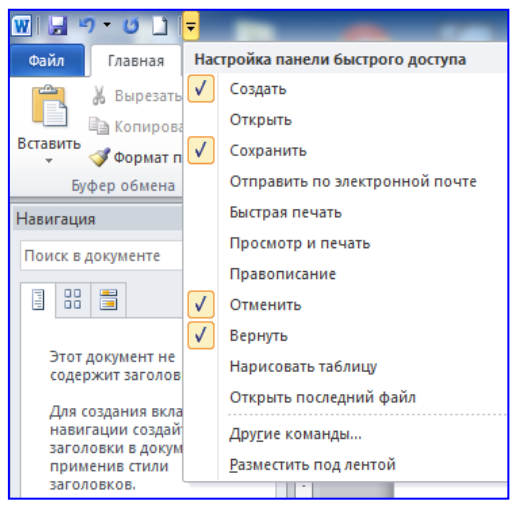

Рис.2.9. Налаштування панелі швидкого доступу

Натиснувши на кнопку *Alt*, можна відобразити поруч із командами клавіші їх швидкого виклику.

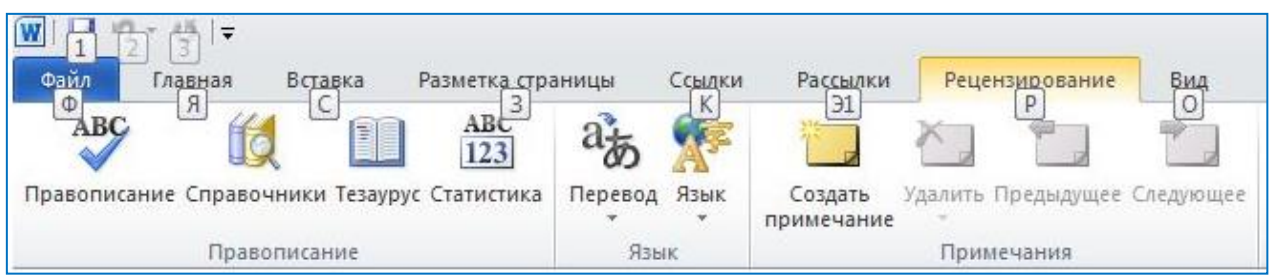

Рис.2.10. Вікно з клавішами швидкого виклику команд вкладок

Натиснувши клавішу з літерою, яка позначає потрібну користувачеві вкладку, відбудеться перехід на неї та відобразяться клавіші швидкого виклику кнопок цієї вкладки які, у свою чергу, відображають клавіші швидкого виклику команд.

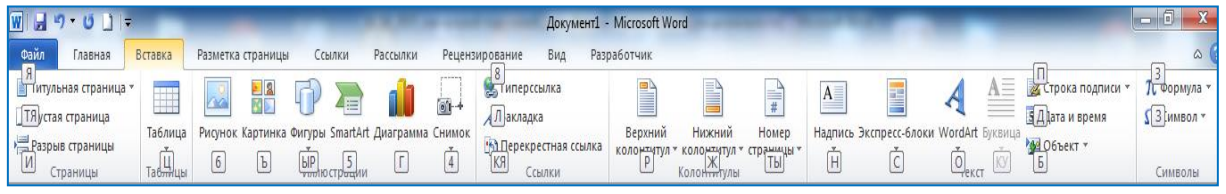

Рис.2.11. Вікно з клавішами швидкого виклику команд вкладки «Вставка»

У верхній частині вікна може розташовуватися горизонтальна лінійка з маркерами (рис.2.12), а в лівій - вертикальна лінійка. За допомогою маркерів і позначок на цих лінійках можна змінювати значення деяких властивостей об'єктів текстового документа (розміри полів, відступи абзаців тощо).

$$
\mathbf{M} \mathbf{a} \mathbf{p} \mathbf{K} \mathbf{e} \mathbf{p} \mathbf{H}_{\text{max}} \mathbf{M}_{\text{max}} \mathbf{p} \mathbf{H}_{\text{max}} \mathbf{p} \mathbf{q} \mathbf{p} \mathbf{q} \mathbf{p}
$$

```
Рис.2.12. Горизонтальна лінійка з маркерами
```
У нижній частині вікна програми розміщується Рядок стану, в якому виводяться такі повідомлення, як номер поточної сторінки, кількість слів у тексті, стан режиму перевірки правопису, мова тексту тощо (рис.2.13). Користувач може установити потрібний перелік повідомлень за допомогою контекстного меню цього рядка.

```
Страница: 1 из 1 Число слов: 0 Украинский
```

```
Рис.2.13. Рядок стану вікна програми MS Word (ліва часина)
```
В правій частині Рядка стану розміщені кнопки <Режим просмотра документа>, повзунок і кнопки для встановлення масштабу відображення документа (рис.2.14). Установити зручний масштаб відображення документа, можна використовуючи елементи керування групи Масштаб вкладки Вид. Рекомендуємий Масштаб - за шириною сторінки.

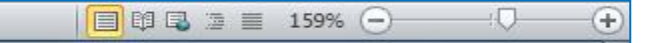

Рис.2.14. Рядок стану вікна програми MS Word (права частина)

На початку роботи з документом слід налаштувати його вигляд на екрані, встановивши зручний для даного випадку режим перегляду документа, вибором відповідної кнопки у Рядку стану. Рекомендації щодо використання цих режимів наведено у таблиці 1.

Таблиця 2.1

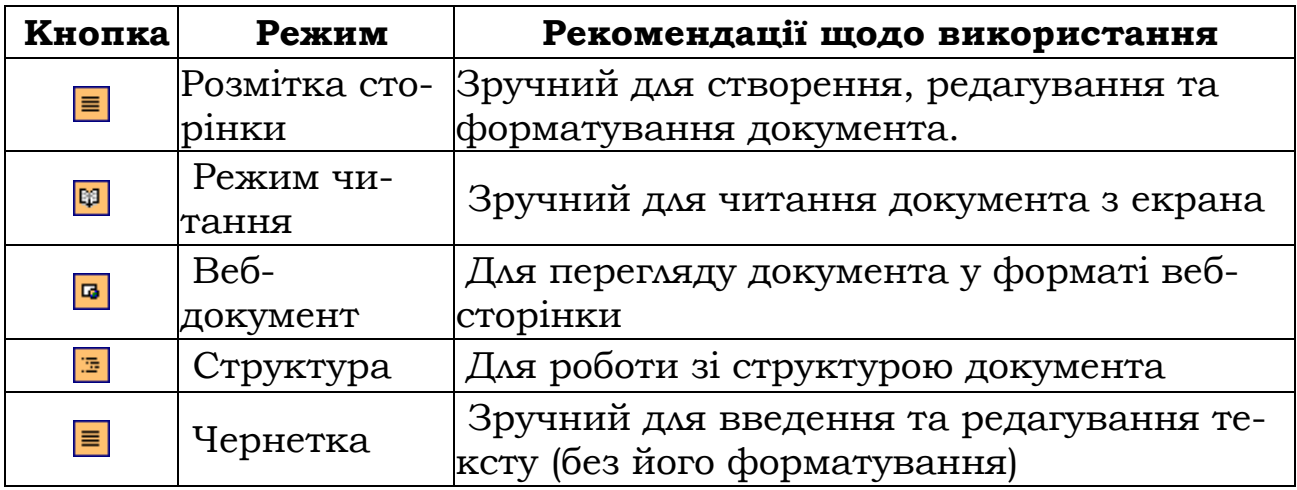

Режими відображення документу

Перехід між режимами здійснюється за допомогою відповідних команд вкладки Вид групи Режими перегляду документа.

Додатки Word 2010, Excel 2010 і PowerPoint 2010 містять засіб перевірки доступності, за допомогою якого можна створювати більш доступний вміст. Під час створення файлу засіб перевірки доступності запускається автоматично та визначає області, перегляд і використання яких може викликати труднощі в користувачів з обмеженими можливостями. В області завдань засобу перевірки доступності, відкритій в області «Подання Backstage», можна здійснювати перегляд і вирішувати потенційні проблеми із вмістом.

Надбудову для збереження у форматі Daisy для програми Word 2010 оновлено. Вона дає змогу зберігати документи Word у форматі Open XML, а потім перетворити їх на формат озвученої книги – Daisy.

У програмі PowerPoint з'явився новий засіб, який дає змогу додавати субтитри до аудіо- та відеозаписів, вбудованих у презентацію.

Можна додавати опис до таблиць, зведених таблиць, зображень, фігур тощо. Цей опис подібний до другого рівня тексту заміщення й допомагає описувати складний вміст для читачів з обмеженими можливостями або іншими потребами, які можуть читати документ (у програмі Publisher 2010 ця функція не доступна для таблиць).

Натисніть сполучення клавіш у додатку Word, Excel або PowerPoint, щоб відкрити область виділення, яка спрощує вибір переміщуваних об'єктів у файлі. Для повертання та змінення розміру фігур у файлі додано сполучення клавіш.

## **2.2.2. Формати документів**

В Microsoft Office 2010 використовуються формати файлів на основі XML, такі як DOCX (Microsoft Word 2010), XLSX (Microsoft Excel 2010) і PPTX (Microsoft PowerPoint 2010).

Перевагами форматів Open XML є:

– *компактний формат файлів*. Виконується автоматичне стискання документів. В форматі Open XML для зберігання документів використовується технологія стискання ZIP, яка забезпечує потенційну економію засобів за рахунок скорочення дискового простору, необхідного для збереження файлів, і зменшення пропускної здібності, необхідної для відправки файлів по електронній пошті, по мережі або через Інтернет. При відкритті файл автоматично розпаковується, а при збереженні - стискається. Для відкриття і закриття файлів в Office 2010 не потрібно встановлювати будь-які спеціальні програми стискання;

– *покращено можливості відновлення пошкоджених файлів*. Файли мають модульну структуру, тому різні компоненти даних файлу зберігаються окремо один від одного. Це дозволяє відкрити файл навіть у тому випадку, якщо будь який внутрішній компонент файлу (наприклад, діаграма або таблиця) пошкоджено;

– *покращено конфіденціальність і додатковий контроль над персональними даними*. Забезпечується конфіденціальність при спільному використанні документів.

– *покращено інтеграція і сумісність бізнес-даних.* При використанні форматів Open XML для забезпечення сумісності даних в Office 2010 документи, аркуші, презентації і форми можна зберігати в форматі XML, який вільно доступний для використання і ліцензування та є безкоштовним. Додатки Office також підтримують схеми користувачів XML, які дозволяють поширити можливості типів документів Office. Таким чином, користувачі можуть легко переносити відомості з наявних систем для роботи в звичних додатках Office. Дані, що створено в Office, можна легко використовувати в інших бізнес-додатках. Для того щоб відкрити і відредагувати файл Office, потрібно тільки засіб роботи с ZIP-файлами і редактор XML;

– *спрощено виявлення документів, які містять макроси*. Файли, які збережені з використанням стандартного суфіксу "X" (такі як DOCX, XLSX та PPTX), не можуть містити макроси VBA і XLM. Макроси можуть містити тільки ті файли, розширення ім'я яких закінчується на "M" (такі як DOCM, XLSM і PPTM).

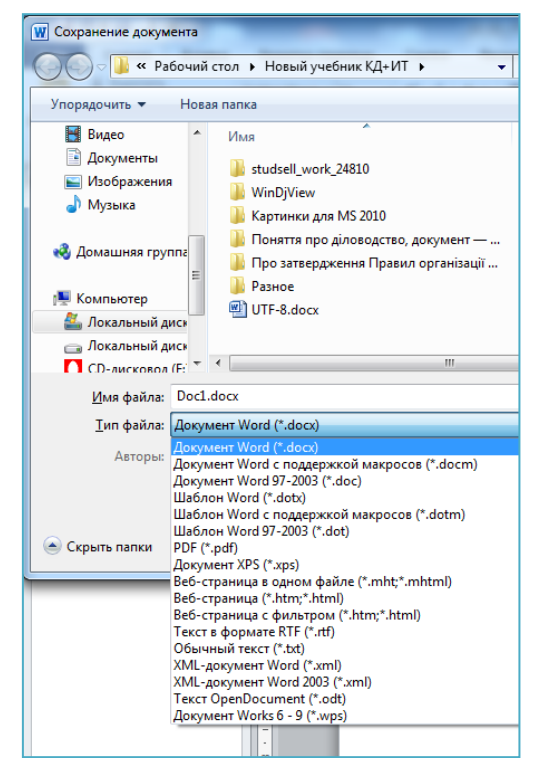

Рис.2.15. Вікно збереження документів Word

*Стандартні розширення імен файлів:*

# WORD **Тип XML-файлу Розширення** Документ DOCX Документ з підтримкою макросів DOCM Шаблон DOTX Шаблон з підтримкою макросів DOTM

EXCEL

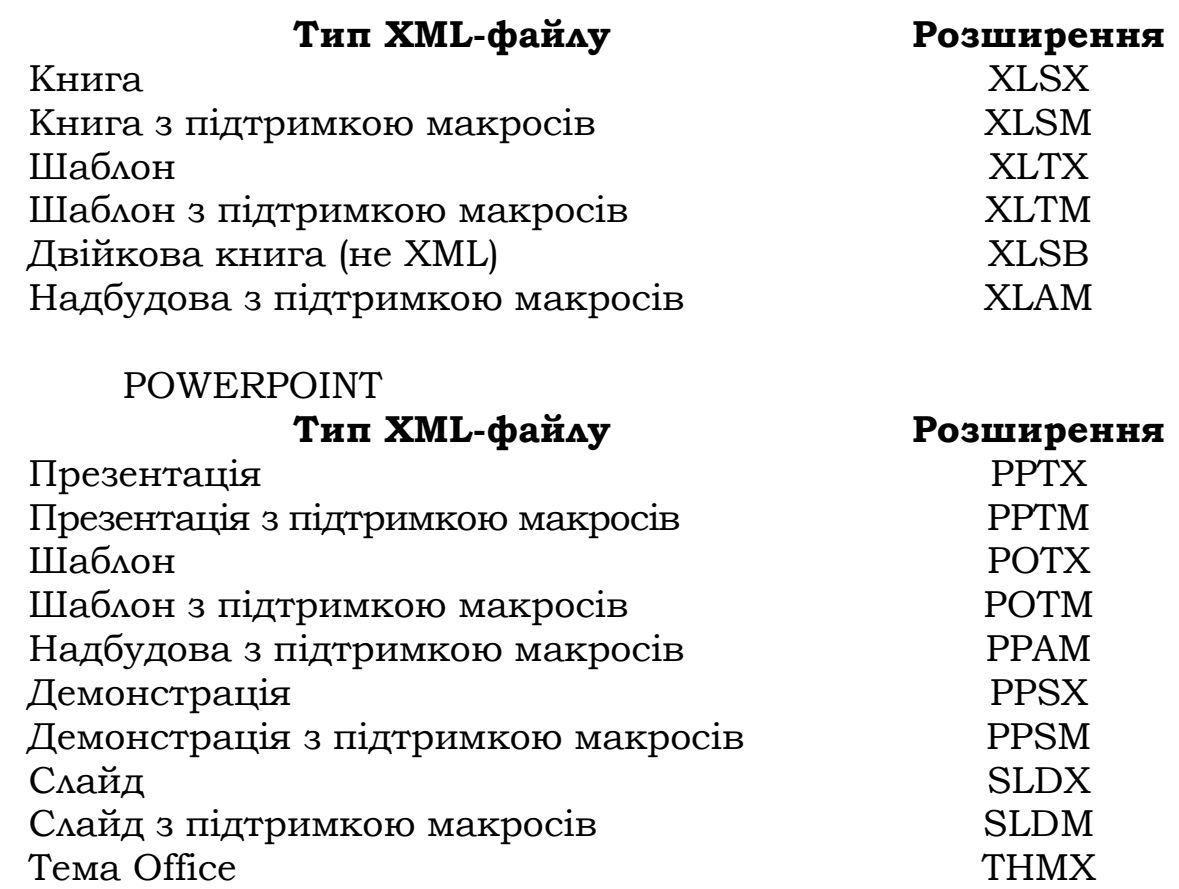

При необхідності збереження файлів таким чином, щоб їх неможна було змінювати, але можна було використовувати спільно або роздруковувати. За допомогою програм Microsoft Office 2010 можна перетворювати файли в формати PDF або XPS, не використовуючи додаткове програмне забезпечення і не встановлюючи доповнень. Використовують ці формати, якщо потрібні документи, які мають наступні властивості:

- мають однаковий вигляд на більшості комп'ютерів;
- мають малий розмір файлів;
- сумісні з галузевим форматом.

Прикладами є резюме, юридичні документи, бюлетені, файли, які призначені тільки для читання і друку, а також документи, які призначені для професійного друку.

Якщо створюється документ для відправки його користувачам, які працюють у попередніх версіях Word з встановленим [па](http://r.office.microsoft.com/r/rlidAWSContentRedir?AssetID=DC101298101049&CTT=11&Origin=HA103701141049)[кетом забезпечення сумісності з форматами файлів Microsoft Office](http://r.office.microsoft.com/r/rlidAWSContentRedir?AssetID=DC101298101049&CTT=11&Origin=HA103701141049)  [для файлів Open XML форматів Word, Excel і PowerPoint](http://r.office.microsoft.com/r/rlidAWSContentRedir?AssetID=DC101298101049&CTT=11&Origin=HA103701141049), можна працювати в режимі Microsoft Word 2010.

Якщо невідомо, чи встановлено пакет забезпечення сумісності з форматами файлів Microsoft Office для файлів Open XML форматів Word, Excel і PowerPoint у одержувачів документу, можна працювати у режимі сумісності. Включення режиму сумісності гарантує, що при роботі з документом не будуть використовуватися нові і розширені можливості Word 2010 і користувачі попередніх версій Microsoft Word зможуть редагувати будь яку частину цього документу.

При створенні документу, який буде використовуватися в попередніх версіях, режим сумісності можна включити, якщо зберигати файл в форматі Word 97-2003:

- 1. Відкрити новий документ.
- 2. Відкрити вкладку *Файл*.
- 3. Натиснути пункт *Сохранить как*.

4. В списку *Тип файла* вибрати *Документ Word 97-2003*, для того щоб змінити формат файлу на DOC.

- 5. Ввести ім'я документу в поле *Имя файла*.
- 6. Натиснути кнопку *Сохранить*.

При збереженні файлу із додатку Microsoft Word 2010 в форматі OpenDocument Text (ODT) і повторному відкритті його в Word 2010 можна побачити деякі відмінності в форматуванні між версією Word 2010 і версією OpenDocument. Подібним чином можна побачити відмінності в форматуванні при відкритті файлу формату OpenDocument в Word 2010. Це викликано відмінностями між функціями, які підтримують ці формати.

## **2.3. Використання шаблонів Microsoft Office 2010 2.3.1. Вибір шаблону**

Основні програми пакету Microsoft Office 2010 дають змогу створювати документи двома способами: на основі шаблону та у довільній формі.

**Шаблон** – це набір засобів для створення документів. У шаблон включені стилі оформлення символів і абзаців, параметри форматування, що діють за замовчуванням, параметри друкованої сторінки тощо. За допомогою вхідних у шаблон елементів автотексту забезпечується автоматизація введення тексту в документ. У шаблоні містяться макроси, які забезпечують автоматизацію виконання типових операцій. Для уніфікації користувацького інтерфейсу в шаблон включаються панелі інструментів, «гарячі» клавіші. Крім перерахованих засобів шаблон може містити сталий для всіх документів текст (постійні реквізити документу), зовнішні об'єкти (рисунки, формули, електронні таблиці тощо). Застосування шаблонів не означає, що документи, створені на їх основі, не підлягають редагуванню – їх можна доповнювати і змінювати довільним чином. Більше того, можна змінити сам шаблон документа і використовувати його надалі як новий зразок. Microsoft Office 2010 надає користувачеві великий набір шаблонів, які встановлюються разом з його компонентами.

В розділі [шаблонів на сайті](http://r.office.microsoft.com/r/rlidAWSContentRedir?AssetID=XT101514131049&CTT=11&Origin=HA103688771049) Office.com подано шаблони різних типів документів (резюме, супроводжувальні письма, бізнес-плани, візитні картки, документи в стилі APA).

- 1. Відкрийте вкладку *Файл*.
- 2. Оберіть кнопку *Создать*.

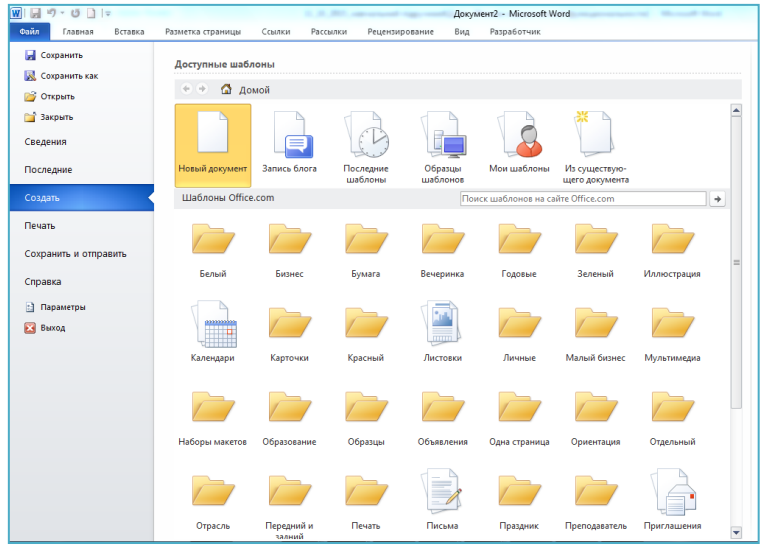

Рис. 2.16. Створення нового документу

В групі *Доступные шаблоны* виконайте одну з наступних дій: – оберіть *Образцы шаблонов*, для того щоб вибрати доступний шаблон;

– оберіть одне з посилань в розділі **Office.com.** (необхідно підключення до Інтернету)

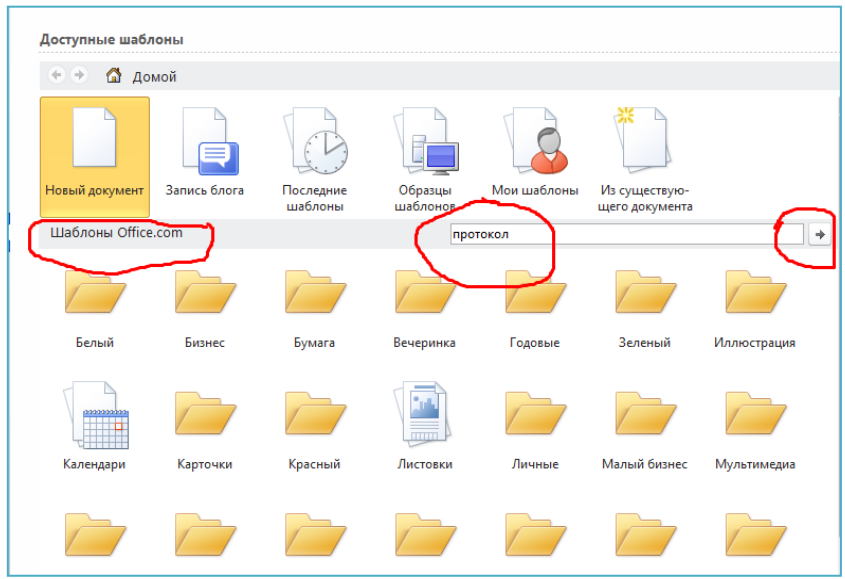

Рис. 2.17. Доступні шаблони 3. Двічі натисніть необхідний шаблон.

| <b>В</b> Сохранить<br><b>Сохранить как</b><br>÷<br><b>Э Открыть</b><br>Вакрыть<br>Сведения<br>in factory<br>Последние<br>March 14<br>Создать<br>Печать<br>Сохранить и отправить | Доступные шаблоны<br><b>△</b> Домой ▶ Протоколы<br>Шаблоны Office.com<br><b>EXPLORE PARAMENT EXPIR</b><br>consum.<br><b>SATISFACTORY</b><br><b>Saltano</b> and research<br><b>Building</b> | Поиск шаблонов на сайте Office.com<br><b>CONTRACTOR</b><br><b>EXPLANATION</b><br><b>All'Armanove</b><br>Little or the control | <b>CONTRACTOR</b><br><b>ENVERTISION.</b><br><b>The way of the company</b><br><b>STORES</b><br><b>Brand Stat</b><br>Teamann | Протокол собрания<br>Размер: 68 Кбайт<br>$\Rightarrow$<br>Название собрания<br><b>FRIDAYER</b><br>connect<br><b>CONTRACTOR</b><br><b>CALLER</b><br><b>Georgia</b><br><b>INSTRUMENTAL DIRE</b><br><b>ROTAGOOD</b> | Кем предоставлен: Корпорация Майкрософт<br>Оценка: дудудуд (0 голосов)<br>CONTINUES - New received "Intermal processing - The recognized interest<br><b>January</b> |
|----------------------------------------------------------------------------------------------------|----------------------------------------------------------------------------------------------------|----------------------------------------------------------------------------------------------------|----------------------------------------------------------------------------------------------------|----------------------------------------------------------------------------------------------------|----------------------------------------------------------------------------------------------------|
|                                                                                                    |                                                                                                    |                                                                                                    |                                                                                                    |                                                                                                    |                                                                                                    |
|                                                                                                    |                                                                                                    |                                                                                                    |                                                                                                    |                                                                                                    |                                                                                                    |
|                                                                                                    |                                                                                                    |                                                                                                    |                                                                                                    |                                                                                                    |                                                                                                    |
|                                                                                                    |                                                                                                    |                                                                                                    |                                                                                                    |                                                                                                    |                                                                                                    |
|                                                                                                    |                                                                                                    |                                                                                                    |                                                                                                    |                                                                                                    |                                                                                                    |
|                                                                                                    | Протокол собрания<br>Протокол собрания                                                                                                    | Протокол собрания                                                                                                    | Тезисы формального                                                                                                    | $rac{1}{1+2}$<br><b>TELEVISION</b>                                                                                                    | <b>PRYMISSION COMPANY</b>                                                                                                    |
|                                                                                                    | организации (краткая<br>форма)                                                                                                    | организации (краткая<br>форма)                                                                                                | собрания                                                                                                    | <b>NUMBER OF STREET</b><br><b>Arthur</b>                                                                                                    | <b>INTERFERE</b>                                                                                                    |
| Справка                                                                                                    | texacu cof caso<br><b><i><u>Informer record</u></i></b>                                                                                                    |                                                                                                    | <b>State they</b> process and                                                                                              | $rac{1}{2}$                                                                                                    |                                                                                                    |
| <b>В</b> Параметры<br><b>Contractor</b>                                                                                                    | Fg. C                                                                                                    | THE TIME OF                                                                                                    | $\equiv$                                                                                                    | <b>NOTENS</b><br>$\equiv$                                                                                                    | <b>PRODUCE MAY UNK KINNER</b>                                                                                                    |
| ЕЗ Выход                                                                                                    | 22<br><b>No. of Contractor</b><br>$\sim$<br><b>Marine Street</b><br>--<br><b>Manager</b><br>÷<br>$-$<br><b>We show</b><br>÷                                                                |                                                                                                    | men.                                                                                                    | <b>INSTRUCCI ANNO 7740</b><br><b>Britannich</b>                                                                                                    | <b>January</b>                                                                                                    |
|                                                                                                    | <b>STATE AND</b><br><b>Service States</b><br>hand the company of the company of                                                                                                    |                                                                                                    | <b>STORY</b><br>-                                                                                                    |                                                                                                    |                                                                                                    |

Рис.2.18. Пошук шаблонів на сайті Office.com

Якщо в завантажений шаблон були внесені зміни, можна зберегти його на комп'ютері і використовувати повторно. Знайти всі налаштовані шаблони можна обравши *Мои шаблоны* в діалоговому вікні *Создание документа*. Щоб зберегти шаблон в папке «*Мои шаблоны*», виконайте наступні дії.

1. Відкрийте вкладку *Файл*.

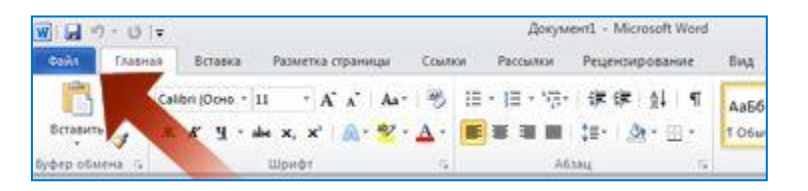

Рис.2.19. Вкладка *Файл*

2. Оберіть кнопку Сохранить как.

3. В діалоговому вікні Сохранение документа натисніть кнопку Шаблоны.

4. В списку Тип файла оберіть пункт Шаблон Word.

5. В поле Имя файла введіть ім'я шаблона, а потім натисніть кнопку Сохранить.

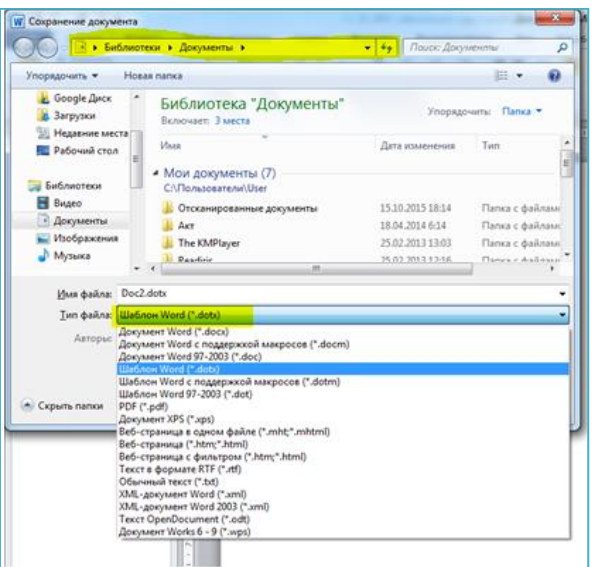

Рис.2.20. Вікно збереження шаблону

## **2.3.2. Редагування шаблону**

Перед тим, як створювати документ на основі стандартного шаблону, в більшості випадків доцільно відредагувати сам шаблон відповідно до стандартів діловодства вашої організації. Тобто, попередньо треба змінити існуючий шаблон чи створити на його основі інший.

Щоб змінити існуючий шаблон:

1. Виберіть команду Файл, Создать.

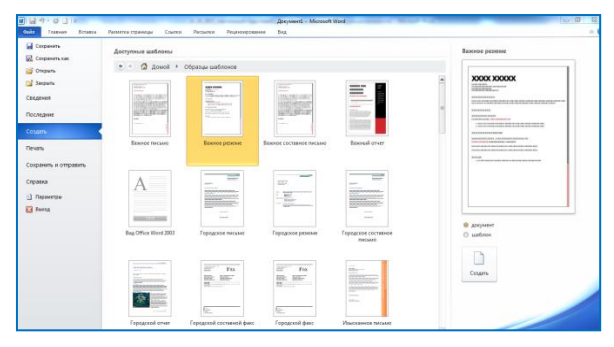

Рис.2.21. Вікно вибору шаблону

2. Оберіть потрібний шаблон, наприклад, Важное резюме (рис.2.21).

3. Справа відображається зразок обраного шаблону, виберіть «шаблон».

4. Відредагуйте шаблон: відредагуйте текст, графіку, змініть форматування, стилі, елементи автотексту, макроси та ін.

5. Оберіть команду Файл, Сохранить, щоб зберегти шаблон в тій самій папці, з тим самим ім'ям.

У шаблоні можна ввести, наприклад, такі правки: вказати назву організації, вилучити зайву (на думку користувача) інформацію, змінити назви окремих частин, задати інші параметри форматування деяких частин шаблону.

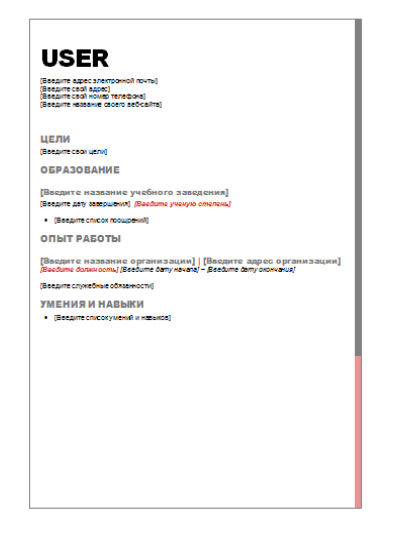

Рис.2.22. Шаблон «Важное резюме»

## **2.4. Прийоми та засоби автоматизації розробки документів у Word 2010**

#### **2.4.1. Автозамінювання**

Автозамінювання є зручним інструментом Word і може заощадити час під час роботи з документами шляхом автоматичного виконання двох функцій:

1. Виправлення найбільш поширених типових помилок набору тексту та правопису безпосередньо у момент їхньої появи.

2. Автоматизація введення найважливіших у документі слів або фраз, які визначаються користувачем. Для того, щоб задати параметри автозамінювання у Word 2010, потрібно перейти до вкладки Правопис діалогового вікна "Параметри", яке відкривається командою «Файл» (рис. 2.23).

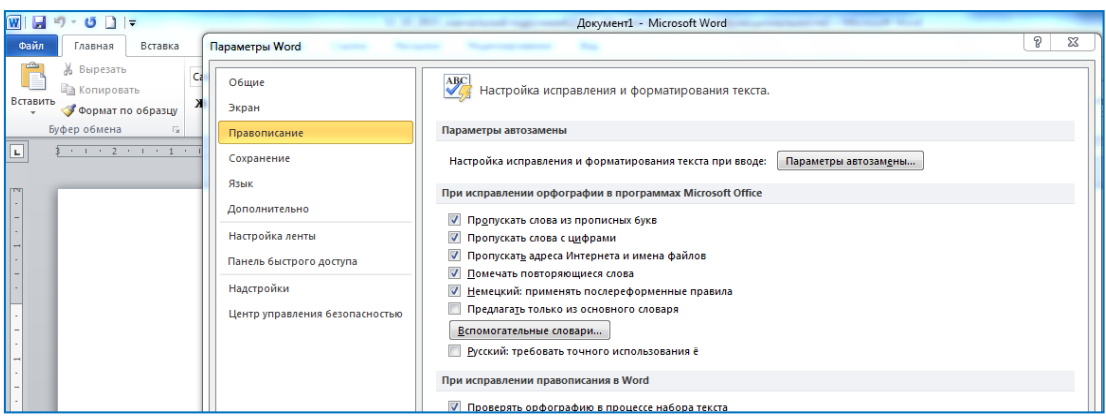

Рис.2.23. Вікно «Параметры Word»

Тут можна вибрати категорії слів, до яких не застосовуватиметься автозамінювання через прийнятність у них неприпустимих з точки зору орфографії поєднань літер (абревіатури, гіперпосилання тощо) та інші настроювання виправлення тексту. Натискання на кнопку Параметри автозамінювання відкриє діалогове вікно, зображене на рис. 2.24.

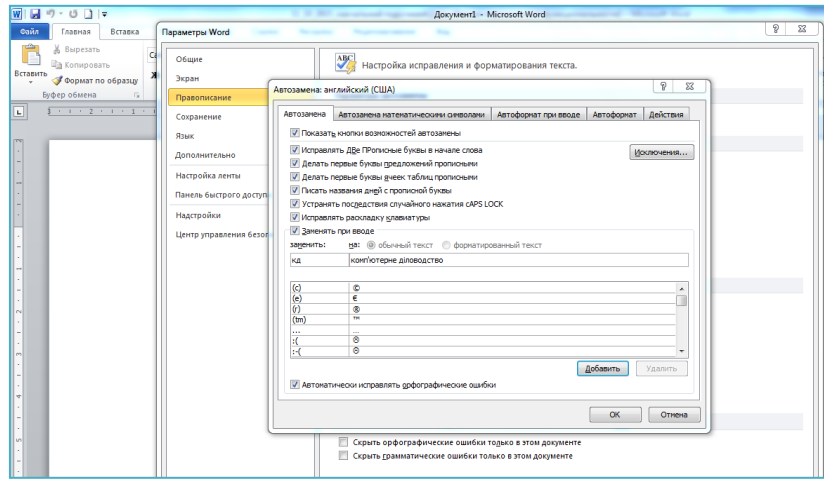

Рис. 2.24. Вікно «Параметры автозамены Word»

У цьому вікні галочками користувачем відзначаються ті типові помилки набору, які він вважає за потрібне виправляти автоматично:

– *Виправляти ДВі ВЕликі букви на початку слова* (ця помилка часто трапляється під час швидкого набору тексту, коли користувач не встигає відпустити кнопку Shift і вона залишається натиснутою в момент набору другої букви слова);

– *Робити перші букви речень великими* (насправді робиться великою перша після крапки буква, а тому відзначення цієї опції може спричинити в окремих випадках незручності);

– *Робити перші букви клітинок таблиць великими* (для зручності під час введення даних у таблиці);

– *Назви днів із великої букви* (найчастіше використовується під час набору іншомовних (не кириличних) текстів);

– *Виправляти наслідки випадкового натиснення CAPS LOCK* (виправляє помилки, пов'язані з оберненим регістром тексту);

– *Виправляти розкладку клавіатури* (опція спрацьовує лише за додаткових налаштувань мовних параметрів операційної системи Windows).

Якщо активізувати опцію *Замінювати текст під час введення,* то будуть автоматично виправлятися помилки чи вставлятися фрагменти зі списку, розташованого нижче. До стандартного списку автозамінювання входять найбільш вживані символи (©, ®, ™ та ін.) і найпоширеніші орфографічні помилки. Користувач може доповнити цей список, заповнивши поля *Замінити: і На*: та натиснувши кнопку *Додати*. При цьому для скорочень рекомендується обирати беззмістовні набори символів.

## **2.4.2. Стандартні блоки**

Для багаторазового використання часто вживаних фрагментів документів (назва установи, рядок підпису, стандартні фрази угод, список розсилань та ін.) у Word 2010 зручно використовувати стандартні блоки. Кожному такому текстовому чи графічному фрагменту користувач присвоює унікальну назву, за якою його можна знайти в організаторі стандартних блоків, виклик якого здійснюється через меню кнопки «Экспресс-блоки» на вкладці «Вставка» у групі «Текст» (рис. 2.25).

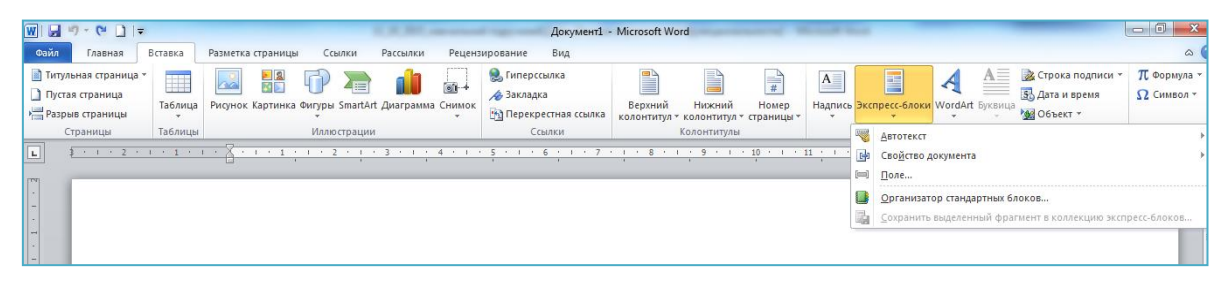

Рис. 2.25. Вікно «Експрес-блоки»

*Автотекст.*

Натисніть елемент *Автотекст*, для того щоб одержати доступ до колекції елементів автотексту. Автотекст можна зберегти у колекції елементів автотексту: виділити текст для повторного використання, натиснути кнопку Автотекст, а потім натиснути команду «Сохранить выделенный фрагмент в коллекцию автотекста». Після заповнення відомостей про новий стандартний блок і його запису, збережений зміст можна використовувати повторно.

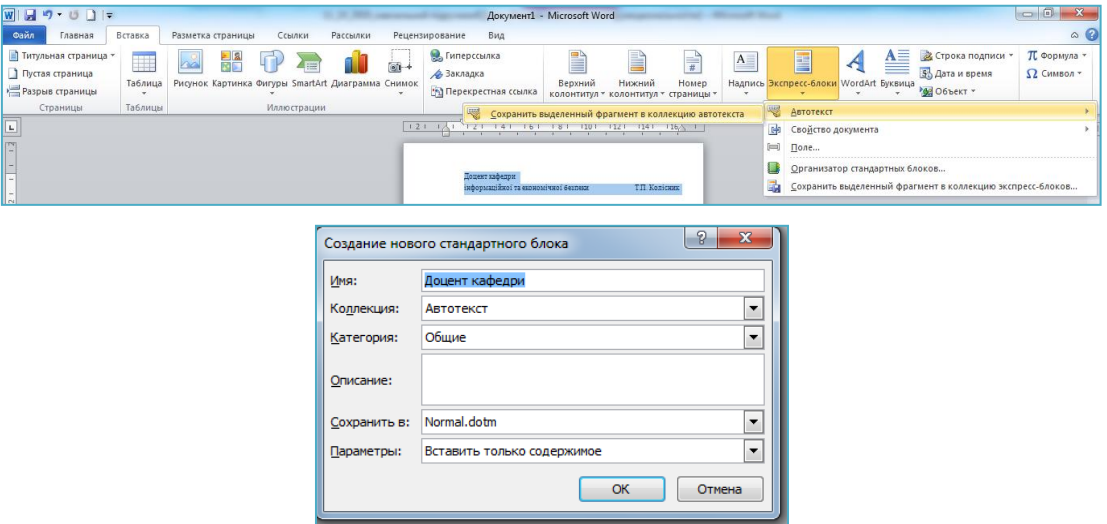

Рис.2.26. Вікно збереження «Автотексту»

#### *Властивості документа*

Натисніть «Свойство документа» (рис.2.27) для вибору із спи-

ску властивостей, які можна вставити в документ. Заповніть поле властивостей документа, для того щоб створити властивості, які будуть супроводжувати документ при його переміщеннях.

| $\overline{W}$ $\overline{W}$ $\overline{$ |                                                                                                    | Документ2 - Microsoft Word                              |                                                                                                    |               |                                              |                                                                   |                                                           | $-6 - x$                                  |
|----------------------------------------------------------------------------------------------------|----------------------------------------------------------------------------------------------------|---------------------------------------------------------|----------------------------------------------------------------------------------------------------|---------------|----------------------------------------------|-------------------------------------------------------------------|-----------------------------------------------------------|-------------------------------------------|
| Вставка<br>Davin<br>Главная                                                                                                    | Рассылки<br>Разнетка страницы<br>Соклюн                                                                                                    | Рецензирование<br>Bus                                   |                                                                                                    |               |                                              |                                                                   |                                                           | $\circ$ $\circ$                           |
| <b>П</b> Титульная страница -<br>用<br>Пустая страница<br>Таблица<br>Разрыв страницы                                                                                                    | $-1$<br>Рисунок Картинка Фигуры SmartArt Диаграмма Снимок                                                                                     | • Гиперссылка<br>Д. Закладка<br>год Перекрестная ссылка | 岊<br>r,<br>Нижний<br>Номер<br>Верхний<br>колонтитул -<br>колонтитул - страницы -                                                                                                    | $A_{-}$<br>×. | 圔                                            | $\mathcal{A}$<br>л<br>=<br>Надпись Экспресс-Блоки WordArt Бусанца | • Строка подписи<br>55 Дата и время<br>Mil O6bekt -       | <b>IT</b> Формула -<br>$\Omega$ Ciminon - |
| Страницы<br>$\mathbf{L}$                                                                                                    | Иллюстрации.<br>Таблицы<br>Council<br>Колонтитулы<br>l kom – život kom kom kom staro daro i za komponento kom kom kom kom kom za kom<br>Astop |                                                         |                                                                                                    |               | ABTOTEKCT<br><b>DA</b><br>Свойство документа |                                                                   |                                                           |                                           |
| <b>ITM</b><br><b>Continued in the Continued Property</b>                                                                                                    |                                                                                                    |                                                         | Адрес организации<br>Адрес электронной почты организации<br>Аннотация<br>Дата публикации<br>Категория<br>Ключевые слова<br>Название<br>Организация<br>Примечания<br>Руководитель<br>Состояние<br>Телефон организации<br>Tessa<br>Факс организации | hoá<br>s.     | Hone                                         | Организатор стандартных блоков                                    | Сохранить выделенный фрагмент в коллекцию экспресс-блоков |                                           |

Рис.2.27. Вікно «Властивості документа»

## *Поле*

Використовуйте коди полей для вставки полей, які можуть забезпечити автоматичне обновлення даних, таких як час, заголовок, число сторінок та інше (рис.2.28.).

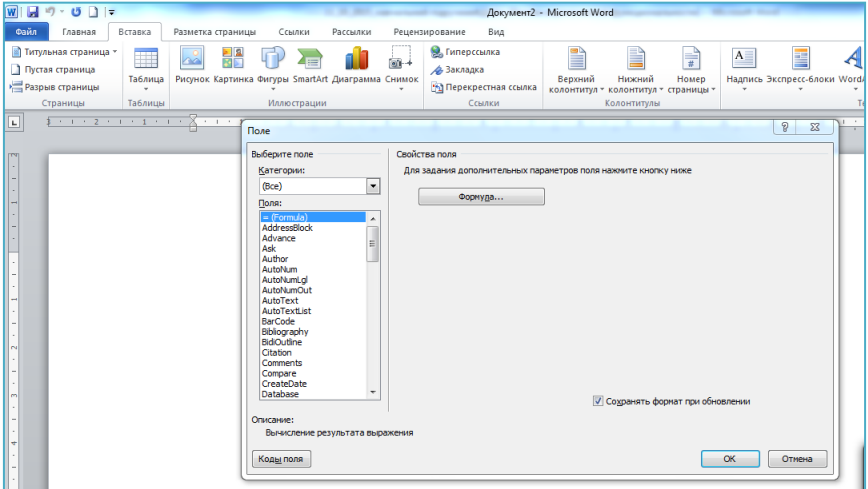

Рис.2.28. Вікно «Поле»

*Організатор стандартних блоків*

Натисніть «Организатор стандартных блоков» (рис.2.29) для попереднього перегляду усіх стандартних блоків, доступних в програмі Word. Можна також змінювати властивості блоків, видаляти і вставляти їх.

| Стандартные блоки: |                                    |                                      |                    | Для просмотра образца шелкните стандартный блок                                                                                                |
|--------------------|------------------------------------|--------------------------------------|--------------------|----------------------------------------------------------------------------------------------------|
| Имя                | Коллекция                          | Категория                            | Шаблон             |                                                                                                    |
|                    | Современн Верхние коло             | Встроенный                           | Built-In B.<br>Ξ   |                                                                                                    |
| Полоски            | Верхние коло                       | Встроенный                           | <b>Built-In B.</b> |                                                                                                    |
| Контрастн          | Верхние коло                       | Встроенный                           | Built-In B         |                                                                                                    |
|                    | Перспектива Верхние коло           | Встроенный                           | <b>Built-In B.</b> |                                                                                                    |
| Кадр               | Верхние коло                       | Встроенный                           | Built-In B.,       |                                                                                                    |
| Остин              | Верхние коло                       | Встроенный                           | Built-In B.,       |                                                                                                    |
| Пустой (3          | Верхние коло                       | Встроенный                           | Built-In B         |                                                                                                    |
|                    | Годовой от Верхние коло            | Встроенный                           | Built-In B         |                                                                                                    |
| Необычны           | Верхние коло                       | Встроенный                           | <b>Built-In B</b>  |                                                                                                    |
|                    | Строгий (ч Верхние коло Встроенный |                                      | Built-In B.,       |                                                                                                    |
|                    | Движение ( Верхние коло            | Встроенный                           | <b>Built-In B</b>  |                                                                                                    |
| Пустой             | Верхние коло                       | Встроенный                           | Built-In B         |                                                                                                    |
| Сетка              | Верхние коло                       | Встроенный                           | <b>Built-In B.</b> |                                                                                                    |
|                    | Головолом Верхние коло             | Встроенный                           | Built-In B         |                                                                                                    |
| Кубики (че         | Верхние коло                       | Встроенный                           | Built-In B.,       |                                                                                                    |
| Контрастн          | Верхние коло Встроенный            |                                      | Built-In B.,       |                                                                                                    |
|                    | Газетная бу Верхние коло           | Встроенный                           | <b>Built-In B.</b> |                                                                                                    |
| Консерват          | Верхние коло                       | Встроенный                           | Built-In B         |                                                                                                    |
| Стеллаж            | Верхние коло                       | Встроенный                           | Built-In B.,       |                                                                                                    |
| Необычны           | Верхние коло                       | Встроенный                           | <b>Built-In B</b>  |                                                                                                    |
|                    | Движение ( Верхние коло Встроенный |                                      | Built-In B         |                                                                                                    |
|                    | Daminica da est.                   | $n_{\text{max}}$<br><b>Samuel 18</b> | <b>Ductor To D</b> | Современный (нечетная страница)                                                                                                    |
| Изменить свойства  | Удалить                            | Вставить                             |                    | Дата в контрастных кругах с выровненным по центру<br>заголовком; рекомендуется для оформления нечетных<br>страниц документов с книжным макетом |

Рис.2.29. Вікно «Організатор стандартних блоків»

#### *Збереження виділеного фрагменту в колекцію експрес-блоків.*

Виділити фразу, речення або інший фрагмент документу. На вкладки «Вставка» в групі «Текст» натисніть «Экспресс-блоки». У діалоговому вікні, яке з'явиться (рис. 2.30), треба заповнити такі поля:

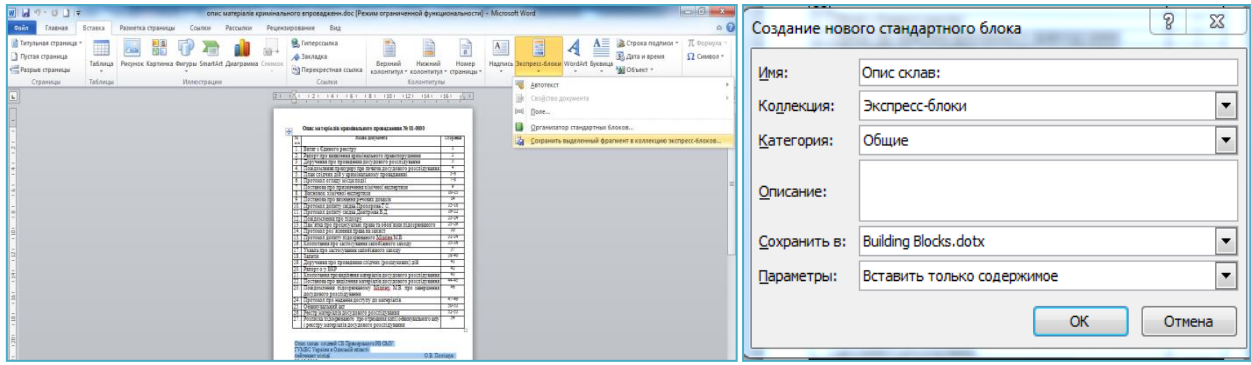

Рис.2.30. Вікно створення нового стандартного блоку

Далі натисніть «Сохранить выделенный фрагмент в коллекцию экспресс-блоков».Після збереження виділеного фрагменту в колекцію експрес-блоків його можна використати повторно. Для цього натисніть «Экспресс-блоки» і оберіть в колекції потрібний фрагмент.

#### **2.4.3. Стилі оформлення**

Стилі – це набори команд форматування символів та абзаців документа. Якщо виділити фрагмент тексту і вибрати деякий стиль із переліку наявних, то цей фрагмент змінить вигляд згідно з налаштуваннями стилю (якщо фрагмент не виділено, то стиль буде застосований лише до абзацу, в межах якого знаходиться курсор).

Форматування фрагментів тексту можна задавати і без використання стилів, однак, створюючи типові відносно великі за обсягом документи (протоколи, звіти, угоди тощо), доцільно застосовувати стилі. Користувач може самостійно змінювати параметри існуючих стилів, створювати нові стилі та видаляти непотрібні залежно від своїх потреб. Стиль для виділеного фрагменту або поточного абзацу (у якому перебуває курсор), обирається на вкладці *Главная* у групі *Стили* (рис. 2.31). Зображені там у прямокутниках стилі називаються експрес-стилями.

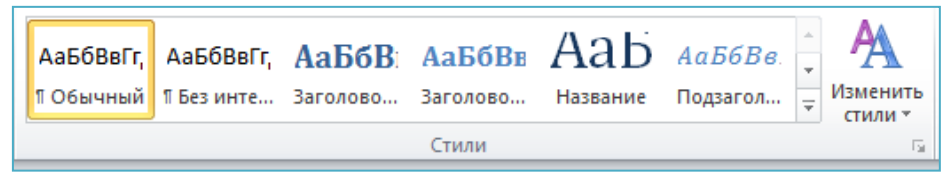

Рис.2.31. Експрес-стилі в MS Word

| Документ1 - Microsoft Word<br>$W  H - U   =$                                                                                                    | ے ا<br>X                                                                                                    |
|----------------------------------------------------------------------------------------------------|----------------------------------------------------------------------------------------------------|
| Файл<br>Вставка<br>Главная<br>Разметка страницы<br>Ссылки<br>Рассылки                                                                                                    | $\circ$ $\bullet$<br>Рецензирование<br>Вид                                                                                                    |
| 担が短引建建<br>Ж<br>iE +<br>Calibri (Основной тек ~ 11<br>$\psi$<br><b>K</b> $K$ <b>H</b> $\rightarrow$ abe $X$ , $X^2$ $\rightarrow$ $\stackrel{[43]}{9}$<br>E S<br>E III 197<br>Вставить<br>$A - B$ + $A - A$ + $A - A$<br>$\mathbf{Q}$ - $\mathbf{H}$ - $\mathbf{A}$<br>$\P$ | æ<br>Редактирование<br>Изменить<br>Экспресс-стили<br>иент<br>стили -                                                                            |
| Буфер обмена Б<br>Шрифт<br>Абзац<br>反<br>Es.<br>$\frac{1}{2}$ + 1 + 2 + 1 + 1 + 1 $\cdot$ $\frac{1}{2}$ + 1 + 1 + 2 + 1 + 3 + 1 + 4 + 1 + 5 + 1 + 6 + 1 + 7 + 1 + 8 + 1 + 5<br>니                                                                                           | Aab<br>АаБбВвГг, АаБбВ: АаБбВв<br>АаБбВвГг.<br>ПОбычный ПБезинте Заголово Заголово<br>Название                                                  |
| ×.<br>÷<br>×<br>$\rightarrow$<br>٠<br>×,<br>×                                                                                                    | AaB6Be<br>АаБбВеГг АаБбВеГг<br>АаБбВвГг<br>АаБбВвГг.<br>Подзагол Слабое в Выделение Сильное<br>Строгий                                          |
| Ţ<br>÷<br>×<br>$\overline{\phantom{m}}$<br>×                                                                                                    | Aa56Ba5<br>АаБбВвГг<br>ААББВВГГЈ<br>ААББВВГГ,<br>ААББВВГГ,<br>Выделенн Слабая сс Сильная с Название<br>Цитата 2<br>АаБбВвГг.                    |
| $\sim$<br>٠<br>×,                                                                                                    | <b>ПАбзацс</b>                                                                                                    |
| ×<br>m<br>×<br>٠<br>÷<br>×<br>٠<br>×.                                                                                                    | Сохранить выделенный фрагмент как новый экспресс-стиль<br>學<br>Очистить формат<br>Применить стили<br>41.                                        |
| <b>un</b><br>٠<br>$\overline{\phantom{a}}$<br>$\epsilon$<br>۰.<br>图<br>английский (США)<br>Страница: 1 из 1<br>Число слов: 0 6                                                                                                    | наш.<br>$\pm$<br>е до з<br>$\circ$<br>агме<br>$\boldsymbol{x}$<br>відн<br>$\Box \boxplus \Box \boxplus \Box \boxplus \Box$<br>Œ<br><b>RVR31</b> |

Рис.2.32. Вибір експрес-стилю

Якщо потрібний стиль не відображається на панелі – потрібно скористатися стрілками прокручування для розгортання групи експрес-стилів (рис.2.32). Якщо серед експрес-стилів потрібного немає – можна натиснути комбінацію клавіш *Ctrl+Shift+S* і вибрати його зі списку *Имя* стиля (рис.2.33.). Проте у цьому списку доступні тільки ті стилі, які вже використовувались у даному документі.

| <b>WILD CLIP</b>                                     |                   |                                                                                                    |        |          |                                       |     | Документ1 - Microsoft Word                                     |                                      |                                 |       |                                                                                                    |                                                                      |             |
|------------------------------------------------------|-------------------|----------------------------------------------------------------------------------------------------|--------|----------|---------------------------------------|-----|----------------------------------------------------------------|--------------------------------------|---------------------------------|-------|----------------------------------------------------------------------------------------------------|----------------------------------------------------------------------|-------------|
| Файл<br>Главная                                      | Вставка           | Разметка страницы                                                                                         | Ссылки | Рассылки | Рецензирование                        | Вид |                                                                |                                      |                                 |       |                                                                                                    |                                                                      | $\circ$ (2) |
| % Вырезать<br><b>Пакопировать</b><br><b>Вставить</b> | Формат по образцу | Calibri (Осно - 11<br>Ж K Ч * abe x, x'   A * <mark>**</mark> * A *   <mark>≣</mark> ≣ ≣ ≣   ‡≡   ③ * ⊞ * |        |          | ▼Ai xi   Aa▼   鄂   田・田・守・  建建   針   ¶ |     |                                                                |                                      |                                 |       | A<br>Aabobbir, Aabobbir Aabobi Aabobi $\text{A}$ ab Aabobe<br>106ычный 15ез инте Заголово Заголово Название Подзагол = | <b>А Найти</b> *<br>ab Заменить<br>Изменить<br>√ Выделить<br>стили * |             |
| Буфер обмена<br>$\boxed{L}$                          |                   | Шрифт                                                                                                    |        |          | Абзац                                 |     |                                                                |                                      |                                 | Стили |                                                                                                    | <b>Б</b> Редактирование                                              |             |
| $-1 - 1 - 1 - 1 - 2$                                 |                   |                                                                                                    |        |          |                                       |     | Применить стили<br>Имя стиля:<br>Обычный<br>Применить повторно | <b>V</b> Инена стилей автозавершения | $\mathbf{v} \times$<br>Изненить |       |                                                                                                    |                                                                      |             |

Рис.2.33. Вибір стилю із списку

Шоб побачити всі доступні стилі, треба кнопкою розгорнути групу Стилі (рис. 2.34) та відповідним чином налаштувати параметри за допомогою однойменної кнопки. Додати стиль до колекції експресстилів можна, виконавши команду *Стили → Сохранить выделенный фрагмент как новый экспресс-стиль* з контекстного меню.

| $\boxed{\textbf{W}}$                                                    |                                                                                                    | Документ1 - Microsoft Word                             |                                                                                                    |                                                                                                    | $-6$<br>$\mathbf{x}$                                                   |
|-------------------------------------------------------------------------|----------------------------------------------------------------------------------------------------|--------------------------------------------------------|----------------------------------------------------------------------------------------------------|----------------------------------------------------------------------------------------------------|------------------------------------------------------------------------|
| Файл<br>Вставка<br>Главная                                              | Рассылки<br>Ссылки<br>Разметка страницы                                                                                                    | Вид<br>Рецензирование                                  |                                                                                                    |                                                                                                    | $\circ$ $\circ$                                                        |
| % Вырезать<br>Па Копировать<br>Вставить<br>Формат по образцу<br>$\cdot$ | Calibri (Осно * 11<br><b>K</b> $K$ <b>U</b> $\cdot$ also $x$ , $x^2$ $\left(\frac{1}{2}\right) \cdot \frac{1}{2} \cdot \left(\frac{1}{2}\right) \cdot \left(\frac{1}{2}\right)$                                                                                            | * A A'   Aa*   學   日* 日* 行*   建建  針   ¶  <br>FEETING A | Aa66Berr, Aa66Berr, Aa66B: Aa66BE $Aab$ Aa66Be<br>ГОбычный ГБезинте Заголово Заголово Название Подзагол = |                                                                                                    | <b>А Найти</b> -<br>ab Заменить<br>Изменить<br>№ Выделить -<br>стили - |
| Буфер обмена                                                            | Шрифт                                                                                                    | Абзац                                                  |                                                                                                    | Стили                                                                                                    | <b>Б</b> Редактирование                                                |
| $\sqrt{2}$<br>$\mathbb{R}$                                              | $\frac{1}{2}$ and a $2$ and a $\frac{1}{2}$ and a $\frac{1}{2}$ and a state $\frac{1}{2}$ and a state $\frac{1}{2}$ and a state of $\frac{1}{2}$ and a state $\frac{1}{2}$ and $\frac{1}{2}$ and a state $\frac{1}{2}$ and a state $\frac{1}{2}$ and $\frac{1}{2}$ and $\$ |                                                        |                                                                                                    | <b>BETTER</b><br><b>Romanyier</b><br><b>Sec.</b><br><b>Form Link</b><br><b>Latin Informati</b><br>bana falkarar<br><b>Ballie 1</b><br><b>There are a</b><br>Clean Matinee<br>保服剂 一 | Стили (Alt+Ctrl+Shift+S)<br>Открытие окна стилей.                      |

Рис.2.34. Вікно роботи із стилями в MS Word

Для того, щоб побачити, як виглядатиме виділений фрагмент після застосування до нього обраного стилю, достатньо затримати вказівник миші на кнопці з назвою цього стилю. Клацання на кнопці стилю призведе до його застосування.

Змінити стиль можна за допомогою кноп- ки, яка надає можливість використання вкладок: *Набор стилей* (рис.2.35. а), *Цвета* (рис.2.35. б), *Шрифты* (рис.2.35. в), *Интервал между абзацами* (рис.2.35. г).

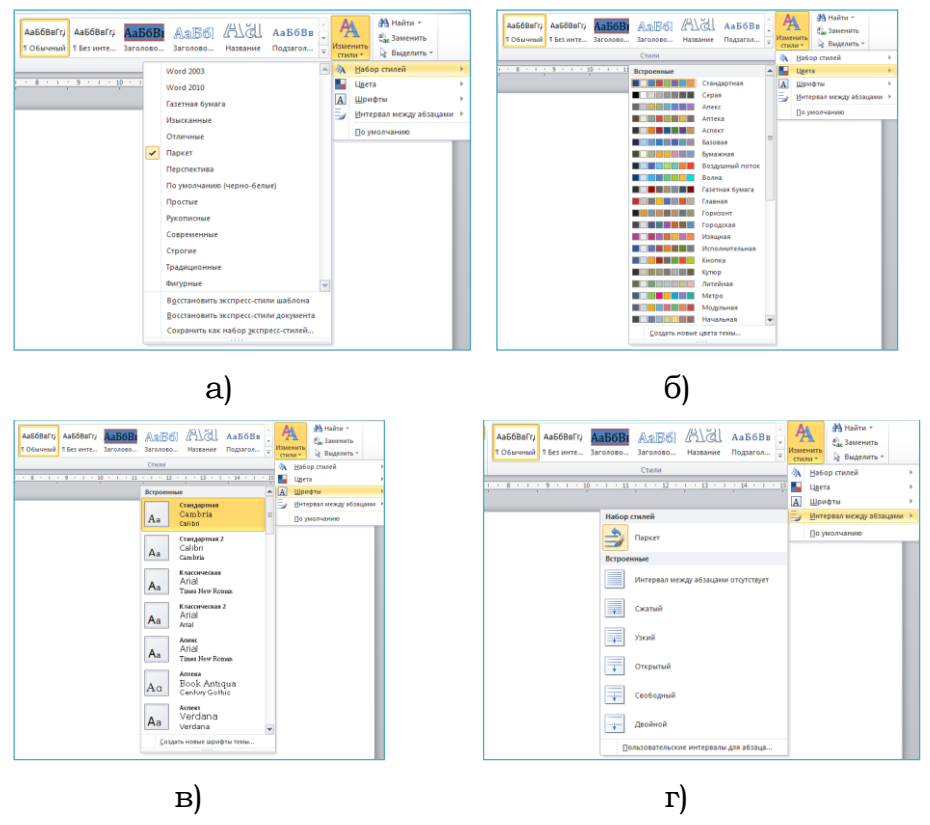

Рис. 2.35. Зміна набору стилів, кольору, шріфтів і інтервалів, які використовуються у документі.

## **2.4.4. Автозміст**

У Microsoft Office Word реалізовано інструмент автоматичного укладання змісту документу.

Зміст можна створити, застосувавши стилі заголовків - наприклад, «*Заголовок 1*», «*Заголовок 2*» и «*Заголовок 3*» - до тексту, який потрібно включити у зміст. Додаток Microsoft Office Word виконає пошук цих заголовків і включить зміст в документ. Якщо зміст створено у такий спосіб, то він буде автоматично оновлюватися при зміни документа.

Microsoft Office Word 2010 надає колекцію автоматичних стилів змісту. Потрібно виділити елементи змісту і обрати потрібний стиль змісту із колекції варіантів.

Можна створити і спеціалізований зміст за допомогою обраних варіантів і будь яких спеціалізованих стилів, використавши діалогове вікно Оглавление.

Найпростіше всього створити зміст за допомогою вбудованих стилів Заголовків [\(В Microsoft Word визначено](javascript:AppendPopup(this,) дев'ять різних вбудованих стилів [заголовків: «Заголовок 1»](javascript:AppendPopup(this,) - «Заголовок 9».). Зміст можна створити і на основі стилів користувача, які застосовано до документу. Можна також присвоїти рівні елементів змісту окремим фрагментам тексту.

Для того щоб включити текст до змісту на основі вбудованих стилів заголовків потрібно:

1. Виділити текст, який потрібно включити до змісту;

2. На вкладці *Главная* у групі *Стили* обрати необхідний стиль (рис.2.36.).

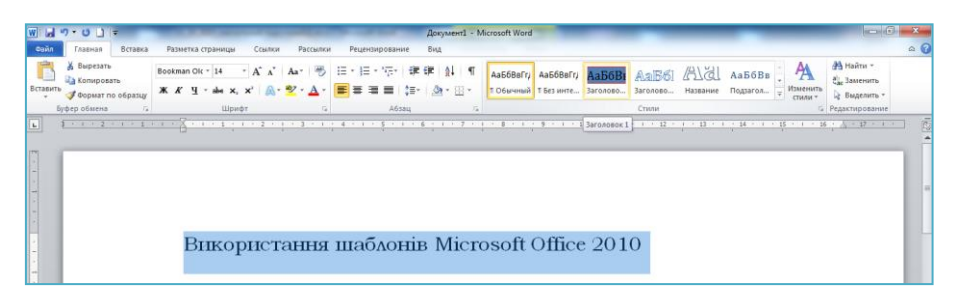

Рис.2.36. Включення у зміст фрагменту тексту

Після того як всі елементи змісту будуть виділені, треба встановити курсор у місце куди буде вставлено зміст (як правило, це початок документу).

На вкладки *Ссылки* у групі *Оглавление* оберіть команду *Оглавление* (рис.2.37.), а потім виберіть потрібний стиль змісту (рис.2.38.).

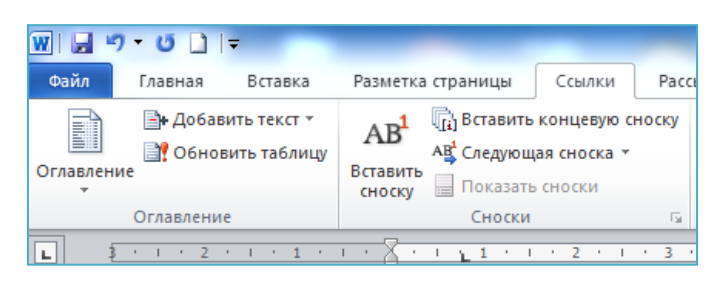

Рис.2.37. Кнопка укладання змісту

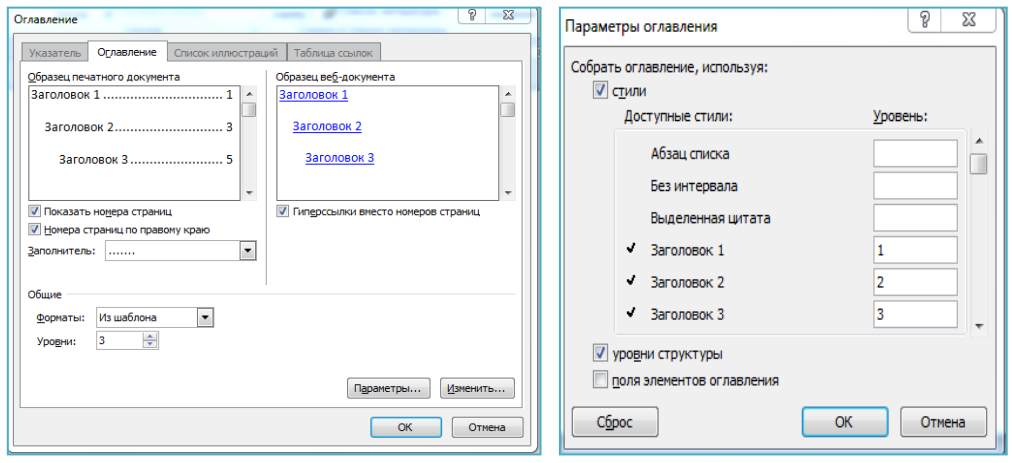

Рис.2.38. Вікно оформлення змісту

Задаючи різноманітні комбінації параметрів, вигляд змісту можна відстежувати в області *Образец печатного документа*. Якщо не активізована опція *Показать номера страниц*, то у зміст будуть включені лише назви заголовків. Якщо зняти галочку з опції *Номера страниц по правому краю*, то номери сторінок будуть відображені безпосередньо за останнім словом відповідного заголовку. Поле зі списком *Заполнитель* дає змогу обирати символи, якими буде заповнено проміжки між заголовками змісту та номерами сторінок.

Якщо активізувати опцію *Гиперссылки вместо номеров страниц*, то зміст буде оформлений так, як показано в області *Образец веб-документа*, а елементи змісту будуть гіперпосиланнями і перехід до відповідної структурної частини документа відбуватиметься так, як під час роботи в Інтернет-браузері. У полі зі списком *Форматы* перераховані вбудовані способи оформлення змісту (рис.2.39.).

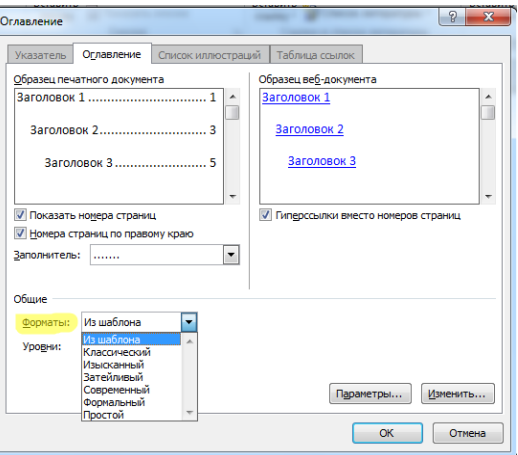

Рис.2.39. Вікно вбудованих способів оформлення змісту

Лічильник (рис.2.38.) *Уровни* призначений для задання кількості рівнів змісту (наприклад, розділ – 1-й рівень, підрозділ – 2-й, пункт – 3-й і т. д.).

Якщо структура чи вміст документу змінилися, то для оновлення його змісту потрібно натиснути на кнопку *Обновить таблицу* (рис. 2.37.) і встановити перемикач в одне з двох положень: – *Обновить только номера страниц* – якщо змінилося тільки наповнення документа без зміни його структури; – *Обновить целиком* – якщо змінилася структура документа (рис.2.40.).

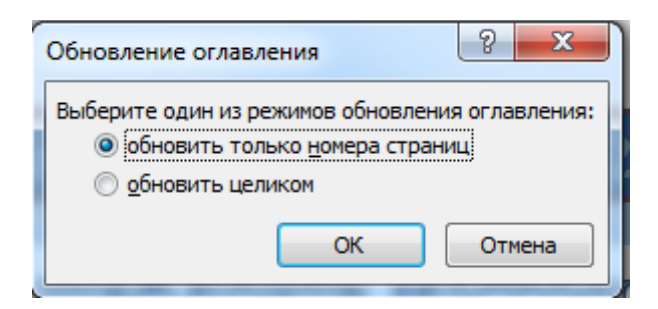

Рис.2.40. Вікно оновлення змісту

Для того щоб видалити зміст потрібно на вкладки *Ссылки* в групі *Оглавление* обрати кнопку *Оглавление* та обрати команду *Удалить оглавление* (рис.2.41.).
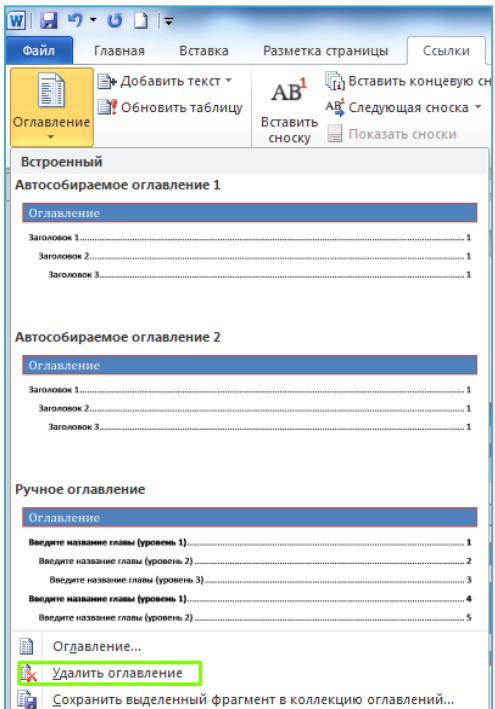

Рис.2.41. Вікно видалення змісту

### **2.4.5. Колонтитули**

Колонтитули – це області, розташовані на верхньому та нижньому полях документа. Вони можуть містити текст і графічні об'єкти (зазвичай, номери сторінок, час, дату, емблему організації, назву документа, назву файлу). При цьому фрагменти, які містяться у колонтитулах, зображуються (повторюються) на кожній сторінці документа.

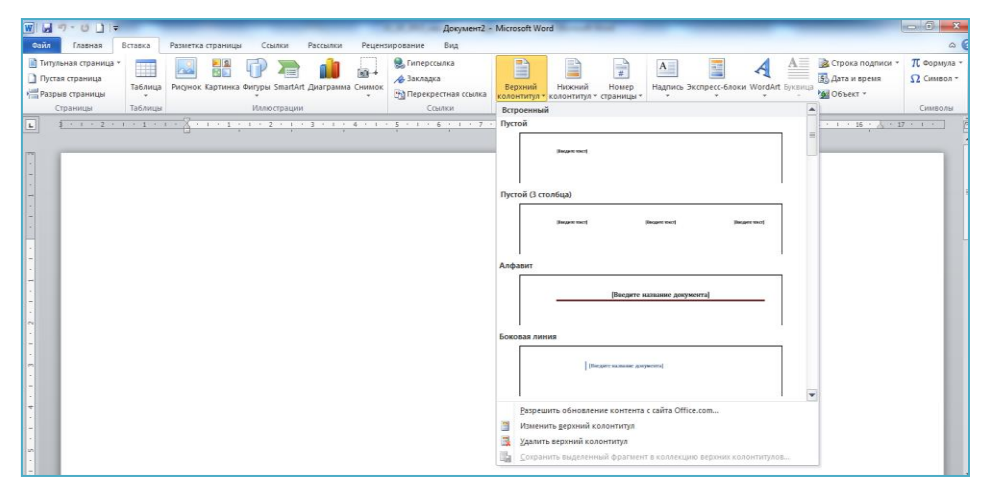

Рис.2.42. Перехід в режим роботи з колонтитулами

Word 2010 дає змогу розрізняти колонтитули першої сторінки, парних і непарних сторінок документа загалом або кожного розділу документа окремо.

Додати тільки номера сторінок можна із колекції або шляхом створення налаштованого користувачем номера сторінки або налаштованого користувачем номера сторінки, яка включає загальне число сторінок.

Щоб додати номера із колекції потрібно:

1. На вкладки *Вставка* в групі *Колонтитулы* обрати команду *Номер страницы* (рис.2.43).

2. Обрати потрібне розміщення номера сторінки (рис.2.44.).

3. Обрати із колекції необхідний формат номера сторінки (рис.2.45.).

4. Для того щоб повернутися до основного тексту документа, оберіть команду Закрыть в розділі Работа з колонтитулами в вкладки Колонтитул (рис.2.46.).

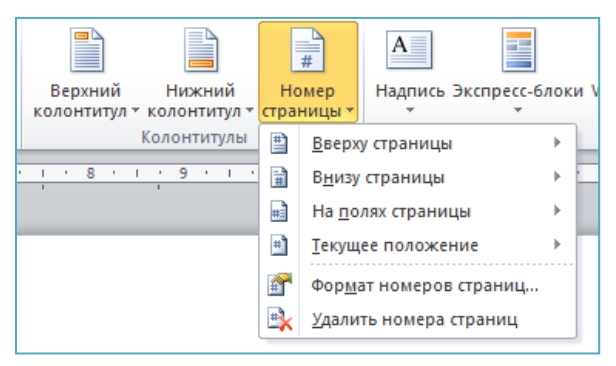

Рис.2.43. Вставка номера сторінки

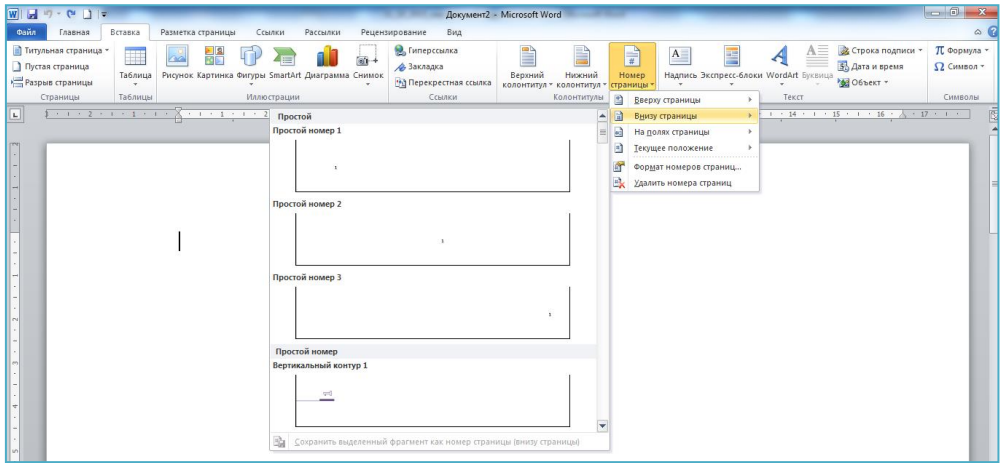

Рис.2.44. Вибір місця розміщення номера сторінки

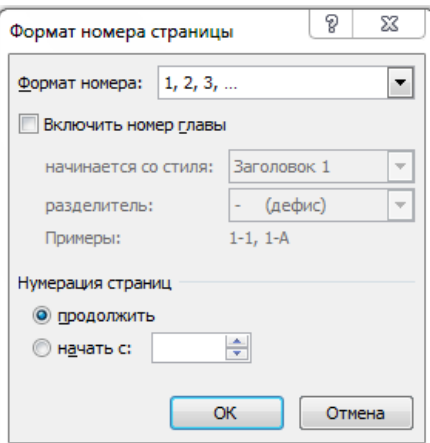

Рис.2.45. Вибір формату номера сторінки

| $W \qquad \qquad \bullet \qquad \bullet \qquad \bullet$                | to the first company<br>Документ2 - Microsoft Word<br>Работа с колонтитулами                                    | <b>CARD STATE</b>                                         |                                     | $-0$<br>$\Sigma$        |
|------------------------------------------------------------------------|----------------------------------------------------------------------------------------------------|-----------------------------------------------------------|-------------------------------------|-------------------------|
| Файл<br>Вставка<br>Главная<br>Разметка страницы                        | Вид<br>Ссылки<br>Рецензирование<br>Рассылки<br>Конструктор                                                      |                                                           |                                     | $\triangle$ (?)         |
| ■ Верхний колонтитул ▼<br>Экспресс-блоки *<br>$\overline{\phantom{a}}$ | <b>П</b> Назад                                                                                                  | ■ Особый колонтитул для первой страницы                   | $\frac{1}{2}$ + 1,25 cm             |                         |
| <b>&amp;</b> Рисунок<br><b>В</b> Нижний колонтитул *                   | <b>В</b> Следующая запись                                                                                       | <b>• Разные колонтитулы для четных и нечетных страниц</b> | $\frac{1}{2}$ + 1,25 cm             |                         |
| Дата и<br>время В Картинка<br>• Номер страницы *                       | Перейти к верхнему Перейти к нижнему<br><b>В. Как в предыдущем разделе</b><br>колонтитулу<br><b>КОЛОНТИТУЛУ</b> | ■ Показать текст документа                                | Закрыть окно<br><b>КОЛОНТИТУЛОВ</b> |                         |
| Колонтитулы<br>Вставка                                                 | Переходы                                                                                                    | Параметры                                                 | Закрыть<br>Положение                |                         |
| $\Box$<br>$-1$ 1 $-2$ $-1$ $-1$ $-1$                                   | . 1 2 3 4 5 6 7 8 9 10 11 12 14 15 16 17                                                                        |                                                           |                                     | $\overline{\mathbb{S}}$ |

Рис.2.46. Робота з колонтитулами

Щоб добавити налаштовані користувачем номера сторінок потрібно:

1. Двічі натиснути в області верхнього або нижнього колонтитула. Відкриється вкладка *Конструктор* у розділі *Работа с колонтитулами* (рис.2.46.).

2. Для розміщення номера сторінки у центрі, натисніть на вкладки Конструктор у групі Положение елемент Вставить табуляцию с выравниванием, натисніть По центру, а потім натисніть кнопку ОК (рис.2.47).

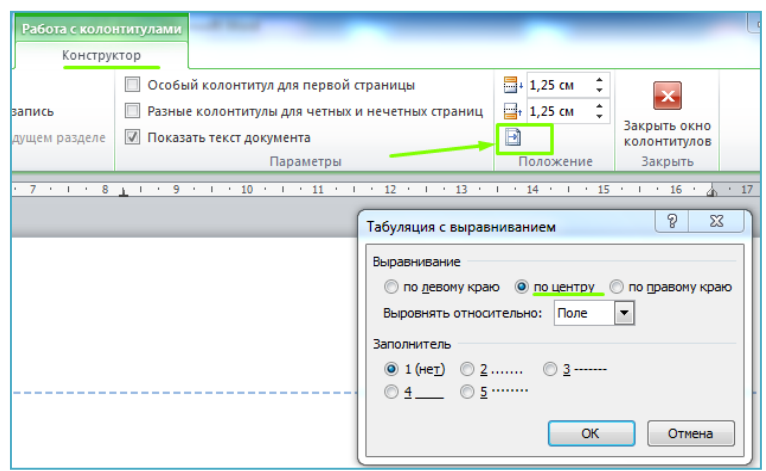

Рис.2.47. Розміщення номера сторінки у центрі.

3. Для розміщення номера сторінки справа, натисніть на вкладки *Конструктор* у групі *Положение* елемент *Вставить табуляцию с выравниванием*, натисніть *Справа*, а потім натисніть кнопку *ОК.*

4. На вкладки *Вставка* в групі *Текст* вибрати команду *Экспресс-блоки*, а потім пункт *Поле* (рис.2.48.)*.*

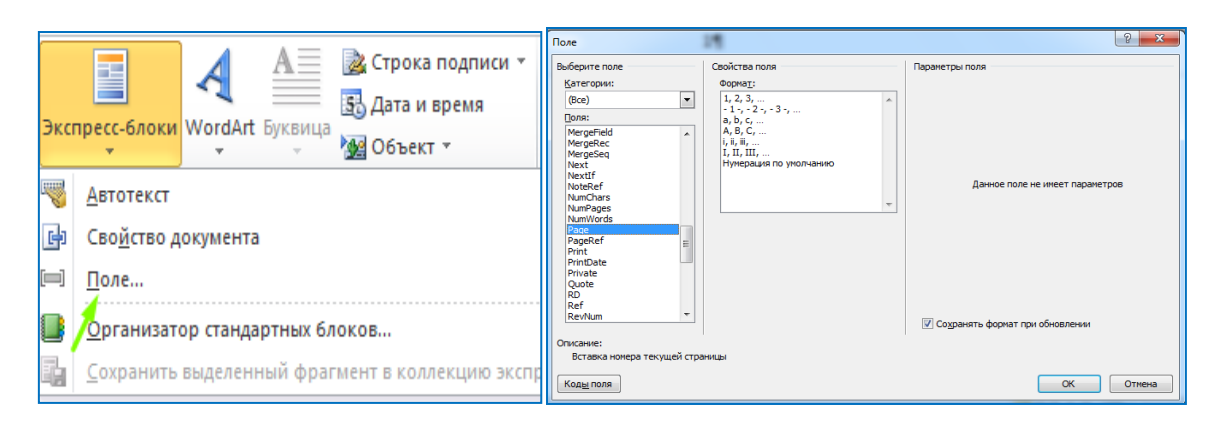

Рис.2.48. Виклик вікна «Поле»*.*

5. У списку *Поля* оберіть *Страница* (Page), а потім кнопку *ОК*. У вікні *Формат* можна поміняти формат нумерації сторінок.

6. Для того щоб повернутися до основного тексту документа, оберіть команду *Закрыть* в розділі *Работа з колонтитулами* в вкладки *Колонтитул* (рис.2.46.)*.*

Щоб добавити налаштовані користувачем номера сторінок, які включають загальне число сторінок, потрібно:

1. Двічі натиснути в області верхнього або нижнього колонтитула. Відкриється вкладка *Конструктор* у розділі *Работа с колонтитулами.* 

2. Оберіть місце розміщення номера сторінки і в області колонтитула введіть *Сторінка* і натисніть пробіл

3. На вкладки *Вставка* в групі *Текст* оберіть команду *Экспресс-блоки*, пункт *Поле*.

4. У списку *Поля* оберіть *Страница* (Page), а потім кнопку *ОК*.

5. Після номера сторінки натисніть пробіл, потім із і ще один пробіл.

6. На вкладки *Вставка* в групі *Текст* оберіть команду *Экспресс-блоки*, пункт *Поле*.

7. У списку *Поле* оберіть NumPages і натисніть кнопку ОК.

8. Після загального числа сторінок натисніть пробіл, а потім стор. (рис.2.49).

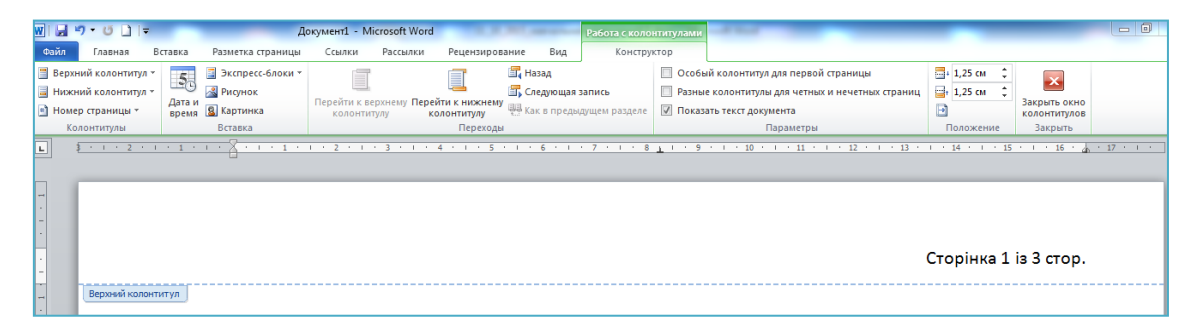

Рис.2.49. Колонтитул з налаштованим користувачем номером сторінки, який включає загальне число сторінок документу

9. Щоб зміни формат нумерації, у групі Колонтитулы оберіть елемент Номер страницы, а потім – Формат номеров страниц (рис.2.50).

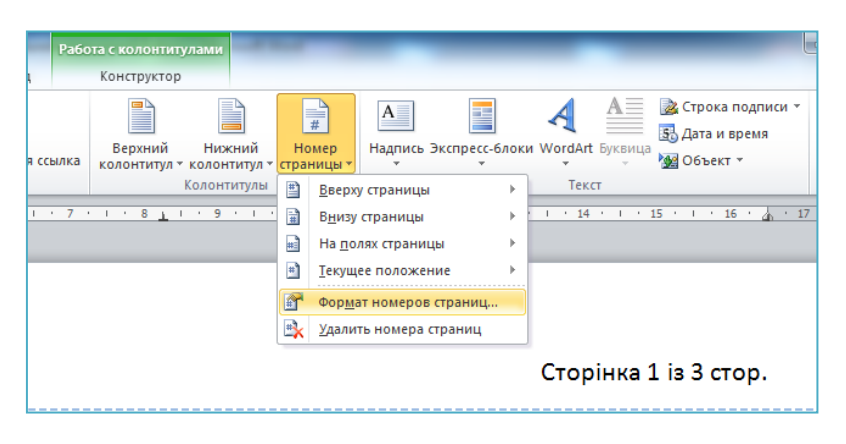

Рис.2.50. Зміна формату сторінок.

10. Для того щоб повернутися до основного тексту документа, оберіть команду *Закрыть* в розділі *Работа з колонтитулами* в вкладки *Колонтитул* (рис.2.46.)*.*

Нумерацію можна почати з другої або будь-якої іншої сторінки документа. Щоб почати нумерацію із другої сторінки, потрібно:

- 1. Двічі натиснути на номер сторінки.
- *2.* Відкриється вкладка *Конструктор* в розділі *Работа с*

*колонтитулами.*

3. На вкладки *Конструктор* в групі елементів *Параметры* встановіть прапорець *Особый колонтитул для первой страницы*  (рис.2.51).

| $W \qquad   \qquad W \qquad   \qquad W \qquad$ |                                                                                                 | Документ1 - Microsoft Word                                                                                         | Работа с колонтитулами                                                                                                    | $-6$ |
|----------------------------------------------------------------------------------------------------|-------------------------------------------------------------------------------------------------|----------------------------------------------------------------------------------------------------|----------------------------------------------------------------------------------------------------|------|
| Файл<br>Главная                                                                                                    | Вставка<br>Разметка страницы                                                                    | Вид<br>Рецензирование<br>Рассылки<br>Ссылки                                                                        | Конструктор                                                                                                    |      |
| Верхний колонтитул -<br><b>В</b> Нижний колонтитул *<br><sup>#</sup> Номер страницы *                                                                                                    | Экспресс-блоки *<br>$\mathcal{L}$<br>1948<br><b>&amp;</b> Рисунок<br>Дата и<br>время В Картинка | <b>T.</b> Назад<br><b>В</b> Следующая запись<br>Перейти к верхнему Перейти к нижнему<br>колонтитулу<br>колонтитулу | <b>■ Особый колонтитул для первой страницы</b><br>$-4$ 1,25 cm<br>$\frac{1}{2}$ + 1,25 cm<br>Разные колонтитулы для четных и нечетных страниц<br>Закрыть окно<br>В Как в предыдущем раздел<br>√ Показать текст документа<br>КОЛОНТИТУЛОВ<br>- |      |
| Колонтитулы                                                                                                    | Вставка                                                                                         | Переходы                                                                                                    | Положение<br>Закрыть<br>Параметры                                                                                                    |      |
| ╚<br><b>Contract Contract</b>                                                                                                    | $\sim$                                                                                          |                                                                                                    | $\cdots$ 16 $\cdots$ $\cdots$ 17 $\cdots$ $\cdots$<br>$15 - 1$<br>$\cdots$ 13 $\cdots$                                                                                                    |      |

Рис.2.51. Встановлення нумерації сторінок починаючи із другої

4. Для того щоб почати нумерацію с 1, у групі *Колонтитулы* послідовно оберіть елементи *Номер страницы* → *Формат номеров страниц* → *Начать с* і введіть *1.* 

5. Для того щоб повернутися до основного тексту документа, оберіть команду *Закрыть* в розділі *Работа з колонтитулами* в вкладки *Колонтитул* (рис.2.46.)*.*

Для того щоб почати нумерацію на сторінки, відмінної від першої сторінки документу, потрібно додати розрив розділу:

1. Натисніть на початку сторінки, з якої потрібно почати нумерацію.

2. На вкладки *Разметка страницы* в групі *Параметры страницы* оберіть команду *Разрывы*.

3. В групі елементів *Разрывы разделов* оберіть *со следующей странице* (рис.2.52.)*.*

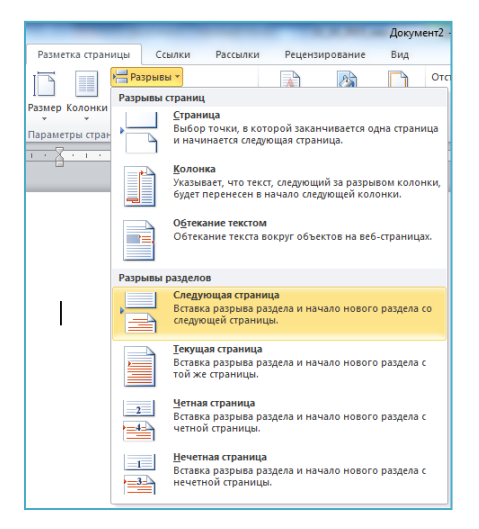

Рис.2.52. Встановлення розриву розділів

4. Двічі натисніть в області верхнього або нижнього колонтитула. Відкриється вкладка *Работа с колонтитулами*.

5. У розділі *Работа с колонтитулами* в групі елементів *Переходы* відключити *Как в предыдущем разделе* (рис.2.53.).

| $\boxed{\mathbf{W}}$ $\boxed{\mathbf{H}}$ $\boxed{\mathbf{V}}$ $\boxed{\mathbf{V}}$ $\boxed{\mathbf{V}}$ |                |                   | Документ2 - Microsoft Word |          |                              | <b>CARD COMPANY</b>        | Работа с колонтитулами                                                         | ---                                                               |                       |                              | $\Box$ | $\Sigma$     |
|----------------------------------------------------------------------------------------------------|----------------|-------------------|----------------------------|----------|------------------------------|----------------------------|--------------------------------------------------------------------------------|-------------------------------------------------------------------|-----------------------|------------------------------|--------|--------------|
| Файл<br>Главная                                                                                          | Вставка        | Разметка страницы | Ссылки                     | Рассылки | Рецензирование               | Вид                        | Конструктор                                                                    |                                                                   |                       |                              |        | $\omega$ (?) |
| ■ Верхний колонтитул *                                                                                   | $\overline{ }$ | Экспресс-блоки *  |                            |          |                              | <b>ET</b> Назад            |                                                                                | ■ Особый колонтитул для первой страницы                           | $-4$ 1,25 cm          |                              |        |              |
| Нижний колонтитул *                                                                                      |                | <b>PHCYHOK</b>    |                            |          |                              | <b>Въ Следующая запись</b> |                                                                                | Разные колонтитулы для четных и нечетных страниц                  | $\frac{1}{2}$ 1,25 CM |                              |        |              |
| <sup>#</sup> Номер страницы                                                                              | Дата и         | время В Картинка  |                            |          |                              |                            | . Перейти к верхнему Перейти к нижнему <sub>(ВВ</sub> как в предыдущем разделе | √ Показать текст документа                                        |                       | Закрыть окно<br>КОЛОНТИТУЛОВ |        |              |
| Колонтитулы                                                                                              |                | Вставка           |                            |          | Переходы                     |                            |                                                                                | Параметры                                                         | Положение             | Закрыть                      |        |              |
| $\boxed{\mathbf{L}}$<br>$-1$ 2 $-1$ $-1$ $-1$<br><b>Contract Contract</b>                                |                |                   |                            |          | $\cdots$ 4 $\cdots$ $\cdots$ |                            | $6 + 1 + 7 + 1 + 8 + 1 + 9 + 1$                                                | $+10 + 11 + 11 + 12 + 13 + 13 + 14 + 15 + 14 + 16 + 20 + 17 + 17$ |                       |                              |        | Ġ            |
|                                                                                                    |                |                   |                            |          |                              |                            |                                                                                |                                                                   |                       |                              |        |              |
|                                                                                                    |                |                   |                            |          |                              |                            |                                                                                |                                                                   |                       |                              |        |              |

Рис.2.53. Відключення зв'язку з попереднім розділом.

6. Для того щоб почати нумерацію с 1, у групі *Колонтитулы* послідовно оберіть елементи *Номер страницы* → *Формат номеров страниц* → *Начать с* і введіть *1.* 

7. Для того щоб повернутися до основного тексту документа, оберіть команду *Закрыть* в розділі *Работа з колонтитулами* в вкладки *Колонтитул* (рис.2.46.)*.*

Номера сторінок можна добавляти тільки в один розділ документу. Крім того, у різних розділах документа можна використовувати різні формати нумерації.

На парних та непарних колонтитулах можна використовувати різні колонтитули:

1. Двічі натисніть в області верхнього або нижнього колонтитула Відкриється вкладка *Работа с колонтитулами*;

*2.* На вкладки *Работа с колонтитулами* в групі елементів *Параметры* встановіть прапорець *Разные колонтитулы для четных и нечетных страниц.* 

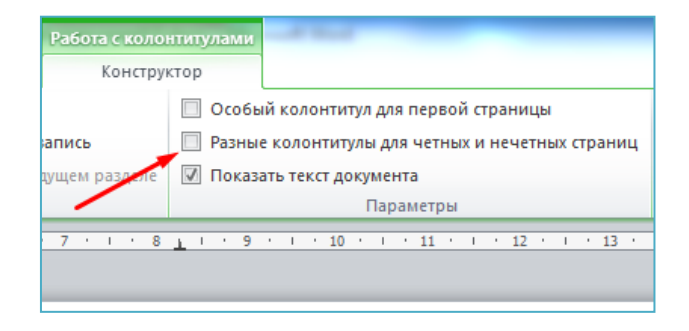

Рис.2.54. Встановлення різних колонтитулів для парних і непарних сторінок

3. На одній з непарних сторінок додайте необхідні для них верхній, нижній колонтитули або нумерацію сторінок;

4. На одній з парних сторінок додайте необхідні для них верхній, нижній колонтитули або нумерацію сторінок.

## **2.4.6. Форми**

У діловодстві до багатьох документів ставляться чіткі вимоги стосовно місця розташування, розміру та варіантів заповнення реквізитів. Бланки таких документів називаються формами. Word надає можливість створення форм завдяки вбудованим інструментом – формами. За допомогою спеціальних полів можна розмістити діалогові вікна введення, прапорці і списки що розгортаються. Це значно прискорює і полегшує процес заповнення форми.

У поля форми вносяться дані наперед визначеного типу. При цьому, зазвичай, незмінювана частина форми захищена від будьяких змін. Для захисту використовуються кнопки групи *Элементы управления* вкладки *Разработчик* (рис.2.55.). Якщо ця вкладка не відображається на стрічці, то необхідно у вікні *Файл* → *Параметры* на вкладці *Настройка ленты* встановити біля ії назви відповідний прапорець (рис.2.56).

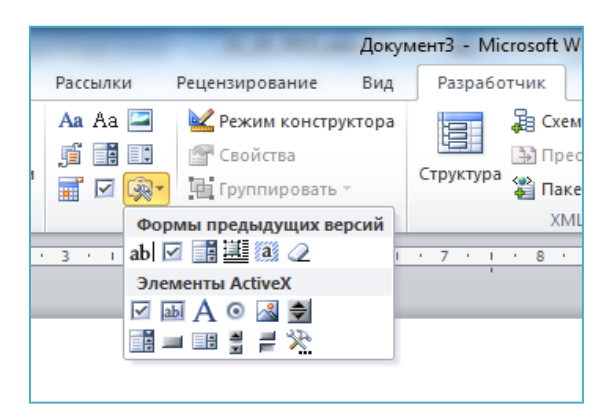

Рис.2.55. Кнопки групи «Елементи управління»

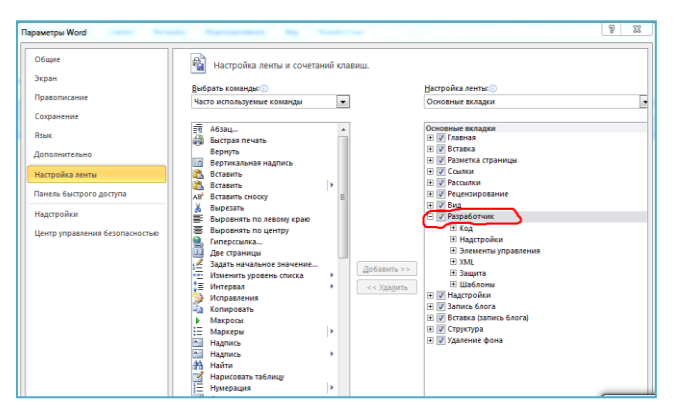

Рис.2.56. Підключення вкладки «Розробник»

Електронна форма містить два типи елементів:

– текст або графічні елементи, які не змінюються користувачем, який заповнює форму. Ці елементи задаються розробником форми і містять питання, списки можливих відповідей, таблиці з даними та інше;

– поля форми - незаповнені області, у які вводить дані користувач, який заповнює форму.

Розробка починається з побудови структури форми, тобто з завдання взаємного розміщення усіх незмінних елементів форми. Потім виконується вставка полів форми у ті області документу, де передбачено введення даних. При роботі з електронними формами потрібно відрізняти поняття форми і шаблона форми. Розробник форми створює її зразок, який зберігається у вигляді шаблона. Для використання форми потрібно створити новий документ на основі цього шаблону. При цьому ніяких змін в шаблон не вноситься, і його можна використати повторно.

Елементи Управління:

*– форматований текст* або *звичайний текст* (кно-Aa Aa пки), використовуються для довільних текстових реквізитів;

– *рисунок* (кнопка ), використовується для графічних реквізитів (логотипів, фото та ін.);

, – *поле зі списком* або *розкривний список* (кнопки) для реквізитів, вибір яких обмежений скінченною кількістю варіантів (стать, посада, науковий ступінь тощо);

貳 – *дата* (кнопка ) для реквізитів типу "Дата" (дата народження, дата здійснення операції тощо);

– *стандартний блок* (кнопка ) для реквізитів, для яких підготовлено стандартні блоки.

Кожен елемент керування має свої характеристики, параметри яких задаються натисканням на кнопку *Свойства* (див. рис. 2.55) при виділеному елементі. Спільною характеристикою усіх елементів є Заголовок, у якому, зазвичай, пояснюють, що треба ввести в поле.

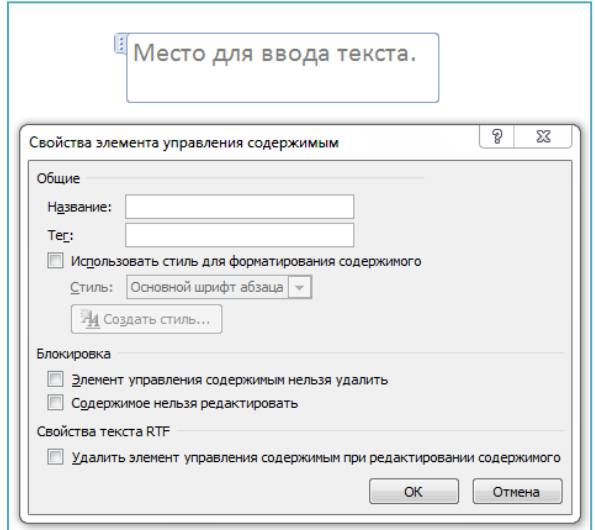

Рис.2.57. Характеристики (кнопка *Свойства*) елемента управління «*Форматированный текст»*

Для того щоб не уможливити зміни незмінних елементів і їх розміщення, форму треба захистити. У захищеному документі можна заповнювати тільки поля форми, а сам документ редагувати не можна. При захисту форми можна встановлювати пароль, у такому разі змінювати структуру форми має можливість тільки розробник форми або той хто знає пароль.

Для захисту елементів керування форми від знищення чи зміни на вкладці *Разработчик* у групі *Защита* потрібно вибрати команду *Ограничить форматирование и редактирование* з меню кнопки *Органичить редактирование* (рис.2.58). В області задач *Ограничить форматирование и редактирование* активізувати опцію *Разрешить только указаный способ редактирования документа*, вибрати зі списку обмежень пункт Ввод данных у поля форм, натиснути на кнопку Да, включить защиту (рис. 2.59) і ввести пароль (не обов'язково).

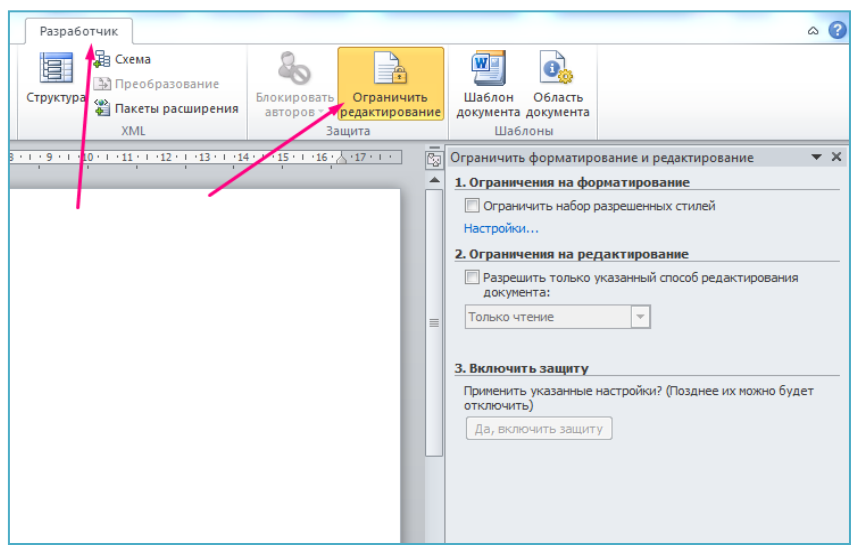

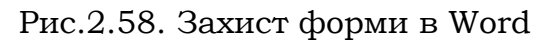

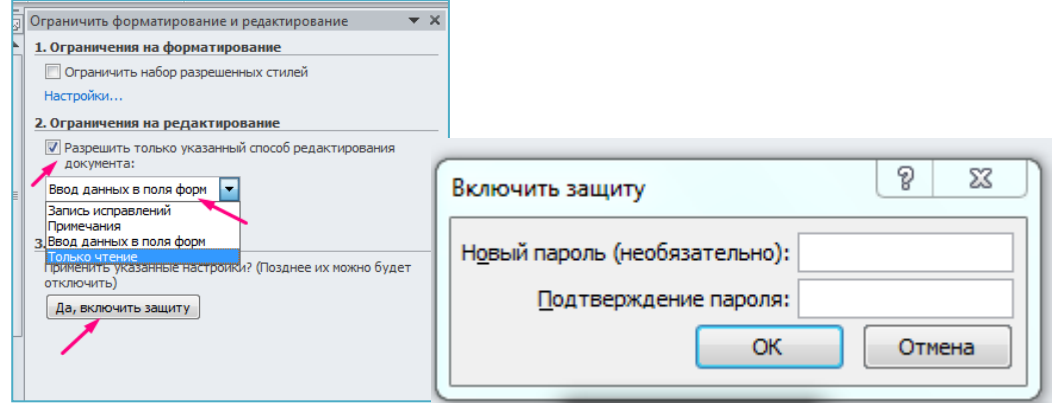

Рис.2.59. Параметри захисту форми в Word

До полів форми можна застосовувати більшу частину засобів форматування. Налаштування полів форми можна зміни попередньо знявши її захист. Для вибраного поля в розділі *Элементы управления* натиснути на кнопку *Свойства*, наприклад, на рисунку 2.60. відображені властивості поля *Флажок*.

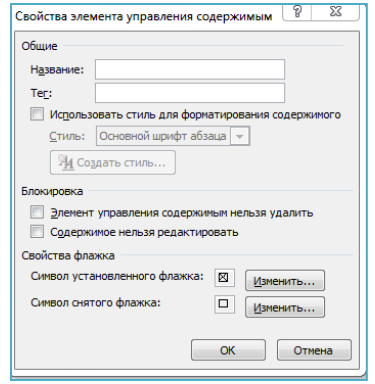

Рис.2.60. Вікно властивостей поля «*Флажок»*

Щоб додати довідкову інформацію до текстового поля форми, потрібно у вікні *Свойства* відповідного поля обрати *Текст справ-*

*ки.* У діалоговому вікні *Текст справки* у рядку *Строка состояния* ввести текст, який буде відображатися в рядку стану при заповненні цього поля або оберіть вкладку F1 для відображенні довідкового тексту при натисканні на клавішу F1 (рис.2.61.).

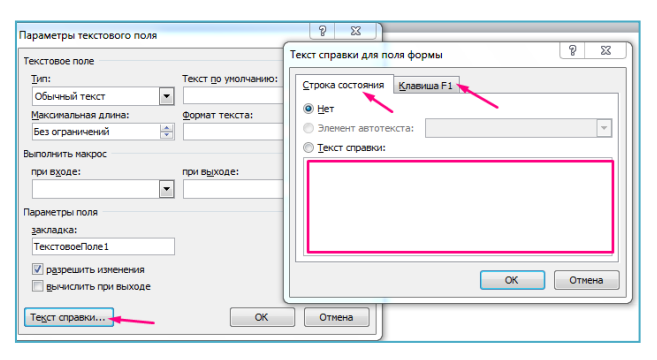

Рис.2.61. Налаштування тексту довідки для «*Текстового поля»* форми

# **2.5. Засоби автоматизації діловодства в Microsoft Excel 2010 2.5.1. Автозаповнювання**

Функція автозаповнювання дає змогу користувачеві автоматизувати процес введення даних у визначений діапазон клітинок за певними правилами на основі задання даних у одну або дві початкових клітинки. За допомогою переміщення маркера автозаповнення комірок можна заповнювати інші комірки в горизонтальрому або вертикальному напрямку (рис.2.62). Якщо комірка містить число, дату, період часу, який може бути частиною ряду, то при копіюванні відбувається приріст ії значення.

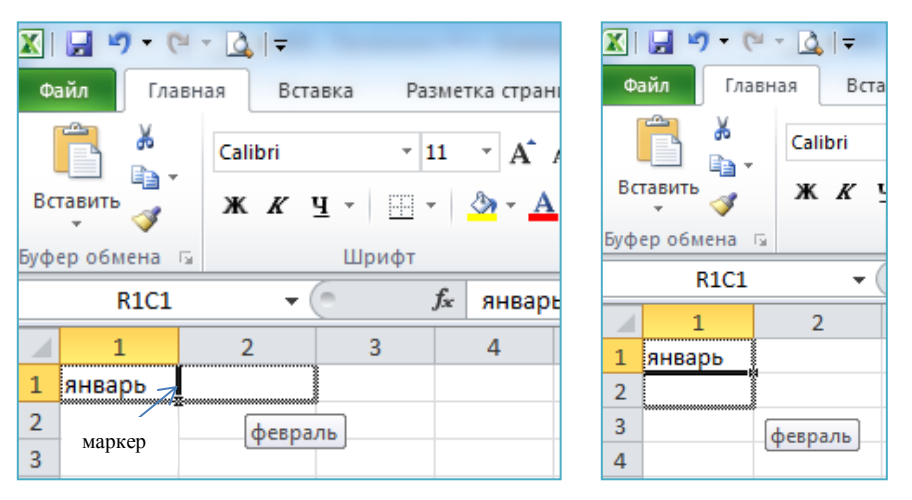

Рис.2.62. Автозаповнення місяців

Якщо під час перетягування маркера автозаповнювання утримувати натиснутою праву кнопку миші, то можна додатково задати параметри автозаповнювання (рис.2.63).

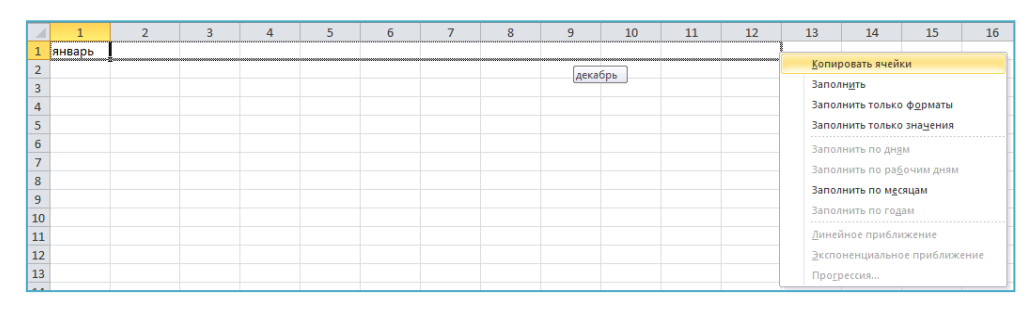

Рис.2.63. Додаткові параметри при переміщенні маркера автозаповнення правою кнопкою мишки

Користувач може створювати особисті списки автозаповнення.

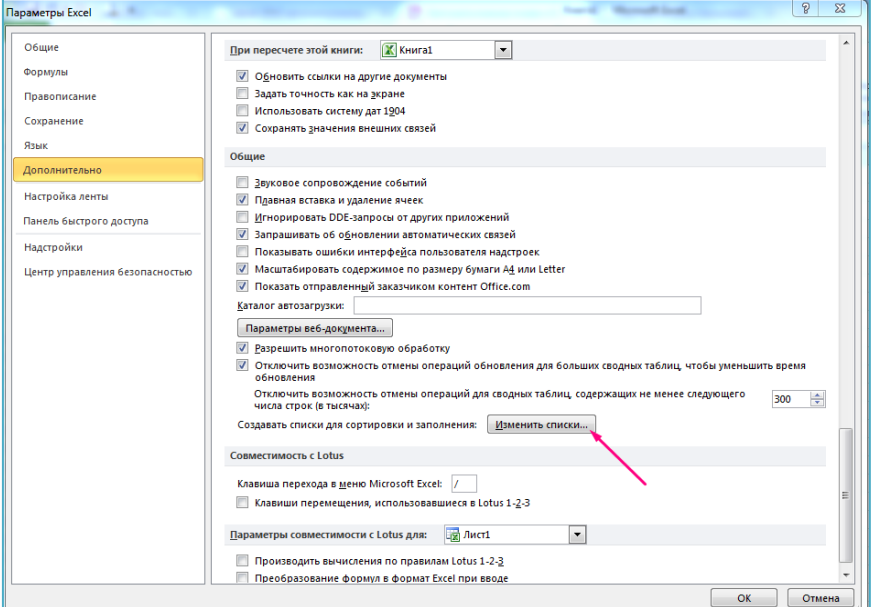

Рис. 2.64. Вікно параметрів Excel 2010

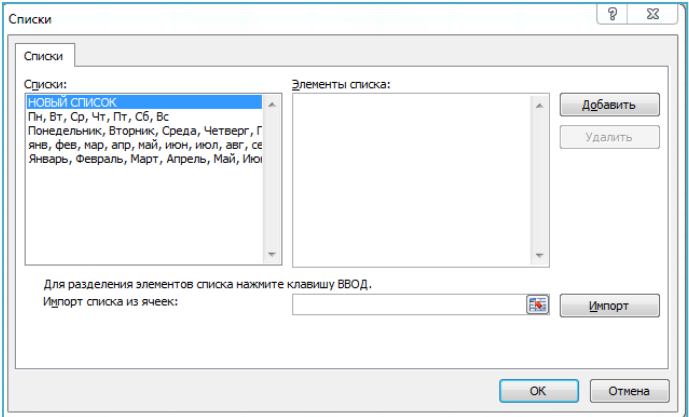

Рис.2.65. Вікно створення користувацьких списків

### **2.5.2. Упорядкування і фільтрування даних**

Упорядкування табличних даних може суттєво полегшити пошук необхідної інформації або її поверхневий візуальний аналіз. Воно реалізується за допомогою функції сортування. Сортування

даних дозволяє продивлятися дані так, як вам зручно, і швидко знаходити потрібні значення. Можна відсортувати діапазон або таблицю даних по одному або декількох стовпцях даних, наприклад, можна відсортувати список працівників спочатку по підрозділах, а потім по прізвищах. Для того щоб виконати сортування декількох стовпців, потрібно:

– оберіть команду *Сортировать* у групі *Сортировка и фильтр* на вкладці *Данные* (рис.2.66.).

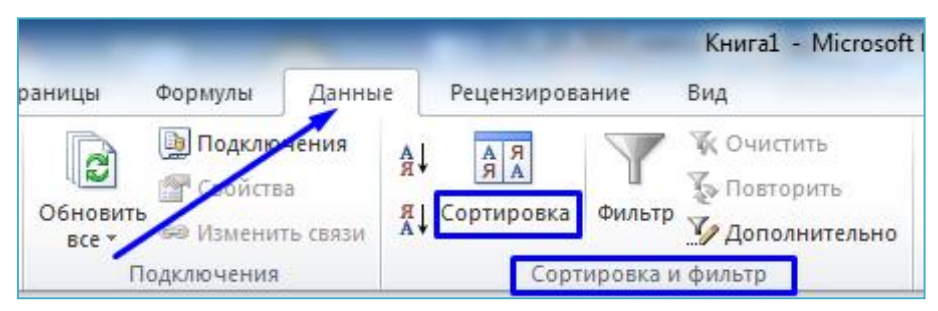

Рис.2.66. Інструменти упорядкування і фільтрування даних

– виділіть одну будь-яку комірку в діапазоні до якого потрібно застосувати сортування;

– на вкладці *Данные* у групі *Сортировка и фильтр* натисніть *Сортировать*;

– у діалоговому вікні, що відкриється виберіть у списку *Сортировать по* перший стовпчик, до якого потрібно застосувати сортування;

– у списку *Сортировка* виберіть пункт *Значения, Цвет ячейки, Цвет шрифта* або *Значок ячейки*;

– у списку Порядок виберіть порядок сортування.

| Сортировка                                                     |                                                         | 입                                                      |
|----------------------------------------------------------------|---------------------------------------------------------|--------------------------------------------------------|
| Х Удалить уровень<br><sup>са</sup> д Доб <u>а</u> вить уровень | В Копировать уровень                                    | E<br>Мои данные содержат заголовки<br>Параметры        |
| Столбец                                                        | Сортировка                                              | Порядок                                                |
| Сортировать по<br>Столбец 1<br>$\overline{\phantom{a}}$        | Значения<br>$\mathbf{r}$                                | По возрастанию<br>$\overline{\phantom{a}}$             |
|                                                                | Вначения<br>Цвет ячейки<br>Цвет шрифта<br>Значок ячейки | По возрастанию<br>По убыванию<br>:Настраиваемый список |
|                                                                |                                                         | OK<br>Отмена                                           |

Рис.2.67. Вікно параметрів сортування

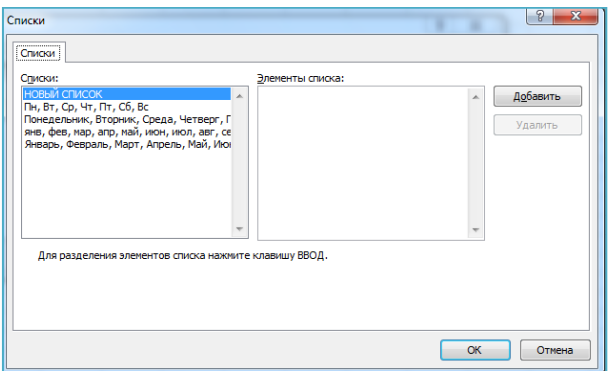

Рис.2.68. Вікно списку *Порядок* для сортування даних за вибраним списком

Для багаторівневого сортування спочатку можна виконати сортування по одному стовпцю, а потім сортувати результати по наступному стовпцю і так далі.

| Сортировка                                             |           |                   |                          |                             |                          | P<br>$\overline{\mathbf{x}}$               |
|--------------------------------------------------------|-----------|-------------------|--------------------------|-----------------------------|--------------------------|--------------------------------------------|
| <sup>ср</sup> <sub>я</sub> ј Доб <u>а</u> вить уровень |           | Х Удалить уровень |                          | <b>В Копировать уровень</b> |                          | Параметры<br>Мои данные содержат заголовки |
| Столбец                                                |           |                   |                          | Сортировка                  |                          | Порядок                                    |
| Сортировать по                                         | Столбец 1 |                   | ▼                        | Значения                    | ۰                        | $\blacksquare$<br>По возрастанию           |
| Затем по                                               | Столбец 2 |                   | $\overline{\phantom{a}}$ | Значения                    | $\overline{\phantom{a}}$ | $\overline{\phantom{a}}$<br>По возрастанию |
| Затем по                                               | Столбец 5 |                   | $\blacktriangledown$     | Значения                    | $\blacktriangledown$     | $\overline{\phantom{a}}$<br>По возрастанию |
|                                                        |           |                   |                          |                             |                          |                                            |
|                                                        |           |                   |                          |                             |                          |                                            |
|                                                        |           |                   |                          |                             |                          |                                            |
|                                                        |           |                   |                          |                             |                          |                                            |
|                                                        |           |                   |                          |                             |                          | OK<br>Отмена                               |

Рис.2.69. Вікно для виконання багаторівневого сортування

За допомогою фільтрації даних можна швидко знайти необхідні значення. Виконувати фільтрацію можна по одному або декількох стовбцях даних. За допомогою фільтра можна контролювати не тільки дані що відображаються але і дані що не відображаються. Можна виконувати фільтрацію на основі вибраних в списку параметрів або створювати спеціальні фільтри. При фільтрації за допомогою *Поиск* в інтерфейсі фільтра можна виконувати пошук тексту і чисел (можна використовувати знаки \* та ?). Якщо при фільтрації даних значення в одному або декількох стовпцях не задовольняють вимоги фільтрації, рядки будуть приховані повністю. Виконувати фільтрацію можна по числовим або текстовим значенням, або по кольору комірок, до тексту або фону яких застосовано кольорове форматування.

Фільтр буває звичайним (автофільтр) і розширеним. Застосу-

вання звичайного фільтру здійснюється командою *Фильтр* в групі *Сортировка и фильтр* на вкладці *Данные*. При цьому повинна бути виділеною будь-яка з клітинок таблиці. В результаті у кожному стовпці з'являться кнопки зі стрілочками (рис. 2.70), призначені для задання параметрів фільтру.

| $\mathbf{K}$ l | Ы                                                               | $17 + 11 +$<br>$  \mathbf{Q}  $ = |                                                         |                                                                         |                                                                                       |                     | Книга1 - Microsoft                                            |   |
|----------------|-----------------------------------------------------------------|-----------------------------------|---------------------------------------------------------|-------------------------------------------------------------------------|---------------------------------------------------------------------------------------|---------------------|---------------------------------------------------------------|---|
|                | Файл                                                            | Вставка<br>Главная                | Разметка страницы                                       | Данные<br>Формулы                                                       | Рецензирование                                                                        |                     | Вид                                                           |   |
|                | <b>That May Access</b><br>В Из Интернета<br><b>TABLE VISITE</b> | Из других<br><b>ИСТОЧНИКОВ *</b>  | c<br>Существующие<br>Обновить<br>$Bce =$<br>подключения | <b>В</b> Подключения<br><b>ГОР Свойства</b><br><b>GO Изменить связи</b> | $\begin{array}{c c c}\nA & B \\ \hline\nA & A\n\end{array}$<br>å↑<br>Сортировка<br>٦Į | Фильтр              | <b>УК Очистить</b><br><b>Х</b> » Повторить<br>И Дополнительно |   |
|                |                                                                 | Получение внешних данных          | $f_x$                                                   | Подключения                                                             |                                                                                       | Сортировка и фильтр |                                                               |   |
|                | <b>B2</b>                                                       | ۰                                 | Арсеньев Б.Б.                                           |                                                                         |                                                                                       |                     |                                                               |   |
| ⊿              | $\overline{A}$                                                  | B                                 |                                                         | D                                                                       | E                                                                                     | F                   | G                                                             | H |
| 1              | N <sub>2</sub><br>Прізвище та ініциали<br>$\frac{\pi}{1}$ +     |                                   | Дата народженн <u>я</u>                                 | Посада<br>$\overline{\mathbf{v}}$                                       | Стаж роботи                                                                           |                     |                                                               |   |
| $\overline{2}$ | 1                                                               | Арсеньев Б.Б.                     | 05.02.1995                                              | інспектор                                                               | 1                                                                                     |                     |                                                               |   |
| 3              | 2                                                               | Віньямінов Г.В.                   | 30.12.1984                                              | начальник відділу                                                       | 8                                                                                     |                     |                                                               |   |
|                |                                                                 |                                   |                                                         | старший                                                                 |                                                                                       |                     |                                                               |   |
| 4              | з                                                               | Герасіменко А.Г.                  | 22.06.1985                                              | інспектор                                                               | 5                                                                                     |                     |                                                               |   |
| 5              | 4                                                               | Акіменко Н.О.                     | 11.11.1992                                              | інспектор                                                               | 3                                                                                     |                     |                                                               |   |
|                |                                                                 |                                   |                                                         | старший                                                                 |                                                                                       |                     |                                                               |   |
| 6              | 5<br>Белозеров К.М.                                             |                                   | 07.10.1990                                              | інспектор                                                               | 4                                                                                     |                     |                                                               |   |
|                |                                                                 |                                   |                                                         | заступник                                                               |                                                                                       |                     |                                                               |   |
| 7              | 6                                                               | Дегтяренко П.П.                   | 09.03.1983                                              | начальника                                                              | 9                                                                                     |                     |                                                               |   |

Рис.2.70. Автофільтр

Стовпці де відбулося фільтрування позначаються знач-

| Файл<br>Главная<br>Вставка<br>Разметка страницы<br>Формулы<br>A Ms Access<br><b>В</b> Подключения<br>ø<br>Из Интернета<br><b>S</b> Свойства<br>Из других<br>Существующие<br>Обновить<br>В Из текста<br><b>GO Изменить связи</b><br>BCe *<br>источников *<br>подключения<br>Получение внешних данных<br>Подключения                       | (рис.2.71.), упорядкування значком - $\boxed{-1}$ (рис.2.72.).<br>Книга1 - Microsoft<br>Вид<br>Данные<br>Рецензирование<br><b>К Очистить</b><br>A<br>A.<br><b>Уз Повторить</b><br>Я   Сортировка<br>Фильтр<br>У Дополнительно<br>Сортировка и фильтр<br>C1<br>$ -$<br>f и Дата народження |            |               |             |  |  |  |  |  |  |  |  |
|----------------------------------------------------------------------------------------------------|----------------------------------------------------------------------------------------------------|------------|---------------|-------------|--|--|--|--|--|--|--|--|
|                                                                                                    |                                                                                                    |            |               |             |  |  |  |  |  |  |  |  |
| B.<br>D<br>$\mathbf{A}$<br>C.                                                                                                    | H<br>E.<br>F.<br>G                                                                                                    |            |               |             |  |  |  |  |  |  |  |  |
| N <sub>2</sub><br>Прізвище та ініциали Дата народження<br>Посада<br>n/r<br>à↓<br>$2 \mid 4$<br>Акіменко Н.О.<br>Сортировка от А до Я<br>3 1<br>Арсеньев Б.Б.<br>Сортировка от Я до А<br>Сортировка по цвету<br>$4 \overline{5}$<br>Белозеров К.М.<br>Ŵ.<br>Удалить фильтр с "Посада"<br>$5\vert 2$<br>Віньямінов Г.В.<br>Фильтр по цвету | Стаж роботи<br>3<br>$\mathbf{1}$<br>4<br>8                                                                                                    |            |               |             |  |  |  |  |  |  |  |  |
| Текстовые фильтры<br>$6 \vert 3$<br>Герасіменко А.Г.                                                                                                    | B                                                                                                    | C          | D             | E           |  |  |  |  |  |  |  |  |
| ۹<br>Поиск<br>7 6<br>Дегтяренко П.П.<br><b>• (Выделить все)</b><br>8<br>$\overline{7}$<br>Ваступникначальника<br>Пінспектор<br>9<br>8<br>Начальник відділу                                                                                                    | Прізвище та ініциали Дата народжения                                                                                                    | ÷          | Посада<br>¦.⊤ | Стаж роботи |  |  |  |  |  |  |  |  |
| 10 <sup>9</sup><br>Пстаршийнспектор<br>11 10                                                                                                    |                                                                                                    |            | старший       |             |  |  |  |  |  |  |  |  |
| $\Box$ (Пустые)<br>12 11                                                                                                    |                                                                                                    |            |               |             |  |  |  |  |  |  |  |  |
| 13 12                                                                                                    | Белозеров К.М.                                                                                                    | 07.10.1990 | інспектор     | 4           |  |  |  |  |  |  |  |  |
| 14 13                                                                                                    |                                                                                                    |            | старший       |             |  |  |  |  |  |  |  |  |
| 15<br>16                                                                                                    |                                                                                                    |            |               |             |  |  |  |  |  |  |  |  |
| OK<br>Отмена<br>17                                                                                                    | Герасіменко А.Г.                                                                                                    | 22.06.1985 | інспектор     | 5           |  |  |  |  |  |  |  |  |
|                                                                                                    |                                                                                                    |            |               |             |  |  |  |  |  |  |  |  |

Рис. 2.71. Результати застосування автофільтру за «Посадою»

| Файл<br>Данные<br>Рецензирование<br>Вид<br>Главная<br>Вставка<br>Разметка страницы<br>Формулы<br><b>В</b> Подключения<br><b>AMERICA</b> MS Access<br><b>Х</b> Очистить<br>$A\downarrow$<br>$\begin{array}{ c c }\hline A & A \\ \hline \end{array}$<br>C<br><b>• Свойства</b><br><b>У Повторить</b><br>Из Интернета<br>Обновить<br>Из других<br>Существующие<br>Å,<br>Сортировка Фильтр<br><b>У</b> Дополнительно<br><b>В Из текста</b><br><b>GO Изменить связи</b><br>BCP <sup>+</sup><br>источников *<br>подключения<br>Подключения<br>Сортировка и фильтр<br>Получение внешних данных<br>$\mathbf{v}$ (=<br>$f_x$<br>Акіменко Н.О.<br><b>B2</b><br>B.<br>$\mathsf{C}$<br>G<br>H<br>$\overline{A}$<br>D<br>E<br>F<br>$\sqrt{2}$<br>N <sub>2</sub><br>Прізвище та ініциали Дата народження<br>Стаж роботи<br>Посада<br>$n/ \n$<br>$\mathbf{1}$<br>$\frac{1}{8}$<br>Сортировка от Адо Я_<br>.1992<br>3<br>інспектор<br>想<br>.1995<br>інспектор<br>Сортировка от Я до А<br>N <sub>2</sub><br>старший<br>Сортировка по цвету<br>Прізвище та ініциали Дата народження<br>Стаж роботи<br>Посада<br>1,1990<br>інспектор<br>$\frac{\pi}{1}$<br>$\overline{\mathbf{v}}$<br>W.<br>Удалить фильтр с "Прізвище та ініциали"<br>.1984<br>начальник відділ<br>Фильтр по цвету<br>3<br>Акіменко Н.О.<br>11.11.1992<br>4<br>інспектор<br>старший<br>Текстовые фильтры<br>.1985<br>інспектор<br>1<br>05.02.1995<br>1<br>Арсеньев Б.Б.<br>інспектор<br>م<br>Поиск<br>заступник<br>старший<br>1.1983<br>начальника<br>- (Выделить все)<br>- Акіменко Н.О.<br>5<br>4<br>Белозеров К.М.<br>07.10.1990<br>інспектор<br><b>И Арсеньев Б.Б.</b><br>● Белозеров К.М.<br>8<br>2<br>Віньямінов Г.В.<br>30.12.1984<br>начальник відділу<br><b>И Віньямінов Г.В.</b><br>√ Герасіменко А.Г.<br>старший<br>- Дегтяренко П.П.<br>5<br>3<br>22.06.1985<br>Герасіменко А.Г.<br>інспектор<br>—⊠ (Пустые)<br>заступник<br>9<br>6<br>Дегтяренко П.П.<br>09.03.1983<br>начальника | $\mathbb{X} \times \mathbb{R} \times \mathbb{R} \times \mathbb{R}$ |  |  | Книга1 - Microsoft |  |  |
|----------------------------------------------------------------------------------------------------|--------------------------------------------------------------------|--|--|--------------------|--|--|
|                                                                                                    |                                                                    |  |  |                    |  |  |
|                                                                                                    |                                                                    |  |  |                    |  |  |
|                                                                                                    |                                                                    |  |  |                    |  |  |
|                                                                                                    |                                                                    |  |  |                    |  |  |
|                                                                                                    |                                                                    |  |  |                    |  |  |
|                                                                                                    |                                                                    |  |  |                    |  |  |
|                                                                                                    |                                                                    |  |  |                    |  |  |
|                                                                                                    |                                                                    |  |  |                    |  |  |
|                                                                                                    |                                                                    |  |  |                    |  |  |
|                                                                                                    |                                                                    |  |  |                    |  |  |
|                                                                                                    |                                                                    |  |  |                    |  |  |
|                                                                                                    |                                                                    |  |  |                    |  |  |
|                                                                                                    |                                                                    |  |  |                    |  |  |
|                                                                                                    |                                                                    |  |  |                    |  |  |
|                                                                                                    |                                                                    |  |  |                    |  |  |
|                                                                                                    |                                                                    |  |  |                    |  |  |
|                                                                                                    |                                                                    |  |  |                    |  |  |
|                                                                                                    |                                                                    |  |  |                    |  |  |
|                                                                                                    | OK<br>Отмена                                                       |  |  |                    |  |  |

Рис. 2.72. Результати упорядкування за «Прізвищем»

Для задання складніших умов відбору з меню кнопок із стрілками вибираються команди *Текстовые фильтры* (рис.2.73.), *Числовые фильтры* (рис.2.74.) або *Настраиваемый фильтр*… (рис.2.75.). Щоб відмінити автофільтр (відобразити приховані стовпці), достатньо повторно виконати команду Фильтр.

Розширений фільтр зручно застосовувати у випадках, коли результат треба розмістити окремо від основної таблиці. Для цього у вільне місце копіюються заголовки стовпців і на вкладці *Данные* у групі Сортировка и фильтр почергово натискаються кнопки *Фильтр* і *Дополнительно*. Після цього потрібно задати параметри розширеного фільтру (рис. 2.76):

– перемикач встановити у положення *Скопировать в другое место*;

– *Исходный диапазон* – початкова таблиця;

– *Диапазон условий* – скопійований рядок заголовків разом з наступним рядком, у якому формуються умови відбору (на рис. 2.76 це особи зі стажем понад 4 роки);

– *Поместить результат в диапазон* – вільне місце, у яке потрібно вставити результат фільтрування;

– опція *Только уникальные записи* використовується у випадках, коли можлива поява кількох однакових записів.

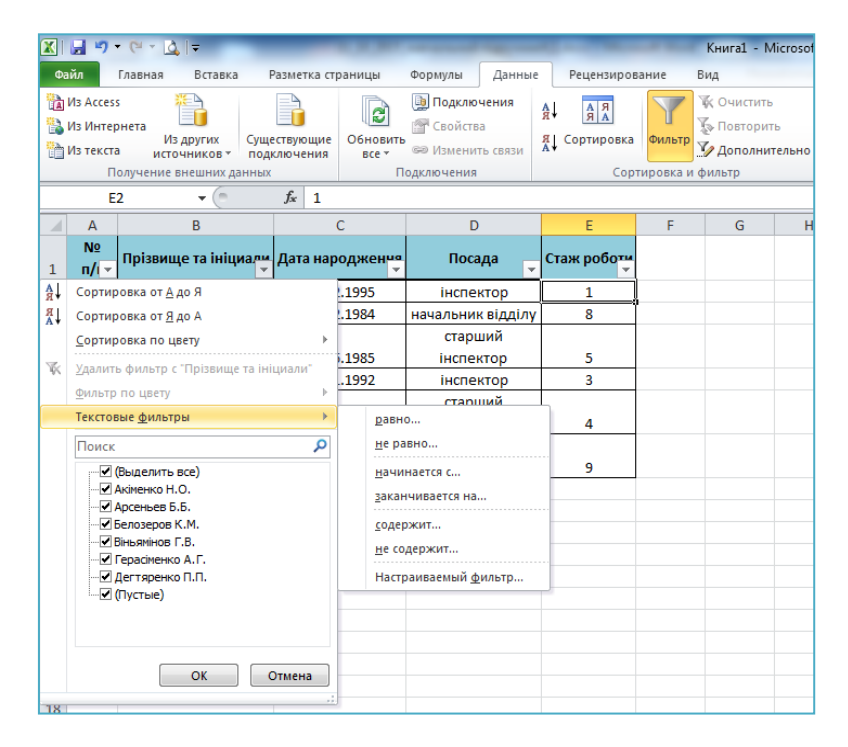

Рис.2.73. Вікно налаштування параметрів «*Текстовые фильтры»*

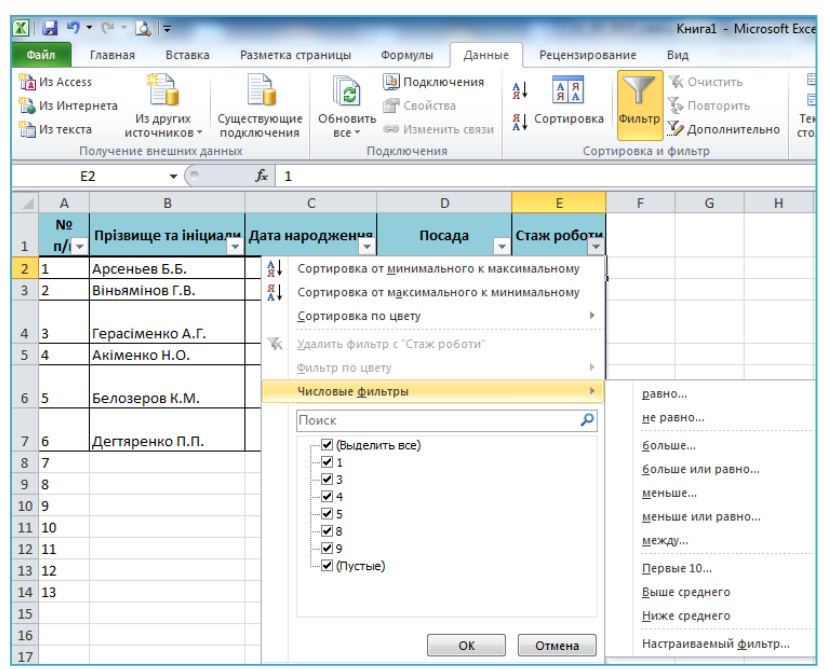

Рис. 2.74. Вікно налаштування параметрів *Числовые фильтры*

|                                   | D                                 |                                                                              | n                                                                       | c.<br>È.                                                                                                    | Ğ. |             |                                                                            |
|-----------------------------------|-----------------------------------|------------------------------------------------------------------------------|-------------------------------------------------------------------------|----------------------------------------------------------------------------------------------------|----|-------------|----------------------------------------------------------------------------|
| N <sub>2</sub><br>$\frac{\pi}{4}$ |                                   |                                                                              | Прізвище та ініциали Дата народження                                    | Посада                                                                                                    | ĻТ | Стаж роботи |                                                                            |
| 1                                 | Арсеньев Б.Б.                     |                                                                              | 05.02.1995                                                              | інспектор                                                                                                    |    | 1           |                                                                            |
| 2                                 | Віньямінов Г.В.                   |                                                                              | 30.12.1984                                                              | начальник відділу                                                                                                    |    | 8           |                                                                            |
| 4                                 | Акіменко Н.О.                     |                                                                              | 11.11.1992                                                              | інспектор                                                                                                    |    | 3           |                                                                            |
|                                   | Белозеров К.М.<br>Дегтяренко П.П. | Текстовые фильтры<br>Поиск<br>• (Выделить все)<br>√ інспектор<br>∙⊠ (Пустые) | Ω<br>7 заступникначальника<br>П начальник відділу<br>∙ старшийінспектор | равно<br>не равно<br>начинается с<br>заканчивается на<br>содержит<br>не содержит<br>Настраиваемый фильтр                                                                                                    |    |             |                                                                            |
|                                   |                                   |                                                                              | OK<br>Отмена                                                            | Пользовательский автофильтр<br>Показать только те строки, значения которых:<br>Посада<br>$\overline{\phantom{a}}$<br>начальник відділу<br>равно<br>$M$ $\mathbf{M}$<br>$\blacktriangledown$<br>інспектор<br>равно<br>Знак вопроса "?" обозначает один любой знак<br>Знак "*" обозначает последовательность любых знаков |    |             | ð<br>$\Sigma\!3$<br>$\blacksquare$<br>$\blacktriangledown$<br>OK<br>Отмена |

Рис. 2. 75. Вікно налаштування параметрів «*Настраиваемый фильтр»* і його

результат

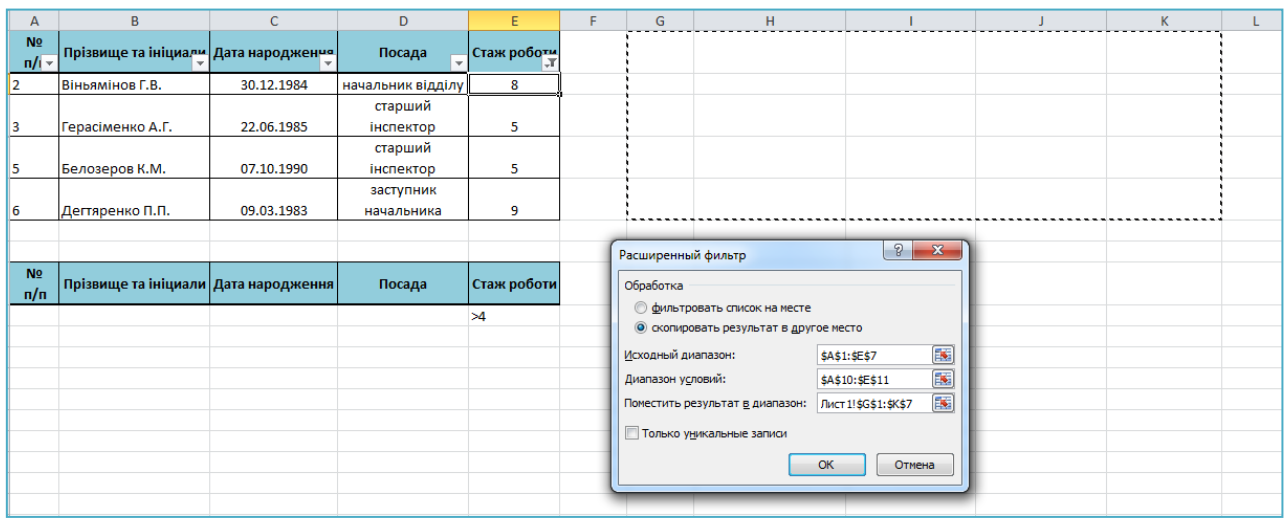

|                          | A                     | B                                    | Ċ          | D                 | Ë           | F | G                     | н                                      |            |                   | K.          |
|--------------------------|-----------------------|--------------------------------------|------------|-------------------|-------------|---|-----------------------|----------------------------------------|------------|-------------------|-------------|
|                          | N <sub>2</sub><br>n/n | Прізвище та ініциали Дата народження |            | Посада            | Стаж роботи |   | N <sub>2</sub><br>n/n | Прізвище та ініциали   Дата народження |            | Посада            | Стаж роботи |
| 2 1                      |                       | Арсеньев Б.Б.                        | 05.02.1995 | інспектор         | 1           |   |                       | Віньямінов Г.В.                        | 30.12.1984 | начальник відділу | 8           |
|                          |                       |                                      |            |                   |             |   |                       |                                        |            | старший           |             |
| $\overline{3}$           | $\overline{2}$        | Віньямінов Г.В.                      | 30.12.1984 | начальник відділу | 8           |   |                       | Герасіменко А.Г.                       | 22.06.1985 | інспектор         | 5.          |
|                          |                       |                                      |            | старший           |             |   |                       |                                        |            | старший           |             |
| $4 \overline{\smash{3}}$ |                       | Герасіменко А.Г.                     | 22.06.1985 | інспектор         | 5           |   |                       | Белозеров К.М.                         | 07.10.1990 | інспектор         | 5.          |
|                          |                       |                                      |            |                   |             |   |                       |                                        |            | заступник         |             |
| $5 \vert 4$              |                       | Акіменко Н.О.                        | 11.11.1992 | інспектор         | 3           |   |                       | Дегтяренко П.П.                        | 09.03.1983 | начальника        | 9           |
|                          |                       |                                      |            | старший           |             |   |                       |                                        |            |                   |             |
| $6\,$ 5                  |                       | Белозеров К.М.                       | 07.10.1990 | інспектор         | 5           |   |                       |                                        |            |                   |             |
|                          |                       |                                      |            | заступник         |             |   |                       |                                        |            |                   |             |
| $\overline{7}$           | 6                     | Дегтяренко П.П.                      | 09.03.1983 | начальника        | 9           |   |                       |                                        |            |                   |             |
| 8                        |                       |                                      |            |                   |             |   |                       |                                        |            |                   |             |
| $\overline{9}$           |                       |                                      |            |                   |             |   |                       |                                        |            |                   |             |
| 10                       | N <sub>2</sub><br>n/n | Прізвище та ініциали Дата народження |            | Посада            | Стаж роботи |   |                       |                                        |            |                   |             |
| 11                       |                       |                                      |            |                   | >4          |   |                       |                                        |            |                   |             |
| 12                       |                       |                                      |            |                   |             |   |                       |                                        |            |                   |             |

Рис.2.76. Налаштування параметрів розширеного фільтру і його результат

### **2.5.3. Основи обчислень**

Основні типи даних, які можна ввести – це число, текст, дату й час або формулу. Введення завжди відбувається в активну комірку і може здійснюватися безпосередньо в комірці або ж у рядку формул. Для того, щоб можна було вводити дані безпосередньо в комірку необхідно включити параметр *Разрешить редактирование в ячейке* (рис.2.77.) групи *Параметры редактирования* категорії *Дополнительно* діалогового вікна *Параметры Excel*. Якщо цей режим не включений введення даних автоматично переводиться у рядок формул. Місце появи наступного символа вказується за допомогою курсору. Всі введені дані відображаються як у рядку формул, так і в комірці.

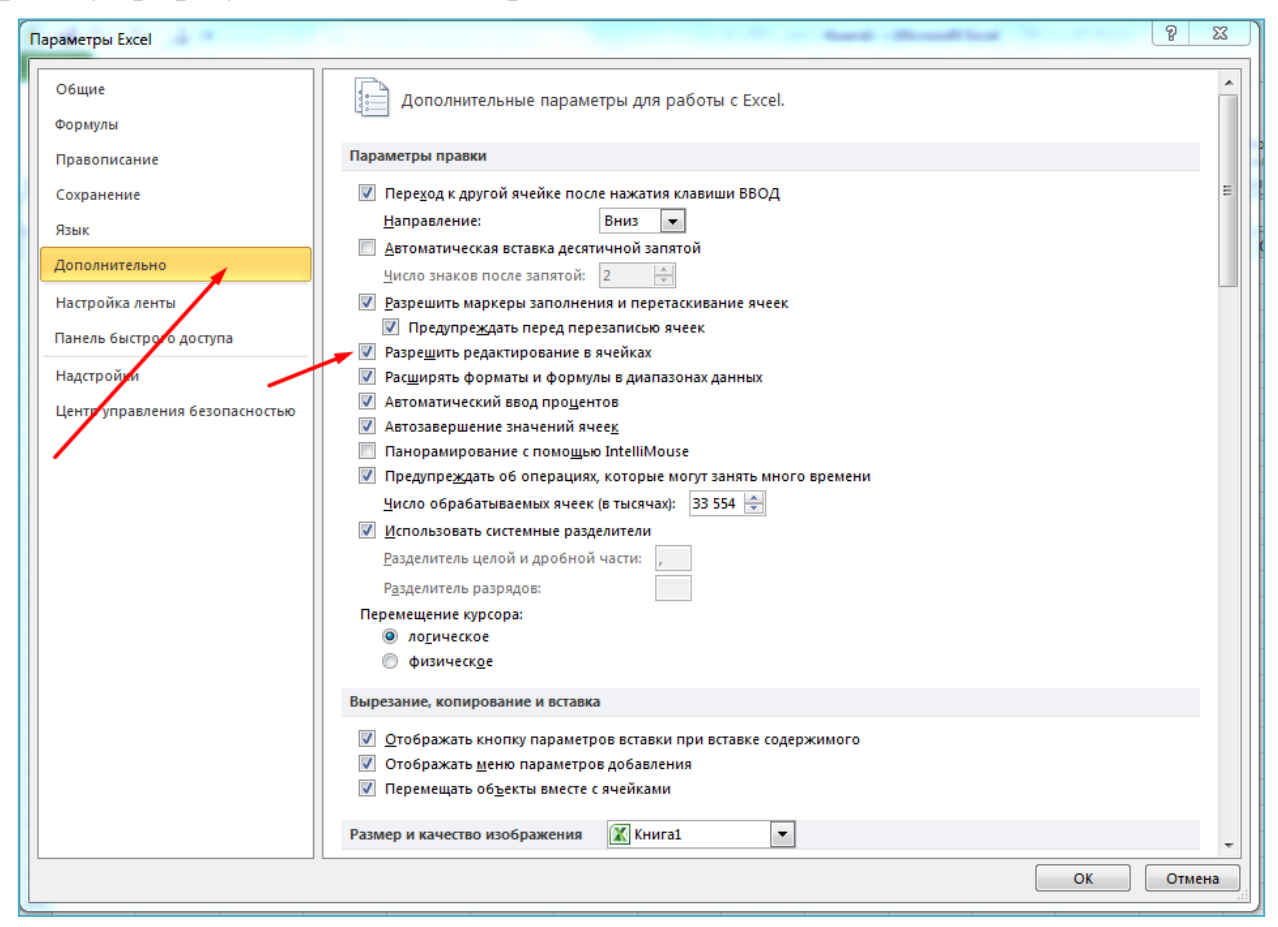

Рис.2.77. Вікно параметрів редагування

Під час введення даних зліва від рядка формул з'являються кнопки управління введенням – Ввід , Скасувати , Вставлення функції .

|                |              |            | ∓       |          |                        |                   |                         |   |                            |    |
|----------------|--------------|------------|---------|----------|------------------------|-------------------|-------------------------|---|----------------------------|----|
|                | Файл         | Главная    |         | Вставка  |                        | Разметка страницы |                         |   | Формулы                    |    |
|                |              |            | Calibri |          | $\overline{.}$ 11      |                   | $\mathbf{A} \mathbf{A}$ |   | $\equiv$ $\equiv$ $\equiv$ | Y) |
|                | Вставить     |            |         |          |                        |                   |                         |   |                            | 럝  |
|                | Буфер обмена | - Fair     |         |          | Шрифт                  |                   | 匠                       |   |                            |    |
|                | <b>B2</b>    |            |         |          | $\times \checkmark$ fx |                   |                         |   |                            |    |
|                | A            | B          |         |          |                        |                   |                         | E | F                          |    |
| 1              |              | скасування |         | введення |                        | введення функції. |                         |   |                            |    |
| $\overline{2}$ |              |            |         |          |                        |                   |                         |   |                            |    |
| 3              |              |            |         |          |                        |                   |                         |   |                            |    |
|                |              |            |         |          |                        |                   |                         |   |                            |    |

Рис.2.78. Кнопки управління введенням даних

Кнопка *Ввід* призначена для підтвердження введеного значення. Якщо натиснути цю кнопку відбувається вихід з режиму введення даних і ці дані присвоюються комірці. При цьому комірка залишається активною. Завершити процес введення даних можна натиснувши клавішу Enter або будь-яку клавішу керування курсором, якщо при цьому не вводилась така складова формули як адреса комірки. При використанні клавіатури для завершення введення активізується інша комірка, що відповідає натиснений клавіші. Наприклад, при натисненні клавіші  $\Box$  по закінченню введення даних активізується комірка нижче. Налаштувати перехід по клавіші *Enter* можна в діалоговому вікні *Параметры Excel*, група *Параметры редактирования* категорія *Дополнительно* параметр – Переход к другой ячейке после нажатия клавиши *Enter*, *Направление* (рис.2.79.).

Кнопка *Скасувати* призначена для відмінити введення даних. При натисненні кнопки *Вставлення функції* відкривається вікно *Майстра функцій*, за допомогою якого здійснюється вибір та вставлення потрібної функції у формулу (рис.2.80.).

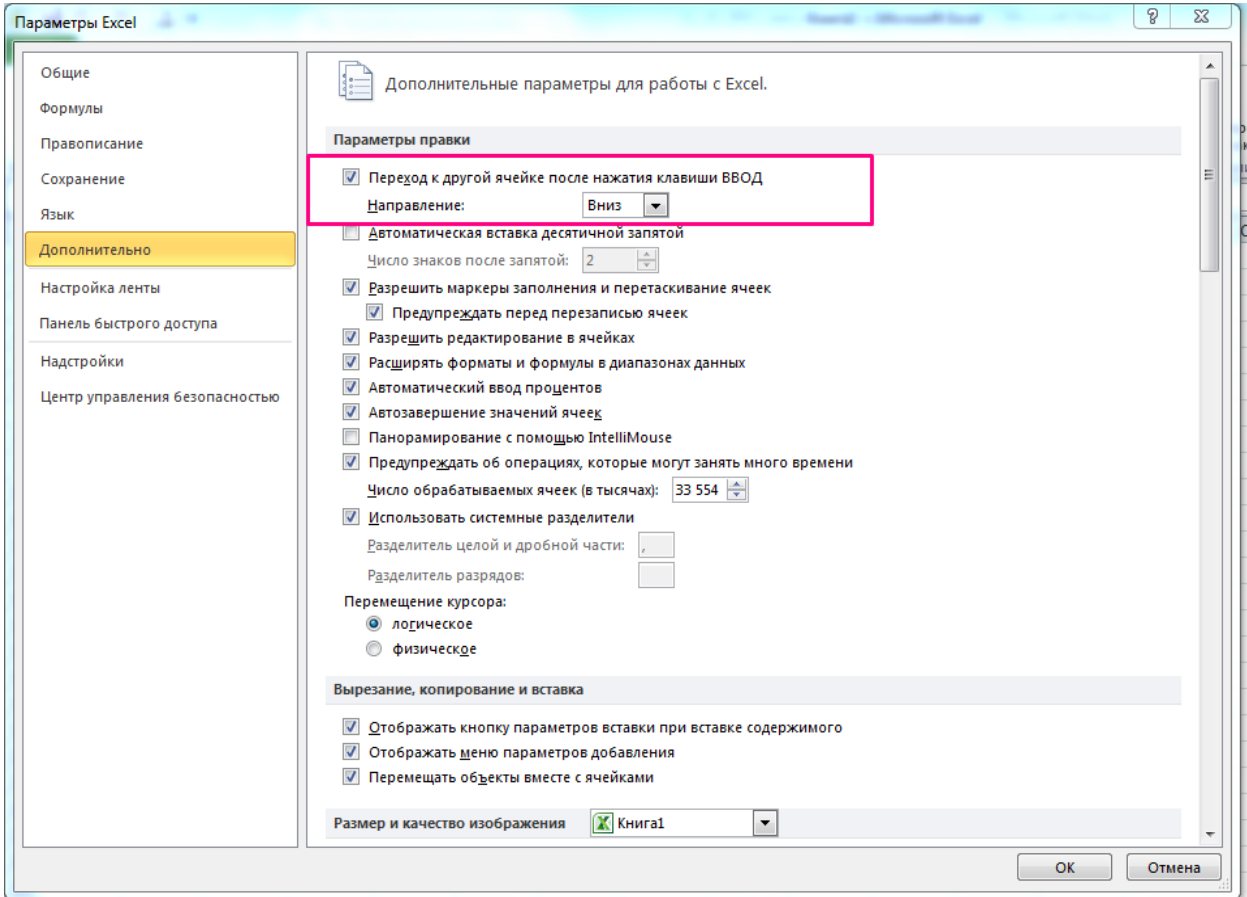

Рис.2.79. Вікно параметрів редагування

|                 | <b>B2</b> |              | $x \checkmark$ fx<br>$\sim$ | $=$                            |                                                                        |   |                                                                    |   |            |              |
|-----------------|-----------|--------------|-----------------------------|--------------------------------|------------------------------------------------------------------------|---|--------------------------------------------------------------------|---|------------|--------------|
| ⊿               | A         | <sub>B</sub> |                             | D                              | E                                                                      | F | G                                                                  |   | н          |              |
| $\mathbf{1}$    |           |              |                             | Мастер функций - шаг 1 из 2    |                                                                        |   |                                                                    |   | 8          | $\mathbf{x}$ |
| $\overline{2}$  |           | Ξ            |                             |                                |                                                                        |   |                                                                    |   |            |              |
| 3               |           |              | Поиск функции:              |                                |                                                                        |   |                                                                    |   |            |              |
| $\overline{a}$  |           |              |                             |                                | Введите краткое описание действия, которое нужно                       |   |                                                                    |   |            | Найти        |
| 5               |           |              |                             |                                | выполнить, и нажмите кнопку "Найти"                                    |   |                                                                    |   |            |              |
| $6\overline{6}$ |           |              | Категория:                  |                                | 10 недавно использовавшихся                                            |   |                                                                    | ▼ |            |              |
| $\overline{7}$  |           |              |                             |                                | 10 недавно использовавшихся<br>Выберите фун Полный алфавитный перечень |   |                                                                    |   |            |              |
| 8               |           |              | <b>CP3HAY</b>               |                                | Финансовые                                                             |   |                                                                    |   |            |              |
| 9               |           |              | <b>CYMM</b>                 |                                | Дата и время<br>Математические                                         |   |                                                                    |   |            |              |
| 10              |           |              | ЕСЛИ                        | <b>ГИПЕРССЫ</b> Статистические |                                                                        |   |                                                                    |   |            | Ξ            |
| 11              |           |              | <b>CHËT</b><br><b>MAKC</b>  |                                | Ссылки и массивы<br>Работа с базой данных                              |   |                                                                    |   |            |              |
| 12              |           |              | <b>SIN</b>                  | Текстовые                      |                                                                        |   |                                                                    |   |            |              |
| 13              |           |              |                             |                                | Логические<br>СРЗНАЧ (чи Проверка свойств и значений                   |   |                                                                    |   |            |              |
| 14              |           |              |                             | <b>Возвращает</b> Инженерные   |                                                                        |   |                                                                    |   | орые могут |              |
| 15              |           |              |                             |                                |                                                                        |   | быть числами, именами, массивами или ссылками на ячейки с числами. |   |            |              |
| 16              |           |              |                             |                                |                                                                        |   |                                                                    |   |            |              |
| 17              |           |              |                             |                                |                                                                        |   |                                                                    |   |            |              |
| 18              |           |              |                             | Справка по этой функции        |                                                                        |   | ОК                                                                 |   |            | Отмена       |
| 19              |           |              |                             |                                |                                                                        |   |                                                                    |   |            |              |
| $\overline{a}$  |           |              |                             |                                |                                                                        |   |                                                                    |   |            |              |

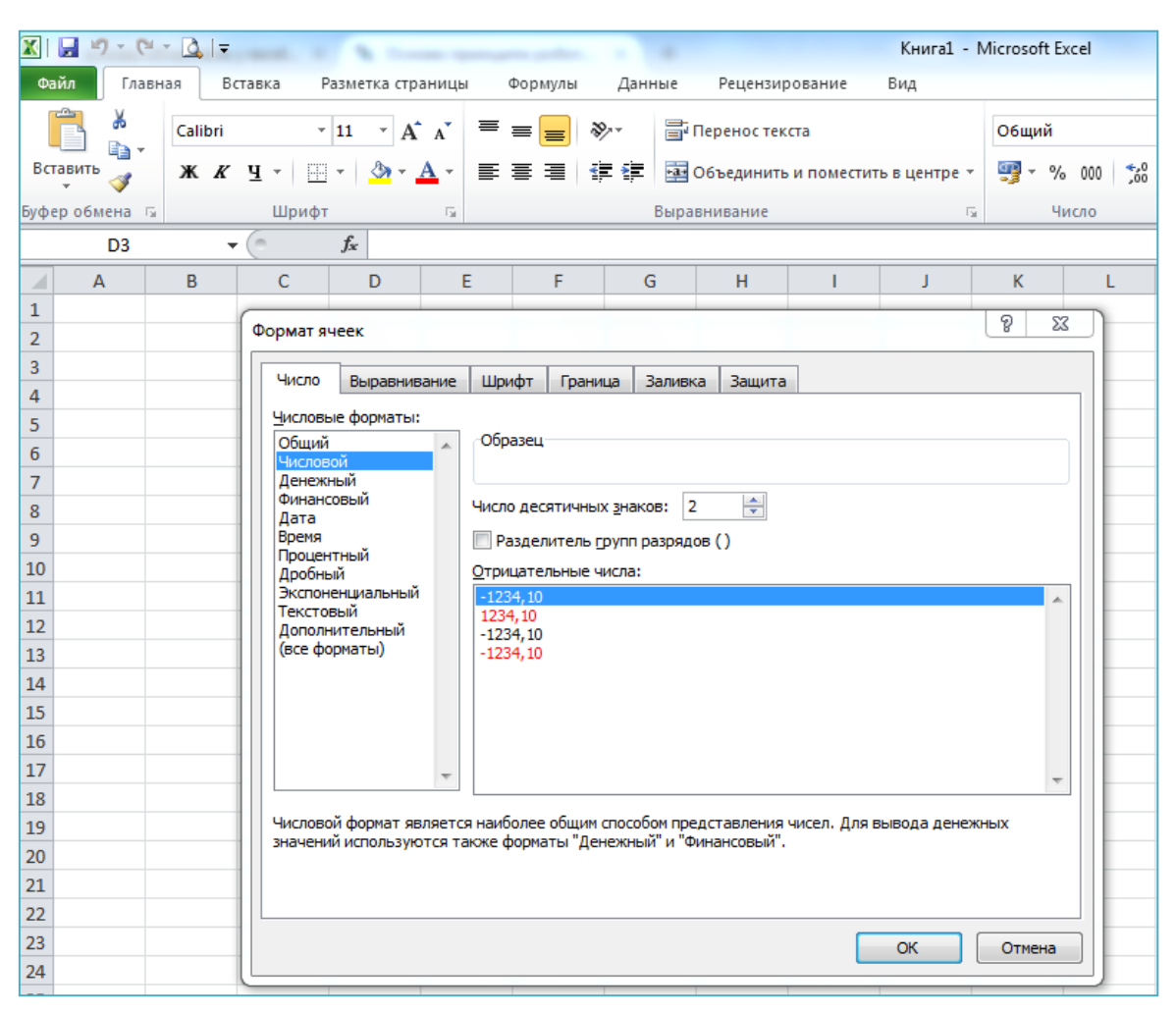

Рис.2.80. Вікно мастера функцій

Рис.2.81. Діалогове вікно «*Формат ячеек»*

При введенні даних в комірку визначається форма їх подання, тобто формат. Наприклад, для чисел формат визначає такі параметри, як кількість знаків після коми, наявність і вигляд розділювачів між тисячними розрядами, позначення від'ємних чисел і т.п. MS Excel автоматично розпізнає тип даних і встановлює формат за замовчуванням для цього типу. Деколи виникають ситуації коли ці формати потрібно змінити. Для цього використовується діалогове вікно *Формат ячеек* вкладка *Число*. (рис.2.81.).

Всі комірки робочого аркуша мають формат *Общий*. Цей формат використовується для подання чисел та тексту, при цьому ніякого форматування не відбувається, тобто дані виводяться у такому ж вигляді, як і вводяться. Якщо в комірку з форматом *Общий* вводяться форматовані дані в одному із відомих MS Excel, комірці автоматично присвоюється відповідний формат. Введення та редагування даних може виконуватися по-різному в залежності від типу даних. Як текстові MS Excel форматує ті дані, які він не

може розпізнати як число, дату чи час. Текстові значення можуть містити букви, цифри, спеціальні символи, тобто всі символи, які відображаються в середовищі MS Windows. Довжина текстового значення комірки не може перевищувати 255 символів. Іноді потрібно ввести дані інших типів як текст, тоді перед значенням вводиться апостроф ('). Наприклад: '123, '10.10.2010, '=А1\*В2. Інший спосіб подання даних різних типів як текстових даних – це використання вікна *Формат ячеек*. Якщо виділити потрібну комірку, виконати команду *Формат ячеек* і на вкладці *Число* у списку *Числовые форматы* вибрати елемент *Текстовый*, будь-які дані будуть сприйматися як текст. За замовчуванням текстові значення вирівнюються по лівому краю комірки. Щоб дані відповідали числовому формату, вони можуть містити тільки наступні символи: 0 1 2 3 4 5 6 7 8 9 + - ( ) , / \$ % . E e. В MS Excel існують такі формати подання чисел: цілі числа (123), десяткові дроби (123,4), прості дроби (1/5) і числа в степеневій формі (123E+6). При введення простих дробів використовується такий порядок: [ціла частина числа] пробіл [чисельник як ціле число] / [знаменник як ціле число ] При записуванні числа у степеневому вигляді використовуються символи «Е» та «е». При цьому вказується мантиса, за нею вводиться символ Е (або е), потім визначається порядок числа. Не дивлячись на те, що MS Excel виводить такі числа в нормалізованому вигляді – мантиса в діапазоні 1-10 – при введенні такого числа обмежень на мантису немає. Якщо число введено без помилок, воно автоматично вирівнюється по правому краю комірки. Для подання числових даних використовуються такі формати:

– числовий – подання цілих чисел або десяткових дробів; можна встановити кількість символів після коми та наявність розділювачів між тисячними розрядами;

– грошовий – дані у стовпці вирівнюються за десятковою крапкою, крім того можна встановити кількість знаків після коми та символ грошової валюти;

– фінансовий – аналогічний формату грошовий, але вирівнювання відбувається за десятковою комою та грошовою одиницею;

– відсотковий – число подається в сотих долях;

– дробовий – формат подання чисел у вигляді звичайних дробів, можна вибрати подання з потрібною точністю;

– експоненційний – подання даних у степеневій формі, можна вказати кількість знаків після десяткової коми.

Якщо введене число відображається у вигляді послідовності символів ######, це означає, що воно не поміщається у відведеній комірці і необхідно збільшити ширину стовпця цієї комірки. Формат числових даних впливає тільки на його відображення на екрані, і ніяк не змінює його значення, що зберігається у пам'яті комп'ютера. При розрахунках зазвичай використовується саме значення з пам'яті комп'ютера, а не його зображення. Хоча за потреби можна включити додатковий параметр *Задать точность как на экране* (рис.2.82.), і тоді в обчисленнях будуть брати участь ті ж значення, що відображаються на екрані.

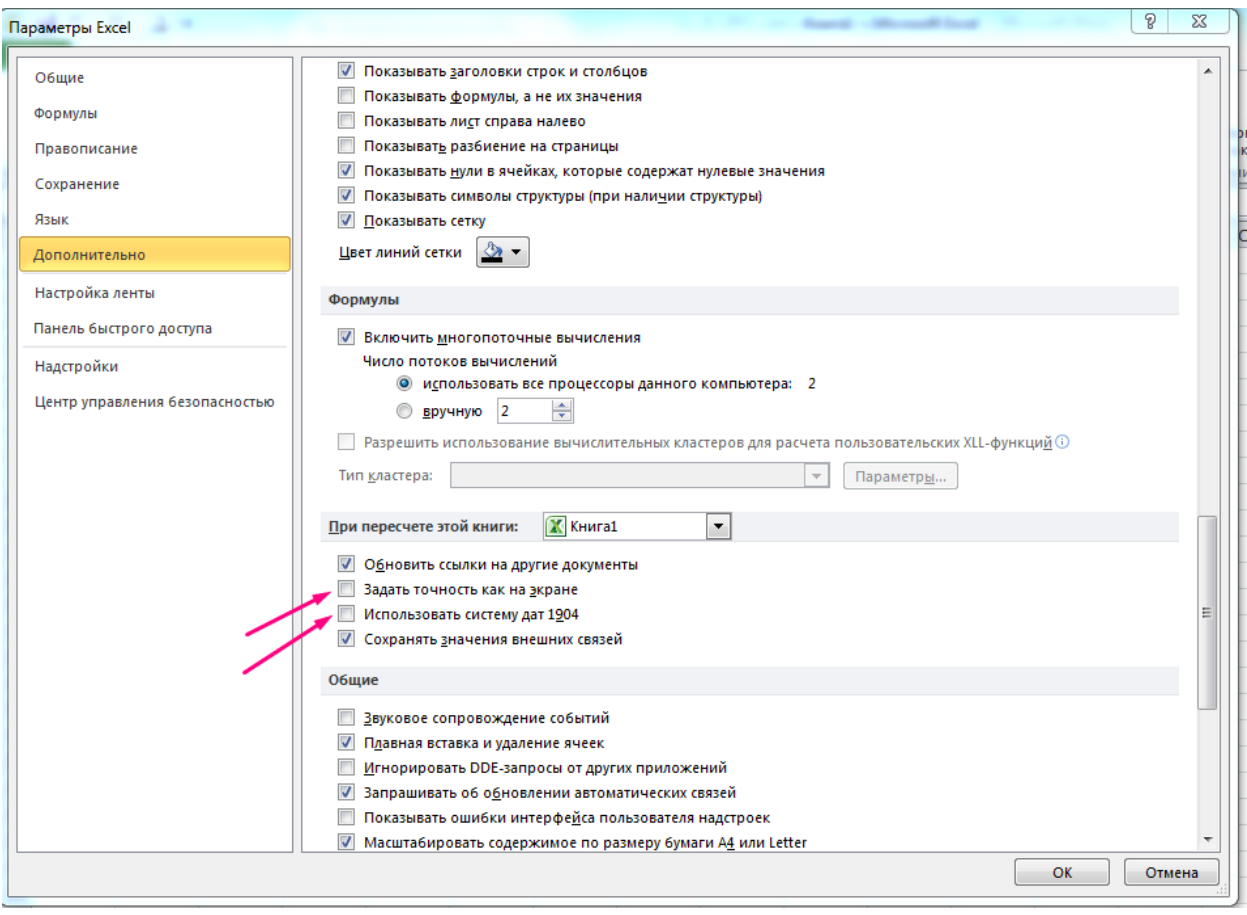

Рис.2.82. Вікно параметрів «*Дополнительно»*

В MS Excel дата і час зберігаються у вигляді дійсного числа, де дата кодується в цілій частині цього числа, а час – в дробовій. Таке дійсне число – це кількість днів, що пройшли від 1 січня 1900 року до введеної дати, ця дата як точка відліку використовується за замовчуванням. Програма MS Excel можна застосувати іншу систему дати, в якій за початкову дату визначається 1 січня 1904 року, для цього потрібно встановити параметр *Использовать систему дат 1904* (рис.2.82.). Єдине подання дати та часу дозволяє об'єднати їх в один формат. MS Excel розпізнає більшість найбільш розповсюджених способів запису дати і часу. Вводити дату і час можна в будьякому з допустимих форматів, при цьому використовувати цифри

для позначення складових дати або часу, а в якості розділювачів<br>можна використовувати символи: ".", "/", "-". Наприклад, можна використовувати символи: ".", "/", "-". Наприклад, 20/02/2012, 20-02-12, 20.02.12. Допускається вводити дати не повністю. Наприклад, якщо при введенні дати не вказаний рік, то автоматично підставляється поточний, а замість пропущеного дня дати підставляється перше число місяця. Найбільш вживані формати часу: 9:20, 9:20 АМ, 9:20:25. Якщо час вводиться в 12-годинному вигляді, то після цифр вказується частина доби: АМ або А для першої половини доби, РМ або Р для другої половини доби.

Традиційні засоби, які пов'язані з електронними таблицями – це засоби обчислень. Такі можливості в першу чергу пов'язані з поняттям формули і її збереженням в комірках робочого листа, а також з можливостями іменування комірок, формул або окремих значень, які не знаходяться безпосередньо в комірках таблиці. Формула в MS Excel – це вираз, який починається зі знаку "=" (дорівнює), і складається з різного типу констант, посилань і/або функцій Excel, а також знаків арифметичних, текстових і логічних операції. Для того, щоб правильно написати формулу, необхідно знати призначення та зміст всіх складових виразу. Константа – це готове (не обчислювальне) значення, яке завжди залишається однаковим. Наприклад, дата 10.10.10, число 210 або текст "Загальна сума" – це константи. Вираз або значення, отримані в результаті обчислення виразу, – це не константи. Якщо у формулі замість посилань на комірки використовуються константи, то результат зміниться тільки якщо змінюється сама формула. Тобто результат обчислень зміниться тільки тоді, коли формула редагується вручну. Операції визначають тип обчислень, які потрібно виконати з елементами формули. Існує порядок за замовчуванням, у якому виконуються обчислення (він відповідає загальним математичним правилам), але його можна змінити за допомогою дужок. У формулі MS Excel можуть бути присутні операції чотирьох видів: арифметичні; порівняльні; операції об'єднання тексту; операції посилань або адресні.

Для виконання базових математичних операцій, таких як додавання, віднімання, множення або ділення, використовуються арифметичні операції, які позначаються символами поданими у табл. 2.2.

Таблиця 2.2.

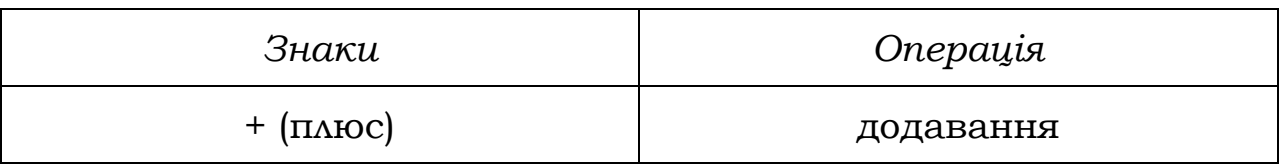

Арифметичні операції

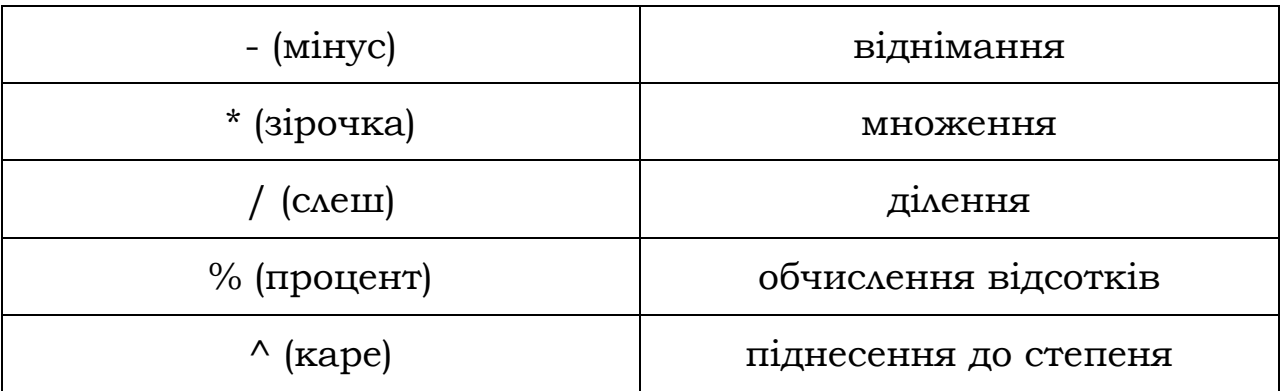

Символ «-» (мінус) крім позначення операції віднімання може використовувати і як унарна операція, яка змінює знак числа на протилежний.

Для порівняння двох значень між собою використовуються операції порівняння, які позначаються символами поданими у табл. 2.3. Результатом порівняння буде логічне значення: TRUE (істина) або FALSE (хибність).

Таблиця 2.3.

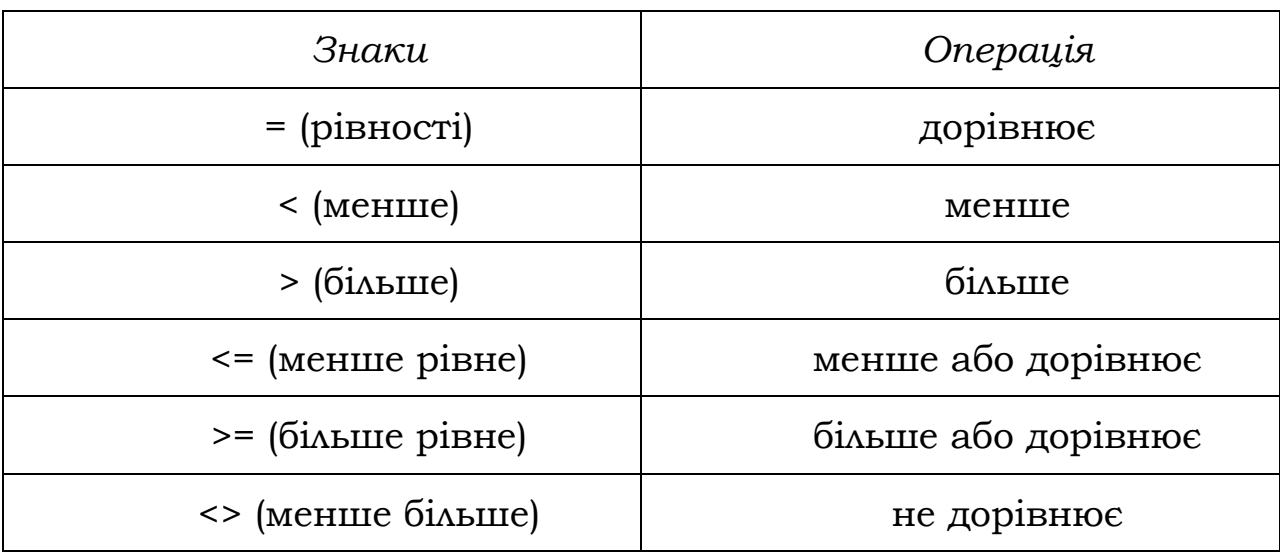

Операції порівняння

Для роботи з текстовими даними використовується тільки одна операція – об'єднання одного або декількох текстових рядків в один фрагмент неперервного тексту. Кодується ця операція символом & (амперсанд). Для роботи з діапазонами комірок необхідно вміти об'єднати цю сукупність комірок. Для об'єднання діапазонів використовуються операції посилань або адресні операції, які позначаються символами поданими у табл. 2.4.

Таблиця 2.4.

#### Операції посилань

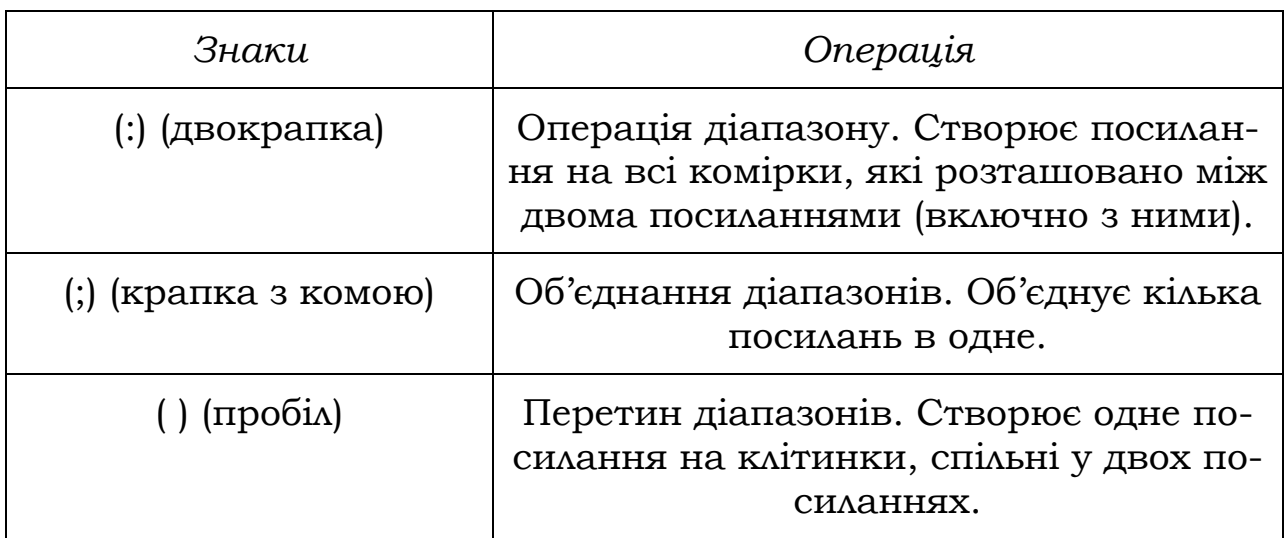

У табл. 2.5. подані операції у порядку зменшення їх пріоритетності, тобто операції, які розміщенні в таблиці вище мають вищий пріоритет над операціями, що розміщені нижче.

Таблиця 2.5.

Пріоритет операції формул MS Excel

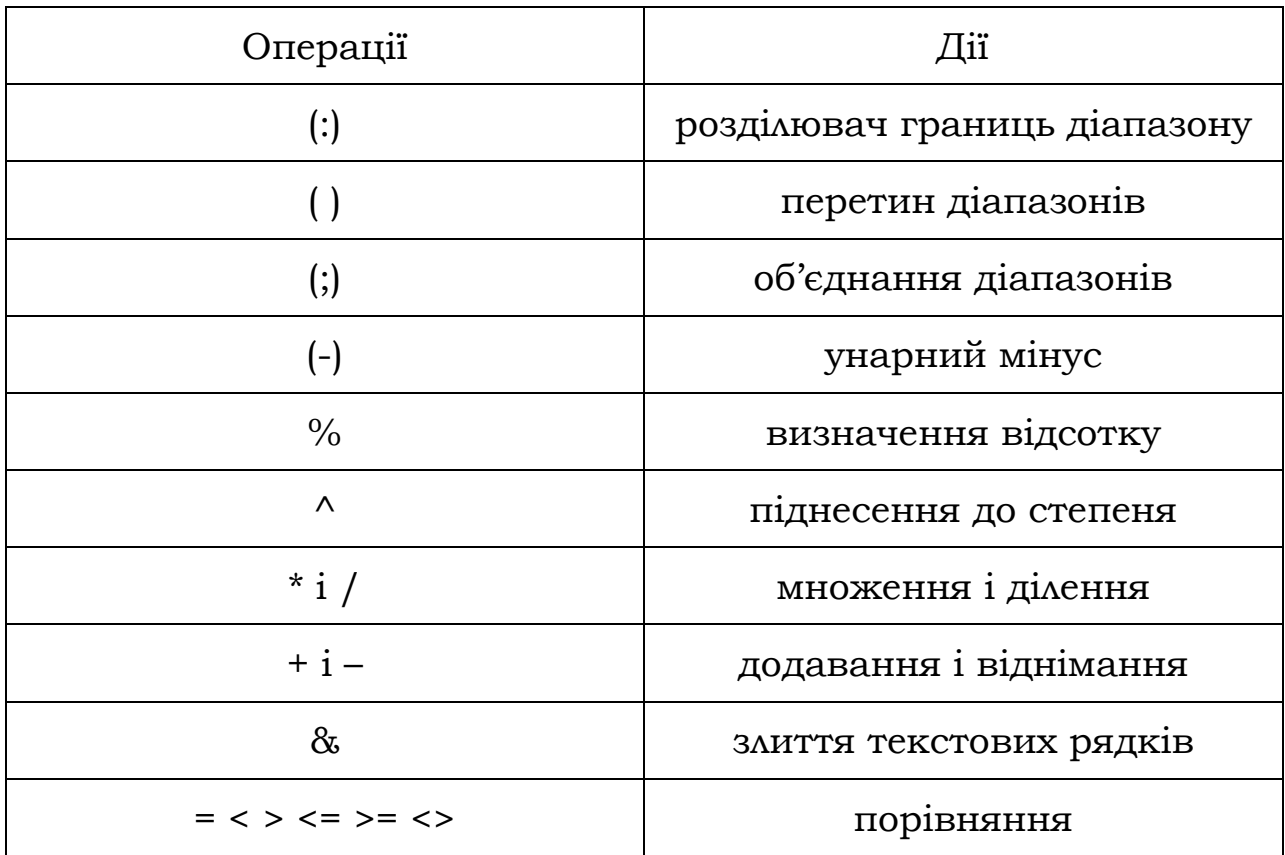

Більшість формул робочого аркуша MS Excel містить посилання на інші комірки того ж робочого аркуша. Формули можуть містити також посилання на комірки інших робочих аркушів активної або інших робочих книг. При цьому ці книги не обов'язково повинні бути відкритими, до того ж вони можуть бути розміщені на інших комп'ютерах, доступ до яких можна отримати за допомогою засобів локальної або глобальної мереж. Відповідно у формулі вказується адреса потрібної комірки або цілого діапазону. Замість адрес для визначення комірки робочого аркуша можна використовувати імена, які присвоюються коміркам користувачем. Стандартні адреси комірок з точки зору імен можна розглядати як імена, які за замовчуванням присвоює коміркам MS Excel. За замовчуванням у нових формулах використовуються відносні адреси. Відносна адреса у формулі ґрунтується на відносній позиції комірки, що містить формулу, та комірки, на яку посилається адреса. Відносні адреси використовуються в формулі у тому випадку, коли потрібно, щоб при визначених операціях з коміркою, яка містить цю формулу (наприклад, при копіюванні її на нове місце), дані адреси змінювалися б відповідним чином. Абсолютна адреса використовується в формулі у тому випадку, коли потрібно, щоб при визначених операціях з коміркою, яка містить цю формулу, дана адреса залишалася б незмінною. Абсолютна адреса комірки у формулі завжди посилається на комірку, яка розміщена у визначеному місці. Для визначення абсолютної адреси використовується символ "\$" (долар), який ставиться в адресі комірки перед назвою стовпця та назвою рядка. У деяких випадках є зміст вводити символ "\$" (долар) тільки перед номером рядка або назвою стовпця. Адресу, в якій присутній тільки один символ "\$" (долар) іноді називають змішаною. Змішана адреса містить або абсолютний стовпець та відносний рядок, або абсолютний рядок і відносний стовпець.

Як і будь-який вміст комірок, формули можна вводити або в рядку формул, або безпосередньо в комірці. Якщо встановлено режим редагування в комірках, то для введення формули в активну комірку потрібно ввести за допомогою клавіатури символ «=» (дорівнює), потім ввести основну, функціональну частину формули і завершити введення довільним стандартним способом, наприклад, натисненням клавіші Enter. В режим введення можна перейти натиснувши клавішу F2 або двічі натиснувши ліву кнопку миші у комірці. При цьому курсор введення відображатиметься у комірці при увімкненому параметрі *Разрешить редактирование в ячейках* (рис.2.79). Якщо параметри не увімкнений курсор введення відображатиметься тільки у рядку формул. Перейти в режим введення у рядку формул і при включеному параметрі *Разрешить редактирование в ячейках*. Для цього достатньо натиснути ліву кнопку миші у довільному місці рядка формул. Існує низка способів для прискорення процесу введення змістовної частини формули і зменшення імовірності допущення помилок при її введенні. Самий простий спосіб введення змістовної частини формули – набір безпосередньо з клавіатури. При стандартних установках робочого аркуша в комірках з формулами відображаються не самі формули, а результати, обчислені за цими формулами. При чому при змінах даних у комірках аркуша, MS Excel автоматично здійснює перерахунок всіх формул, навіть у тому випадку, коли формула не змінювалася. Режим автоматичного перерахунку діє за замовчуванням при стандартних установка параметрів MS Excel. Крім нього існує режим ручного перерахунку і режим автоматичного перерахунку за виключенням таблиць, при якому автоматично перераховуються всі формули робочого аркуша за виключенням таблиць даних. Режим ручного перерахунку формул встановлюється якщо на робочих аркушах відкритих робочих книг багато формул або на робочих аркушах відкритих робочих книг формули складні для обчислень, тобто автоматичний перерахунок забирає багато часу і призводить до уповільнення роботи MS Excel. Для того, щоб встановити потрібний режим перерахунку формул необхідно відкрити вікно *Параметры Excel* (вкладка *Файл* команда *Параметры*), перейти до категорії *Формулы* та у групі *Параметры вычислений* (рис. 2.78.) встановити відповідний перемикач.

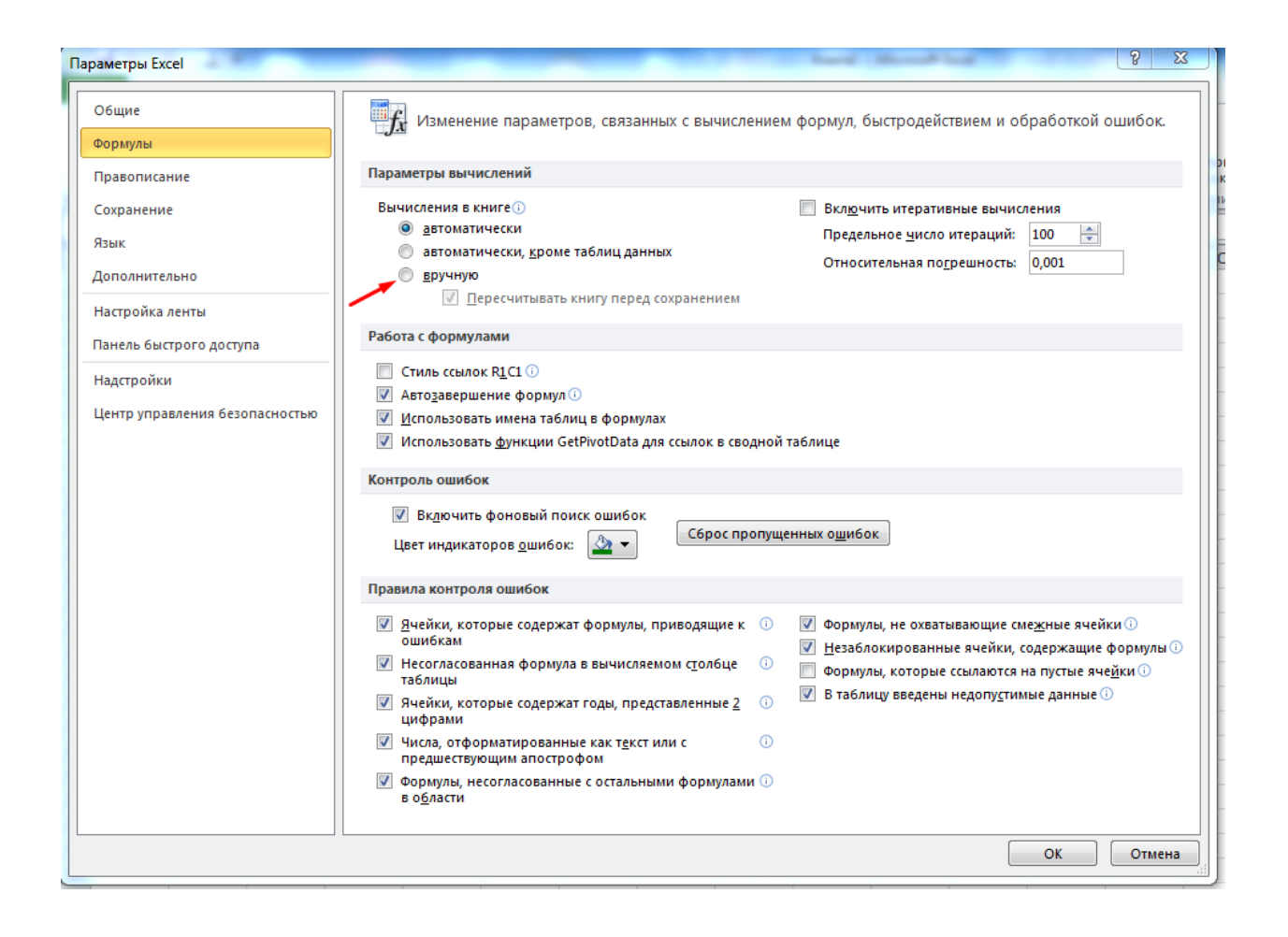

Рис. 2.83. Діалогове вікно «*Параметры Excel».* Визначення режиму перерахунку формул.

Після встановлення режиму ручного перерахунку формул обчислення будь-якої формули буде виконуватися тільки безпосередньо після її введення або зміни, або після виконання спеціальної команди по перерахунку. Для того, щоб здійснити перерахунок формул, що знаходяться на робочих аркушах всіх відкритих робочих книг потрібно натиснути клавішу F9.

При введенні посилання на комірку у формулу замість безпосереднього набору адреси з клавіатури можна просто натиснути ліву кнопку миші на комірці, адресу якої потрібно ввести у формулу. При цьому, якщо потрібна комірка знаходиться на іншому робочому аркуші, потрібно перейти на цей робочий аркуш, на ньому вибрати вказану комірку та натиснути ліву кнопку миші. Після введення адреси комірки необхідно ввести знак операції або завершити введення формули довільним стандартним способом.

Адреса комірки у формулі може містити ім'я робочого аркушу, а також ім'я робочої книги, де знаходиться потрібна комірка. Назва робочої книги як складова частина адреси у формулі записується у квадратних дужках. Назва робочого аркушу відокремлюється від адреси комірки символом «!» (знак оклику). Посилання на комірки інших робочих книг називаються зв'язками. При введенні формули клавіші керування курсором ведуться дещо інакше, ніж при введенні звичайних даних. При веденні звичайної інформації натиснення клавіш керування курсором призводить до завершення введенні й переходу до іншої комірки. При введенні в комірку формули натиснення цих клавіш у деяких випадках призводить до завершення введення і переходу до іншої комірки. У деяких випадках MS Excel сприймає натиснення клавіш керування як спробу введення посилання на одну із сусідніх комірок, так що у формулі відображається адреса відповідної комірки, а на робочому аркуші навколо цієї комірки відображатиметься пунктирна рамка. Подальше натиснення вказаних клавіш переміщує цю пунктирну рамку по робочому аркушу і змінює адресу у формулі. Така ситуація виникає у випадках введення адреси комірки за допомогою натиснення лівої кнопки миші на відповідній комірці. У деяких же випадках натиснення клавіш керування призводить до змінити положення точки введення у формулі. Останнє зазвичай відбувається якщо введення формули відбувається у ряду формули. Редагування формул відбувається за тими ж правилами редагування, які визначені для звичайних даних. Якщо необхідно змінити тип адресації комірок у введеній формулі потрібно перейти в режим редагування для комірки, встановити точку введення (курсор) на посилання, яке коректується, натиснути потрібну кількість раз (від одного до трьох) клавішу F4 та завершити введення формули. Змінити тип посилання можна вручну ввівши до посилання символ «\$» (долар). Якщо потрібно змінити однаковим чином декілька посилань з відносних на абсолютні або навпаки, потрібно виділити частину формули, яка містить посилання, які потрібно змінити, і натиснути потрібну кількість разів клавішу F4.

Оскільки на робочих аркушах стандартно відображаються результати, що обчислені за формулами, MS Excel надає можливість відобразити у кожній комірці формули, що там зберігаються. Для цього потрібно увімкнути параметр *Показывать формулы, а не их значения* групи *Показать параметры для следующего листа* категорії *Дополнительно* вікна *Параметры Excel* (рис.2.84)*.*

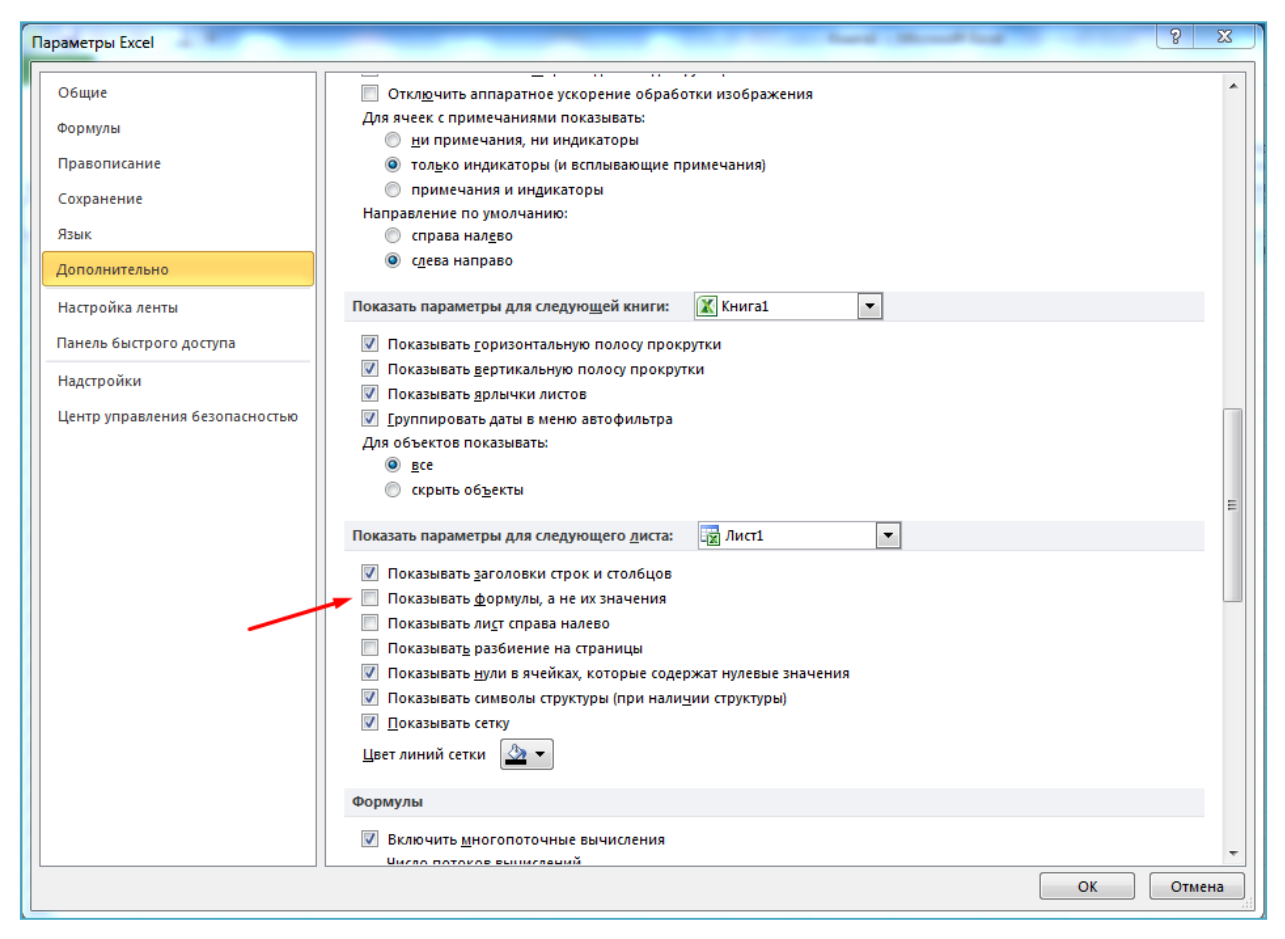

Рис.2.84. Діалогове вікно «*Параметры Excel».* Встановлення режиму відображення формул.

Якщо MS Excel не може виконати обробку формули в комірці та вивести результат, то виводиться повідомлення про помилку. Повідомлення про помилку завжди починається зі знаку #.

Помилки можна відмічати і виправляти двома способами: по одній помилки (як в засобі перевірки орфографії) або одразу при їх виникненні на аркуші під час введення даних. В обох випадках при виявленні помилки в комірки в її лівому верхньому куті з'являється трикутник (рис.2.85). Помилку можна виправити, використовуючи варіанти, що пропонує Microsoft Excel, або пропустити, натиснувши кнопку *Пропустить ошибку*. Якщо пропустити помилку в певній комірки, то при наступних перевірках наявність помилки в цій комірки визначатися не буде. При цьому стан усіх пропущених помилок можна скинути, щоб вони відображалися знову.

|                | C3                       |                           | fx<br>$=(A5 B5)$     |   |   |   |  |  |  |  |  |  |  |  |
|----------------|--------------------------|---------------------------|----------------------|---|---|---|--|--|--|--|--|--|--|--|
|                | A                        | в                         | C                    | D | E | F |  |  |  |  |  |  |  |  |
| 1              |                          |                           |                      |   |   |   |  |  |  |  |  |  |  |  |
| $\overline{2}$ |                          |                           |                      |   |   |   |  |  |  |  |  |  |  |  |
| 3              |                          | ◈                         | # <sub>T</sub> ycto! |   |   |   |  |  |  |  |  |  |  |  |
| 4              |                          | Ошибка - пустое множество |                      |   |   |   |  |  |  |  |  |  |  |  |
| 5              |                          |                           |                      |   |   |   |  |  |  |  |  |  |  |  |
| 6              |                          | Справка по этой ошибке    |                      |   |   |   |  |  |  |  |  |  |  |  |
| 7              |                          | Показать этапы вычисления |                      |   |   |   |  |  |  |  |  |  |  |  |
| 8              |                          | Пропустить ошибку         |                      |   |   |   |  |  |  |  |  |  |  |  |
| 9              | Изменить в строке формул |                           |                      |   |   |   |  |  |  |  |  |  |  |  |
| 10             |                          |                           |                      |   |   |   |  |  |  |  |  |  |  |  |
| 11             |                          | Параметры проверки ошибок |                      |   |   |   |  |  |  |  |  |  |  |  |
| 12             |                          |                           |                      |   |   |   |  |  |  |  |  |  |  |  |
| 13             |                          |                           |                      |   |   |   |  |  |  |  |  |  |  |  |

Рис.2.85. Вікно повідомлення помилки.

В MS Excel існує засіб автоматичного виправлення помилок в формулах – автовиправлення.

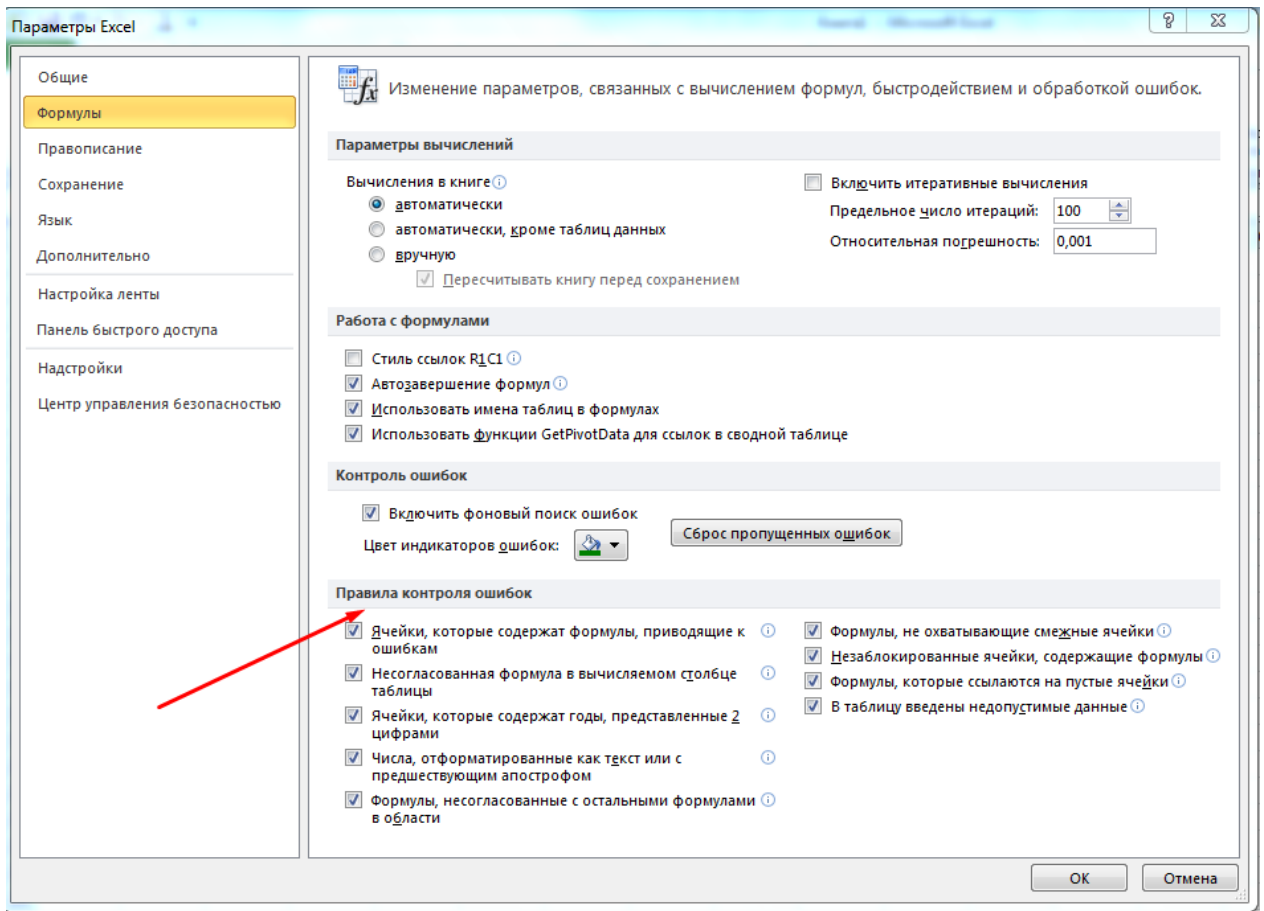

Рис.2.86. Вікно налаштування «*Правил контроля ошибок»* Якщо у формулі виявлена помилка і MS Excel припускає, що може її виправити, то видається відповідне повідомлення з пропозицією виправити формулу.

## **2.5.4. Зведені таблиці**

Зведена таблиця – це таблиця, яка узагальнює і аналізує дані однієї чи кількох інших таблиць, які можуть міститися як на одному аркуші, так і в іншій книзі. Змінюючи структуру зведеної таблиці, можна динамічно отримувати різноманітні відомості.

Процес створення зведеної таблиці розглядатимемо на прикладі аналізу видів злочинів за певний звітній період (таб.2.6), який полягає у з'ясуванні кількості зареєстрованих злочинів, розрахунку деяких відносних та середніх показників.

Таблиця 2.6

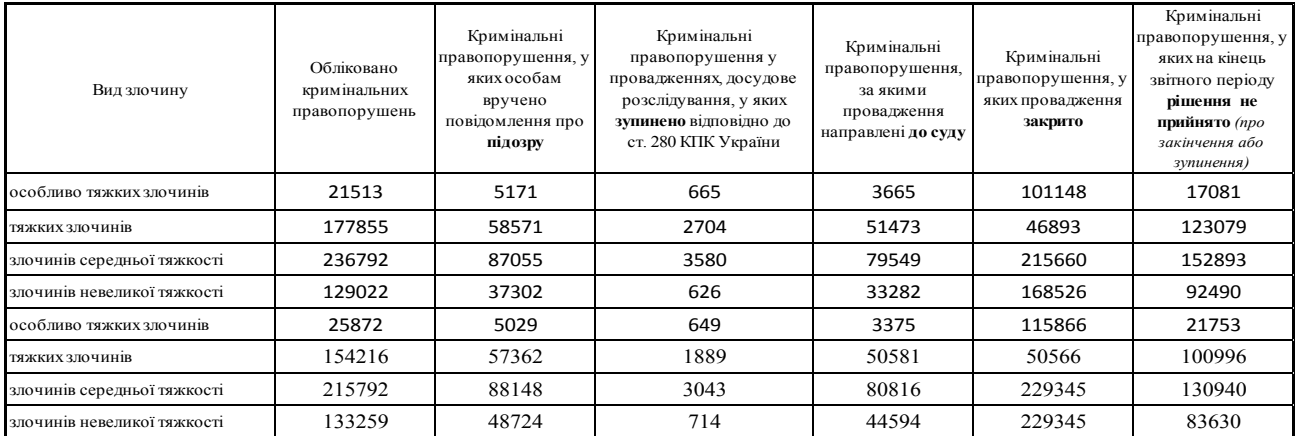

Кількість зареєстрованих кримінальних правопорушень та результати їх досудового розслідування за 2014-2015 р.р.

Для побудови зведеної таблиці в Excel 2010 потрібно на вкладці *Вставка* → *Сводная таблица* → *Сводная таблица*. У вікні *Создание сводной таблицы* перемикач *Выберите данные для анализа* встановлюємо в положення *Выбрать таблицу или диапазон* (оскільки вихідні дані містяться у поточній книзі) і вказуємо, де розмістити результуючу зведену таблицю – на наявному чи новому аркуші (рис. 2.87).

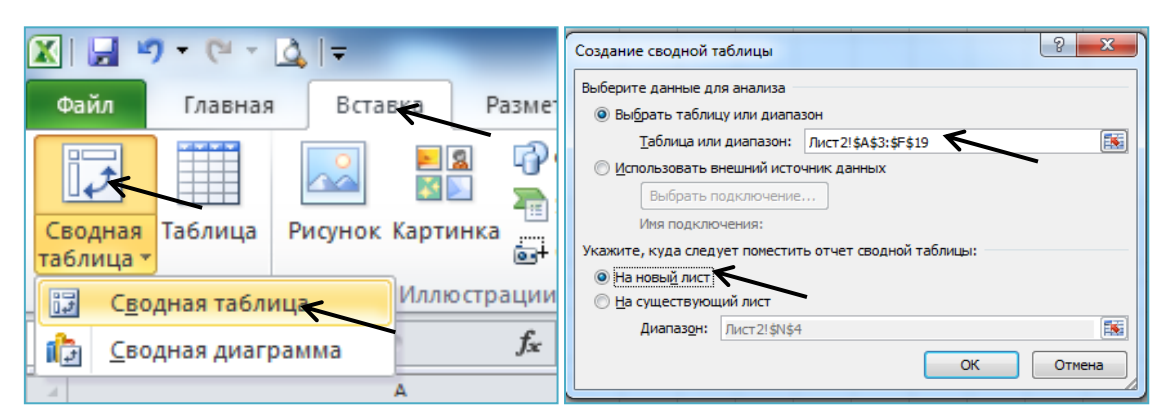

Рис.2.87. Створення та початкові параметри зведеної таблиці

Натискання на кнопку ОК відкриє знаряддя для зведених таблиць.

|                                                                                                    | $\boxed{\mathbf{X} \mathbin{\parallel} \mathbf{H} \mathbin{\parallel} \mathbf{P} \mathbin{\parallel} \mathbf{P} \mathbin{\parallel} \mathbf{P}}$<br>-6<br>фрагмент таблиц для учебника.xlsx - Microsoft Excel<br>Работа со сводными таблицами |                                                                                                    |                           |                                                                                               |                   |                                                                                                    |        |                                                    |                |                                                                          |           |                                                                                                  |             |   |                                                                                                |         |   |                                                                                                    |   |                                                                                                    |                                                    |                  |
|----------------------------------------------------------------------------------------------------|----------------------------------------------------------------------------------------------------|----------------------------------------------------------------------------------------------------|---------------------------|-----------------------------------------------------------------------------------------------|-------------------|----------------------------------------------------------------------------------------------------|--------|----------------------------------------------------|----------------|--------------------------------------------------------------------------|-----------|--------------------------------------------------------------------------------------------------|-------------|---|------------------------------------------------------------------------------------------------|---------|---|----------------------------------------------------------------------------------------------------|---|----------------------------------------------------------------------------------------------------|----------------------------------------------------|------------------|
| Файл                                                                                                    |                                                                                                    | Главная                                                                                                    | Вставка                   |                                                                                               | Разметка страницы | Формулы                                                                                                    | Данные |                                                    | Рецензирование | Вид                                                                      | Параметры |                                                                                                  | Конструктор |   |                                                                                                |         |   |                                                                                                    |   |                                                                                                    | $\circ$ $\bullet$                                  | $=$ $\mathbb{F}$ |
| Имя:<br>СводнаяТаблица<br>Параметры *<br>Сводная таблица                                                                                                    |                                                                                                    | Активное поле:<br>03<br>шE<br><b>Ф</b> Параметры поля<br>Активное поле                                                               |                           | ⇒ Группа по выделенному<br>- Разгруппировать<br><b>Ет Группировка по полю</b><br>Группировать |                   | $\begin{array}{c c} A & A \\ \hline A & A \end{array}$<br>≡<br>$\frac{A}{R}$<br>Вставить<br>Я Сортировка<br>cpes *<br>Сортировка и фильтр |        | ಿ<br>13<br>Обновить Источник<br>данных -<br>Данные |                | ■ Очистить *<br><b>ВВ Выделить</b> *<br><b>В Переместить</b><br>Действия |           | 园 Итоги по -<br><b>В Дополнительные вычисления</b><br>ВХ Поля, элементы и наборы ▼<br>Вычисления |             |   | <b>П</b> Э Сводная диаграмма<br><b>Experience OLAP</b><br><b>В Анализ "что если"</b><br>Сервис |         |   | <b>Д</b> Список полей<br>$\frac{1}{2}$ Кнопки +/-<br><b>Половки</b> полей<br>Показать                                                                   |   |                                                                                                    |                                                    |                  |
|                                                                                                    | A <sub>3</sub>                                                                                                    |                                                                                                    | $f_x$<br>$\mathbf{v}$ (m) |                                                                                               |                   |                                                                                                    |        |                                                    |                |                                                                          |           |                                                                                                  |             |   |                                                                                                |         |   |                                                                                                    |   |                                                                                                    |                                                    |                  |
| $\mathbf{1}$<br>$\overline{2}$<br>$\overline{\mathbf{3}}$<br>$\overline{4}$<br>$\overline{\mathbf{5}}$<br>$\begin{array}{ c c c }\n\hline\n6 & 7 & 8 \\ \hline\n9 & 10 & 11 \\ \hline\n11 & 12 & \hline\n\end{array}$<br>13<br>14<br>15<br>16<br>17<br>18<br>19<br>20<br>$\frac{21}{22}$<br>$\frac{23}{24}$<br>$\frac{24}{25}$ | $\overline{A}$<br>$- - - - -$<br>====                                                                                                    | B<br>СводнаяТаблица8<br>Чтобы построить отчет,<br>выберите поля из списка<br>полей сводной таблицы<br>$\blacktriangledown$<br>$\Box$ | $\mathsf{C}$              | D                                                                                             | F                 |                                                                                                    | G      | H                                                  |                |                                                                          | K         |                                                                                                  |             | M | N.                                                                                             | $\circ$ | P | $\Omega$<br>Список полей сводной таблицы<br>Вид злочину<br>областями:<br>₩ Фильтр отчета<br><b>Названия</b> строк<br><b>ПОТЛОЖИТЬ Обновление макета</b> | R | <sub>S</sub><br>Выберите поля для добавления в отчет:<br>Обліковано кримінальних правопорушень<br>Кримінальні правопорушення, у яких особа<br><b>Кримінальні правопорушення у проваджен</b><br><b>Кримінальні правопорушення, за якими про</b><br>Перетащите поля между указанными ниже<br>Ⅲ<br>Σ Значения | T<br>$\mathbf{r}$<br>Названия столбцов<br>Обновить | $\star \times$   |
|                                                                                                    |                                                                                                    |                                                                                                    |                           |                                                                                               |                   |                                                                                                    |        |                                                    |                |                                                                          |           |                                                                                                  |             |   |                                                                                                |         |   |                                                                                                    |   |                                                                                                    |                                                    |                  |

Рис.2.88. Формування структури зведеної таблиці

На рис.2.89. подано зведену таблицю, у якій подано суму по полях по кожному виду злочину за 2014-2015 р.р., відповідно на рис.2.90. - середнє значення і на рис.2.91. – питому вагу.
| 冈                              | $9 - 12$<br>le                                                   |                                                           | фрагмент таблиц для учебника.xlsx - Microsoft Excel                                               |                                                                                            | Работа со сводными таблицами   |                          |                                                                                                    |                                                               |                                                        | $-0$                                                                                                    |
|--------------------------------|------------------------------------------------------------------|-----------------------------------------------------------|---------------------------------------------------------------------------------------------------|--------------------------------------------------------------------------------------------|--------------------------------|--------------------------|----------------------------------------------------------------------------------------------------|---------------------------------------------------------------|--------------------------------------------------------|----------------------------------------------------------------------------------------------------|
|                                | Файл<br>Вставка<br>Главная                                       | Разметка страницы<br>Формулы                              | Данные<br>Рецензирование                                                                          | Вид                                                                                        | Параметры                      | Конструктор              |                                                                                                    |                                                               |                                                        | $\circ$ $\bullet$ $\circ$                                                                                                    |
|                                | æ<br>Calibri<br>h<br>Вставить<br><b>K</b> K H +<br><b>H</b><br>J | $-10$<br>A^<br>$\Lambda$<br>≡                             | Переностекста<br>》<br><b>ЕЗЕ</b> Объединить и поместить в центре<br>疆<br>≡<br>檀                   |                                                                                            | Общий<br>$\mathbf{F}$<br>% 000 | $*_{00}^{0} *_{00}^{00}$ | ШŚ<br>Условное                                                                                                    | Форматировать Стили<br>форматирование * как таблицу * ячеек * | д- Вставить *<br>ЭХ Удалить -<br>Формат -              | Σ۰<br>Γũ<br>$\overline{a}$<br>Найти и<br>Сортировка<br>Q٠<br>и фильтр -<br>выделить:                                                                                                    |
|                                | Буфер обмена Га<br>Шрифт                                         | Б.                                                        | Выравнивание                                                                                      | <b>15</b>                                                                                  | Число                          | $\overline{\mathbf{u}}$  |                                                                                                    | Стили                                                         | Ячейки                                                 | Редактирование                                                                                                    |
|                                | $\mathbf{v}$ (=<br>A3                                            | fx Названия строк                                         |                                                                                                   |                                                                                            |                                |                          |                                                                                                    |                                                               |                                                        |                                                                                                    |
|                                | A                                                                | R                                                         | C                                                                                                 | D                                                                                          |                                |                          | F                                                                                                    | F                                                             |                                                        | G<br>н                                                                                                    |
| $\mathbf{1}$<br>$\overline{2}$ |                                                                  |                                                           |                                                                                                   |                                                                                            |                                |                          |                                                                                                    |                                                               | Список полей сводной таблицы                           | $\mathbf{v} \times$                                                                                                    |
|                                | Названия строк<br>$\mathbf{v}$                                   | Сумма по полю<br>Обліковано кримінальних<br>правопорушень | Сумма по полю<br>Кримінальні правопорушення,<br>у яких особам вручено<br>повідомлення про підозру | Сумма по полю<br>Кримінальні правопорушення,<br>за якими провадження<br>направлені до суду |                                |                          | Сумма по полю Кримінальні<br>правопорушення, у яких на<br>кінець звітного періоду<br>рішення не прийнято (про<br>закінчення або зупинення) |                                                               | Выберите поля для добавления в отчет:<br>√ Вид злочину | $\Phi$ .<br><b>7 Обліковано кримінальних правопору</b><br><b>И Кримінальні правопорушення, у яких </b><br>Кримінальні правопорушення у проваджен<br>√ Кримінальні правопорушення, за яким |
|                                | злочинів невеликої тяжкості                                      | 262281                                                    | 86026                                                                                             | 77876                                                                                      |                                |                          | 176120                                                                                                    |                                                               |                                                        | Кримінальні правопорушення, у яких пров                                                                                                    |
|                                | злочинів середньої тяжкості                                      | 452584                                                    | 175203                                                                                            | 160365                                                                                     |                                |                          | 283833                                                                                                    |                                                               |                                                        | <b>// Кримінальні правопорушення, у яких </b>                                                                                                    |
| 6                              | особливо тяжких злочинів                                         | 47385                                                     | 10200                                                                                             | 7040                                                                                       |                                |                          | 38834                                                                                                    |                                                               |                                                        | Перетащите поля между указанными ниже                                                                                                    |
|                                | <b>ТЯЖКИХ ЗЛОЧИНІВ</b>                                           | 332071                                                    | 115933                                                                                            | 102054                                                                                     |                                | 224075<br>722862         |                                                                                                    |                                                               | областями:                                             |                                                                                                    |
| 9                              | Общий итог                                                       | 1094321                                                   | 387362                                                                                            | 347335                                                                                     |                                |                          |                                                                                                    |                                                               | ₩ Фильтр отчета                                        | Названия столбцов<br>∑. Значения                                                                                                    |
| 10                             |                                                                  |                                                           |                                                                                                   |                                                                                            |                                |                          |                                                                                                    |                                                               |                                                        |                                                                                                    |
| 11                             |                                                                  |                                                           |                                                                                                   |                                                                                            |                                |                          |                                                                                                    |                                                               |                                                        |                                                                                                    |
| 12                             |                                                                  |                                                           |                                                                                                   |                                                                                            |                                |                          |                                                                                                    |                                                               |                                                        |                                                                                                    |
| 13                             |                                                                  |                                                           |                                                                                                   |                                                                                            |                                |                          |                                                                                                    |                                                               | Названия строк                                         | Σ Значения                                                                                                    |
| 14                             |                                                                  |                                                           |                                                                                                   |                                                                                            |                                |                          |                                                                                                    |                                                               | Вид злочину                                            | Сумма по полю О ▼                                                                                                    |
| 15                             |                                                                  |                                                           |                                                                                                   |                                                                                            |                                |                          |                                                                                                    |                                                               |                                                        | Сумма по полю К ▼                                                                                                    |
| 16<br>17                       |                                                                  |                                                           |                                                                                                   |                                                                                            |                                |                          |                                                                                                    |                                                               |                                                        | Сумма по полюК ▼<br>Сумма по полю К ▼                                                                                                    |
| 18                             |                                                                  |                                                           |                                                                                                   |                                                                                            |                                |                          |                                                                                                    |                                                               |                                                        |                                                                                                    |
| 19                             |                                                                  |                                                           |                                                                                                   |                                                                                            |                                |                          |                                                                                                    |                                                               | <b>ПОТЛОЖИТЬ обновление макета</b>                     | Обновить                                                                                                    |

Рис.2.89. Зведена таблиця *«Сумма по полям»*

|                                            | $9 - 9 - 9 - 1 - 1$ |                                                            |                                                             | фрагмент таблиц для учебника.xlsx - Microsoft Excel                                                       |                                                                                                    |                                                                                 |            | Работа со сводными таблицами                |                                                    |                                                              |                                                                                                 |                                            |                                                                                                    | $-10$                    |
|--------------------------------------------|---------------------|------------------------------------------------------------|-------------------------------------------------------------|----------------------------------------------------------------------------------------------------|----------------------------------------------------------------------------------------------------|---------------------------------------------------------------------------------|------------|---------------------------------------------|----------------------------------------------------|--------------------------------------------------------------|-------------------------------------------------------------------------------------------------|--------------------------------------------|----------------------------------------------------------------------------------------------------|--------------------------|
|                                            | Файл<br>Главная     | Вставка                                                    | Разметка страницы                                           | Формулы<br>Данные                                                                                         | Рецензирование                                                                                           | Параметры<br>Вид                                                                |            | Конструктор                                 |                                                    |                                                              |                                                                                                 |                                            | $\circ$ $\bullet$                                                                                                    | $=$ $\blacksquare$       |
| Имя:                                       | СводнаяТаблица;     | Активное поле:<br>Вид злочину                              | ⇒ Группа по выделенному<br>事項<br>- Разгруппировать          | $\frac{A}{A}$                                                                                             |                                                                                                    | ಕ್ರಿ                                                                            |            | <b>B</b> OЧИСТИТЬ *<br><b>В. Выделить</b> - | В Итоги по ™<br><b>В Дополнительные вычисления</b> | <b>Пл</b> Сводная диаграмма<br><sup>13</sup> Средства ОЦАР - |                                                                                                 | П Список полей<br>$\frac{1}{2}$ Кнопки +/- |                                                                                                    |                          |
|                                            | <b>Параметры</b> *  | <b>Фа Параметры поля</b>                                   | or T<br>≹∌ Группировка по полю                              | Я Сортировка                                                                                              | Вставить<br>cpes *                                                                                       | Обновить Источник<br>данных -                                                   |            | <b>В</b> Переместить                        | В Поля, элементы и наборы ▼                        | <b>В Анализ "что если"</b>                                   |                                                                                                 |                                            | <b>В Заголовки полей</b>                                                                                                    |                          |
|                                            | Сводная таблица     | Активное поле                                              | Группировать                                                |                                                                                                    | Сортировка и фильтр                                                                                      | Данные                                                                          |            | Действия                                    | Вычисления                                         | Сервис                                                       |                                                                                                 |                                            | Показать                                                                                                    |                          |
| $-\left($<br>$f_x$<br>A3<br>Названия строк |                     |                                                            |                                                             |                                                                                                    |                                                                                                    |                                                                                 |            |                                             |                                                    |                                                              |                                                                                                 |                                            |                                                                                                    |                          |
|                                            |                     | $\overline{A}$                                             | B                                                           | $\mathsf{C}$                                                                                              | D                                                                                                    | F                                                                               |            |                                             | G                                                  | H                                                            |                                                                                                 |                                            | K                                                                                                    |                          |
| $\mathbf 1$                                |                     |                                                            |                                                             |                                                                                                    |                                                                                                    |                                                                                 |            |                                             |                                                    |                                                              |                                                                                                 |                                            |                                                                                                    |                          |
| $\overline{2}$                             |                     |                                                            |                                                             |                                                                                                    |                                                                                                    |                                                                                 |            |                                             |                                                    |                                                              | Список полей сводной таблицы                                                                    |                                            |                                                                                                    | $\mathbf{v} \times$      |
|                                            |                     | Названия строк                                             | Среднее по полю<br>Обліковано кримінальних<br>правопорушень | Среднее по полю<br>Кримінальні<br>правопорушення, у<br>яких особам вручено<br>повідомлення про<br>підозру | Среднее по полю<br>Кримінальні<br>правопорушення, за<br>якими провадження<br>направлені до суду<br>38938 | Среднее по полю<br>Кримінальні<br>правопорушення, у яких<br>провадження закрито | 198935.5   |                                             |                                                    | √ Вид злочину<br>областями:                                  | Выберите поля для добавления в отчет:<br>Перетащите поля между указанными ниже<br>Фильтр отчета |                                            | 凾<br>√ Обліковано кримінальних правопору<br><b>И Кримінальні правопорушення, у яких </b><br><b>Кримінальні правопорушення у проваджен</b><br><b>И Кримінальні правопорушення, за яким</b><br><b>√ Кримінальні правопорушення, у яких </b><br>Кримінальні правопорушення, у яких на кін -<br>Названия столбцов | $\overline{\phantom{a}}$ |
| 4<br>5                                     |                     | злочинів невеликої тяжкості<br>злочинів середньої тяжкості | 131140,5<br>226292                                          | 43013<br>87601.5                                                                                          | 80182.5                                                                                                  |                                                                                 | 222502.5   |                                             |                                                    |                                                              |                                                                                                 |                                            | Σ Значения                                                                                                    | $\overline{\mathbf{v}}$  |
| $6\phantom{1}6$                            |                     | особливо тяжких злочинів                                   | 23692,5                                                     | 5100                                                                                                    | 3520                                                                                                    |                                                                                 | 108507     |                                             |                                                    |                                                              |                                                                                                 |                                            |                                                                                                    |                          |
|                                            | тяжких злочинів     |                                                            | 166035.5                                                    | 57966,5                                                                                                   | 51027                                                                                                    |                                                                                 | 48729.5    |                                             |                                                    |                                                              |                                                                                                 |                                            |                                                                                                    |                          |
| 8                                          | Общий итог          |                                                            | 136790,125                                                  | 48420,25                                                                                                  | 43416,875                                                                                                |                                                                                 | 144668,625 |                                             |                                                    |                                                              | Названия строк                                                                                  |                                            | Σ Значения                                                                                                    |                          |
| $\begin{array}{c}\n9 \\ 10\n\end{array}$   |                     |                                                            |                                                             |                                                                                                    |                                                                                                    |                                                                                 |            |                                             |                                                    | Вид злочину                                                  |                                                                                                 | $\overline{\phantom{a}}$                   | Среднее по пол ▼                                                                                                    |                          |
|                                            |                     |                                                            |                                                             |                                                                                                    |                                                                                                    |                                                                                 |            |                                             |                                                    |                                                              |                                                                                                 |                                            | Среднее по пол ▼                                                                                                    |                          |
| 11                                         |                     |                                                            |                                                             |                                                                                                    |                                                                                                    |                                                                                 |            |                                             |                                                    |                                                              |                                                                                                 |                                            | Среднее по пол ▼                                                                                                    |                          |
| $\frac{12}{13}$                            |                     |                                                            |                                                             |                                                                                                    |                                                                                                    |                                                                                 |            |                                             |                                                    |                                                              |                                                                                                 |                                            | Среднее по пол ▼                                                                                                    |                          |
|                                            |                     |                                                            |                                                             |                                                                                                    |                                                                                                    |                                                                                 |            |                                             |                                                    |                                                              | <b>ПОТЛОЖИТЬ Обновление макета</b>                                                              |                                            | Обновить                                                                                                    |                          |
| 14                                         |                     |                                                            |                                                             |                                                                                                    |                                                                                                    |                                                                                 |            |                                             |                                                    |                                                              |                                                                                                 |                                            |                                                                                                    |                          |
| 15                                         |                     |                                                            |                                                             |                                                                                                    |                                                                                                    |                                                                                 |            |                                             |                                                    |                                                              |                                                                                                 |                                            |                                                                                                    |                          |

Рис.2.90. Зведена таблиця *«Среднее по полям»*

|                | $-6$ $-$<br>$\mathbb{E}[\mathbf{E} \mathbf{F}]=\mathbb{E}[\mathbf{F}]\mathbb{E}[\mathbf{F}]\mathbb{E}[\mathbf$<br>фрагмент таблиц для учебника.xlsx - Microsoft Excel<br>Работа со сводными таблицами |                             |                                |                                                                 |                                 |                          |           |                                                     |                                                   |                             |                          |                                       |  |  |  |
|----------------|----------------------------------------------------------------------------------------------------|-----------------------------|--------------------------------|-----------------------------------------------------------------|---------------------------------|--------------------------|-----------|-----------------------------------------------------|---------------------------------------------------|-----------------------------|--------------------------|---------------------------------------|--|--|--|
|                | Файл<br>Главная                                                                                                    | Вставка                     | Формулы<br>Разметка страницы   | Данные                                                          | Рецензирование                  | Вид                      | Параметры | Конструктор                                         |                                                   |                             |                          | $\circ$ $\bullet$<br>$=$ $\mathbb{P}$ |  |  |  |
| Имя:           |                                                                                                    | Активное поле:              | ⇒ Группа по выделенному<br>as. | $\begin{array}{c c}\nA & B \\ \hline\nB & A\n\end{array}$<br>ÁŲ |                                 | e                        |           | <b>BOHUCTUTb</b> *                                  | <b>Iz</b> Итоги по *                              | <b>Пл</b> Сводная диаграмма | <b>П</b> Список полей    |                                       |  |  |  |
|                | СводнаяТаблица9                                                                                                    | Питома вага по полк         | - Разгруппировать              | Я. Сортировка                                                   | Вставить                        | Обновить Источник        |           | В Выделить *                                        | <b>В Дополнительные вычисления</b> *              | <b>В</b> Средства ОLAP -    | $\frac{1}{2}$ кнопки +/- |                                       |  |  |  |
|                | ™ Параметры *                                                                                                    | Од Параметры поля           | <b>E2 Группировка по полю</b>  |                                                                 | срез -                          |                          | данных -  | <b>В Переместить</b>                                | <b>ВЯ Поля, элементы и наборы *</b>               | <b>Э Анализ "что если"</b>  | Ваголовки полей          |                                       |  |  |  |
|                | Сводная таблица                                                                                                    | Активное поле               | Группировать                   | Сортировка и фильтр                                             |                                 | Данные                   |           | Действия                                            | Вычисления                                        | Сервис                      | Показать                 |                                       |  |  |  |
|                | $\mathbf{v}$ (=<br><b>B3</b><br>$f_{\rm x}$ Питома вага по полю Обліковано кримінальних правопорушень                                                                                                    |                             |                                |                                                                 |                                 |                          |           |                                                     |                                                   |                             |                          |                                       |  |  |  |
|                |                                                                                                    | $\mathsf{A}$                | B.                             |                                                                 | $\mathsf{C}$                    |                          |           |                                                     | E.                                                |                             |                          |                                       |  |  |  |
| 1              |                                                                                                    |                             |                                |                                                                 |                                 |                          |           |                                                     |                                                   |                             |                          |                                       |  |  |  |
| $\overline{2}$ |                                                                                                    |                             |                                |                                                                 |                                 |                          |           |                                                     |                                                   |                             |                          |                                       |  |  |  |
|                |                                                                                                    |                             |                                |                                                                 |                                 |                          |           | Список полей сводной таблицы                        | $\rightarrow$ $\times$                            |                             |                          |                                       |  |  |  |
|                |                                                                                                    |                             | Питома вага по полю            |                                                                 | Питома вага по полю Кримінальні |                          |           |                                                     | IG.                                               |                             |                          |                                       |  |  |  |
|                |                                                                                                    | Названия строк              | Обліковано кримінальних        |                                                                 |                                 | правопорушення, за якими |           |                                                     | ۳<br>Выберите поля для добавления в отчет:        |                             |                          |                                       |  |  |  |
|                |                                                                                                    |                             | правопорушень                  | провадження направлені до суду                                  |                                 |                          |           | √ Вид злочину                                       | √ Обліковано кримінальних правопору               |                             |                          |                                       |  |  |  |
|                |                                                                                                    |                             |                                |                                                                 |                                 |                          |           |                                                     | <b>ПКримінальні правопорушення</b> , у яких особа |                             |                          |                                       |  |  |  |
| 4              |                                                                                                    | злочинів невеликої тяжкості | 23,97%                         |                                                                 |                                 | 22,42%                   |           |                                                     | Кримінальні правопорушення у проваджен            |                             |                          |                                       |  |  |  |
| 5              |                                                                                                    | злочинів середньої тяжкості | 41,36%                         |                                                                 |                                 | 46,17%                   |           |                                                     | √ Кримінальні правопорушення, за яким             |                             |                          |                                       |  |  |  |
| 6              |                                                                                                    | особливо тяжких злочинів    | 4,33%                          |                                                                 |                                 | 2,03%                    |           |                                                     | Кримінальні правопорушення, у яких пров           |                             |                          |                                       |  |  |  |
|                | ТЯЖКИХ ЗЛОЧИНІВ                                                                                                    |                             | 30,34%                         |                                                                 |                                 | 29.38%                   |           |                                                     | Кримінальні правопорушення, у яких на кін -       |                             |                          |                                       |  |  |  |
|                | 8 Общий итог                                                                                                    |                             | 100,00%                        |                                                                 |                                 | 100,00%                  |           |                                                     |                                                   |                             |                          |                                       |  |  |  |
| 9              |                                                                                                    |                             |                                |                                                                 |                                 |                          |           | Перетащите поля между указанными ниже<br>областями: |                                                   |                             |                          |                                       |  |  |  |
| 10             |                                                                                                    |                             |                                |                                                                 |                                 |                          |           | √ Фильтр отчета                                     | <b>Названия</b> столбцов                          |                             |                          |                                       |  |  |  |
| 11             |                                                                                                    |                             |                                |                                                                 |                                 |                          |           |                                                     | Σ Значения                                        |                             |                          |                                       |  |  |  |
| 12             |                                                                                                    |                             |                                |                                                                 |                                 |                          |           |                                                     |                                                   |                             |                          |                                       |  |  |  |
| 13             |                                                                                                    |                             |                                |                                                                 |                                 |                          |           |                                                     |                                                   |                             |                          |                                       |  |  |  |
| 14             |                                                                                                    |                             |                                |                                                                 |                                 |                          |           |                                                     |                                                   |                             |                          |                                       |  |  |  |
| 15             |                                                                                                    |                             |                                |                                                                 |                                 |                          |           | Названия строк                                      | Σ Значения                                        |                             |                          |                                       |  |  |  |
| 16             |                                                                                                    |                             |                                |                                                                 |                                 |                          |           | Вид злочину                                         | Питома вага по п ▼                                |                             |                          |                                       |  |  |  |
| 17             |                                                                                                    |                             |                                |                                                                 |                                 |                          |           |                                                     | Питома вага по п •                                |                             |                          |                                       |  |  |  |
| 18             |                                                                                                    |                             |                                |                                                                 |                                 |                          |           |                                                     |                                                   |                             |                          |                                       |  |  |  |
| 19             |                                                                                                    |                             |                                |                                                                 |                                 |                          |           |                                                     |                                                   |                             |                          |                                       |  |  |  |
| 20             |                                                                                                    |                             |                                |                                                                 |                                 |                          |           | Отложить обновление макета                          | Обновить                                          |                             |                          |                                       |  |  |  |

Рис.2.91. Зведена таблиця «*Питома вага по полям*»

## **2.6. Бази даних документів в Microsoft Access 2010**

### **2.6.1. Форми документів**

Перевага використання форм Access 2010, насамперед, у тому, що після створення документа на основі цієї форми він автоматично потрапляє у базу даних і реквізити всіх документів зберігатимуться в одній таблиці.

Можливий також інший варіант, коли спочатку вносяться реквізити документа у таблицю, а потім на їх основі формується сам документ. За комбінацією цих реквізитів завжди можна відшукати і відобразити на екрані потрібний документ або групу документів.

Розглянемо методику створення документів в Access 2010 на прикладі бази даних довідок, структура яких показана на рис. 2.92.

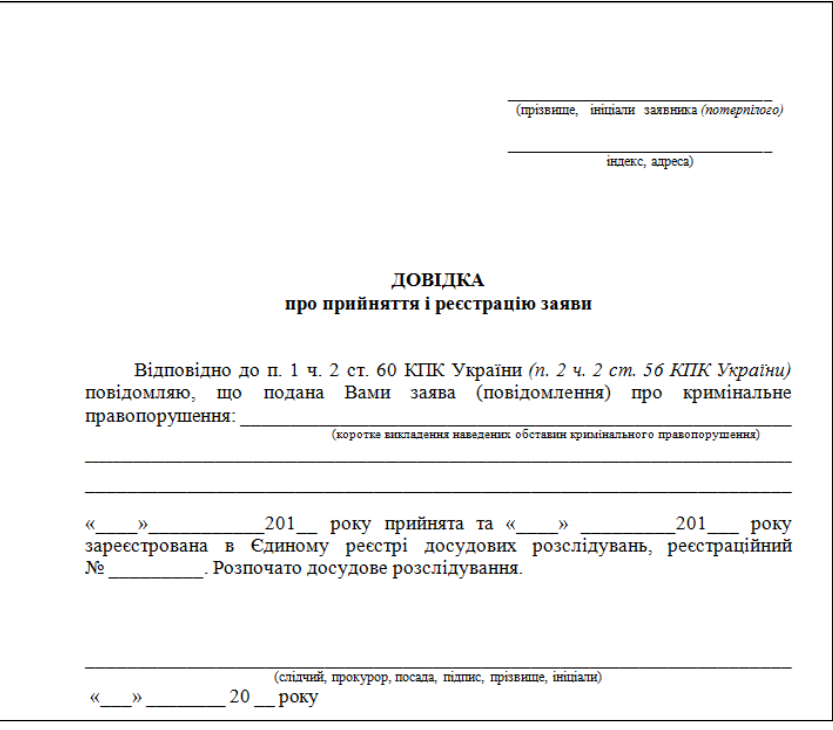

Рис.2.92. Структура довідки

У новій порожній базі даних Access 2010 на вкладці *Создать* у групі *Таблицы* натискаємо на кнопку *Конструктор таблиц* і конструюємо таблицю реквізитів довідки (рис. 2.93).

|                  | $\boxed{\mathbf{A}} \parallel \boxed{\mathbf{H}}^{-1} \rangle = \left( 1 + \frac{1}{2} \right)$ |                   |         |                                    | Database1 : база данных (Access 2007) - Microsoft Access |                                   | Работа с таблицами |                 |                                                       |    |                          |                                                                                                    | $ \blacksquare$ $\boxtimes$ |
|------------------|-------------------------------------------------------------------------------------------------|-------------------|---------|------------------------------------|----------------------------------------------------------|-----------------------------------|--------------------|-----------------|-------------------------------------------------------|----|--------------------------|----------------------------------------------------------------------------------------------------|-----------------------------|
| Файл             | Главная                                                                                         | Создание          |         | Внешние данные                     |                                                          | Работа с базами данных            | Конструктор        |                 |                                                       |    |                          |                                                                                                    | $\circ$ 0                   |
|                  |                                                                                                 | 惢                 |         | <b>Удалить строки</b>              | - Вставить строки                                        | 多                                 |                    |                 | 功                                                     | BĒ |                          |                                                                                                    |                             |
| Режим            | Ключевое Построитель Проверка                                                                   |                   | условий |                                    | <b>ВИЗменить подстановку</b>                             | Страница Индексы<br>свойств       |                    | Создать макросы | Переименовать                                         |    | Схема Зависимости        |                                                                                                    |                             |
| Режимы           | поле                                                                                            |                   | Сервис  |                                    |                                                          | Показать или скрыть               |                    | данных *        | или удалить макрос<br>События полей, записей и таблиц |    | данных объектов<br>Связи |                                                                                                    |                             |
|                  | Все объекты Access                                                                              | $\odot \; \kappa$ |         | <b>Довідки</b>                     |                                                          |                                   |                    |                 |                                                       |    |                          |                                                                                                    | $\times$                    |
| Поиск            |                                                                                                 | م                 |         |                                    | Имя поля                                                 |                                   | Тип данных         |                 |                                                       |    | Описание                 |                                                                                                    | Ê                           |
| Таблицы          |                                                                                                 | <b>☆</b>          |         | Код                                |                                                          | Счетчик                           |                    |                 |                                                       |    |                          |                                                                                                    |                             |
| <b>В</b> Довідки |                                                                                                 |                   |         |                                    |                                                          |                                   |                    |                 |                                                       |    |                          |                                                                                                    |                             |
|                  |                                                                                                 |                   |         |                                    |                                                          |                                   |                    |                 |                                                       |    |                          |                                                                                                    |                             |
|                  |                                                                                                 |                   |         |                                    |                                                          |                                   |                    |                 |                                                       |    |                          |                                                                                                    |                             |
|                  |                                                                                                 |                   |         |                                    |                                                          |                                   |                    |                 |                                                       |    |                          |                                                                                                    |                             |
|                  |                                                                                                 |                   |         |                                    |                                                          |                                   |                    |                 |                                                       |    |                          |                                                                                                    |                             |
|                  |                                                                                                 |                   |         |                                    |                                                          |                                   |                    |                 |                                                       |    |                          |                                                                                                    |                             |
|                  |                                                                                                 |                   |         |                                    |                                                          |                                   |                    |                 |                                                       |    |                          |                                                                                                    |                             |
|                  |                                                                                                 |                   |         |                                    |                                                          |                                   |                    |                 |                                                       |    |                          |                                                                                                    |                             |
|                  |                                                                                                 |                   |         |                                    |                                                          |                                   |                    |                 |                                                       |    |                          |                                                                                                    |                             |
|                  |                                                                                                 |                   |         |                                    |                                                          |                                   |                    |                 |                                                       |    |                          |                                                                                                    |                             |
|                  |                                                                                                 |                   |         |                                    |                                                          |                                   |                    |                 |                                                       |    |                          |                                                                                                    |                             |
|                  |                                                                                                 |                   |         |                                    |                                                          |                                   |                    |                 |                                                       |    |                          |                                                                                                    |                             |
|                  |                                                                                                 |                   |         |                                    |                                                          |                                   |                    |                 | Свойства поля                                         |    |                          |                                                                                                    | ₩                           |
|                  |                                                                                                 |                   |         |                                    |                                                          |                                   |                    |                 |                                                       |    |                          |                                                                                                    |                             |
|                  |                                                                                                 |                   |         | Общие                              | Подстановка                                              |                                   |                    |                 |                                                       |    |                          |                                                                                                    |                             |
|                  |                                                                                                 |                   |         | Размер поля<br>Новые значения      |                                                          | Длинное целое<br>Последовательные |                    |                 |                                                       |    |                          |                                                                                                    |                             |
|                  |                                                                                                 |                   |         | Формат поля                        |                                                          |                                   |                    |                 |                                                       |    |                          |                                                                                                    |                             |
|                  |                                                                                                 |                   |         | Подпись                            |                                                          |                                   |                    |                 |                                                       |    |                          |                                                                                                    |                             |
|                  |                                                                                                 |                   |         | Индексированное поле<br>Смарт-теги |                                                          | Да (Совпадения не допускаются)    |                    |                 |                                                       |    |                          | Имя поля может содержать не более 64                                                                                             |                             |
|                  |                                                                                                 |                   |         | Выравнивание текста                |                                                          | Общее                             |                    |                 |                                                       |    |                          | знаков (включая пробелы). Для получения<br>справки по именам полей нажмите клавишу                                               |                             |
|                  |                                                                                                 |                   |         |                                    |                                                          |                                   |                    |                 |                                                       |    |                          | F1.                                                                                                    |                             |
|                  |                                                                                                 |                   |         |                                    |                                                          |                                   |                    |                 |                                                       |    |                          |                                                                                                    |                             |
|                  |                                                                                                 |                   |         |                                    |                                                          |                                   |                    |                 |                                                       |    |                          |                                                                                                    |                             |
|                  |                                                                                                 |                   |         |                                    |                                                          |                                   |                    |                 |                                                       |    |                          |                                                                                                    |                             |
|                  |                                                                                                 |                   |         |                                    |                                                          |                                   |                    |                 |                                                       |    |                          |                                                                                                    |                             |
|                  |                                                                                                 |                   |         |                                    |                                                          |                                   |                    |                 |                                                       |    |                          |                                                                                                    |                             |
|                  | Конструктор. F6 = переключение окон. F1 = справка.                                              |                   |         |                                    |                                                          |                                   |                    |                 |                                                       |    |                          | 西西西区<br>Num Lock                                                                                                    |                             |
| BA               |                                                                                                 |                   |         |                                    |                                                          |                                   |                    |                 |                                                       |    |                          | <b>■ ● 名 → Al Microsoft Access ● E:\OIOT\VIHd-cpM 网 11 10 2015 Ha 网 5.Acsigka про п 网 Accylvent1 - Mic UK © 图 O 图 9 59 11:48</b> |                             |

Рис.2.93. Вікно створення таблиці реквізитів довідки

Для цього почергово створюємо такі поля (додаткові параметри кожного поля задаються на вкладці *Общие* у нижній частині вікна):

1. «Заявник»; тип – «Текстовий»; розмір поля – 100 (визначає максимально допустиму кількість символів у цьому полі);

2. «Адреса»; тип – «Текстовий» ; розмір поля – 100 (визначає максимально допустиму кількість символів у цьому полі);

3. «Текст обставин кримінального правопорушення»; тип – «Поле МЕМО» (текстовий тип без обмежень на кількість символів);

4. «Дата прийняття заяви»; тип – «Дата/час»; формат поля – «Довгий формат дати»;

5. «Дата реєстрації заяви в ЄРДР»; тип – «Дата/час»; формат поля – «Довгий формат дати»;

6. «Реєстраційний номер заяви»; тип – «Числовий» (для автоматичного нумерування можна використовувати тип «Лічильник»).

7. Для створення поля «Посада» вибираємо тип «Майстер підстановок», встановлюємо перемикач в положення «Буде введено фіксований набір значень» (положення Об'єкт "Стовпець підстановки" буде використовувати значення з таблиці або запиту використовується, коли перелік посад вже є сформований в іншій таблиці бази даних) і натискаємо на кнопку *Далі*. Ввівши перелік посад, які мають право засвідчувати довідки, натискаємо на кнопку *Готово*. У конструкторі таблиць для цього поля залишиться тип «Текстовий», але на вкладці Підстановка у рядку Джерело рядків відображатимуться можливі варіанти посад.

8. Аналогічно за допомогою майстра підстановок створюємо поле «Прізвище» з переліком прізвищ та ініціалів осіб, посади яких зазначені в полі «Посада». Щоб була змога вибирати інших осіб, на вкладці «Підстановка» потрібно задати значення «Ні» для параметра «Обмежитися списком».

9. «Дата видачі довідки»; тип – «Дата/час» ; формат поля – «Довгий формат дати».

Після задання параметрів усіх полів поміщаємо курсор у будь-яке місце поля «Реєстраційний номер заяви» і натискаємо на кнопку «Ключове поле» на вкладці «Конструктор» (рис. 2.90), щоб унеможливити створення довідок з однаковим номером – поруч з іменем поля повинен з'явитися значок у вигляді ключа. Закривши вікно конструктора таблиць, підтверджуємо збереження змін і призначаємо таблиці ім'я (у нашому випадку – «Довідки»).

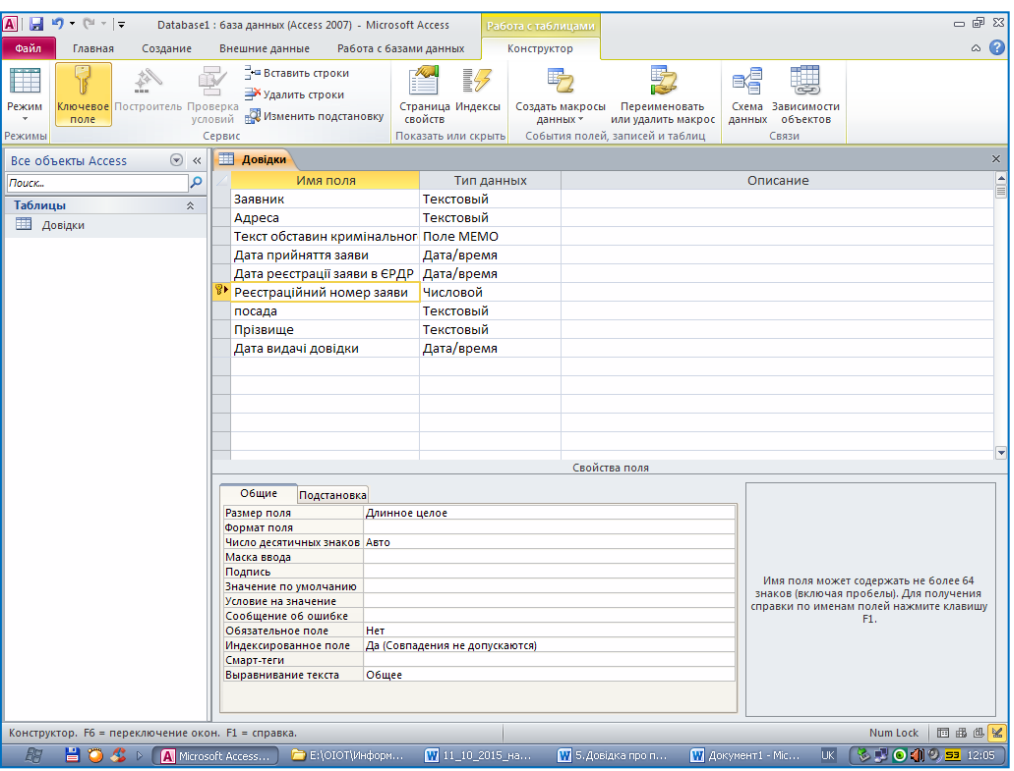

Рис.2.94. Вікно встановлення «ключового поля»

Для створення бланку довідки на вкладці «Створення» у групі «Форми» натискаємо на кнопку «Конструктор форм» (рис.2.95).

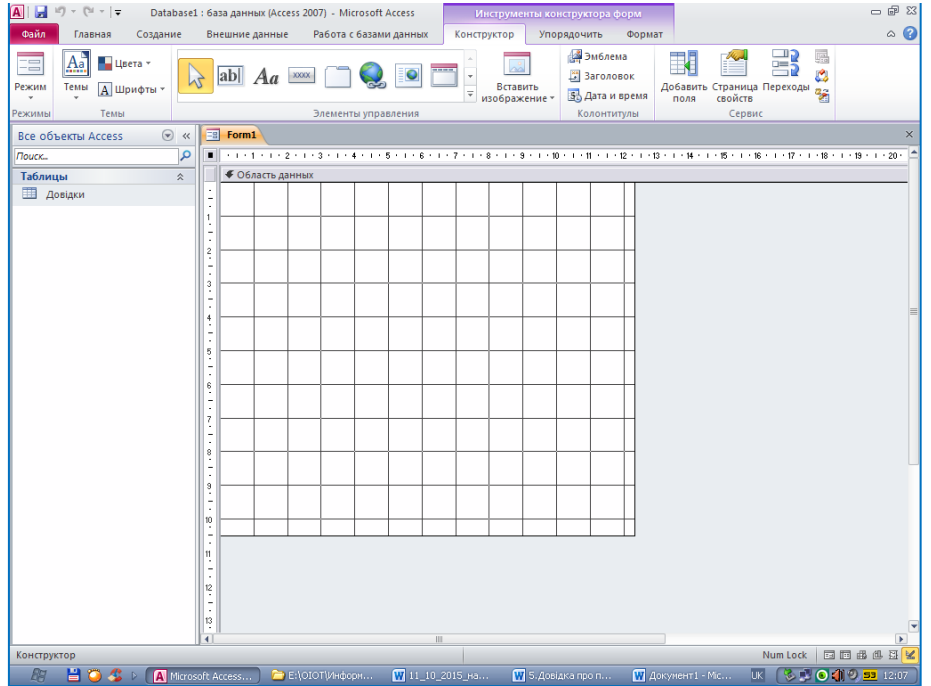

Рис.2.95. Вікно створення бланку довідки

Двічі клацнувши лівою кнопкою миші в області даних, у діалоговому вікні «Вікно властивостей» на вкладці «Макет» в рядку «Колір фону» вибираємо білий колір (рис.2.96).

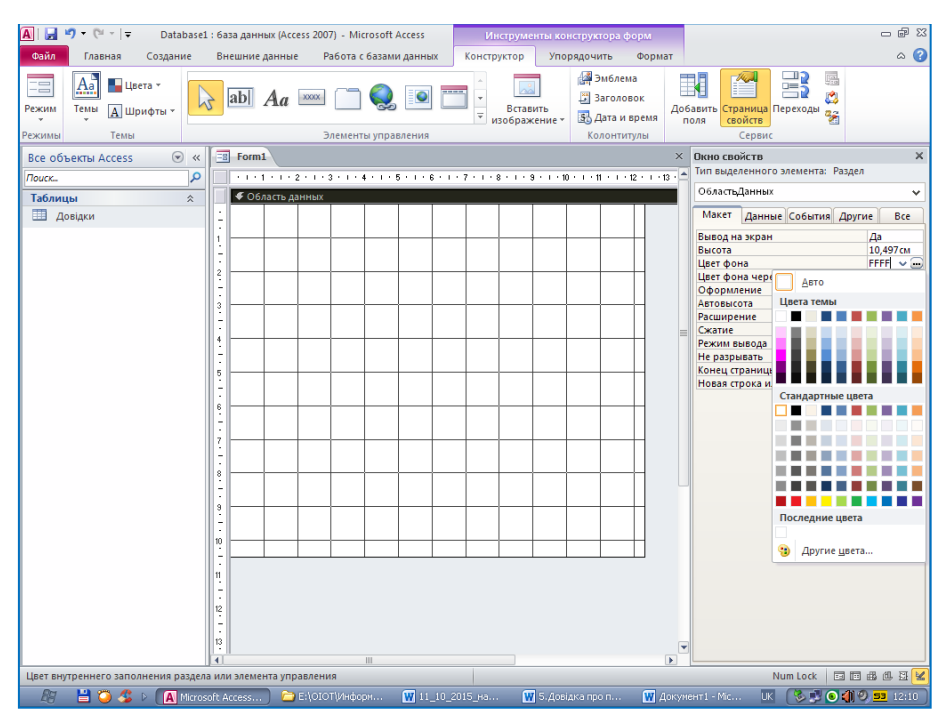

Рис. 2.96. Вікно встановлення властивостей форми

З допомогою миші перетягуємо межі області даних до потрібних розмірів (у верхній і лівій частині вікна конструктора форм для зручності є лінійки), наприклад 17х17 см. Двічі клацніть на сірому квадраті біля лінійок у лівому верхньому куті конструктора форм і на вкладці «Дані» в рядку «Джерело записів» вибираємо «Довідки».

За допомогою кнопки «Напис» з групи «Елементи керування» створюємо написи з відповідними параметрами шрифта і вирівнювання та розміщуємо їх приблизно так, як на рис. 2.97.

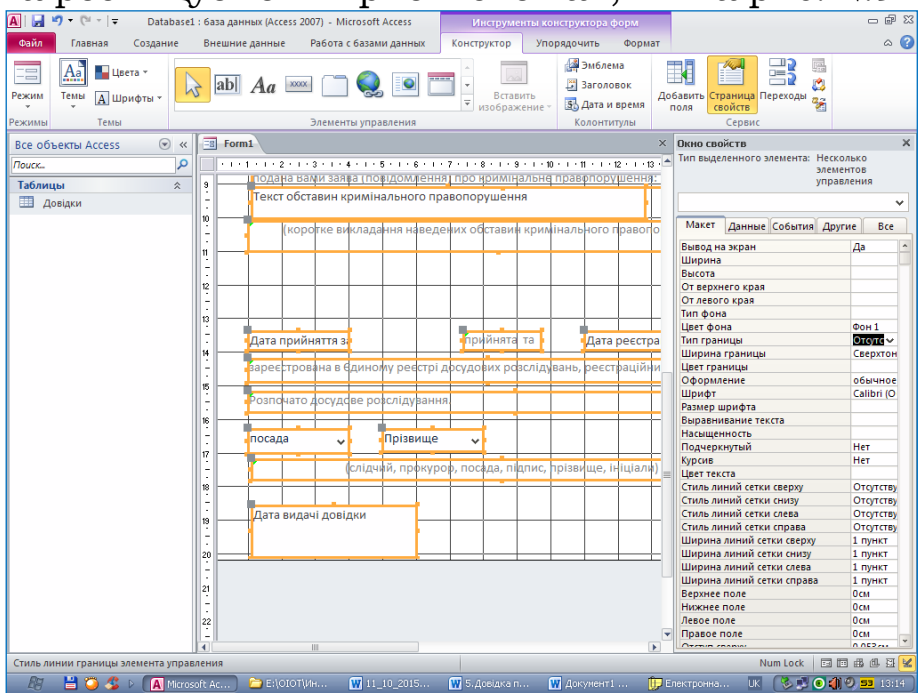

Рис. 2.97. Незмінювана частина бланку довідки

Для переміщення напису слід виокремити його, підвести вказівник миші до чорного квадрату у правому верхньому куті (вказівник набуде вигляду руки), натиснути ліву кнопку миші і перемістити напис у потрібне місце. Для зміни розмірів напису використовуються маркери по його периметру. Для переходу на новий рядок в межах одного напису треба натиснути комбінацію клавіш Ctrl+Enter.

Натискаємо на кнопку «Додати поля» і переносимо з вікна «Список полів» поле «Реєстраційний номер заяви» в область даних. Вилучаємо напис «Реєстраційний номер заяви» (лівий прямокутник з двох, що з'являться після перенесення поля в область даних) і розташовуємо поле біля напису «<sup>No</sup>». Аналогічно переносимо решту полів в область даних, видаляємо написи, робимо вирівнювання по лівому краю.

Для того, щоб межі полів не відображалися під час друку, натискаємо комбінацію клавіш Ctrl+A (щоб виділити всі поля одночасно), викликаємо вікно властивостей з допомогою кнопки «Сторінка влас-

тивостей» у групі «Сервіс» і на закладці «Макет» у рядку «Тип межі» вибираємо «Відсутня».

Закриваємо конструктор форм і називаємо форму «Довідки».

Для створення довідки потрібно відкрити форму «Довідки», натиснути на кнопку «Новий (порожній) запис» на панелі переходів між записами у нижній частині вікна і заповнити реквізити довідки (рис. 2.98).

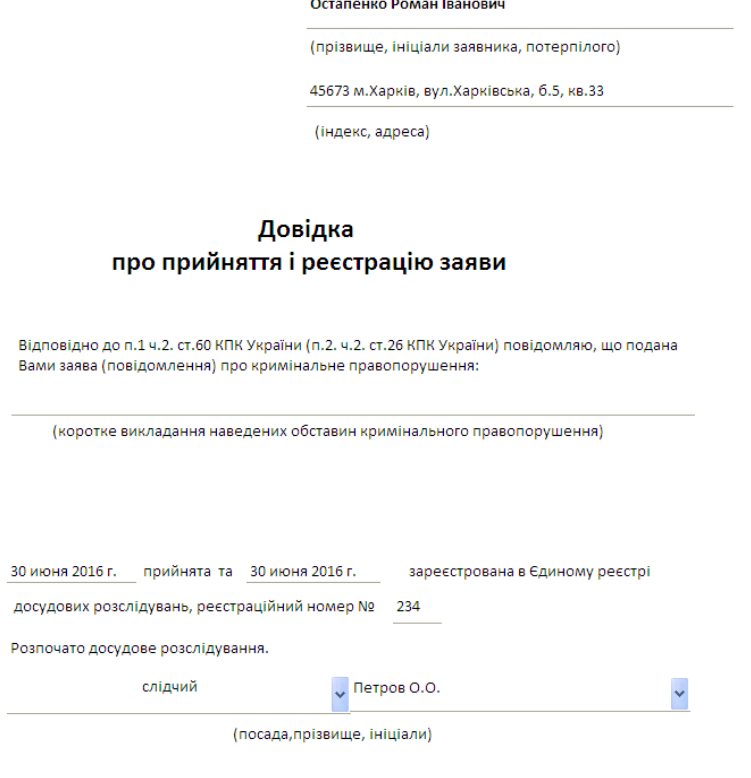

1 июля 2016 г.

Рис. 2.98. Режим заповнення реквізитів форми

Після створення кожної довідки на основі форми її реквізити автоматично потрапляють у таблицю «Довідки» (рис. 2.99).

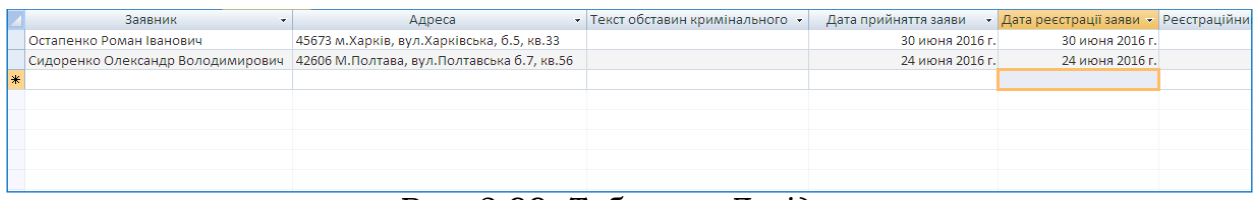

Рис. 2.99. Таблиця «*Довідки*»

#### **2.6.2. Реєстрація документів**

У попередньому підрозділі методика створення документів на основі заповнення форм Access 2010 автоматично передбачала і реєстрацію новоствореного документа, оскільки усі його реквізити одразу заносилися у відповідну таблицю бази даних. Проте у більшості випадків внутрішні документи створюються в інших програмах (зазвичай, у текстовому редакторі Word), а зовнішні (вхідні) взагалі можуть існувати тільки у паперовому варіанті. Це вимагає іншої організації процесу реєстрації документів, реалізованої в автоматизованих системах електронного документообігу – на основі реєстраційно-облікових карток документа. Принцип створення реєстраційно-облікової картки документа у середовищі Access 2010 нічим не відрізняється від методики створення власне документа на основі форми. Форма Access 2010 для типової реєстраційно-облікової картки документа зображена на рис. 2.100. Власне документ у цьому випадку може знаходитися на сервері у форматі програми, в якій він був створений або у відсканованому вигляді. Доступ до нього можна налаштувати, наприклад, використовуючи технологію гіперпосилань.

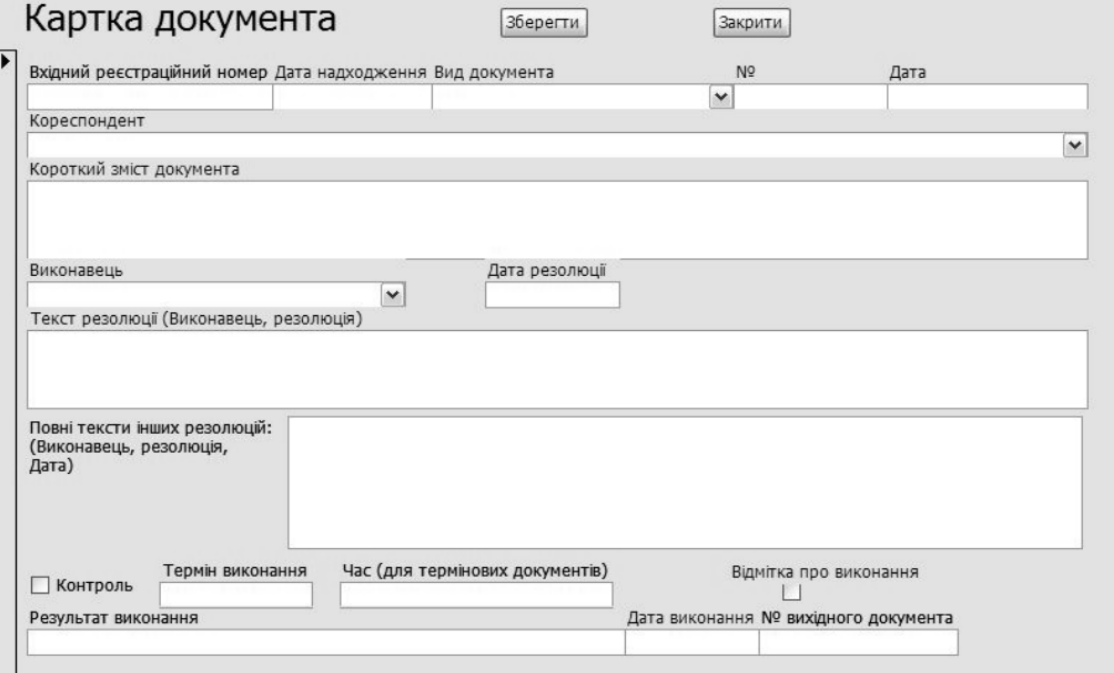

Рис. 2.100. Типова реєстраційно-облікова картка документа

Реєстаційно-облікова картка документа, окрім змістових реквізитів, може містити накладені резолюції із зазначенням виконавців і термінів виконання, завдяки чому можна здійснювати контроль за виконанням документів.

На основі таблиць Access, у які заносяться реквізити документів, та їх реєстраційно-облікових карток користувач має змогу робити багатокритеріальні запити та отримувати різноманітну звітну інформацію.

### **2.7. Взаємодія програм Microsoft Office 2010**

### **2.7.1. Вкраплення і зв'язування об'єктів**

Об'єктами Microsoft Office 2010 є текстові фрагменти, таблиці, діаграми, графічні зображення, формули, слайди та інші структурні елементи програмних продуктів, які входять до складу пакету. Обмін даними між програмами пакету Microsoft Office 2010 здійснюється, зазвичай, шляхом копіювання та вставлення. Створений в одній програмі об'єкт спочатку копіюється до буферу обміну, а потім уставляється у файл іншої програми. Таким чином можна, наприклад, обмінюватися таблицями між Word, Excel i PowerPoint. Проте такий спосіб обміну даними між програмами Microsoft Office 2010 не завжди оптимальний через вірогідну втрату елементів форматування. Для вирішення цієї проблеми реалізовано механізми вкраплення і зв'язування об'єктів. На відміну від процедури звичайного вставлення об'єкта за допомогою команди «Вставити» (рис. 2.101), вставлення його як вкрапленого або зв'язаного дає змогу працювати з ним у тій програмі, у якій він був створений. Для розуміння ситуації називатимемо документом-джерелом файл, у якому міститься об'єкт, який надалі буде вставлятися у файл іншої програми. Файл, у який вставлятиметься об'єкт з документа-джерела, називатимемо документом-приймачем.

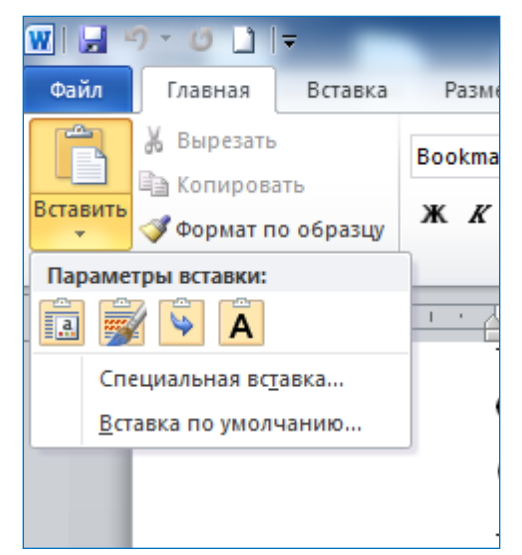

Рис. 2.101. Команда для вставлення об'єкта з буферу обміну

Вкраплення об'єкта фактично означає створення копії об'єкта з документа-джерела у документі приймачі. І документджерело, і документ-приймач можуть існувати та редагуватися незалежно один від одного. Вкраплений об'єкт зберігає інформацію безпосередньо у документі-приймачі. Для його редагування потрібно двічі клацнути на ньому лівою кнопкою миші. При цьому завантажиться програма, у якій був створений об'єкт. Вкраплення об'єктів рекомендується використовувати у випадках, коли вся інформація має міститися в одному й тому ж документі.

Зв'язування об'єкта візуально не відрізняється від вкраплення. Але коли об'єкт у документі-джерелі змінюється, то підтримується можливість його автоматичної або ручної (на вибір користувача) зміни у документі-приймачі. Зв'язаний об'єкт у документіприймачі лише відображається, а фізично зберігається у документі джерелі. З одного боку це зменшує розмір файлу документаприймача, з іншого – вимагає постійного перебування файлу документа-джерела в одному й тому ж місці на диску комп'ютера (документ-приймач не може бути відображений, оновлений або відредагований, якщо немає документа-джерела або втратився зв'язок з ним). Зв'язаний об'єкт, який перебуває у документіприймачі, може відображати стан даних документа-джерела в кожний конкретний момент. Такий механізм забезпечує актуальність даних документа. Тому зв'язування доцільно застосовувати у випадках, коли в одному з документів повинні міститися частини інших документів, які можуть знаходитись на іншому комп'ютері та редагуватись іншим користувачем. На першому етапі як процедури вкраплення, так і процедури зв'язування, потрібно відкрити документ-джерело, виділити об'єкт, скопіювати в буфер обміну. Перейти до документу-приймачу виконати команту «Спеціальна вставка» та виділіємо об'єкт, який відповідає документу-джерелу (рис.2.102).

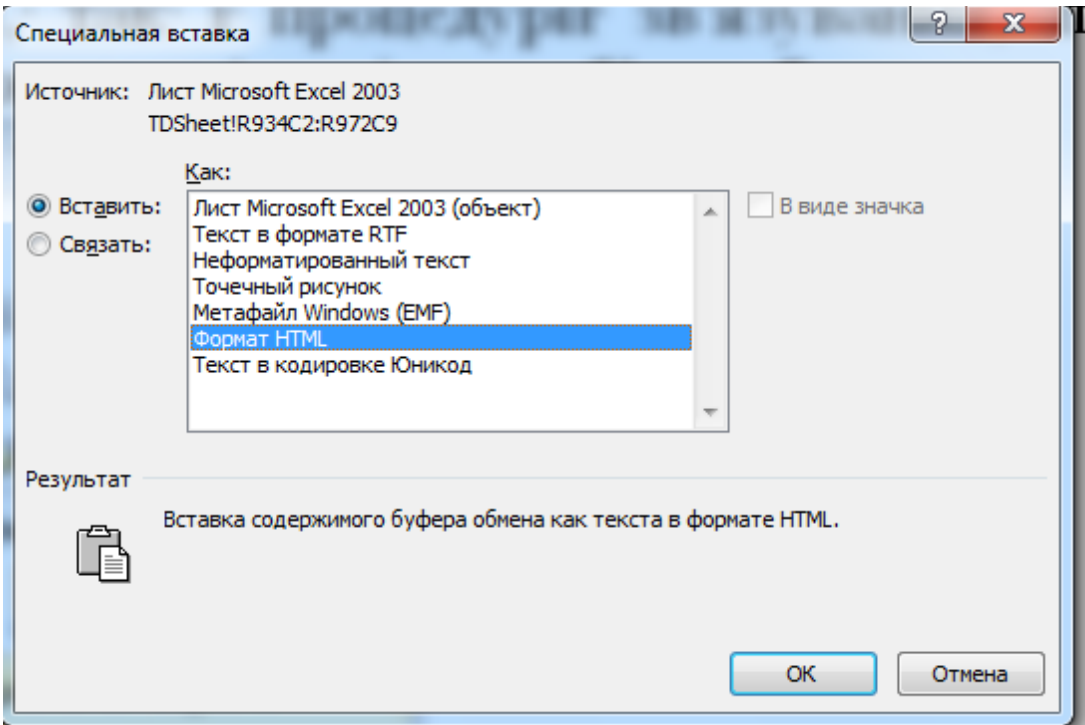

Рис. 2.102. Вікно вкраплення об'єкта

Зв'язування об'єктів можна реалізувати принаймі двома способами. Якщо документ-приймач відкритий, то потрібно перейти на вкладку «Вставлення» і натиснути на кнопку «Об'єкт» у групі «Текст» (рис. 2.103).

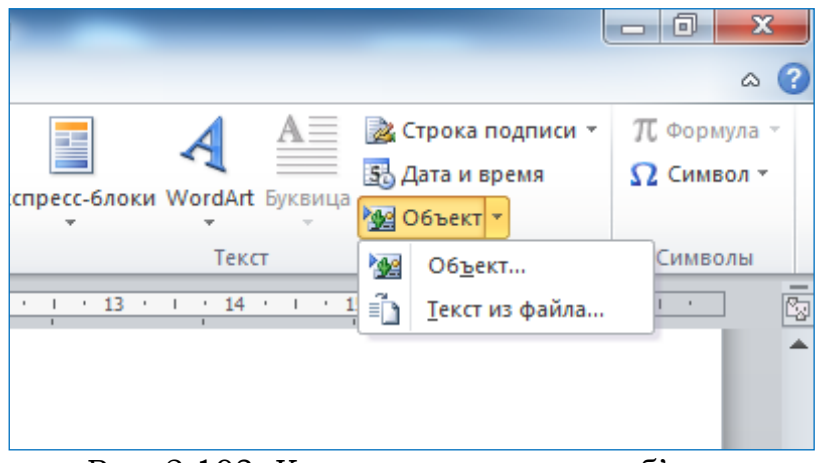

Рис. 2.103. Команда вставлення об'єкта

Далі у діалоговому вікні «Вставлення об'єкта» (рис. 2.104) треба перейти на вкладку «Створення з файлу», активізувати опцію Зв'язок із файлом, натиснути на кнопку Огляд… і вибрати документ-джерело. Призначення опції У вигляді значка таке ж, як і під час вкраплення об'єктів. Натискання на кнопку ОК вставить у документ увесь вміст документа-джерела (а тому цей спосіб не можна використовувати у випадках, коли зв'язуваний об'єкт є частиною документа-джерела) і утворить зв'язок з ним. Можна зв'язати об'єкти і з допомогою спеціального вставлення, встановивши перемикач у положення Зв'язати, попередньо скопіювавши виділений у документі-джерелі об'єкт до буферу обміну. У полі Як діалогового вікна «Спеціальне вставлення» перераховані усі типи об'єктів, для яких доступна операція зв'язування.

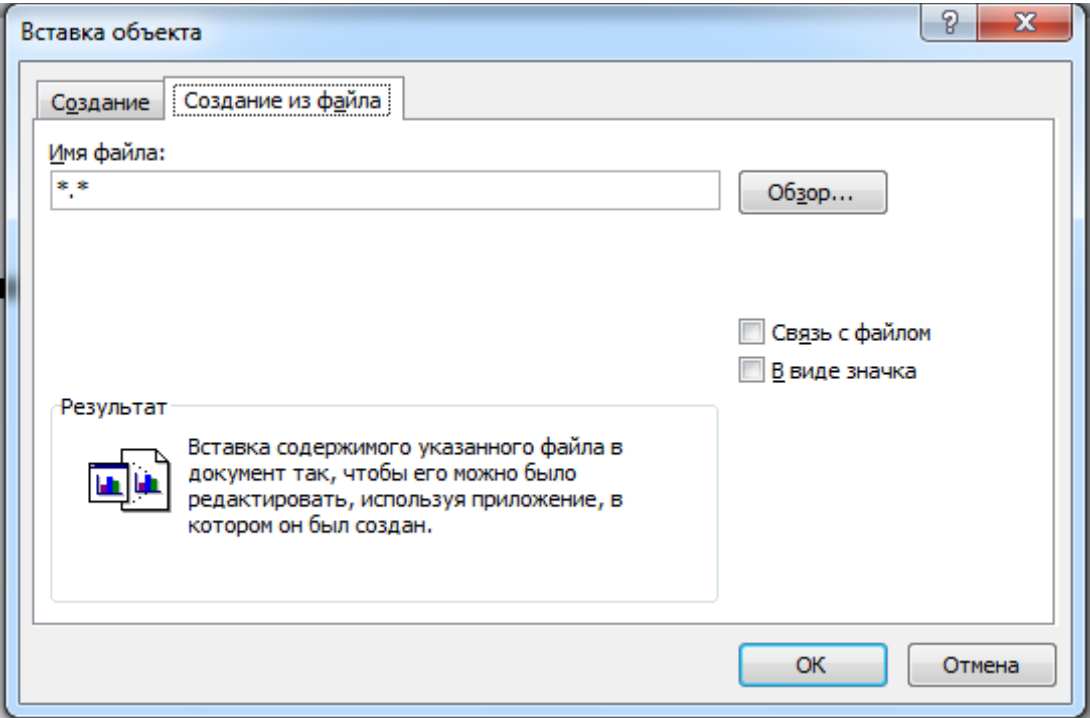

Рис. 2.104. Зв'язування об'єктів через вікно вставлення об'єкта

Виконавши процедуру зв'язування, шляхом зміни даних у документі-джерелі можна переконатися, що відповідні зміни будуть відбуватися і у зв'язаному об'єкті у документі-приймачі. Якщо документ містить автоматичний зв'язок з об'єктом, то оновлення відбудеться безпосередньо під час його відкриття, інакше треба оновлювати інформацію вручну. Якщо документ-джерело переміщений, перейменований або видалений, то зв'язок буде порушений і надалі зв'язаний об'єкт у документі-приймачі не відображатиметься. Управління зв'язками (редагування, оновлення або знищення) здійснюється у діалоговому вікні «Зв'язки».

#### **2.7.2. Технологія гіперпосилань**

Під час роботи з багатьма документами (особливо з документами, що формують одну справу) інколи необхідно з певного місця одного документу мати можливість швидко переглянути інший документ. Для цього можна використати технологію гіперпосилань.

Гіперпосиланням називається кольоровий підкреслений текст або зображення, у разі натискання на який лівою кнопкою миші (зазвичай вказівник миші при цьому набуває вигляду руки з виставленим вказівним пальцем) відбувається переміщення до певного місця документа, відкриття файлу або Web-сторінки. Тому в

діловодстві їх можна використовувати як для переходу у відкритому документі, так і для переходу до інших файлів. Текст гіперпосилання можна форматувати і редагувати як звичайний, зокрема вилучати, копіювати, вставляти, змінювати шрифт, його розмір та накреслення. Методика використання гіперпосилань в основних програмах Microsoft Office 2010 практично однакова. Для створення і налаштування гіперпосилання в текстовому редакторі Word 2010, редакторі електронних таблиць Excel 2010 та редакторі електронних презентацій PowerPoint 2010 потрібно виділити текстовий або графічний фрагмент, перейти на вкладку «Вставлення» і натиснути на кнопку «Гіперпосилання» у групі «Посилання» (рис. 2.105).

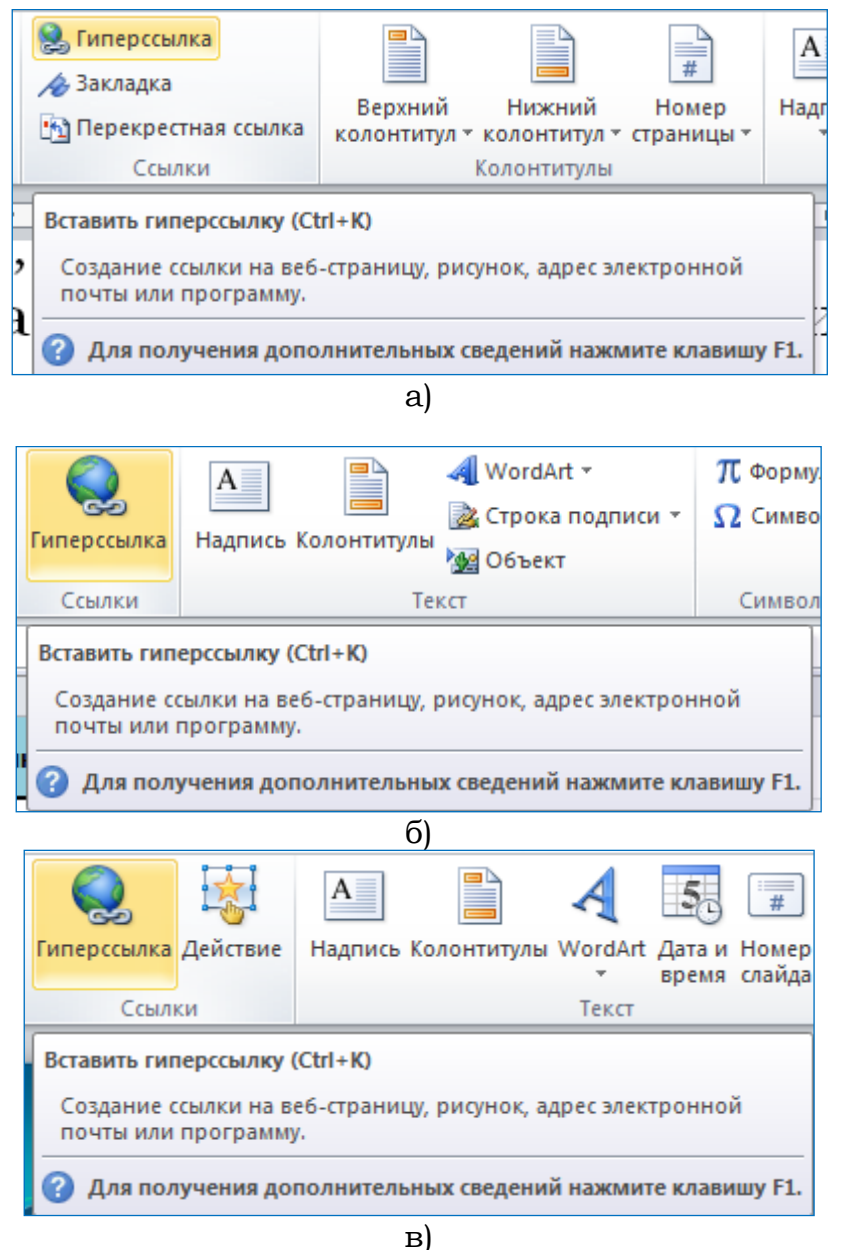

Рис. 2.105. Кнопка «Гіперпосилання» у: а)Word 2010, б)Excel 2010, в)PowerPoint 2010

Категорія файлом, веб-сторінкою вибирається у випадках, коли після натискання на гіперпосилання має відкритися інший файл (не обов'язково того самого формату, що й документ, у якому міститься гіперпосилання) або відбутися перехід за Web-адресою. Повний шлях до файлу або адресу Web-сторінки можна безпосередньо внести у поле «Адреса». Якщо файл знаходиться у тій же папці, що й робочий документ, або нещодавно створювався, оновлювався чи переглядався, то його можна швидко відшукати у центральній частині вікна, натиснувши відповідну кнопку. Технологія гіперпосилань дає змогу не просто відкривати потрібний файл, а ще й переходити до його певного місця з допомогою кнопки «Закладка». Але для цього необхідно попередньо проставити у потрібних місцях файлу закладки (рис. 2.106). Якщо гіперпосилання стосується інформації у тому ж документі, то потрібно вибрати категорію місцем у документі. У Word 2010 це може бути початок документа, заголовки структурних частин, оформлені належним стилем або електронні позначки (закладки); в Excel 2010 – адреси клітинок; у PowerPoint 2010 – слайди; у Access 2010 – таблиці, запити, звіти, форми, сторінки.

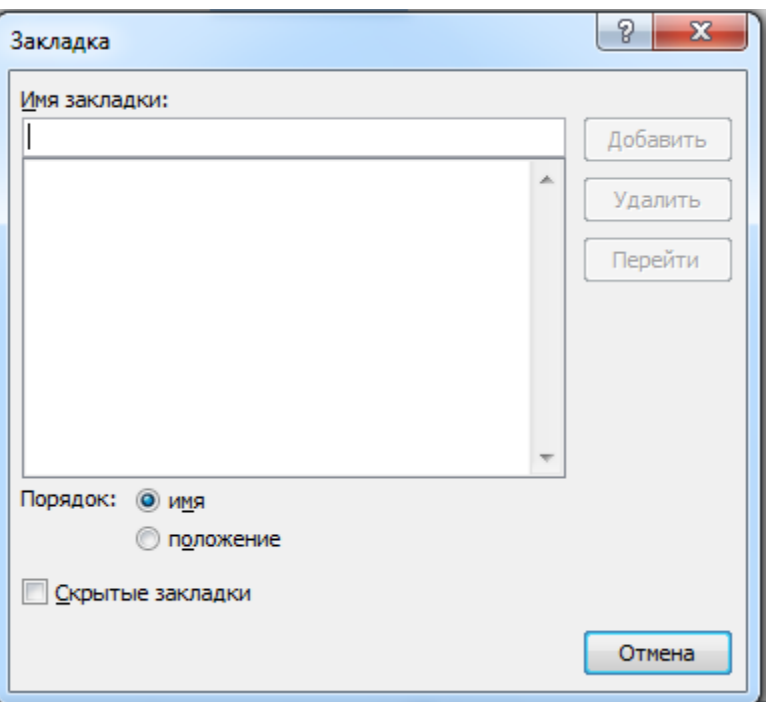

Рис. 2.106. Вікно створення закладок

Якщо гіперпосилання створюється на ще не існуючий файл, то після обрання категорії новим документом потрібно задати ім'я нового файлу, з допомогою кнопки «Змінити» вказати шлях до нього і встановити перемикач «Коли почати редагування нового документа» в одне з положень «пізніше» або «зараз» (рис. 2.107).

| Вставка гиперссылки                     |                                                                      |          | $\mathbf{x}$<br>ନ୍ମ |
|-----------------------------------------|----------------------------------------------------------------------|----------|---------------------|
| Связать с:                              | Текст: Новий документ                                                |          | Подсказка           |
| B.<br>файлом, <u>в</u> еб-<br>страницей | Имя нового документа:<br>Путь:                                       |          |                     |
| €<br>местом в<br>документе              | C:\Users\User\Documents\                                             | Изменить | Выбор рамки         |
| 栖<br><b>HOBbIM</b><br>документом        | Когда вносить правку в новый документ:<br><b>О позже</b><br>⊚ сейчас |          |                     |
| электро <u>н</u> ной<br>почтой          |                                                                      | ОК       | Отмена              |

Рис. 2.107. Вікно створення гіперпосилання на новий документ

Вибір категорії електронною поштою дає змогу зробити гіперпосилання на порожнє електронне повідомлення з заздалегідь заповненими атрибутами «Адреса електронної пошти» і «Тема». Незалежно від вибору категорії з допомогою кнопки «Підказка» можна ввести текст, який випливатиме під час підведення вказівника миші до гіперпосилання.

Використання гіперпосилань в базах даних Access 2010 дещо відрізняється – для вставлення гіперпосилання у форми і звіти відповідна кнопка знаходиться на панелі Елементи керування режиму конструктора цих об'єктів, а для вставлення гіперпосилання у таблицю передбачений спеціальний тип поля – «Гіперпосилання». Універсальним способом управління гіперпосиланнями у документах є команди «Змінити гіперпосилання», «Відкрити гіперпосилання» та «Видалити гіперпосилання» у їх контекстному меню.

### **2.7.3. Злиття**

Формування великої кількості однотипних документів (навіть простого змісту) без використання інструментів автоматизації є доволі трудомістким процесом. У середовищі Word 2010 для автоматичного генерування однотипних документів з можливістю їх розсилання різним адресатам передбачений механізм злиття. Змінна інформація для документів береться з джерела у вигляді таблиці (яка може знаходитися у текстовому файлі, файлі електронних таблиць або файлі бази даних) і розставляється у чітко визначені позиції. Також існує можливість безпосередньо під час злиття вводити конкретну інформацію стосовно адресатів розсилання чи інших критеріїв формування документів. Документ стандартного змісту називається основним документом, а файл, у якому міститься змінна інформація – джерелом даних. Основний документ містить постійний текст (тіло документа) і змінний (поля злиття). Джерело даних містить записи, кожен з яких відповідає одному об'єктові розсилання. Кожен стовпець у джерелі даних називається полем і повинен мати рядок заголовку для однозначної ідентифікації цього поля (ім'я поля). Процес злиття здійснюється, зазвичай, у три етапи: 1) створення джерела даних; 2) створення основного документа; 3) виконання злиття з критеріями відбору або без них.

Використання механізму злиття розглянемо на прикладі автоматичного формування «Повісток про виклик». Спочатку створюємо джерело даних (таб.2.7)

Табліца 2.7

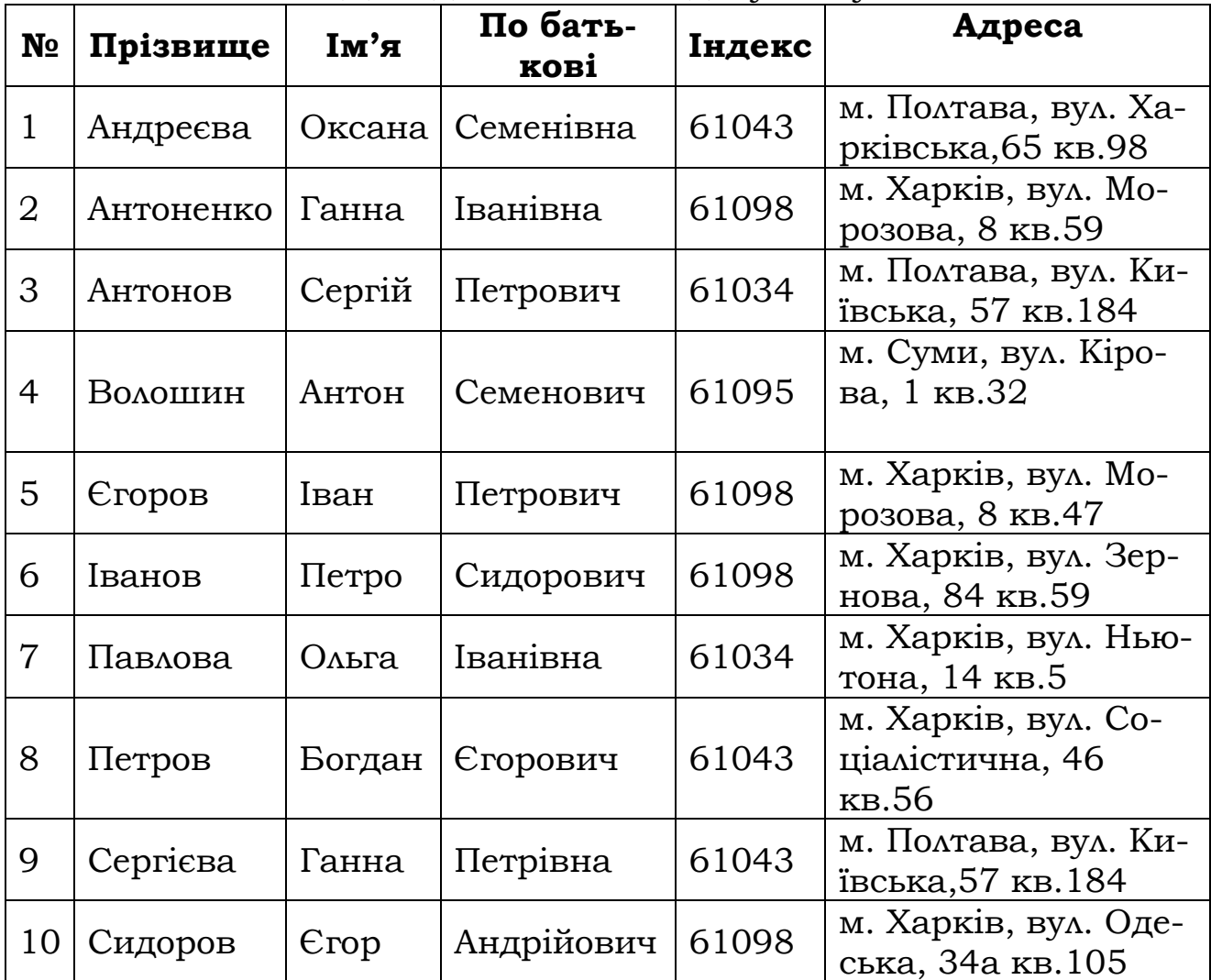

Дані для основного документу

Створити основний документ «Повістка про виклик» (рис.2.108). За допомогою текстових полів створити обмеження на редагування незмінної частини документу.

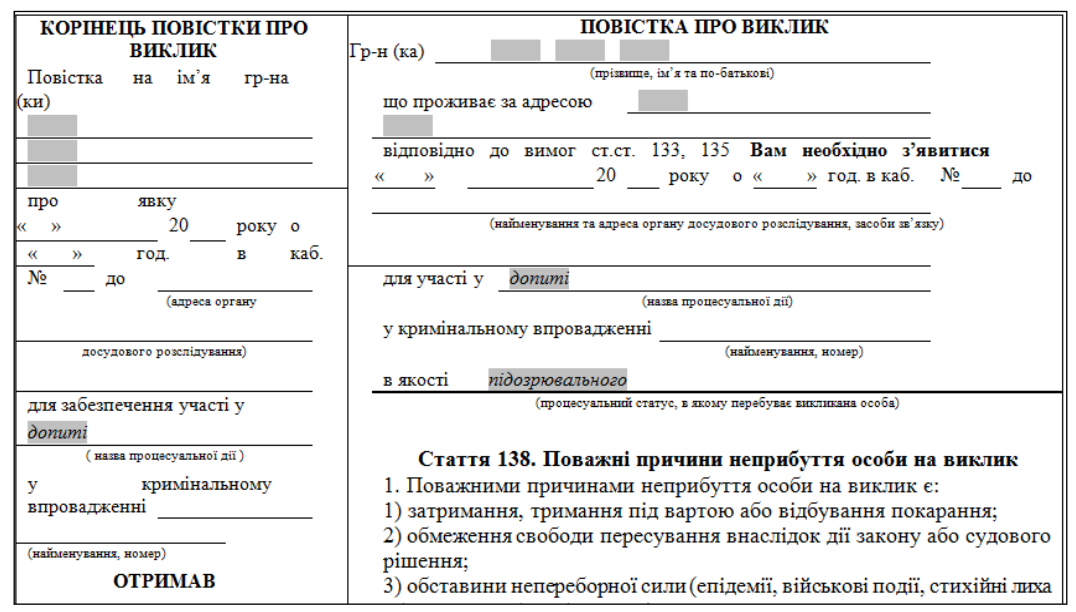

Рис. 2.108. Фрагмент документу «Повістка про виклик» з текстовими полями

Злиття документів виконується за допомогою майстра, шляхом послідовного проходження усіх необхідних етапів. Оберіть послідовність команд: Рассылки  $\rightarrow$  Начать слияние  $\rightarrow$  Письма  $\rightarrow$  Пошаговый мастер слияния (рис.2.109). Вікно для виконання етапів «слияние» відкриється справа в робочої області вікна.

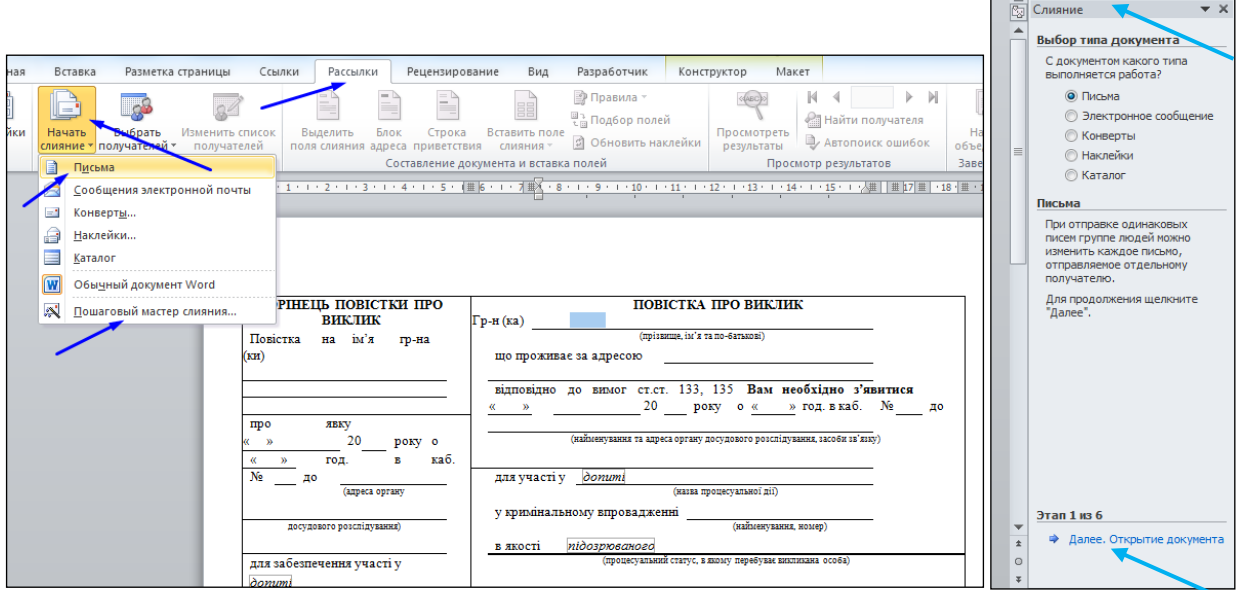

Рис. 2.109. Вікно послідовності вибору команд для виклику вікна «*Слияние*»

Вибрати команду «Далее. Открытие документа». У розділі «Выбор документа» встановити «Текущий документ». Вибрати команду «Далее. Выбор получателей». У розділі «Существующий список» вибрати команду «Обзор» і відкрити документ джерело даних. У вікні «Получатели слияния» натиснути кнопку <u>вок</u>

(рис.2.110).

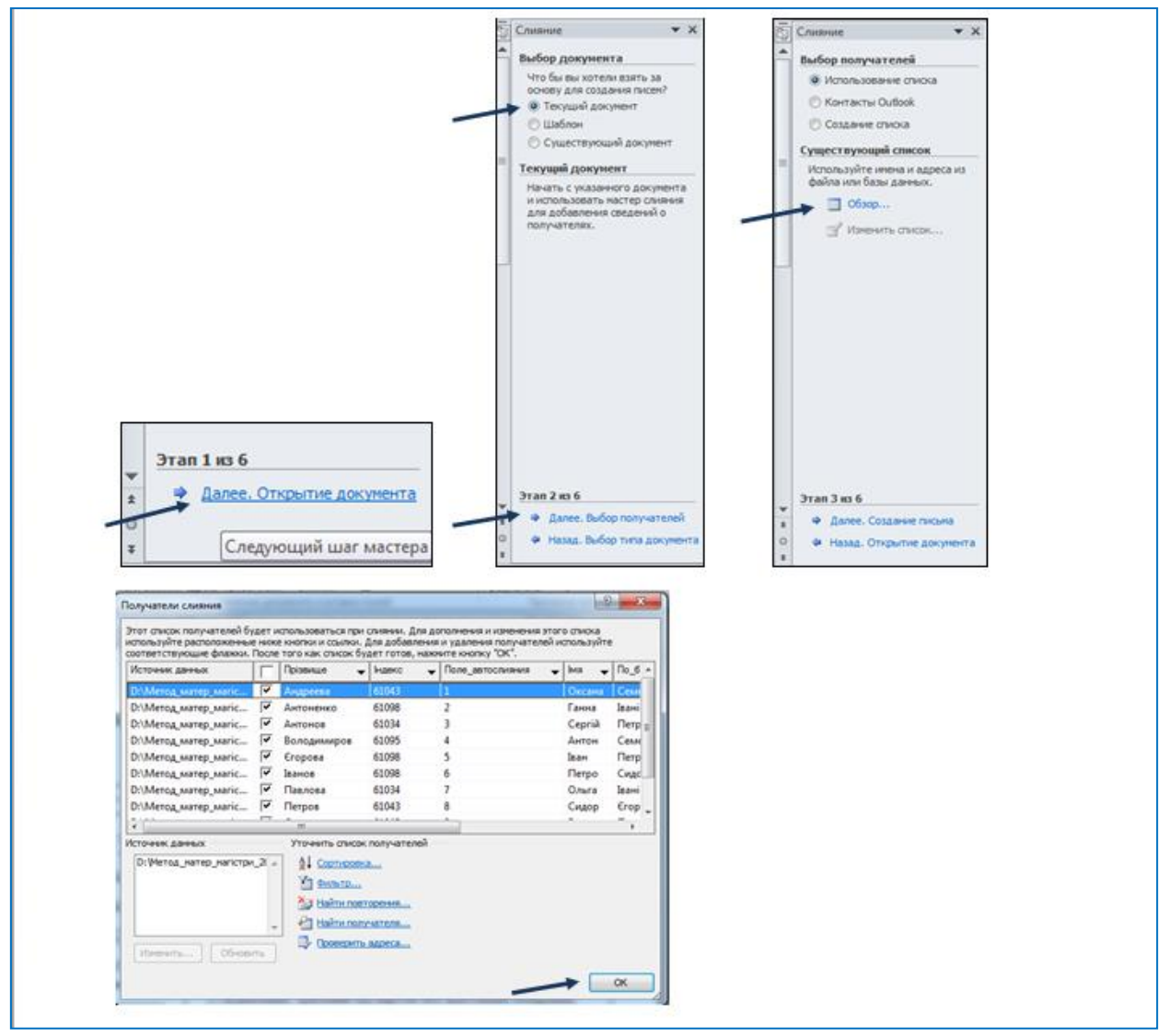

Рис. 2.110. Поетапний вибір основного документу письма та документу що є джерелом

Встановлюючи курсор у відповідні текстові поля основного документу та натискаючи у розділі «Создание письма» на **В** другие элементы... у вікні «Вставка поля слияния» вибрати відповідні поля (рис.2.111).

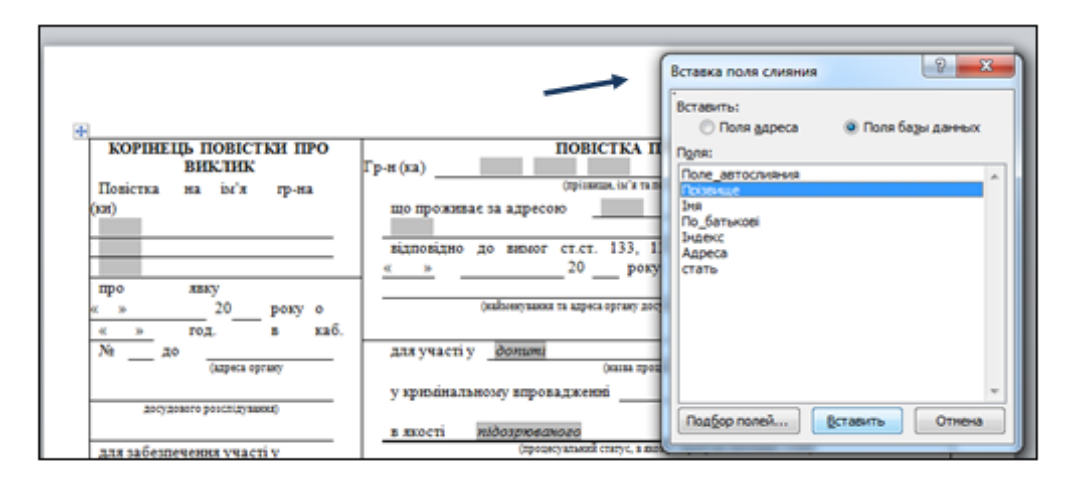

Рис. 2.111. Вибір «поля слияния»

Зверніть увагу, що при вставки «поля слияния» у текстовому полі основного документу не знаходиться курсор, воно просто виділено (рис.2.112.).

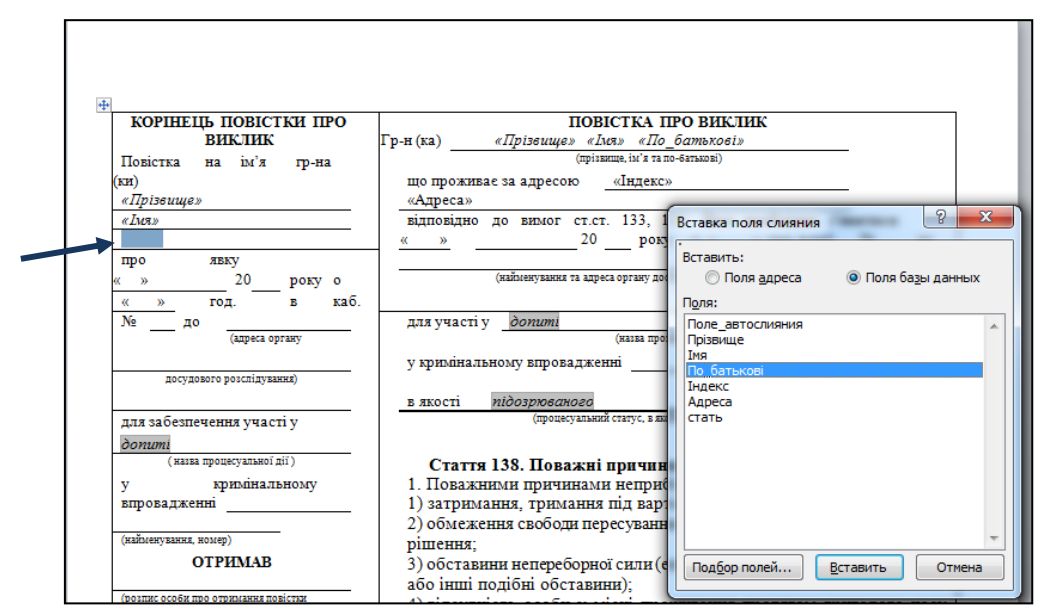

Рис. 2.112. Фрагмент документу з встановленими «полями слияния»

Встановивши всі «поля слияния» натисніть «Далее. Просмотр писем». Продивитися результат злиття можна за допомогою кно-

пок прокрутки  $\leq$  получатель:  $\sim$   $\geq$  Ha цьому етапі можна змінити список отримувачів, знімаючи відповідні прапорці (рис.2.113).

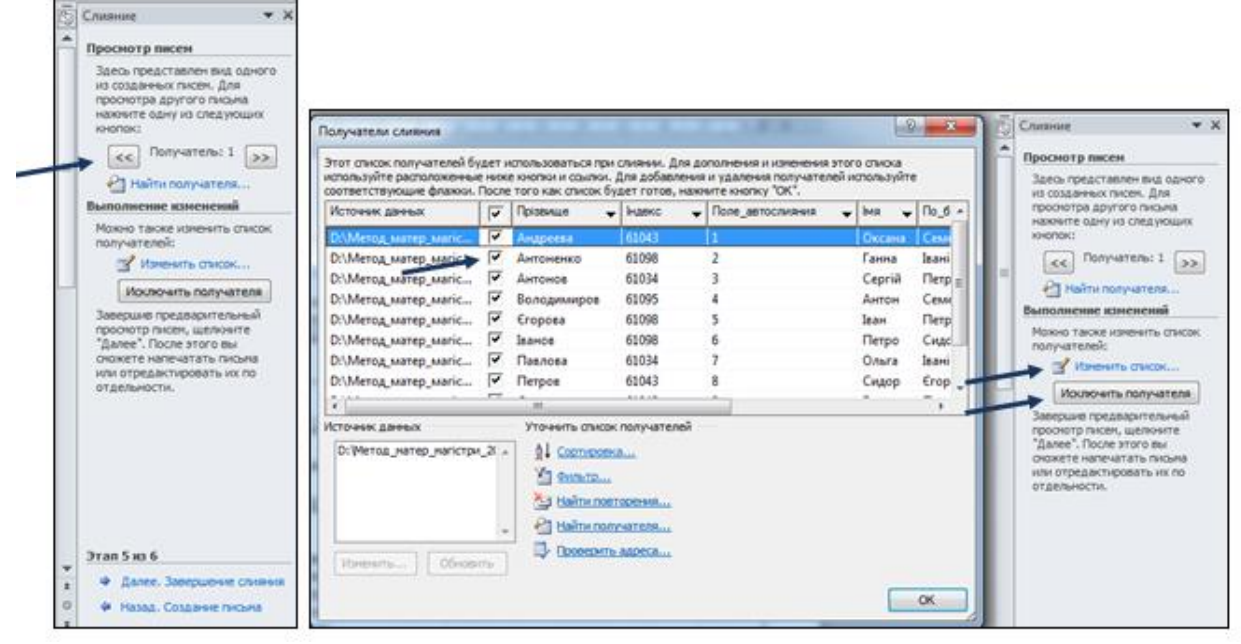

Рис. 2.113. Вікно перегляду писем та зміни списку отримувачів

На останньому етапі «слияния документов» можна роздрукувати всі створені листи -  $\frac{1}{2}$  Печать... або розмістити їх в одному документі - <sup>Физменить часть писем...</sup> . На будь-якому етапі користувач може, у разі необхідності, повертатися на попередній етап натиска-• Назад. Создание письма або переходити на наступний етап натис-→ Далее. Завершение слияния каючи

Відключити «Затемнение полей формы» за допомогою кнопки **a** та розмістити створені письма в одному документі і зберегти.

Модифікувати основний документ «Повістка про виклик» та джерело даних таким чином, щоб у кожному листі до чоловіків використовувалося звернення «Громадянин», а до жінок - «Громадянка». Для цього слід додати в документі який є джерелом даних стовпчик «Стать» і заповнити його. У тексті основного документу «Повістка про виклик» заміст слова «Гр-н (ка)» вставити стандартне поле MS Word IF…THEN…ELSE, скориставшись панеллю інструментів «Рассылки» (рис.2.114).

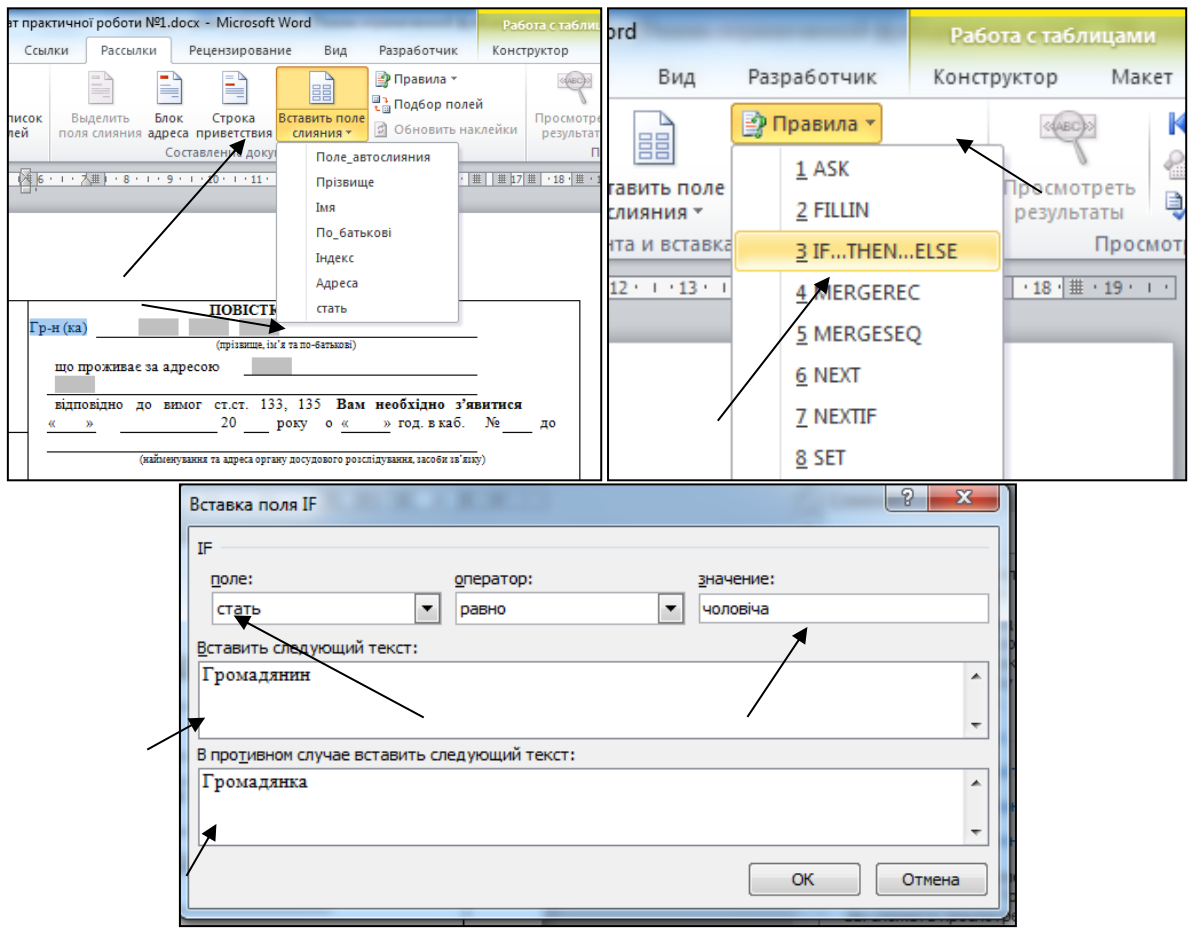

Рис.2.114. Створення «поля слияния с правилом»

У документі що є джерелом даних кожне прізвище можна зробити гіперпосиланням на лист «Повістка про виклик» відповідної особи. Для цього потрібно спочатку зробити кожне прізвище закладкою (рис.2.115). Закрити документ, зберігаючи зміни в документі.

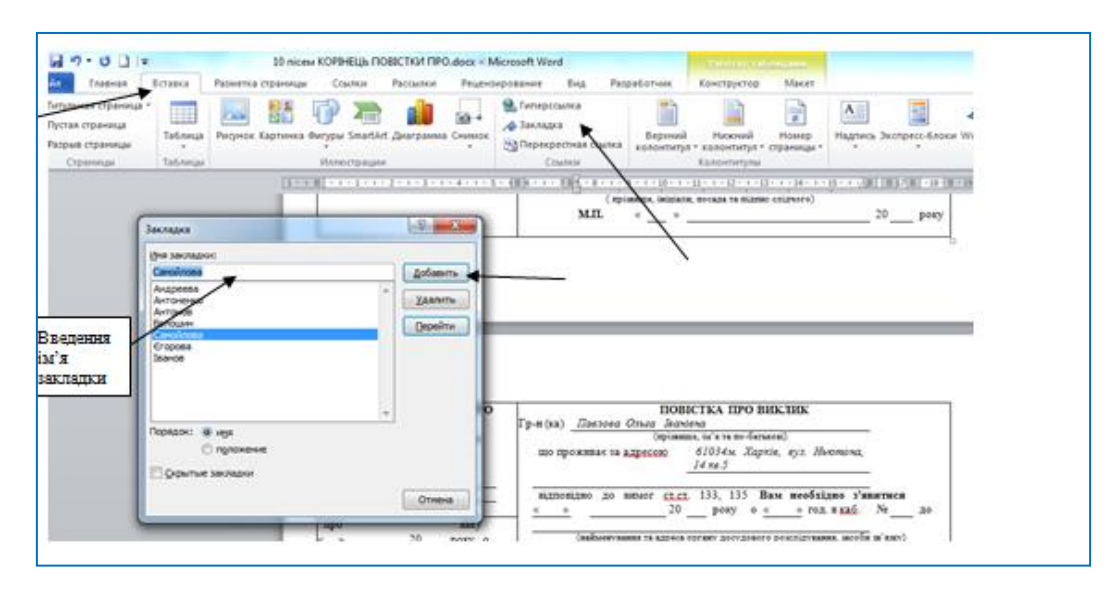

Рис.2.115. Вставка закладок у документі «*Письма для розсилки*»

Відкрити документ що є джерелом даних і зробити кожне прізвище гіперпосиланням на документ «Письма для розсилки» вказуючи відповідну назву закладки. Закрити документ, зберігаючи зміни.

## **2.8. Захист документів Microsoft Office 2010**

#### **2.8.1. Система паролів комп'ютера**

Найпоширенішим способом захистити інформацію на вашому комп'ютері є установка на ньому паролів. Така процедура в обов'язковому порядку повинна бути зроблена на всіх службових комп'ютерах і бажано – на власних.

Ціллю системи паролів є захист комп'ютера від осіб, які не мають відповідних повноважень від доступу до Вашої інформації.

Природно, для кожного способу захисту є спосіб його обійти, особливо, якщо у вас є фізичний доступ до комп'ютера.

Система паролів комп'ютера, який працює під управлінням *ОС Windows* включає:

1) пароль користувача на вхід (завантаження Робочого Столу користувача);

2) пароль на завантаження (пароль BIOS);

3) диференційовані паролі прав доступу до об'єктів (папок, файлів).

**Пароль BIOS** - один з найстаріших способів захисту комп'ютера від несанкціонованого доступу (рис.2.116). Паролі, встановлені в операційній системі можна скинути програмно, а пароль BIOS – ні. Це один з найбільш ефективних засобів, якщо користувач немає доступу до системного блоку. Цей пароль захищає комп'ютер на етапі виклику файлів (модулів) операційної системи завантажником (який знаходиться наприкінці програми BIOS в постійній пам'яті комп'ютера).

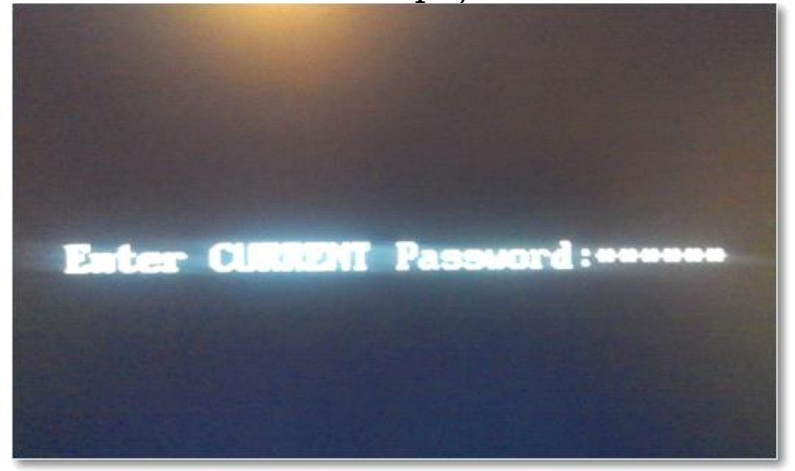

Рис.2.116. Запит комп'ютера на пароль BIOS (при завантаженні)

Крім паролів доступу різних користувачів Windows зберігає і ряд інших, не менш важливих паролів: пароль з'єднання з Інтернет, паролі поштових скриньок або доступу до web-сайтам. Їх називають диференційованими паролями доступу до об'єктів.

Таких паролів, як правило, досить багато, тому цілком природно, що вони з часом забуваються. Операційна система пропонує функцію «автозаповнення» для паролів та іншої інформації, яка часто вводиться при роботі з браузером (Internet Explorer). Так, користувач вводить пароль один раз і, якщо перед запитом браузера «Заповнить пароль?» стоїть знак «ν» («галочка»), то наступний раз пароль буде відображатись у вигляді ряду зірочок (\*\*\*\*\*\*) і його введення буде необов'язковим. В такому випадку вхід до Вашої інформації буде вільним для будь-кого, хто отримає доступ до Вашого комп'ютера.

Якщо ви забули пароль, а він відображається у вигляді ряду зірочок: \*\*\*\*\*\* , то рішення пропонують програми різних виробників, які можуть отримати пароль з цього рядка зірочок. Існує досить багато вільно розповсюджуваних програм для розшифровки паролів Windows або прихованих паролів з рядків вводу Internet Explorer. Наприклад, програма Asterisk Key від компанії Passware. Це зручна програма, яка вільно розповсюджується та аналізує приховані зірочками паролі і повідомляє їх Вам. З нею дуже просто працювати. Досить виділити рядок з паролем і натиснути кнопку 'recover' .

Існують і комерційні версії програм для відновлення паролів, які, як правило, мають великий набір вбудованих функцій.

Наприклад, програма Password Recovery Toolbox сканує систему і визначає збережені паролі та дані, які зберігаються для автоматичного заповнення (паролі Outlook Express, паролі для з'єднання з Інтернет і т.і.). Вся інформація потім подається в зручній формі.

## **2.8.2. Встановлення паролів на комп**'**ютер**

Для встановлення паролів доступу в *операційній системі Windows* потрібно спочатку придумати сам пароль. Слід зазначити, що це не так просто, як може здатися на перший погляд. Не рекомендуємо використовувати в якості пароля власне прізвище, дату народження або будь-яку іншу персональну інформацію. Крім того, не потрібно використовувати слова «Пароль», «Password» або «Нетпароля». Справа в тому, що при спробі злому комп'ютера зловмисники за допомогою спеціальних програм насамперед перевіряють саме ці варіанти паролів. Варто підкреслити, що бажано придумати комплексний пароль, який буде складатись як з буквених, так і із цифрових символів. В операційній системі Windows загальна довжина пароля повинна становити не менш шести символів.

Бажано, щоб пароль уявляв собою яке-небудь абстрактне поняття або визначення, не пов'язане з родом діяльності користувача або з його біографією. У якості найпростішого способу можна вибрати будь-яку книгу, відкрити її на випадковій сторінці й використовувати перше слово, що попалося. Для більшої надійності до нього можна додати сьогоднішню дату.

Тепер, коли набір символів придуманий, можна встановити пароль на комп'ютер. Заходимо в меню «Пуск», далі натискаємо на «Панель управления», де вибираємо пункт «Учетные записи пользователей» (рис.2.117).

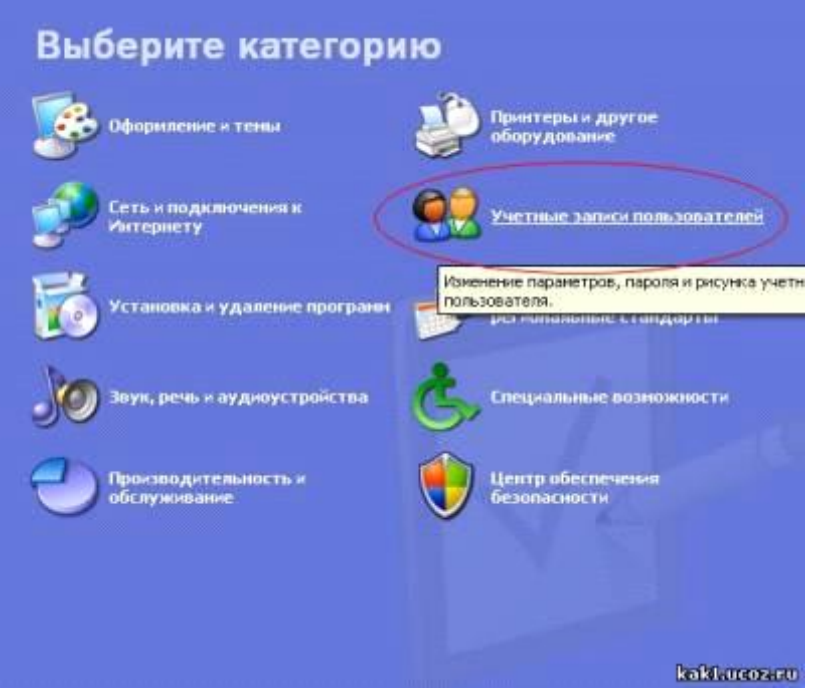

Рис.2.117.«Учетные записи пользователей» - категорія для керування паролями доступу

У вікні «Внесение изменений в учётную запись пользователя» натиснути на пункт «Создание пароля своей учётной записи». У вікні «Создание пароля своей учётной записи» в рядках «Новый пароль» и «Подтверждение пароля» вказати пароль. Під час його написання обов'язково зверніть увагу на розкладку клавіатури, а також на те, яка мова обрана в теперішній момент (рис.2.118).

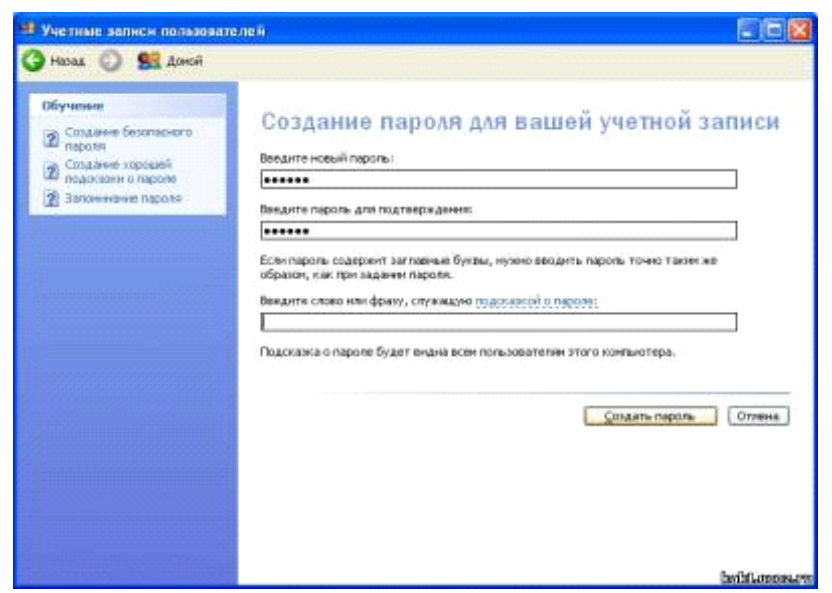

Рис.2.118. Вікно для введення пароля

Крім того, операційна система пропонує придумати слово або фразу, яка буде слугувати підказкою до пароля на той випадок, якщо ви його забудете. Цей пункт виконувати не обов'язково. Наприкінці натискаємо кнопку «Создать пароль».

Встановлення паролю на завантаження комп'ютера (пароля *BIOS*) здійснюється за допомогою програми SETUP або BIOS SETUP (програма налаштувань комп'ютера, які використовуються при його завантаженні на етапі виконання програми BIOS, версії якої сильно відрізняються залежно від моделей материнських плат). Але призначення, функції та ключові пункти (та їх назви) лишаються незмінними.

Для входу в програму SETUP відразу після включення комп'ютера тиснемо або «DEL», або «F2» (у кожного по різному), якщо не знаєте взагалі за допомогою якої клавіші конкретно у вас здійснюється вхід, тоді тисніть по черзі «DEL» і «F2».

Програма SETUP дозволяє задати два режими парольного захисту: 1) парольний захист на вхід в саму програму (BIOS Password, Supervisor Password, Users Password), 2) парольний захист при завантаженні, який не дозволяє починати завантажнику BIOS зчитувати модулі операційної системи з жорсткого диску до його введення.

Необхідно відзначити, що поставити пароль на вхід в SETUP дозволяють усі її версії, а встановити пароль на завантаження комп'ютера вдається не у всіх версіях.

У вікні програми (рис.2.119) знаходимо ряд BIOS Setting Password. Тиснемо Enter.

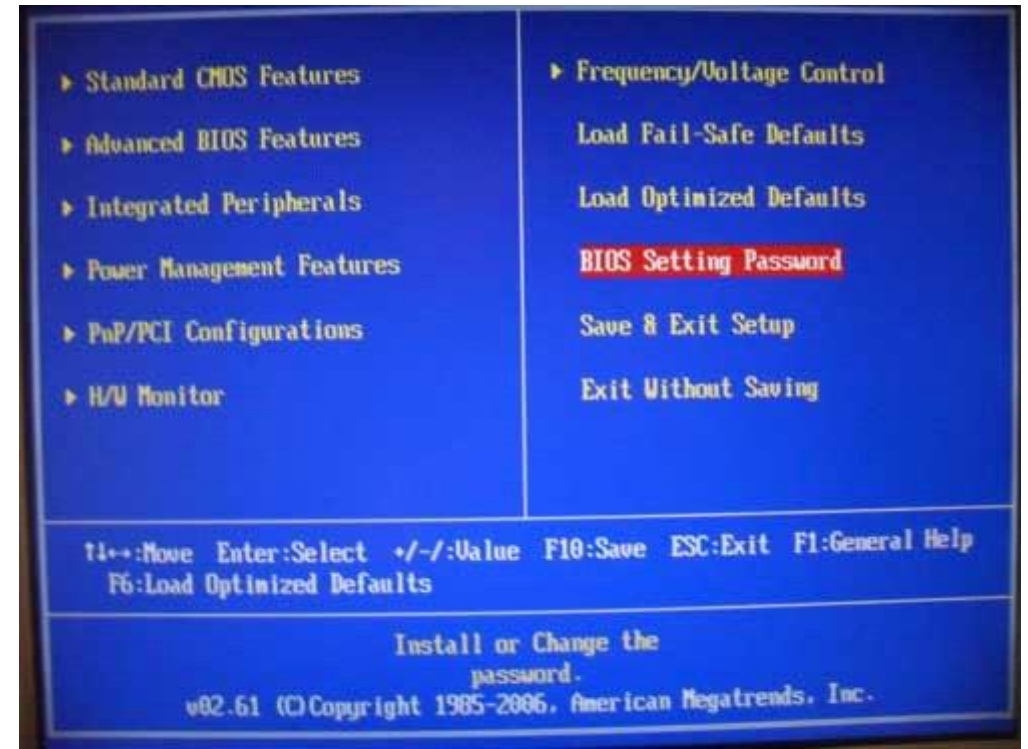

Рис.2.119. Інтерфейс програми BIOS SETUP з виділеним пунктом BIOS Setting Password

На екрані з'являється запит на введення нового пароля (рис.2.120). Вводимо пароль і тиснемо Enter.

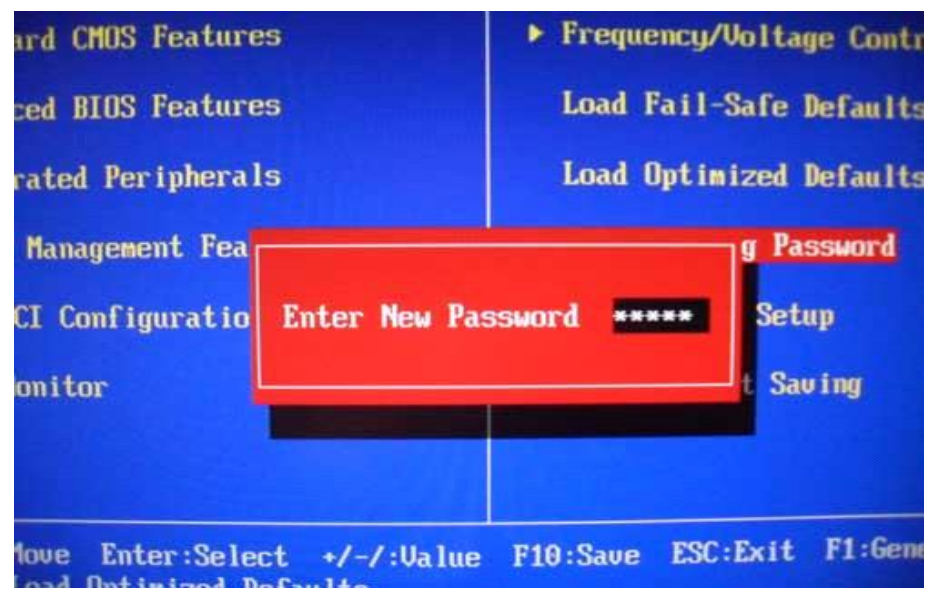

Рис.2.120. Запит на введення нового пароля

Далі програма надає запит на підтвердження пароля (повтор пароля). Підтверджуємо пароль і тиснемо Enter.

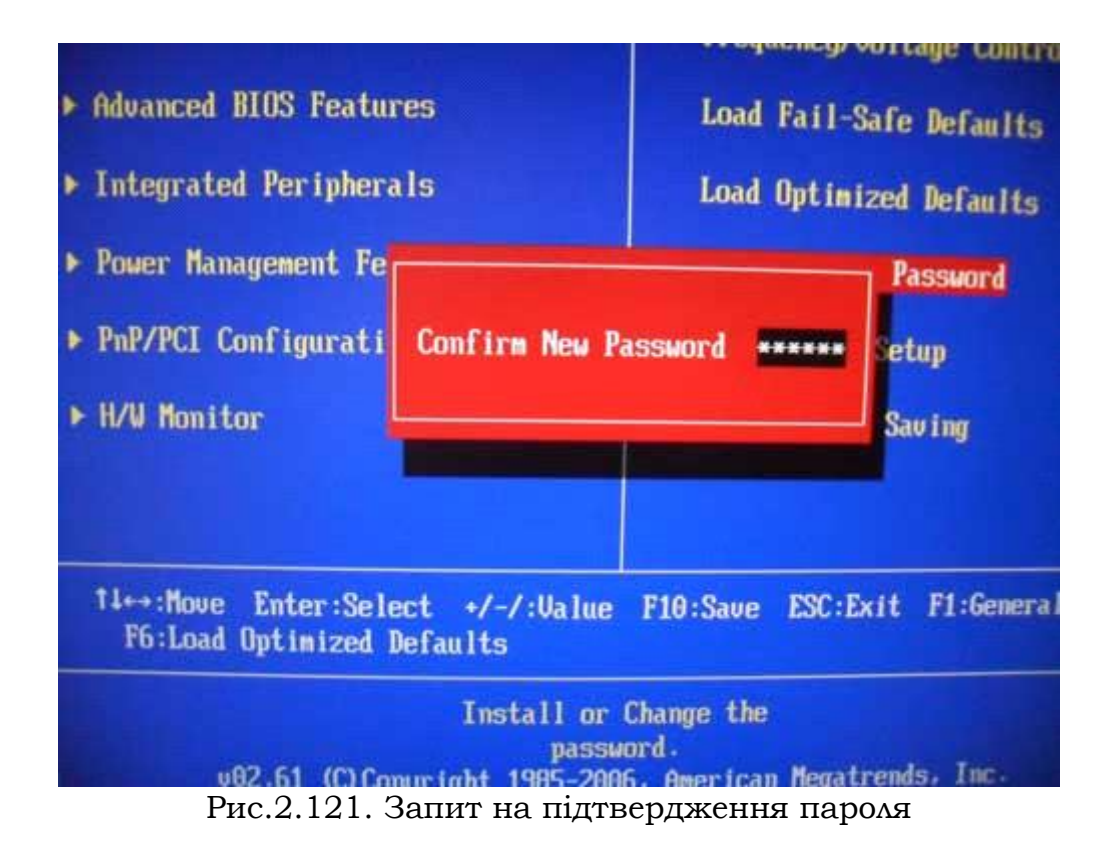

Для виходу з програми SETUP використовуємо клавішу «F10». Після натискання цієї клавіші з'явиться діалогове вікно, у якому вибираємо пункт «Save and Exit Setup». Тепер при вході в програму BIOS SETUP у Вас будуть запитувати пароль.

Для встановлення пароля на завантаження потрібно увійти в пункт Advanced BIOS Features (рис.2.122).

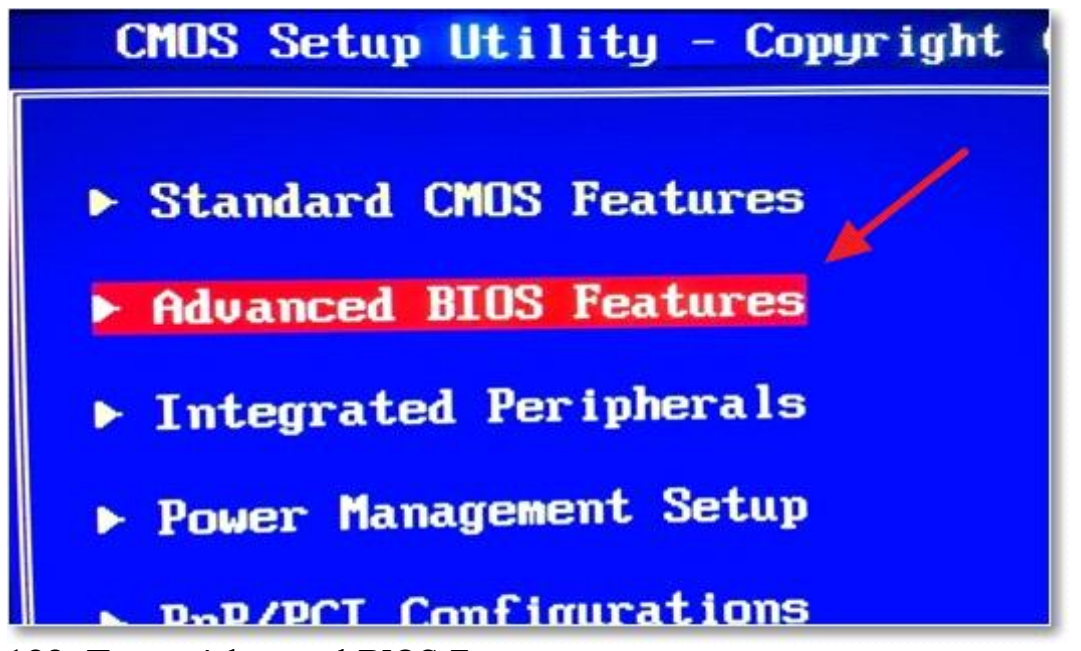

Рис.2.122. Пункт Advanced BIOS Features дозволяє встановлювати пароль на завантаження

Далі знаходимо пункт «Password Check» (контроль паролей).

Цей пункт може мати два значення: «Setup», який визначає введення пароля тільки при вході в програму SETUP та «Always», що означає введення пароля також при завантаженні. Змінюються значення пункту за допомогою натискання клавіші «Enter». Вибираємо значення «Always». Тепер пароль буде запрошуватись комп'ютером як при завантаженні, так і при вході до програми SETUP (рис.2[.123\).](http://f1comp.ru/wp-content/uploads/2012/12/IMAG1866.jpg)

|                                 | <b>Advanced BIOS Feature</b> |
|---------------------------------|------------------------------|
| <b>Boot Sector Protection</b>   | [Disabled]                   |
| <b>Full Screen Logo Display</b> | [Enabled]                    |
| <b>Quick Booting</b>            | [Enabled]                    |
| <b>Boot up Num-Lock LED</b>     | [0n]                         |
| <b>IDAPIC Function</b>          | [Enabled]                    |
| <b>MPS Table Version</b>        | [1.4]                        |
| <b>Password Check</b>           | [Setup]                      |
| ▶ CPU Feature                   | <b>Options</b>               |
| Chipset Feature                 | Setun                        |
| <b>Boot Sequence</b>            | <b>Always</b>                |
|                                 |                              |
|                                 |                              |
|                                 |                              |
|                                 |                              |
|                                 |                              |

Рис.2.123. Вибір значення «Always» пункту «Password Check»

Далі потрібно запам'ятати встановлені налаштування. Для цього натискаємо клавіші «F10» та «Enter». Комп'ютер перезавантажиться і при перезапуску з'явиться вікно із запитом пароля. Потрібно ввести пароль та натиснути «Enter».

Якщо версія і виробник вашої BIOS відрізняється від вказаної, то картинка на Вашому комп'ютері після входу в програму SETUP буде приблизно наступна:

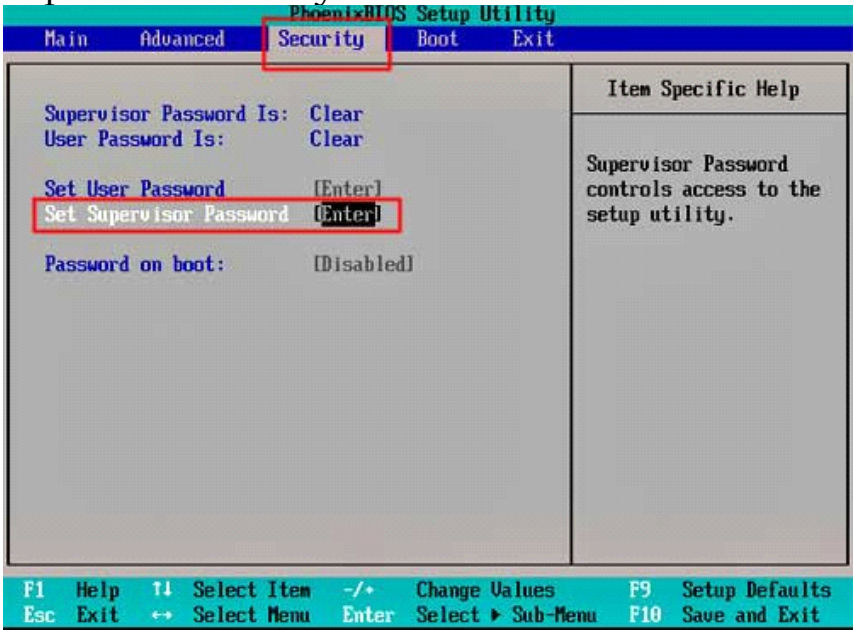

Рис.2.124. Інтерфейс програми BIOS SETUP. Вкладка Security В цій версії BIOS пароль на вхід в програму SETUP встановлюється у вкладці Security. Перейдіть на рядок Set Supervisor Password, натисніть Enter і встановіть пароль.

Так само в цій версії можна встановити пароль на завантаження. Установка пароля на завантаження здійснюється в рядку Password on boot (рис.2.124).

Для того, щоб зняти усі ці паролі необхідно зробити ті ж дії, тільки замість паролів встановити порожні рядки та зберегти зміни.

# **Контрольні запитання до розділу 2:**

1. Наведіть класифікацію програмного забезпечення.

2. Наведіть класифікацію прикладного програмного забезпечення.

3. Охарактеризуйте інтегровані пакети прикладних програм.

4. Наведіть принципи організації інтерфейсу Microsoft Office.

5. Охарактеризуйте основні елементи інтерфейсу Microsoft Office 2010.

6. Охарактеризуйте призначення та властивості текстового процесора Microsoft Word 2010..

7. Наведіть режими відображення документу в Microsoft Word 2010.

8. Наведіть формати документів в Microsoft Office 2010.

9. Наведіть способи створення документів в Microsoft Office.

10. Дайте означення поняття «шаблон».

11. Опишіть послідовність дій для встановлення обмеження редагування шаблону документу.

12. Які прийоми та засоби автоматизації розробки документів використовуються в Microsoft Word 2010?.

13. Які засоби автоматизації діловодства надає Microsoft Excel 2010?.

14. Охарактеризуйте форми документів в Microsoft Access 2010.

15. Охарактеризуйте взаємодію програм Microsoft Office 2010: вкраплення і зв'язування об'єктів.

16. Охарактеризуйте взаємодію програм Microsoft Office 2010: технологія гіперпосилань.

17. Охарактеризуйте взаємодію програм Microsoft Office 2010: злиття документів.

18. Які паролі можна встановити на персональному комп'ютері?

19. Яке завдання виконує пароль BIOS ?

20. Опишіть способи зняття пароля BIOS

21. Які об'єкти Windows захищає пароль користувача?

22. Як встановити пароль Адміністратора?

23. Які додаткові можливості має Адміністратор щодо роботи з паролями користувачів?

24. Які наслідки може мати примусове зняття пароля Користувача ?

25. Які наслідки може мати зняття пароля Адміністратора ?

### **Предметний покажчик**

автозамінювання 104 автозміст 112 автозаповнювання 127 автор 66 адресат 66 архів 65

безпаперове діловодство 15 батарейка для пам'яті cmos 184 бланк 25

гіперпосилання 165

дані 14

- упорядкування 129
- фільтрування 129

діловодство 15 документ 13 документообіг 63

– електронний 66 документопотік

- вхідний 64
- вихідний 64
- внутрішній 64

електронна пошта 69 електронний

- документ  $16$
- документообіг 120

– цифровий підпис 18

злиття 168

інформаційні підсистеми 69 інформація 14 інтерфейс 87

класифікатор 12 класифікація документів 21 клієнт

– поштовий 69

ключ

– відкритий 18

```
– особистий 18
колонтитули 115
комп'ютерне діловодство 16
контролюючий орган 21
копія документа 45
мережа 69
```

```
номенклатура справ 65
```
об'єкт

- вкраплення  $162$
- зв'язування 162

[оригінал електронного документа](file:///C:/Users/User/Desktop/Application%20Data/Microsoft/Word/%3fview=concept:337) 17 операції

- аріфметичні 142
- порівняння 143
- посилань 144
- пріоретет формул 144

операційна система 177

пароль

- BIOS 176
- користувача 178
- адміністратора 178
- зняття 184

посередник 66

посилений сертифікат ключа 19

програмне забезпечення

– прикладне 78

режим відображення документа 96 редактор HTML 84 реквізит 25 реєстрація документів 160

#### сервер

– поштовий 69 сертифікат ключа 19 стандарт 25 стандартні блоки 106 стилі оформлення 109

#### системи

- керування базами даних 81
- автоматизованого проектування 82
- настільні видавничі 83
- експертні 83
- бухгалтерські 85
- фінансово аналітичні 85
- геоінформаційні 85
- відеомонтажу 86

спам 72

таблиці

– зведені 151

формати документов 97 форми 122, 154 формуляр-зразок 25

центр сертифікації ключів 20 центральний засвідчувальний орган 21

шаблон 101

### **Література**

1. Андрианов В. Десятипальцевый метод печати на компьютере. - СПб.:Питер, 2008. – 64 с.

2. Березина Н.М. Современное делопроизводство. 3-е изд. - СПб.:Питер, 2008 – 224 с.

3. Золотарьова І.О. Підготовка ділової документації MS WORD. Навч.-метод. пос. - К.: Кондор, 2006. – 176 с.

4. Интернет-технологии в современном мире [Електронний ресурс]. – Режим доступу: [http://startov.ru/internet-tehnologii.html.](http://startov.ru/internet-tehnologii.html) - Назва з екрану.

5. С.А.Каратыгин, А.Ф.Тихонов и др.Электронный ОФИС: В 2-х томах: Т.2. – М.: «Нолидж», 1999.

6. Козлов. Компьютерное делопроизводство и работа с офисной техникой. Учебник. - К.: Кондор, 2007. – 304 с.

7. Кудрявцев В.А. [Організація робот из документами: учебник В.А.Кудрявцев и др.-М.:ИНФА-М, 1998.-575 с., с. 63].

8. Макарова Н.В., Николайчук Г.С., Титова Ю.Ф. Компьютерное делопроизводство. Учебный курс. – СПб.: Питер, 2007. – 416 с.

9. Про електронні документи та електронний документообіг: Закон України від 22 травня 2003 року № 851-IV (зі змінами та доповненнями)// Вісник Державного комітету архівів України. – 2003. – Вип. 2(14). –С. 15-22.

10. Про електронний цифровий підпис: Закон від 22 травня 2003 року № 852-IV України (зі змінами та доповненнями)// Вісник Державного комітету архівів України. – 2003. – Вип. 2(14). – С. 23-32.

11. Ричков В. Компьютер для студента : самоучитель / В. Ричков, В. Дьяконов, Ю. Новиков. – СПб. : Питер, 2000. – 592 с.

12. Салтевский, Гаенко. Электронные документы в информационном обществе. - К.: Кондор, 2006. – 96 с.

13. Сапков В.В. Информационные технологи и компьютеризация делопроизводства. - К.: Кондор, 2007. – 288 с.

14. Сезонова І.К., Колісник Т.П., Хорошайло Ю.Є. Архітектура ЕОМ і мікропроцесорні системи / І.К. Сезонова, Т.П. Колісник, Ю.Є. Хорошайло. – Видавництво ХНУВС, 2011. – 260 с.

15. Сезонова І.К. Інформатика для правоохоронців / І.К. Сезонова. – Видавництво ХНУВС, 2015. – 187 с.

16. Синицький В.А., Карацюба А.М., Святобог В.В. та ін. Система інформаційного забезпечення ОВС України: Навчальнопрактичний посібник / За ред. Л.В.Бородича. –К., РВВ МВС України, ТОВ АНТЕКС, 2000. – 144 с.

17. Єрохін А.Л., Самсонов В.В. Методи та засоби Інтернеттехнологій: Навч. посібник. - Харків: ТОВ "Компанія СМІТ", 2006. – 264 с.

18. Архітектура інформаційних мереж [Електронний ресурс]. – Режим доступу: [http://prvo.dynalias.net/book/archnet](http://prvo.dynalias.net/book/archnet/).

19. Компютерні мережі [Електронний ресурс]. – Режим доступу: [http://comp-net.at.ua/index](http://comp-net.at.ua/index/)

Навчальне видання

## **КОЛІСНИК Тетяна Петрівна СЕЗОНОВА Ірина Костянтинівна**

### **КОМПЮТЕРНЕ ДІЛОВОДСТВО ДЛЯ ПРАВООХОРОНЦІВ**

Навчальний посібник

Підп. до друку 07.12.2015. Формат 60х84/16. Ум.-друк. арк. 10,5. Обл. вид. арк. 6,8. Тираж 100 прим. Видавець і виготовлювач – СПДФЛ Ніканова Л. Пр. Лопанський, 3а, м. Харків Свідоцтво суб'єкта видавничої справи ДК №3223 від 24.06.2008